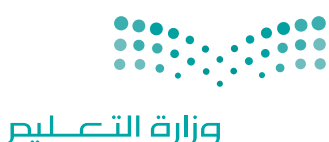

Ministry of Education

قـــــررت وزارة الـــتــعلـيــــم تــدريـــ�سهـــذا الــكــتــاب وطـبـعـه عـلـى نفقـتـها

المملكة العربية السعودية

املهارات الرقمية

الصف الثاني المتوسط

الف�سول الدرا�سية الثالثة

يؤنع مجاناً ولايُبَاع

ح وزارة التعليم، 1444 هـ

**فهرسة مكتبـة امللـك فهد الوطنيـة أثنـاء النـشـر وزارة التعلـيـم** املهارات الرقمية - الصف الثاين املتوسط - الفصول الدراسية الثالثة. / وزارة التعليم. - الرياض، 1444 هـ 407 ص ؛ 21 x 25.5 سم **ردمـك : 2 - 42٠ - 511 - ٦٠٣ - 978** 1 ـ احلواسيب - تعليم 2 ـ التعليم املتوسط ـ السعوديـة - كتب دراسية أ. العنوان **7 ديـوي ٠٠4,٠7 8٦21 / 1444** .

رقم الإيداع: ١٤٤١ / ١٤٤٤ (ردمك : ٢- ٢٠٢-١١٥-٢٠٣-٩٧٨

**www.moe.gov.sa**

**مواد إثرائية وداعمة على "منصة عين الإثرائية"** 回笼细 ien.edu.sa

> **أعزاءنا المعلمين والمعلمات، والطلاب والطالبات، وأولياء الأمور، وكل مهتم بالتربية والتعليم: يسعدنا تواصلكم؛ لتطوير الكتاب المدرسي، ومقترحاتكم محل اهتمامنا.**

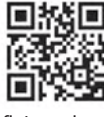

fb.ien.edu.sa

**أخي المعلم/أختي المعلمة، أخي المشرف التربوي/أختي المشرفة التربوية: نقدر لك مشاركتك التي ستسهم في تطوير الكتب المدرسية الجديدة، وسيكون لها الأثر الملموس في دعم العملية التعليمية، وتجويد ما يقدم لأبنائنا وبناتنا الطلبة.**

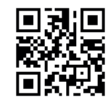

fb.ien.edu.sa/BE

شالناشر: شركة تطوير للخدمات التعليمية

شتم النشر بموجب اتفاقية خاصة بين شركة Binary Logic SA وشركة تطوير للخدمات التعليمية (عقد رقم 2021/0010) للاستخدام في المملكة العربية السعودية ي ف

حقو ش ق الن� © 2023 SA Logic Binary

جميع الحقوق محفوظة. لا يجوز نسخ أي جزء من هذا المنشور أو تخزينه في أنظمة استرجاع البيانات أو نقله ي ف بأي شكل أو بأي وسيلة إلكترونية أو ميكانيكية أو بالنسخ الضوئي أو التسجيل أو غير ذلك دون إذن كتابي من ي شالناشرين.

.<br>يُرجى ملاحظة ما يلي: يحتوي هذا الكتاب على روابط إلى مواقع إلكترونية لا تُدار من قبل شركة Binary Logic. ي ُ ين عبدل السين .<br>ورغم أنَّ شركة Binary Logic تبذل قصارى جهدها لضمان دقة هذه الروابط وحداثتها وملاءمتها، إلا أنها لا .<br>تتحمل المسؤولية عن محتوى أي مواقع إلكترونية خارجية.

إشعار بالعلامات التجارية: أسماء المنتجات أو الشركات المذكورة هنا قد تكون علامات تجارية أو علامات تجارية .<br>مُسجَّلة وتُستخدم فقط بغرض التعريف والتوضيح وليس هناك أي نية لانتهاك الحقوق. تنفي شركة Binary Logic ي ُ و<br>م وجود أي ارتباط أو رعاية أو تأييد من جانب مالكي العلامات التجارية المعنيين. تُعد Microsoft و Windows و ُ ي Bingو OneDriveو Skypeو OneNoteو PowerPointو Excelو Accessو Outlookو Windows Live عالمات Office 365 و MakeCode و Visual Studio Code و Teams و Internet Explorer و Edge و .<br>تجارية أو علامات تجارية مُسجَّلة لشركة Microsoft Corporation. وتُعد Google و Gmail و Chrome ُ و<br>م و Docs Google و Drive Google و Maps Google و Android و YouTube عالمات تجارية أو عالمات .<br>تجارية مُسجَّلة لشركة Google Inc. وتُعد Apple و iPad و iPad و Pages و Numbers و Numbers و Keynote و ُ ُ .<br>Cloud و Safari علامات تجارية مُسجَّلة لشركة Apple Inc. وتُعد LibreOffice علامة تجارية مُسجَّلة لشركة ٍّ ُ و<br>م Document Foundation. وتُعد Facebook و Messenger و WhatsApp و WhatsApp ُ تجارية تمتلكها شركة Facebook والشركات التابعة لها. وتُعد Twitter علامة تجارية لشركة Twitter، Inc. ُ يعـد اسـم Scratch وشـعـار Scratch و Scratch عــلامـات تـجـاريـة لـفـريـق Scratch. شتـعـد "Python" وشــعــارات Python عــلامـات تـجـاريـة أو عــلامـات تـجـاريـة مـسـجـلـة لـشركـة .Python Software Foundation

micro: bit وشعار micro: bit هما علامتان تجاريتان لمؤسسة Micro: bit التعليمية. Open Roberta هي علامة تجارية مسجلة لـ Fraunhofer IAIS. تُعد VEX Robotics و VEX Robotics علامتين تجاريتين أو علامتي خدمة ُ .Innova�on First, Inc. كة�شل

ولا ترعي الشركات أو المنظمات المذكورة أعلاه هذا الكتاب أو تصرح به أو تصادق عليه.

حاول الناشر جاهدا تتبع ملاك الحقوق الفكرية كافة، وإذا كان قد سقط اسم أيٍّ منهم سهوًا فسيكون من دواعي ي شسرور الناشر اتخاذ التدابير اللازمة في أقرب فرصة. ي ف

## **2** binarylogic

كتاب المهارات الرقمية هو كتاب معد لتعليم المهارات الرقمية للصف الثاني متوسط <u>ي</u>ة العام الدراسي 1445 هـ، ويتوافق الكتاب مع المايير والأطر الدولية والسياق المحلي، سيزود الطلاب بالمرفة والمهارات الرقمية اللازمة ية القرن الحادي والعشرين. يتضمن الكتاب أنشطة نظرية وعملية مختلفة تقدم بأساليب مبتكرة لإثراء التجربة التعليمية وموضوعات متنوعة وحديثة مثل: مهارات التواصل والعمل الجماعي، حل المشكلات واتخاذ القرار، المواطنة الرقمية والمسؤولية الشخصية والاجتماعية، أمن الملومات، التفكير الحاسوبي، البرمجة والتحكم بالروبوتات.

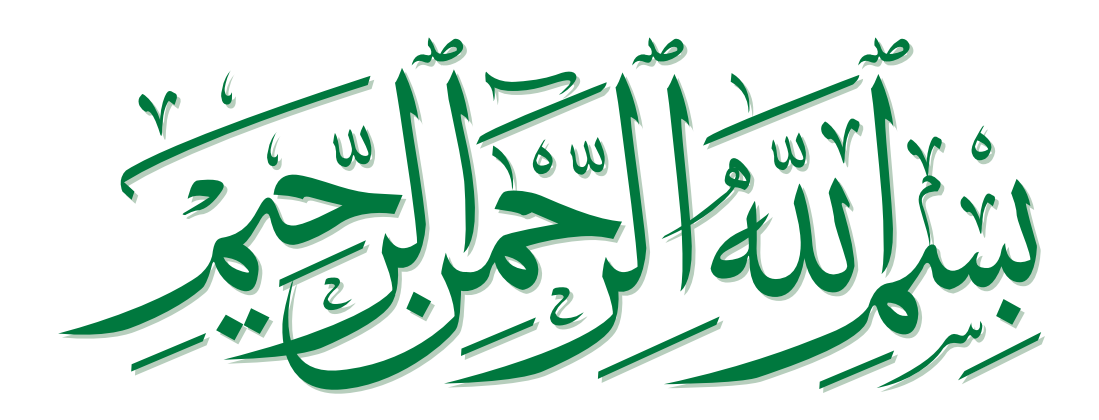

## الم<br>المالي<br>المالي **ن ايس الثا� الفصل الدر ي**

# **الفهرس**

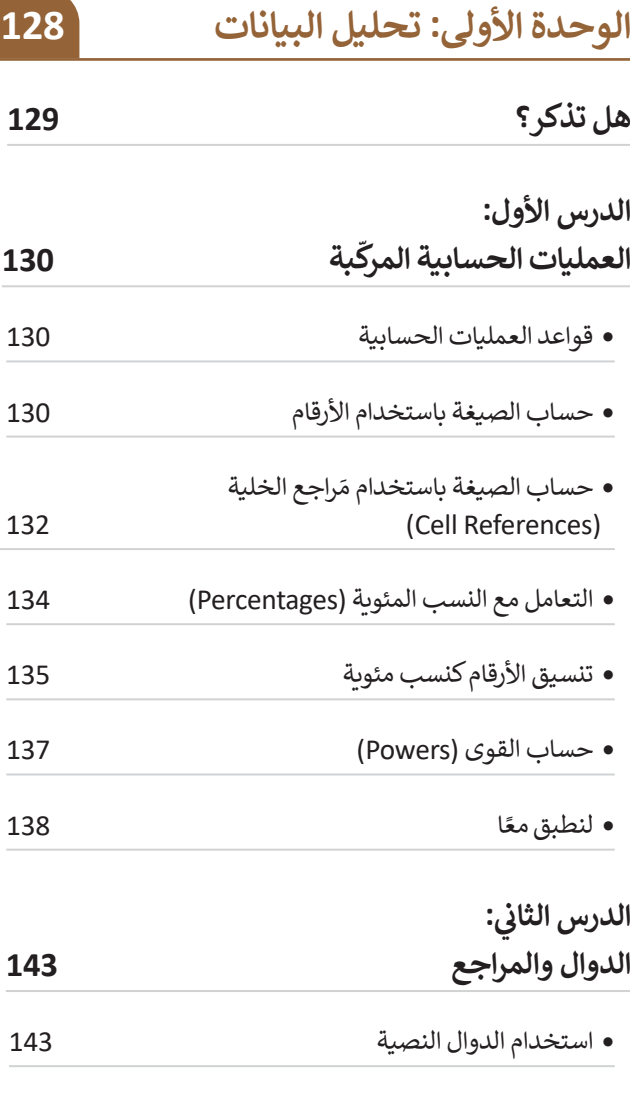

َ راجع النس�ية )References ve�Rela) استخدام الم والمَراجع المُطلقة (Absolute References)

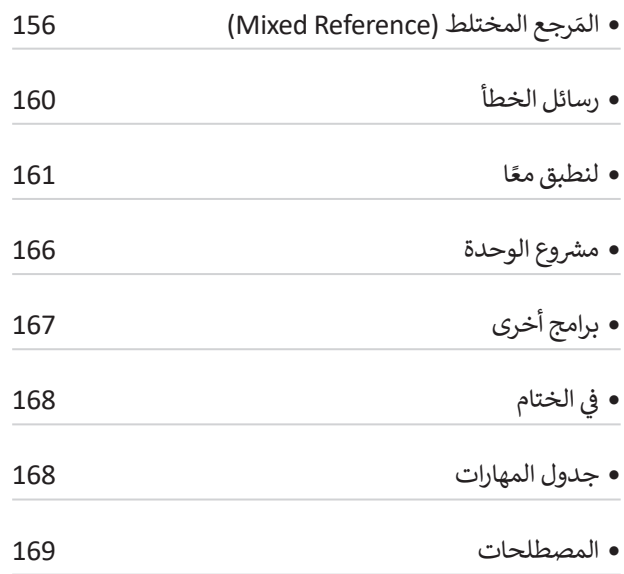

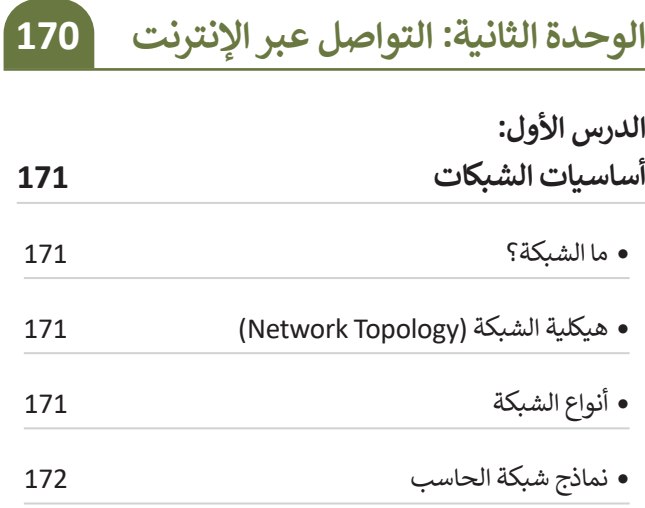

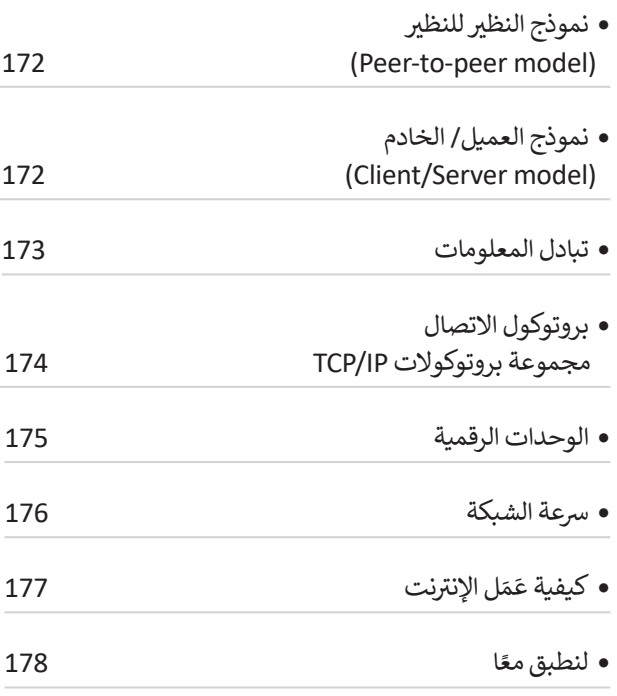

#### **: الدرس الثا� ي ن**

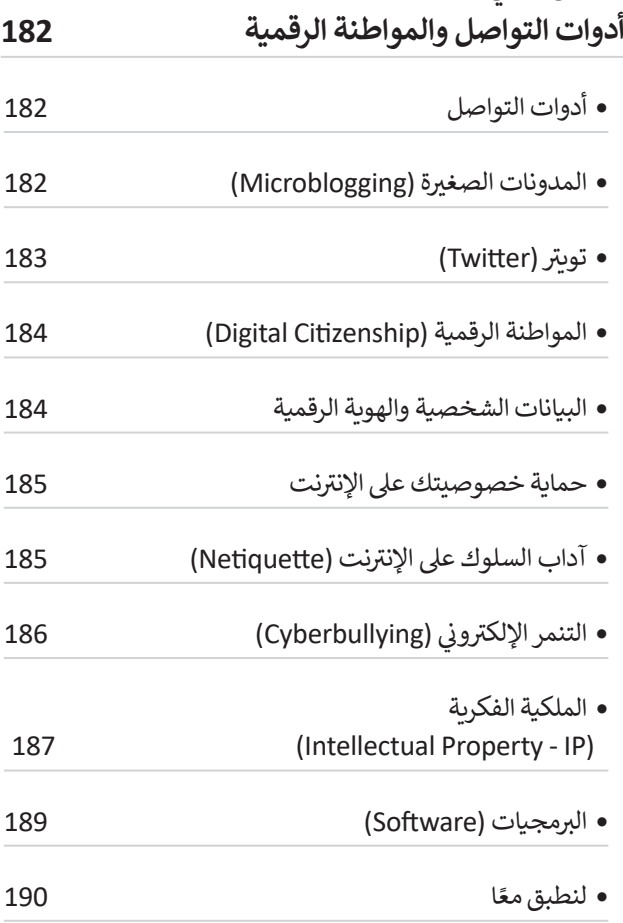

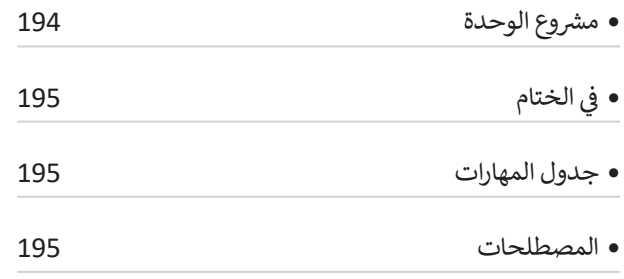

**الوحدة الثالثة:** 

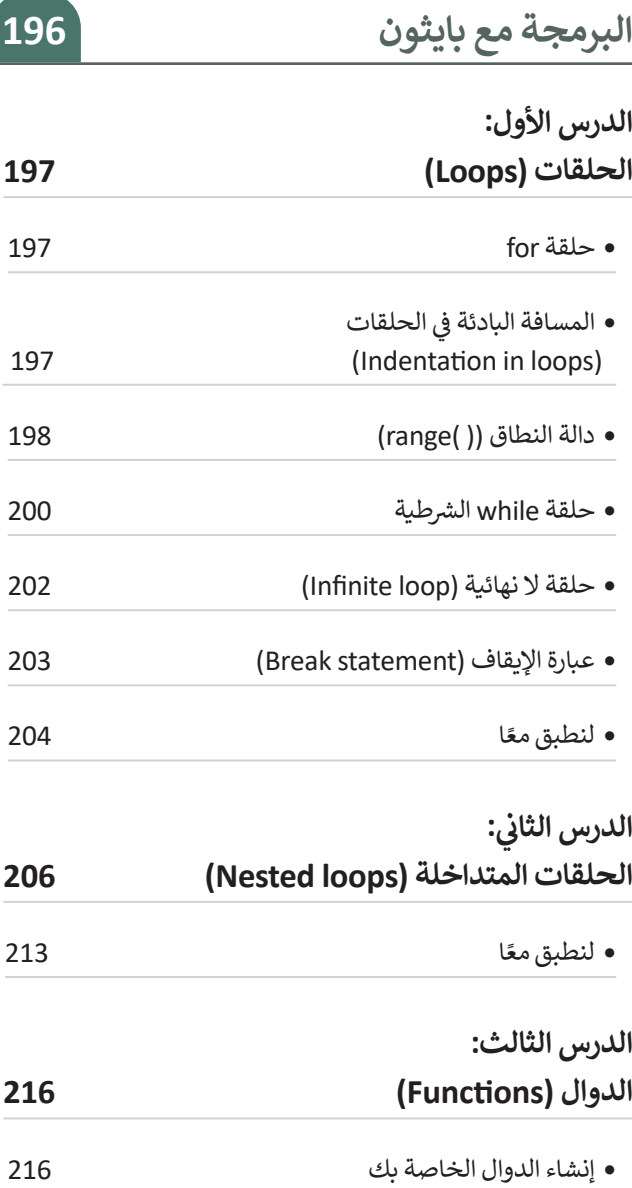

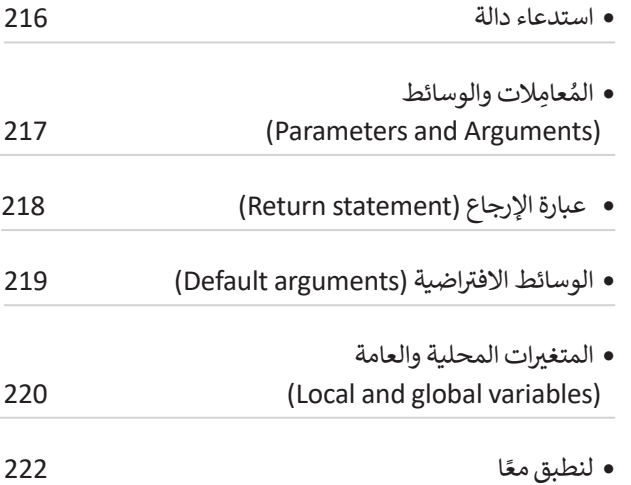

## **الدرس الرابع:**

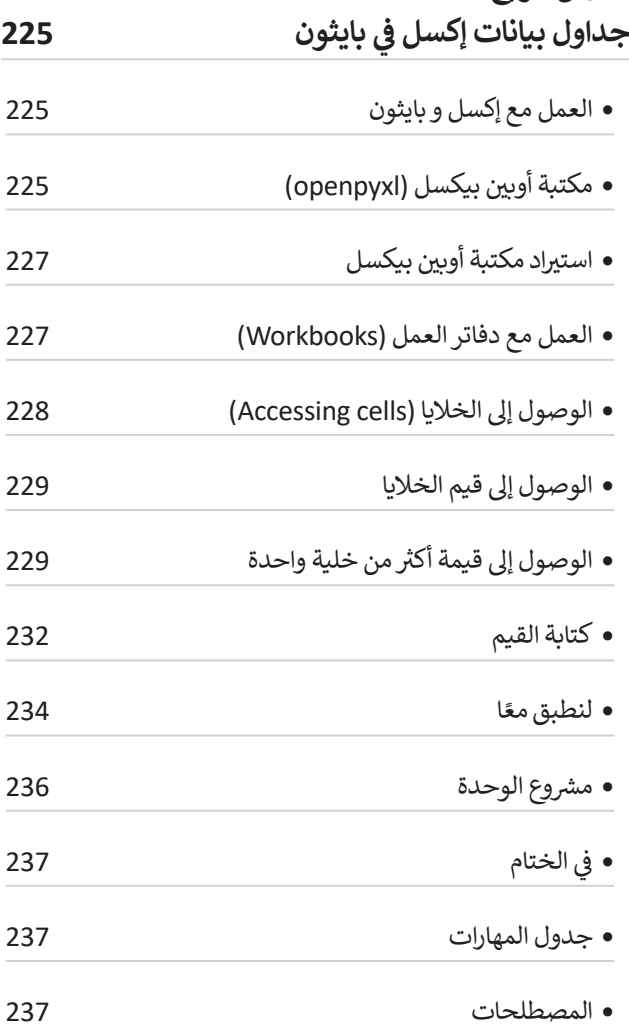

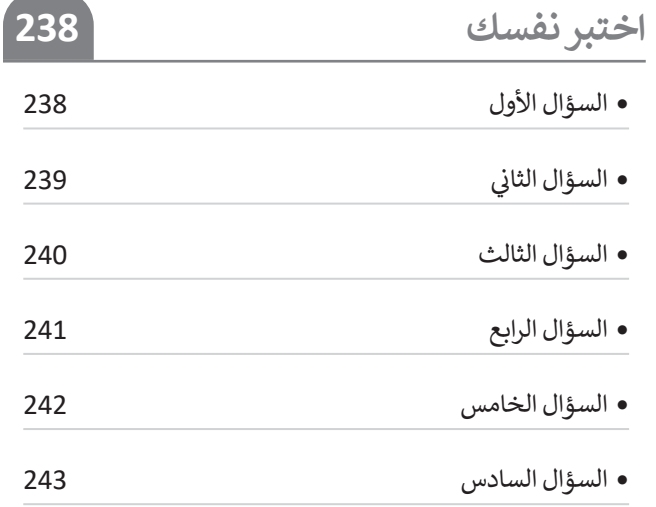

# **الوحدة الأولى: تحليل البيانات**

**في هذه الوحدة ستستخدم برنامج مايكروسوفت إ�سل (Excel Microsoft (إلجراء العمليات الحسابية المعقدة دون أخطاء. وستتعلم استخدام المراجع ال�سبية والمطلقة والمختلطة، ثم استخدام الدوال النصية إلجراءالعمليات الحسابية �سرعة.**

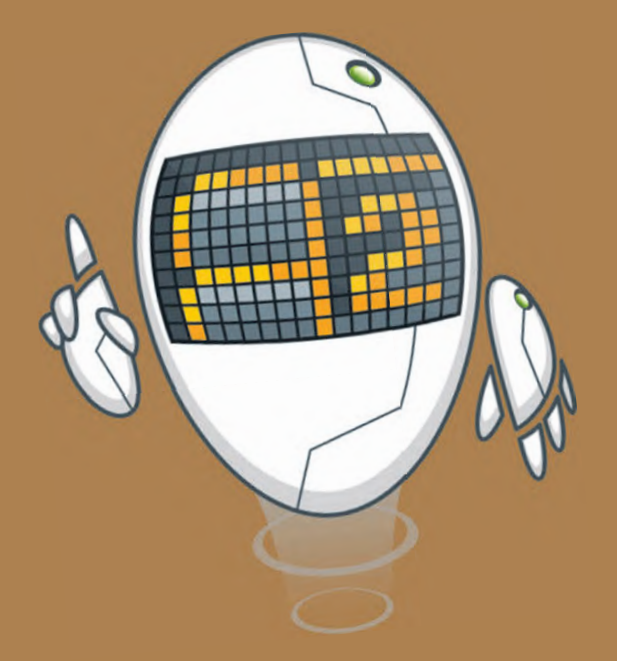

**أهداف التعلم ستتعلم في هذه الوحدة:**

- **< إجراءالعمليات الحسابية المعقدة.**
- **< استخدام الصيغ في مايكروسوفت إ�سل إلجراء العمليات الحسابية �سرعة.**
	- **< التعامل مع الدوال النصية.**
	- **<كيفية تجنب الأخطاءفي العمليات الحسابية.**

## **الأدوات**

- **< برنامج مايكروسوفت إ�سل (Microsoft Excel)**
- **< تطبيق أرقام أبل (Numbers Apple(**
	- **< دوكس توجولنظام أندرويد**
- **(Docs to Go for Google Android)**
- **< ليبر أوف�سكالك (Calc LibreOffice(**

# **هل تذكر؟**

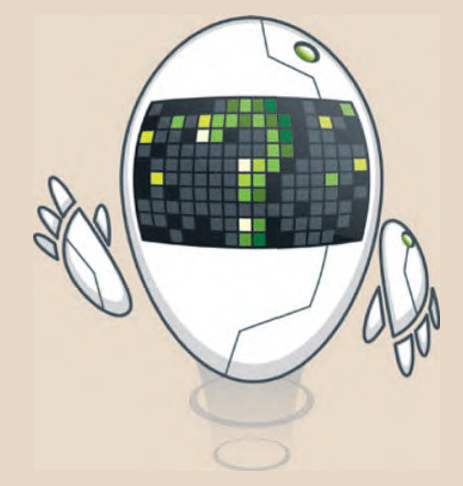

#### **لرؤية وتح�يرالصيغة**

في الخلية التي تحتوي على الصيغة تُعرضُ نتيجة الصيغة فقط. ولرؤية الصيغة تحتاج إلى تحديد الخلية التي تحتوي على **ہ** النتيجة والتحقق من **شـريط الصيغة (**Formula Bar) بجـوار مربـع العنوان. يمكنك الضغط على "شـريط الصيغة" لتحرير<br>المسعوقية بالمنصار المتحدات التحريب المناقبة الفنية في أهد التاليفية التاليفية التالي الصيغة، أو اضغط على **27** لتحرير الصيغة في الخلية النشطة بدلًا من "شريط الصيغة".

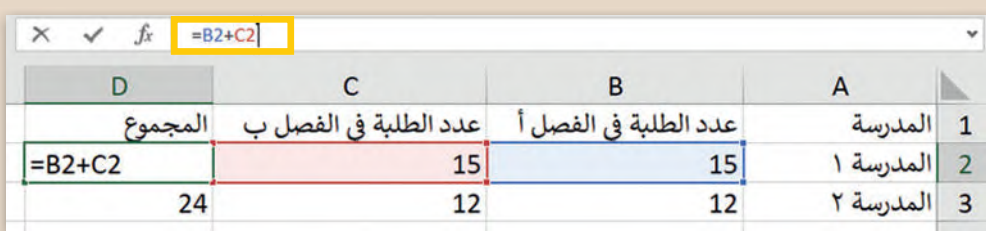

#### **أداةالتعبئة التلقائية**

إذا أردت إيجـاد مجمـوع بيانـات أخـرى (على سـبيل المثـال لائحـة أسـعار التسـوق) فـلا يلزمك تكـرار نفس العملية. يمكنـك بـكل سـهولة اسـتخدام أداة التعبئـة التلقائيـة.

يمكنك تحديد الخلية التي تحتوي على الصيغة التي تريد تعبئتهـا فى الخلايا المجاورة، ووضع المؤشر فى الزاوية ال�سـرى السـفلية لتحويلـه إلـى عالمـة زائـد. بعـد ذلـك يمكنـك سحب مقبض التعبئة لأسـفل أو لأعلى أو عبر الخلايا التي ا. ً ت�يد تعب�تها، وعنـد تركه، تملأ الصيغـة الخاليا األخـرى تلقائي

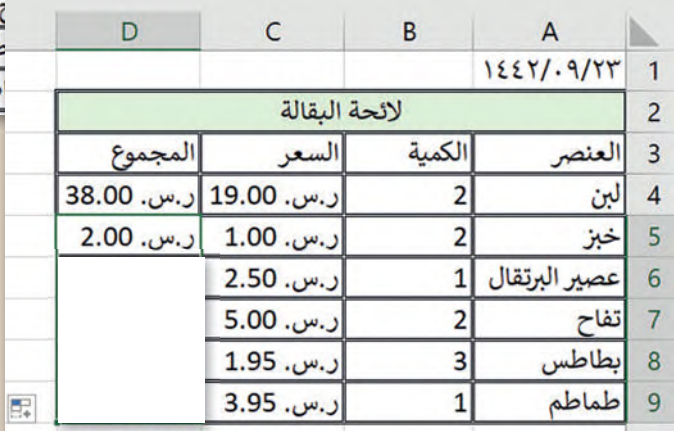

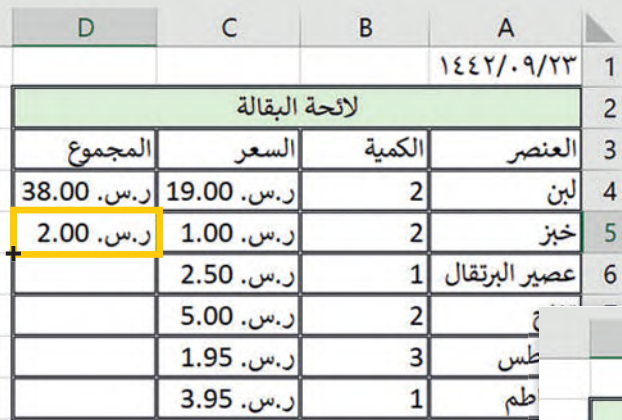

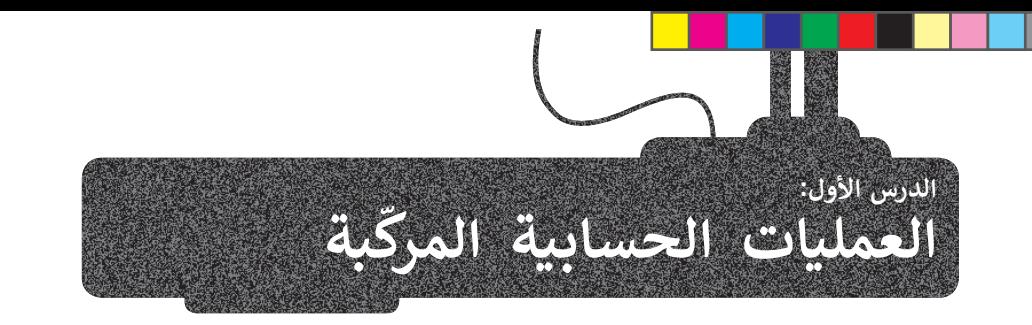

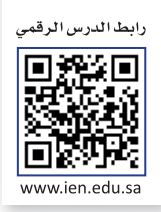

لقد تعرفت على كيفية إجراء العمليات الحسابية البسيطة باستخدام برنامج مايكروسوفت إكسل سابقًا. في هذا الدرس ستتعلم كيفية إجراء العمليات الحسابية المعقدة بشكل سهل وسربـع.

## **قواعد العمليات الحسابية**

e<br>P عند إجراء العمليات الحسابية المعقدة ووجود أكثر من جزء في الصيغة، يكون ترتيب العمليات من اليسار إلى اليمين، ولكن يُبدأُ سر<br>أِلا. بحساب الجزء الموجود بين قوسين من الصيغة أولًا

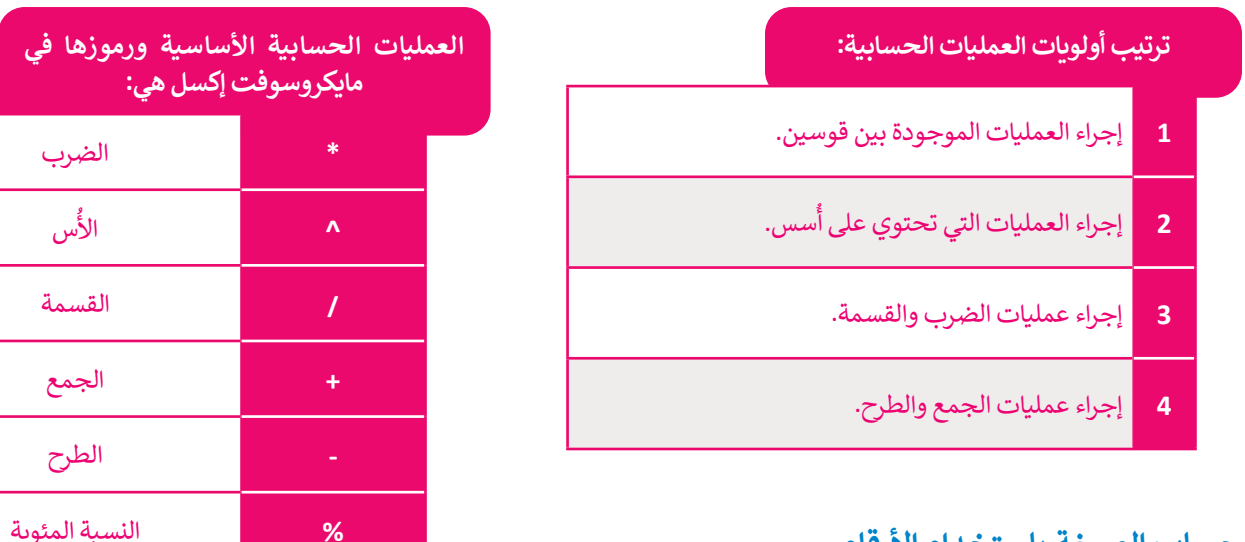

## **حساب الصيغة باستخدام الأرقام**

لتجد ناتج الصيغة التالية: **2000^(-1999(2000�2^2000))=**.

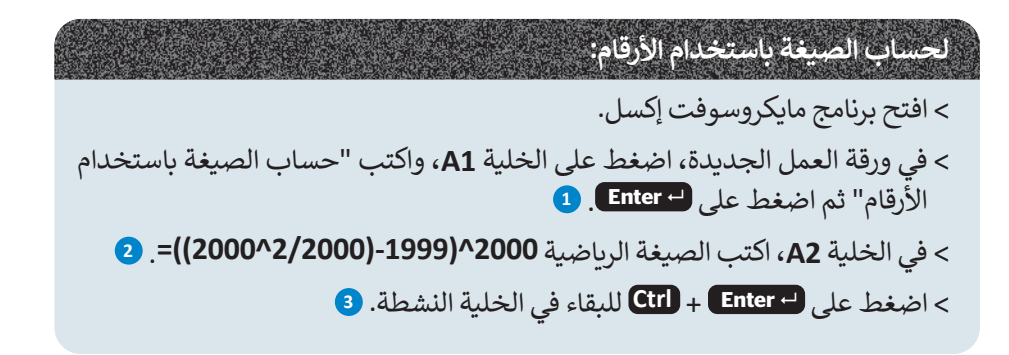

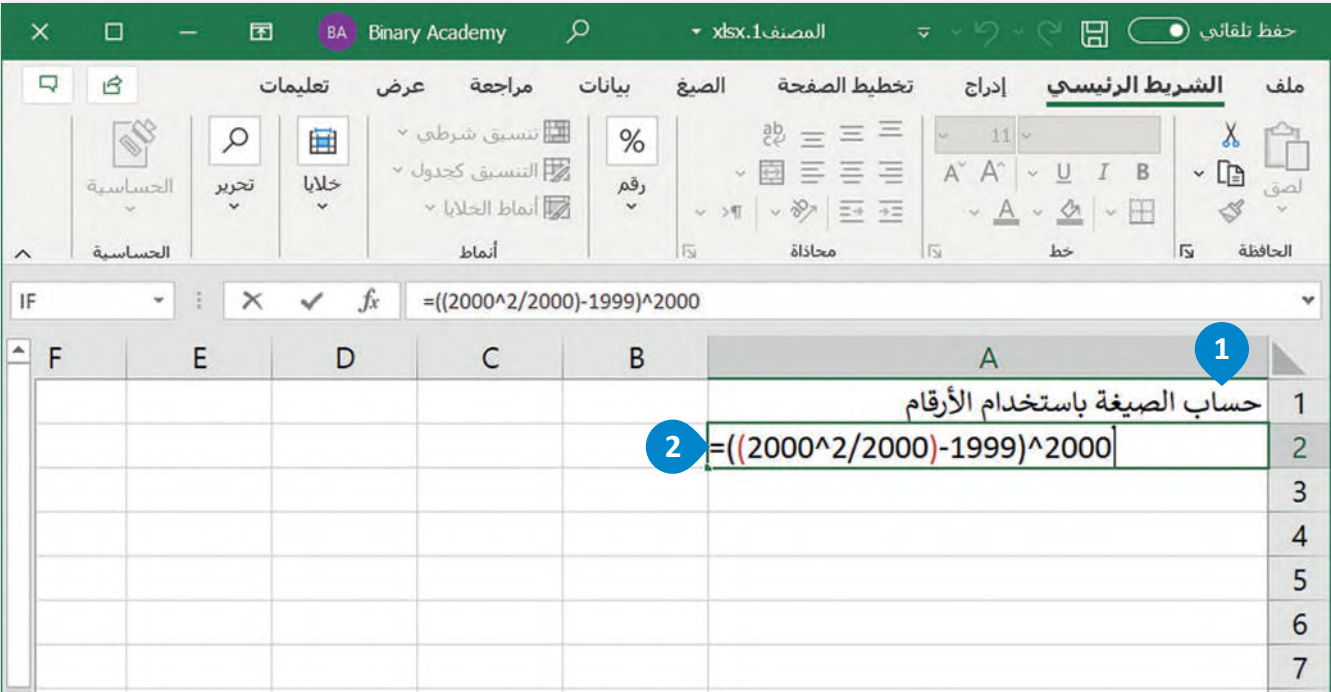

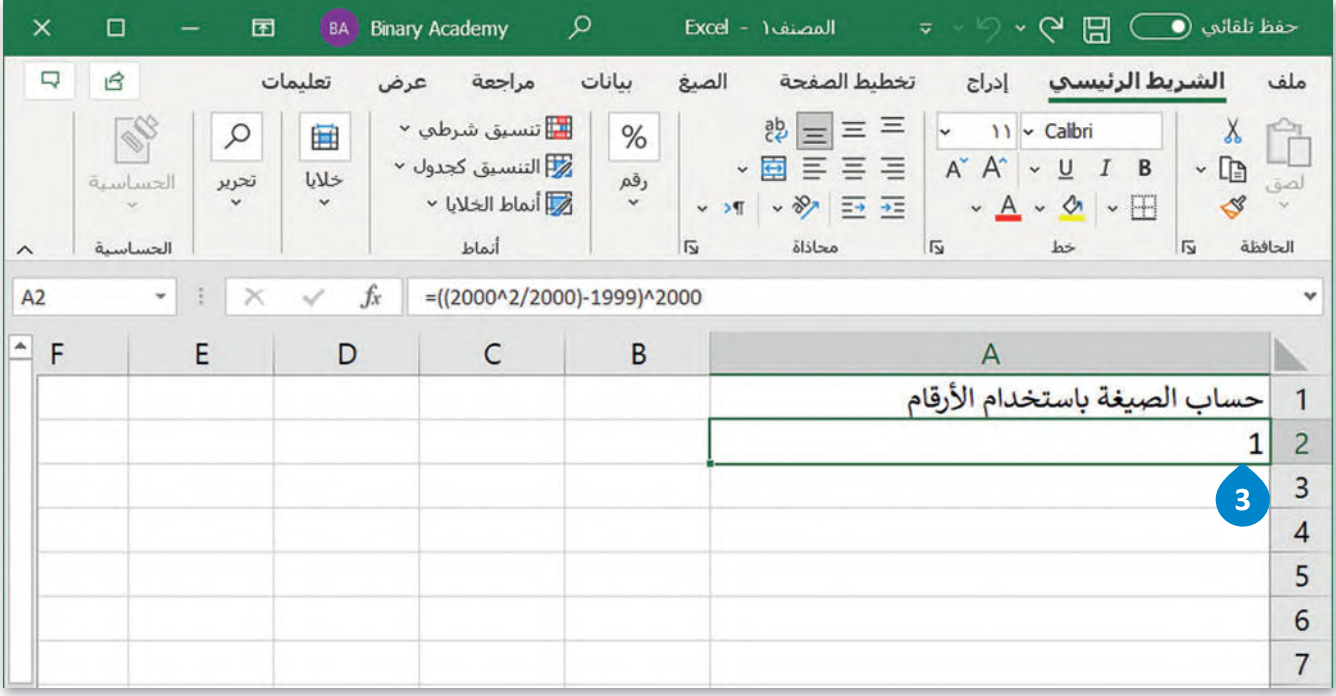

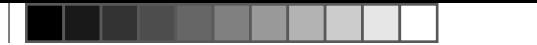

## **راجع الخلية (References Cell( َ حساب الصيغة باستخدام م**

ستكتب هذه المرة الصيغة باستخدام مراجع خلية، وبهذه الطريقة ستتغير النتيجة تلقائيًا إذا تغيرت البيانات الموجودة في الخلايا المشار إليها كمَراجع.

اكتب الأرقام أدناه:

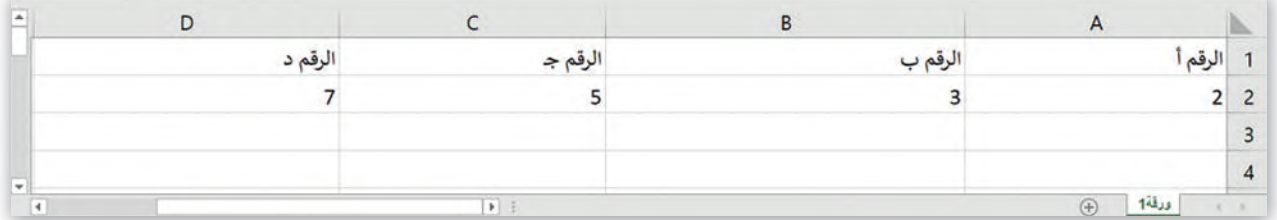

**راجع الخلية: َ لحساب الصيغة باستخدام م**

> اضغط على الخلية **A6،** واكتب "حساب الصيغة باستخدام مَراجع الخلية" واضغط **<sup>1</sup>** . **Ctrl** + **Enter**  على

**<sup>2</sup>** .**=((C2^A2)-(D2^B2))+((B2/A2)\*A2)^2** واكتب **B6** الخلية على اضغط>

> اضغط على  **Enter** + **Ctrl** لحساب الصيغة. **<sup>3</sup>**

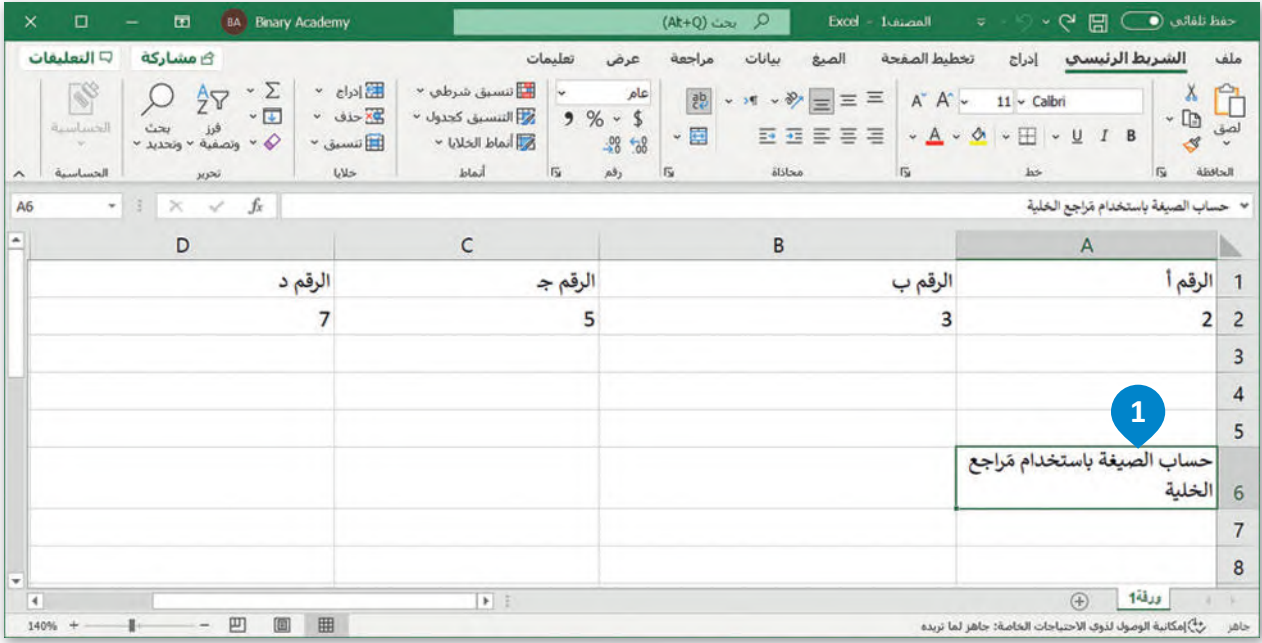

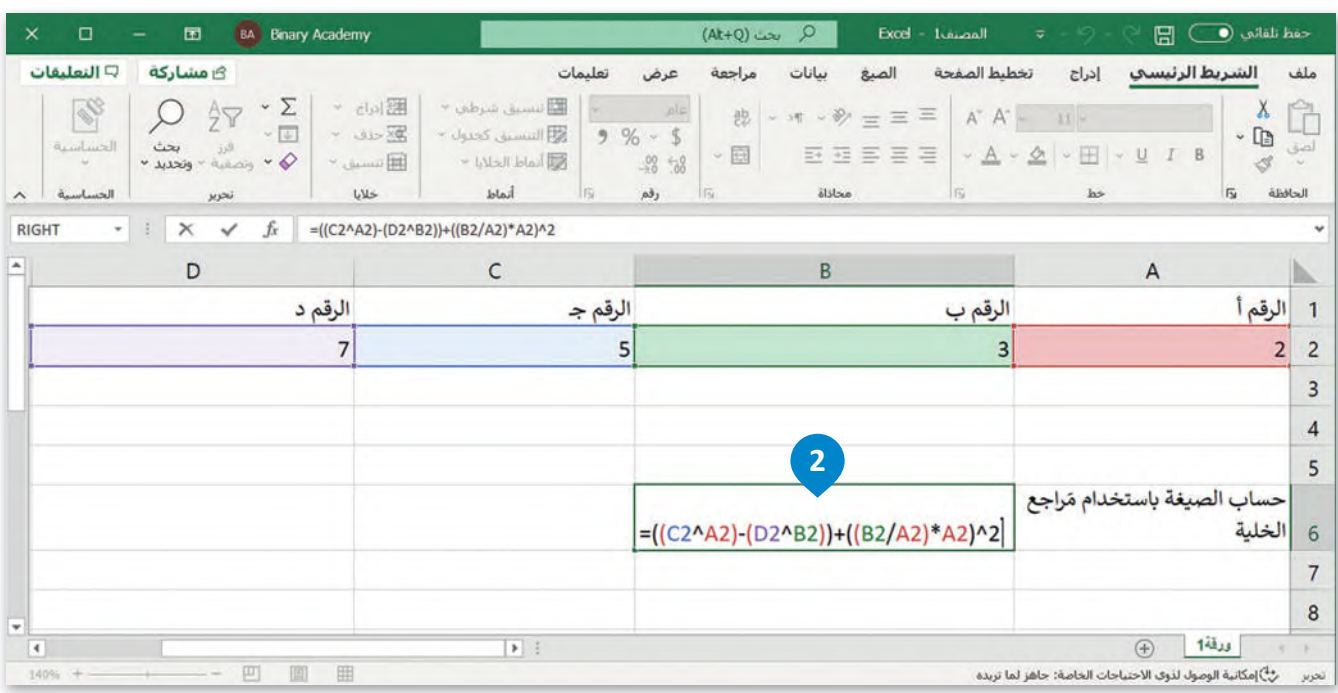

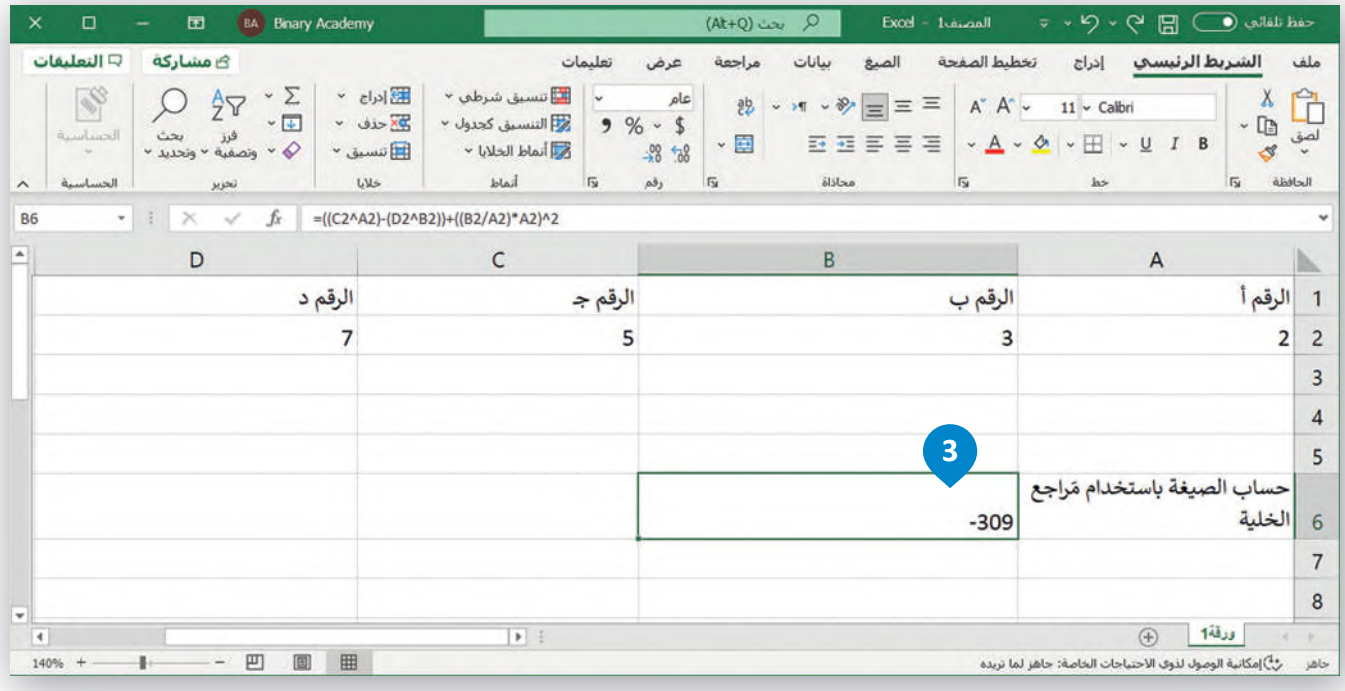

**نصيحة ذكية**

منكتابة مراجع الخلية في صيغة، يمكنك ً بد� تحديد الخاليا التي س�ستخدم مراجعهافي الصيغة عن طريق الضغط على زر الفأرة الأيسر.

**التعامل مع ال�سب المئ�ية (Percentages(** قد يكون التعامل مع النسب المئوية غير واضح بعض الشيء، ولكن مع التدريب سيكون كل شيء واضحًا.

اكتب الجدول التالي ونسِّقه كما هو موضح:

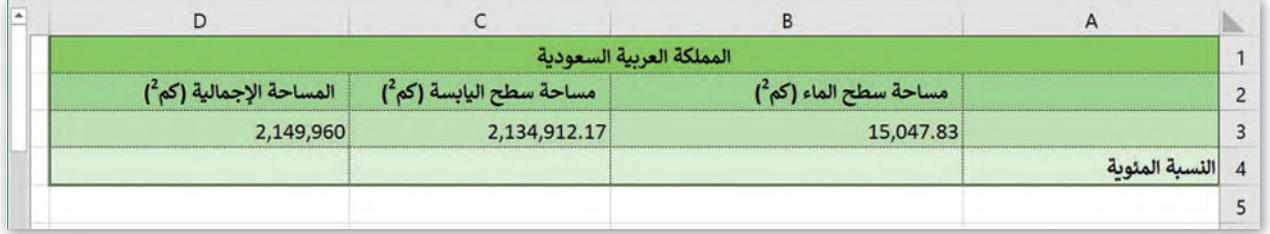

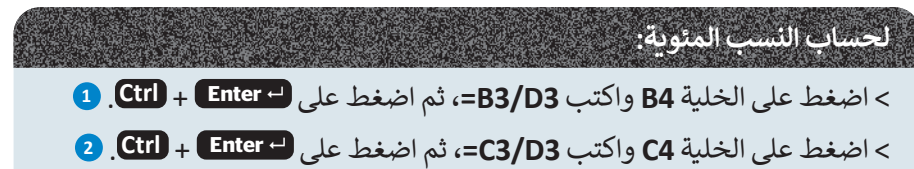

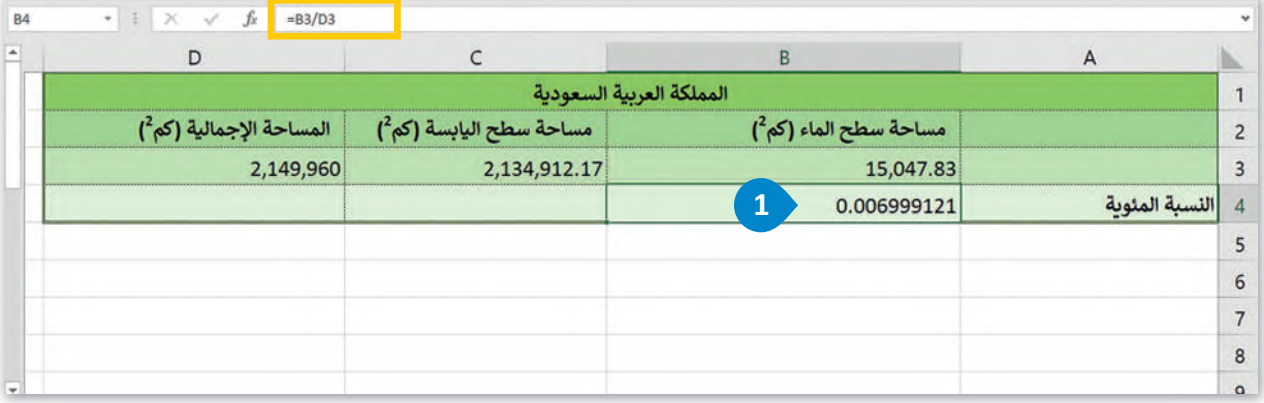

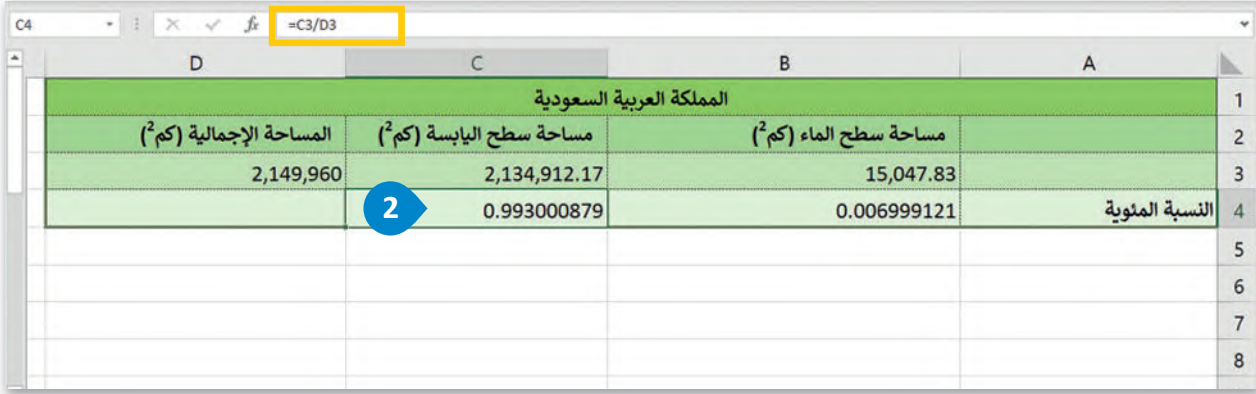

#### **ت�سيق الأرقامك�سب مئ�ية**

يمكنك تغيير القيمة المعروضة برقم عشري إلى نسبة مئوية عن طريق تطبيق تنسيق النسبة المئوية، حيث يضرب مايكروسوفت إكسل الخلية في 100 ويعرض الن�يجة بعالمة النسبة المئوية.

#### **لت�سيق الأرقامك�سب مئ�ية:**

د الخاليا المحتوية على األرقام التي ت�يد تنسيقها، في هذە الحالة تكون الخليتين **4B** و **4C**. **<sup>1</sup>** ِّ > حد > من عالمة التبويب **الشريط الرئ�سي** )Home)، وفي المجموعة **رقم** )Number)، اضغط على زر التوسيع. **<sup>2</sup>** > من نافذة **ت�سيق خاليا** )Cells Format)، اضغط على عالمة التبويب **رقم** )Number). **<sup>3</sup>** > من قائمة **الفئة** )Category)، اضغط على **نسبة مئ�ية** )Percentage). **<sup>4</sup>** > اكتب رقمًا في مرب<mark>ح نص **منازل العشرية** (Decimal places)، على</mark> سبيل المثال **2. <sup>ق</sup>** > اضغط على **موافق** )OK). **<sup>6</sup>**

> تظهراألرقام الآنكنسب مئوية. **<sup>7</sup>**

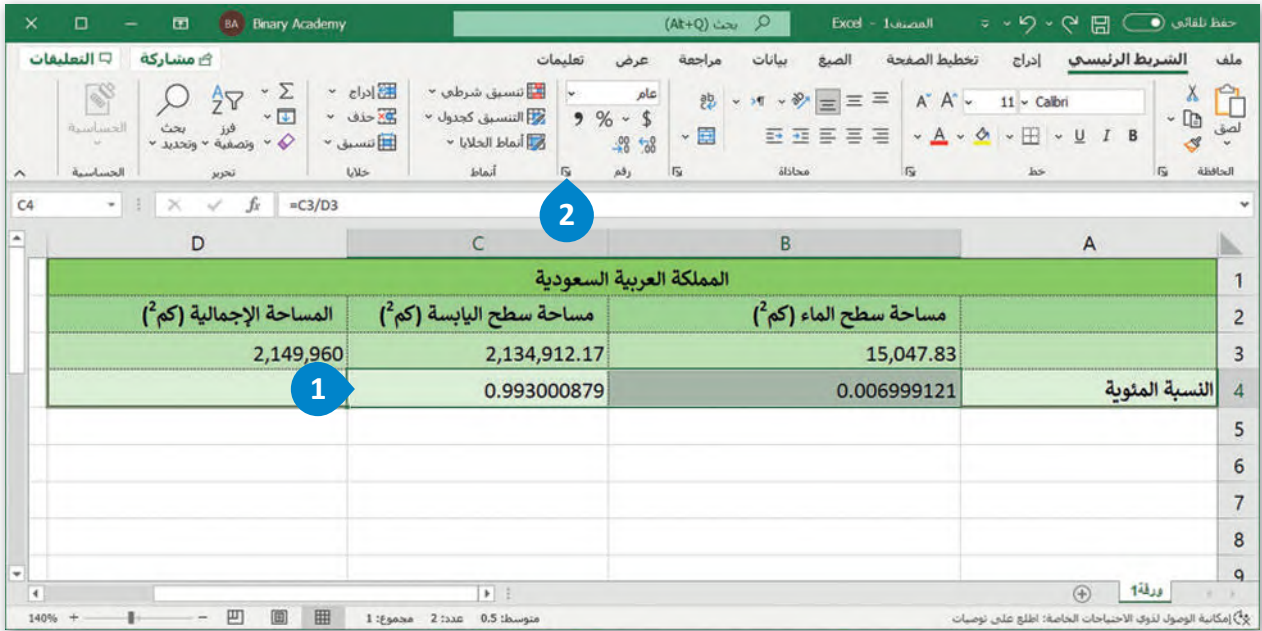

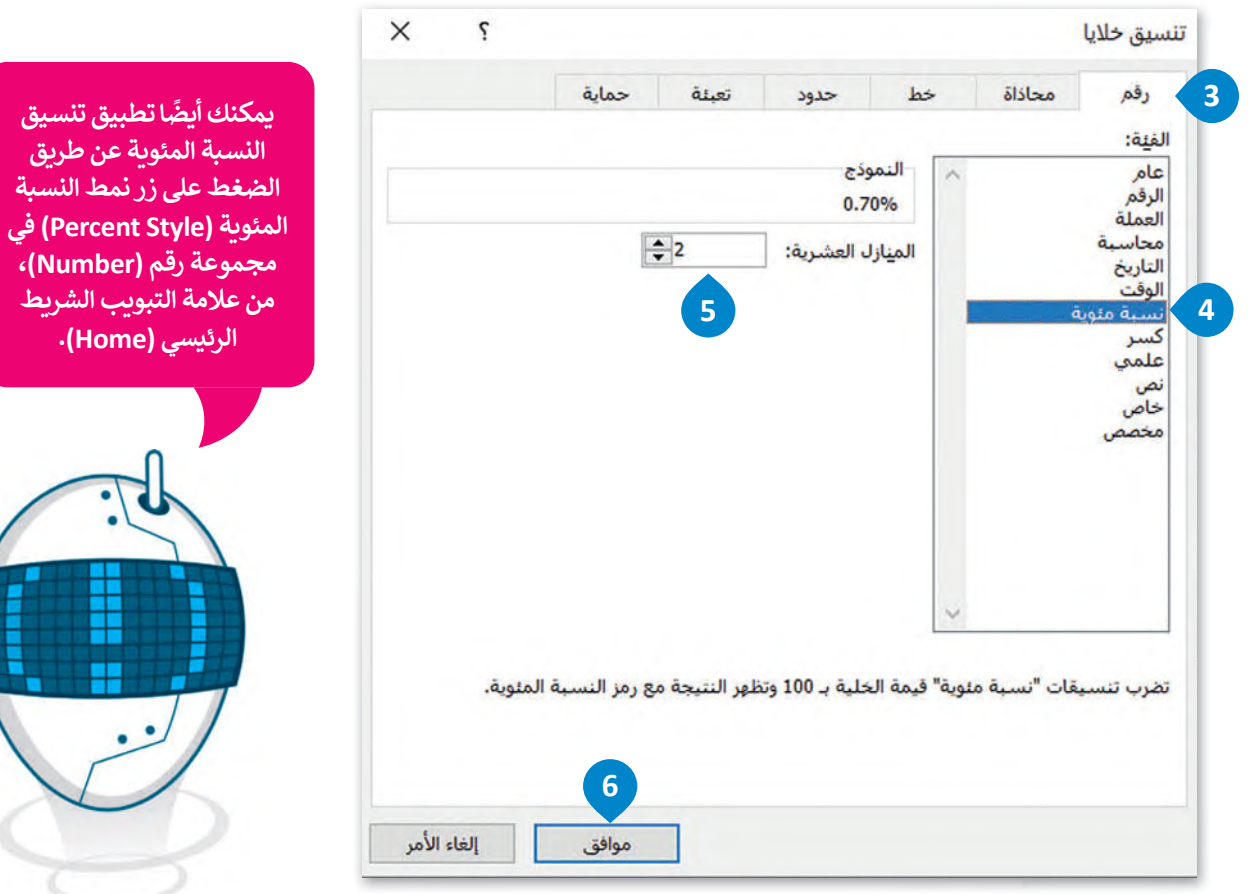

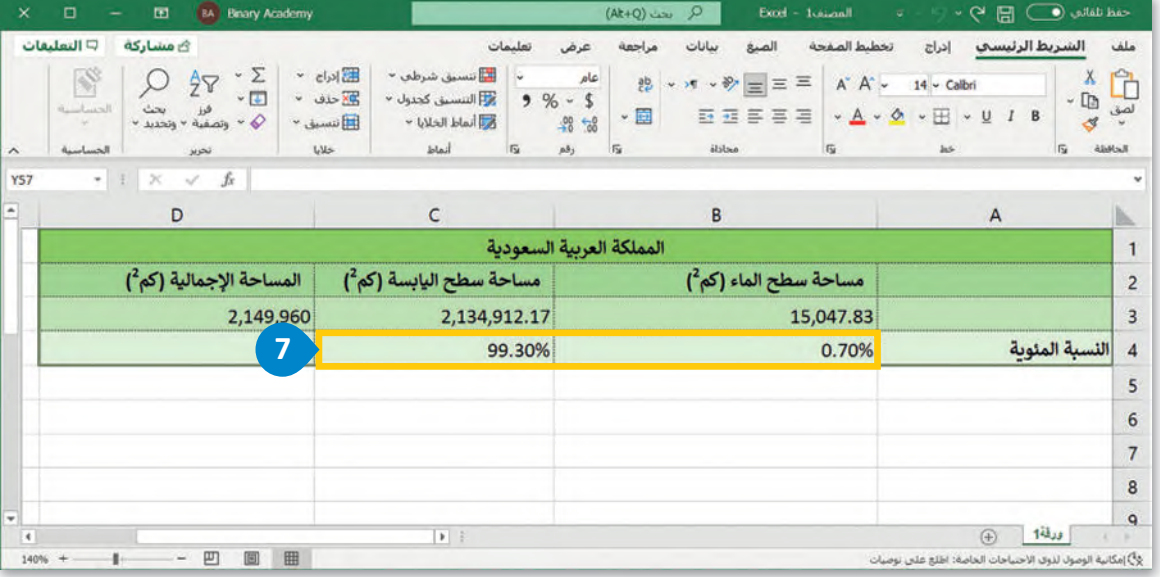

## **حساب القوى (Powers(**

تُرجِع دالة ا**لقوى (**Power) نتيجة رقم مرفوع إلى أس معين. ُ اكتب الجدول التالي ونسِّقه كما هو موضح أدناه:

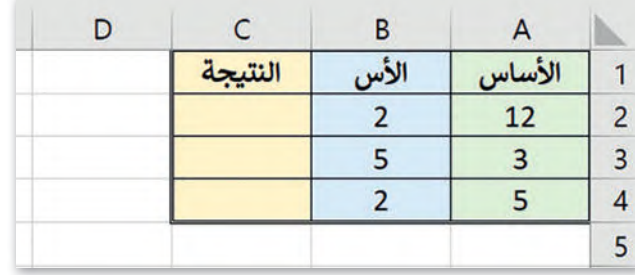

## **لحساب القوى:**

> اضغط على الخلية **2C**.

**<sup>1</sup>** .**=A2^B2** اكتب>

**<sup>2</sup>** . > اضغط على  **Enter**

ر نفس الخطوات مع الخاليا **3C** و**4C**. **<sup>3</sup>** >كرِّ

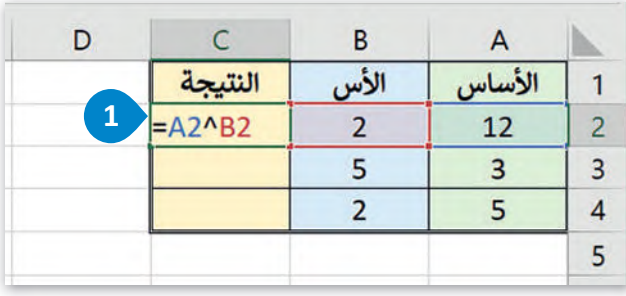

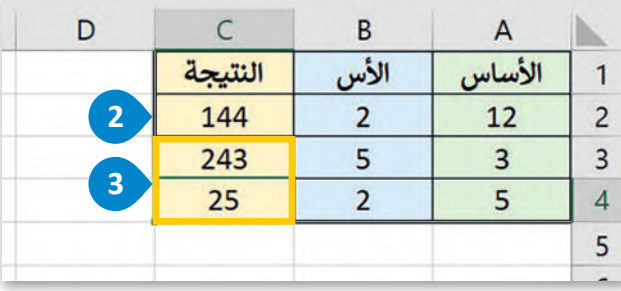

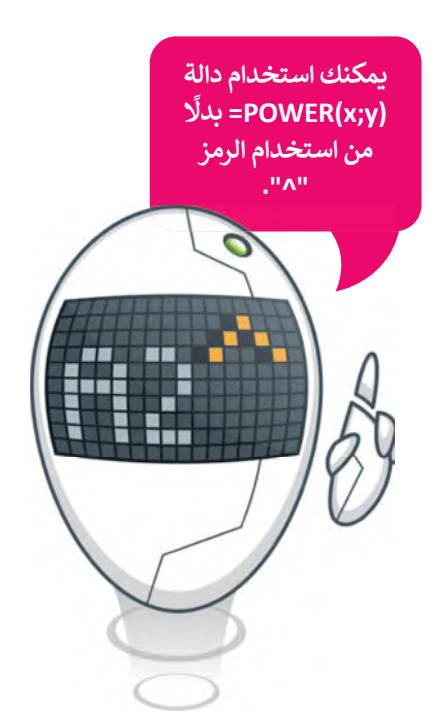

#### **ا ً لنطبق مع**

**تدريب 1**

 **أجرت المدرسة بعض الأبحاث لمعرفة المادة المفضلة لدى الطلبة، في الاستبيان أدناه يمكنك رؤية عدد الأصوات ل�ل مادة.**

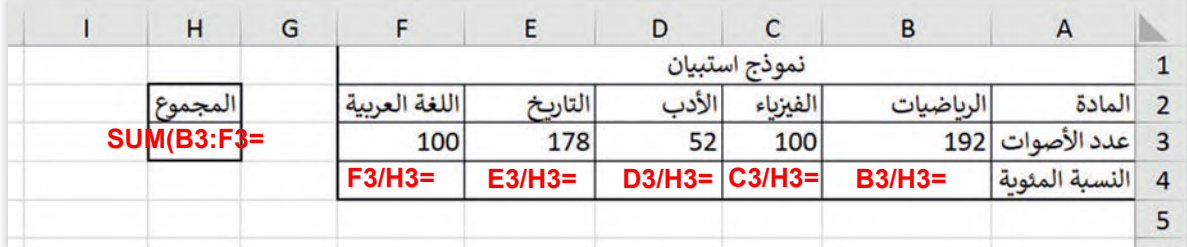

**<** الآن باستخدام مايكروسوفت إكسل، اكتب النص واألرقامكما هوموضح في ورقة العمل.

**<** احسب مجموع األصوات والنسبة المئوية الممنوحة لكل مادة.

> املأ الخلايا الفارغة بالصيغ المناسبة ونسِّق الخلايا B4:F4 كنسب مئوية.

**حدد نطاق الخلیة4F4:Bثم من الشریط الرئیسي اختر مجموعة رقم ،ثم انقر فوق زر التوسیع . ثم انقر على علامة تبویب الرقم، في حقل الفئة حدد النسبة المئویة،ثم اضغط على موافق.**

**تدريب 2**

**الس�ب الرئ�س وراء استخدام الأشخاص لأوراق العمل هو تنظيم المعلومات وتحليلها. ُّ ُعد ي �فت ف�يقك ب�جراء بعض الأبحاث حول بناء حديقة دائ�ية الش�ل في تخيل أن أمانة مدي�تككل ، عليك ً ل البيانات التالية باستخدام ورقة عمل للحصول على أفضل النتائج. أو� � منطقتك. حل معرفة ما يلي:**

**<** الميزانية 57000 ر.س.

**<** يمكنك االختيارمن بين خمسة عناصرمختلفة ستحتويـها الحديقة.

**<** يوجد أدناە جدول بتكاليف البناء، والذي س�ساعدك على حساب التكلفة اإلجمالية إلنشاءالحديقة.

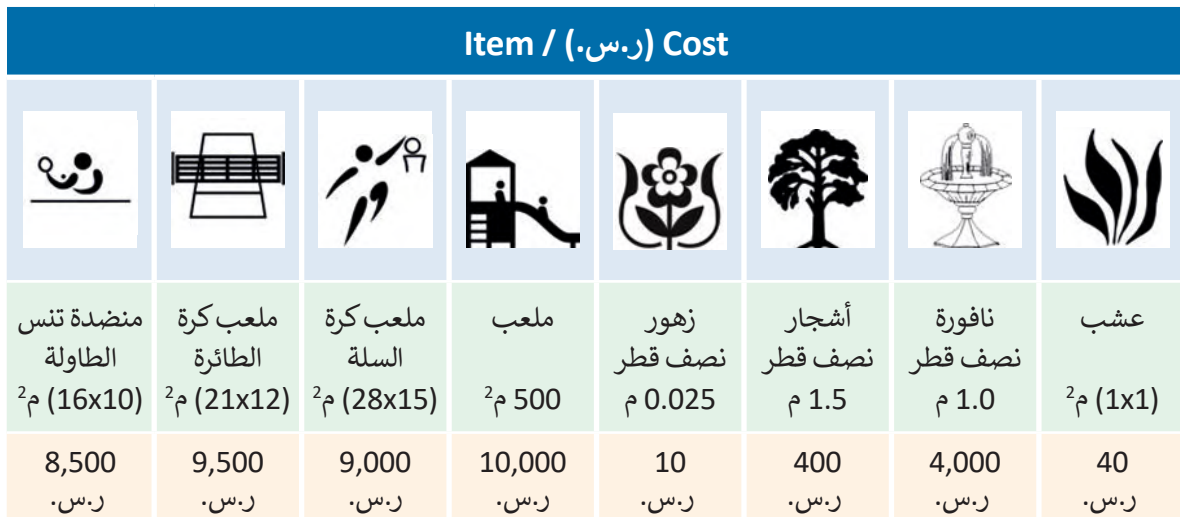

- **<** أنت بحاجة إلى إنشاء جدول لتحليل البيانات وإجراء العمليات الحسابية باستخدام دوال وصيغ مايكروسوفت إكسل، .<br>بشكل أكثر تحديدًا:
- افتح مايكروسوفت إكسل وأنشئ جدول ا للجدول الموجود في ً بيانات مشابه الصورة ونسقه كما هو موضح بها:

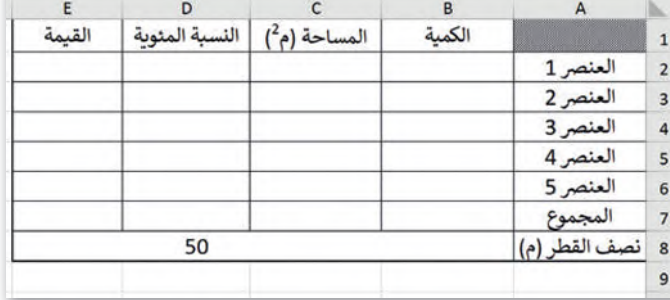

- عمود "المساحة" يمثل مساحة السطح التي ت�يد تغطيته بكل عنصرحددته من الجدول أعالە للحديقة.
- عمود "النسبة المئوية" يمثلكل جزءمن المساحة اإلجمالية سيتم تغطيته من خاللكل عنصرحددته للحديقة.
	- عمود "القيمة" يمثل تكاليف اإلنشاءلكل عنصرفي الحديقة.

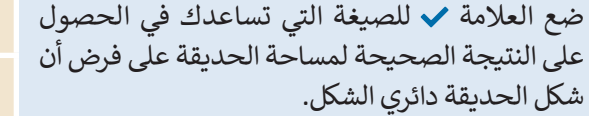

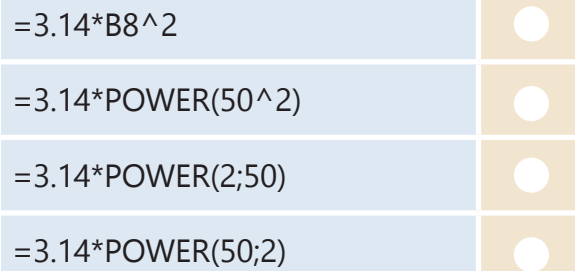

• في هذا الجدول، يجب أن تحتوي الخلية 7C على المساحة اإلجمالية للحديقة.

## **تدريب 3**

**ّكر: عليك إدخال البيانات المناسبة في الجدول الذي أنشأته في مايكروسوفت إ�سل، ولكن تذ**

**< يجب ألا تتجاوز الت�لفة اإلجمالية للإنشاء 57000 ر.س.**

**ا لمساحة الحديقة. ً < يجب أن يكون مجم�ع مساحات العناصرمساوي**

• هل تعرف ما الصيغ والدوال التي يجب عليك استخدامها إليجاد النتائج المطلوبة؟

• استخدم صورة جدول البيانات في ورقة العمل أدناەكمثال لإلجابة على األسئلة التالية:

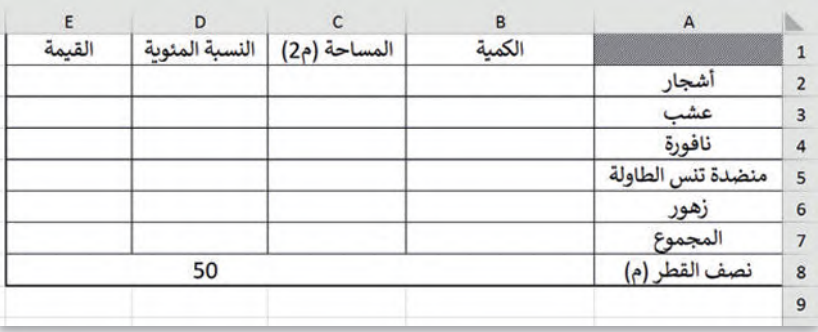

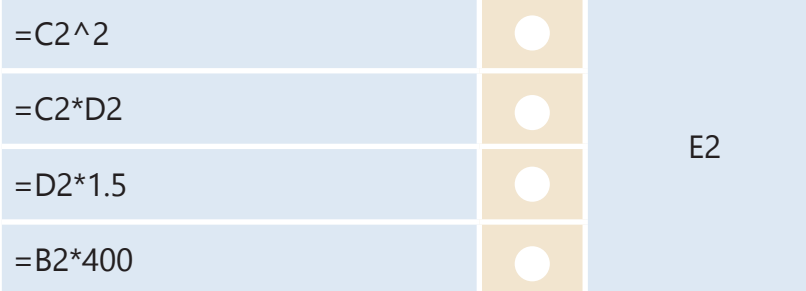

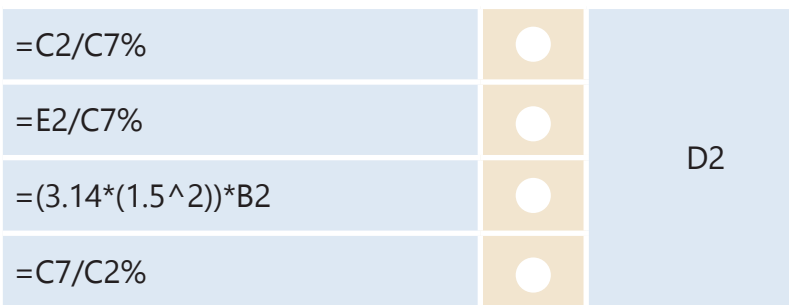

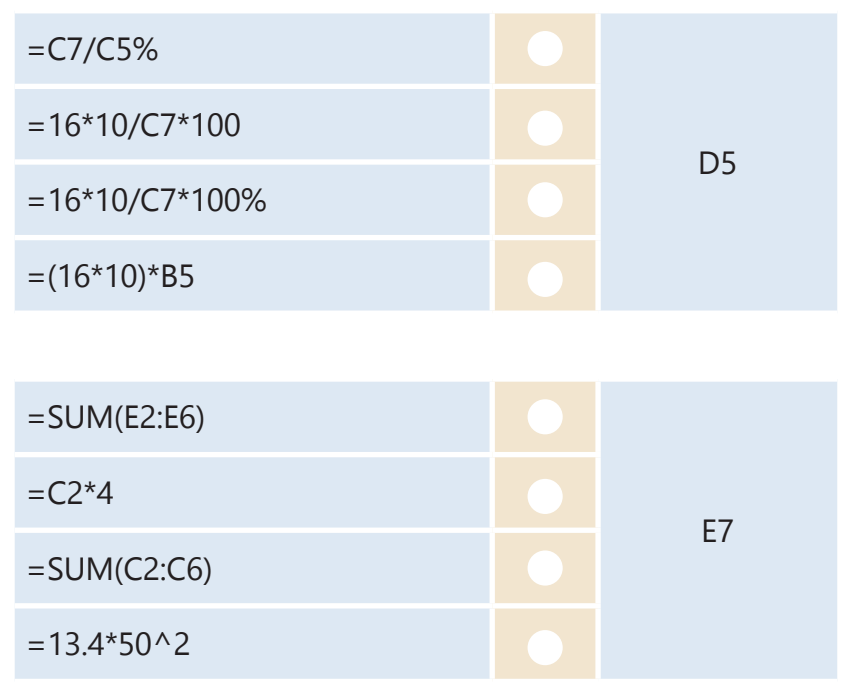

• بعد ذلك، اخترما يجبكتابته في خاليا الجدول الخاص بك بحيث يحتوي الجدول على المحتوى الصحيح.

 **الآن عليك إدخال البيانات في جدول مايكروسوفت إ�سل عن ط�يق إجراء العمليات الحسابية المطل�بة، ثم أ�مل الجدول أدناه:**

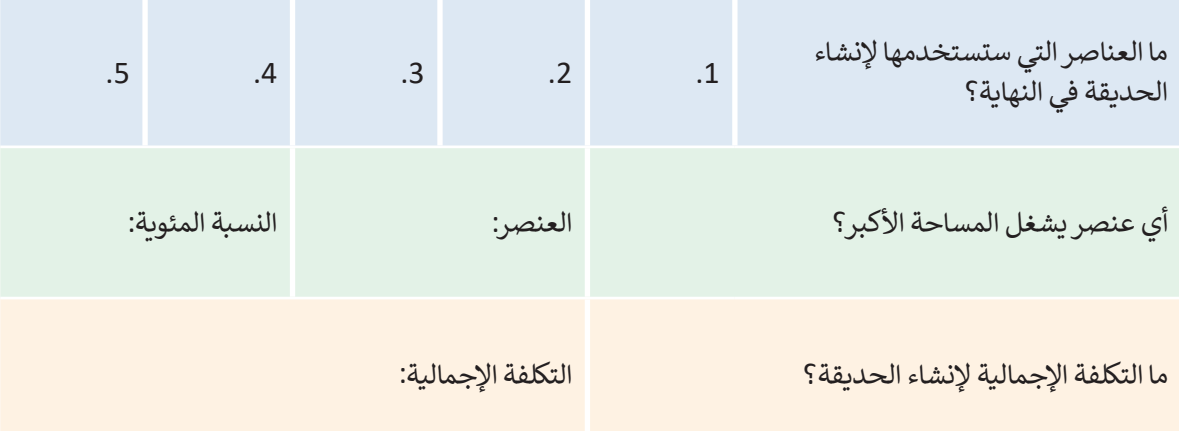

# **تدريب 4**

**ب أول�يات العمليات الحسابية في الجدول التالي: ِّ رت**

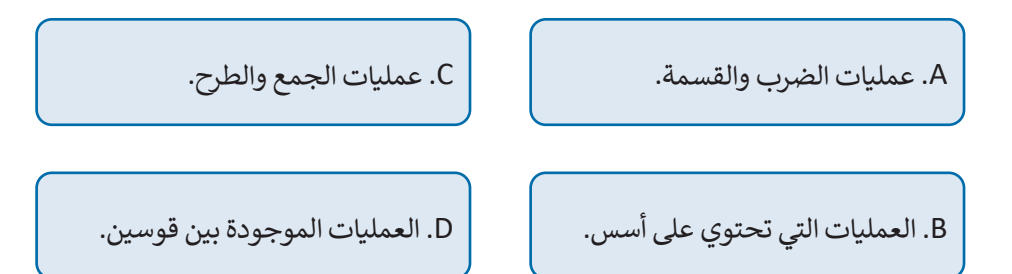

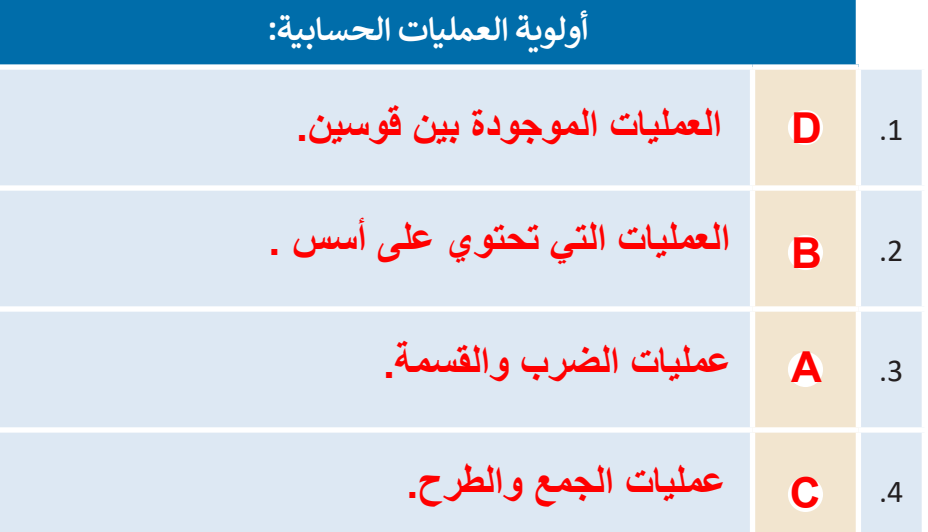

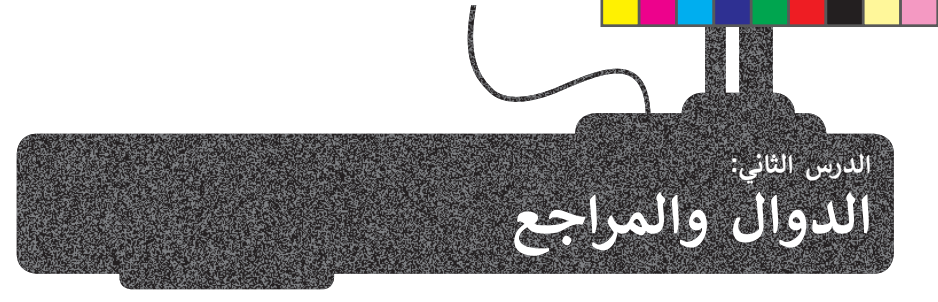

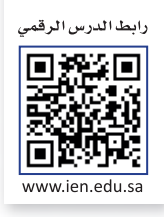

## **استخدام الدوال النصية**

يختص مايكروسوفت إكسل بالبيانات الرقمية بشكل أساسي، ولكن في بعض الأحيان قد تصادف بيانات تحتوي على الكثير من النصوص، وفي هذه الحالة تساعدك الدوال النصية في مايكروسوفت إكسل على تسهيل الأمور.

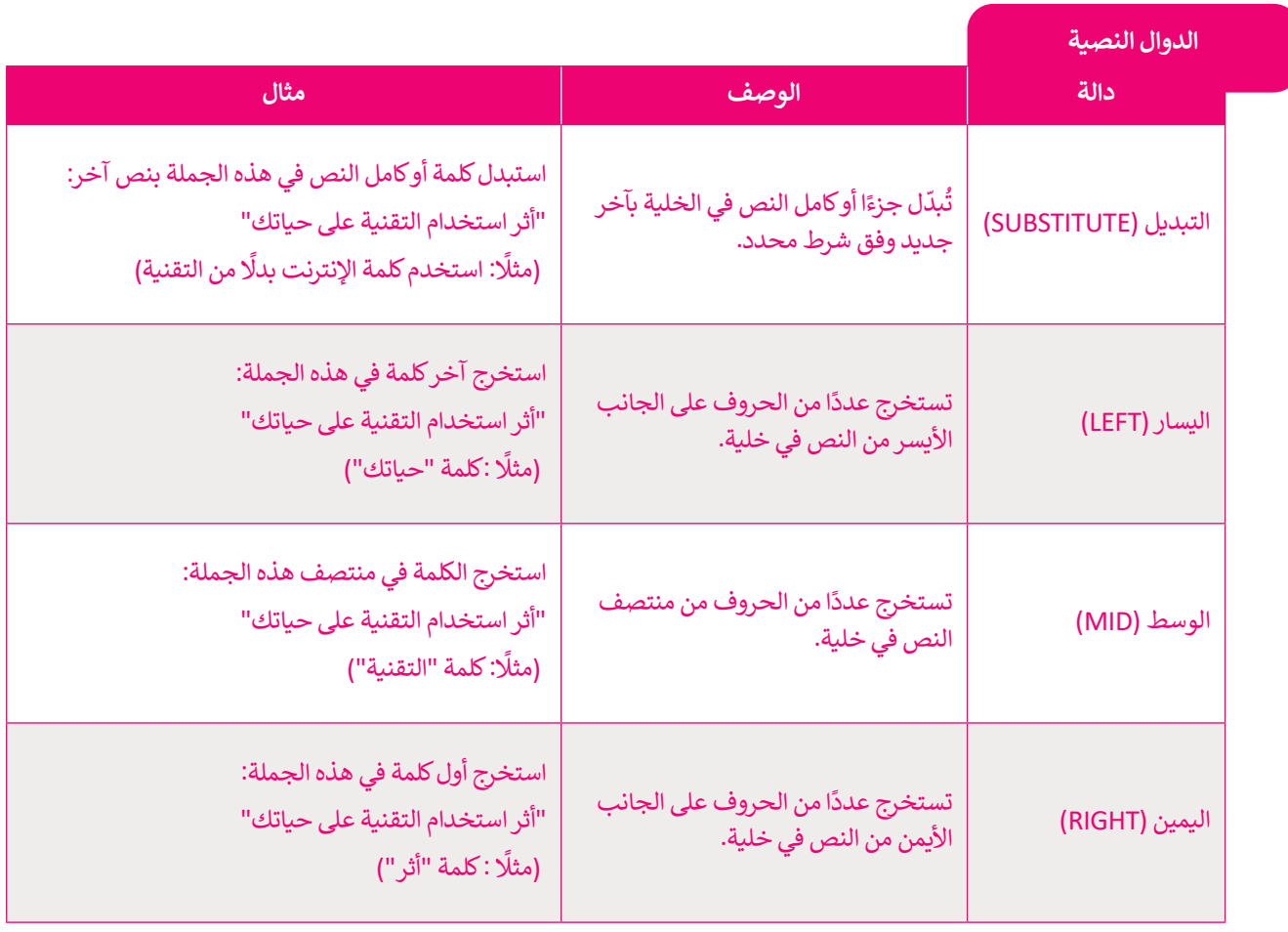

**معلومة**

هل تعلم أن الدالة في ال�ياضيات هي عالقة بين مجموعة ُمن المُدخلات ومجموعة من المُخرجات المسموح بها مع ؚ<br>ۣ ُخاصية أن كل مُدخل يرتبط بمُخرج واحد بالضبط. ِّ

#### **دالة التبديل (SUBSTITUTE(**

<sub>.</sub><br>إذا كنت تريد استبدال جزء من نص في الخلية، يُمكنك استخدم دالة **التبديل (**SUBSTITUTE). في المثال التالي ستبدل الأحرف الأولى من الاسم واسم العائلة للطلبة بالاسم الأول واسم العائلة. اكتب الجدول التالي ونسِّقه كما هو موضح:

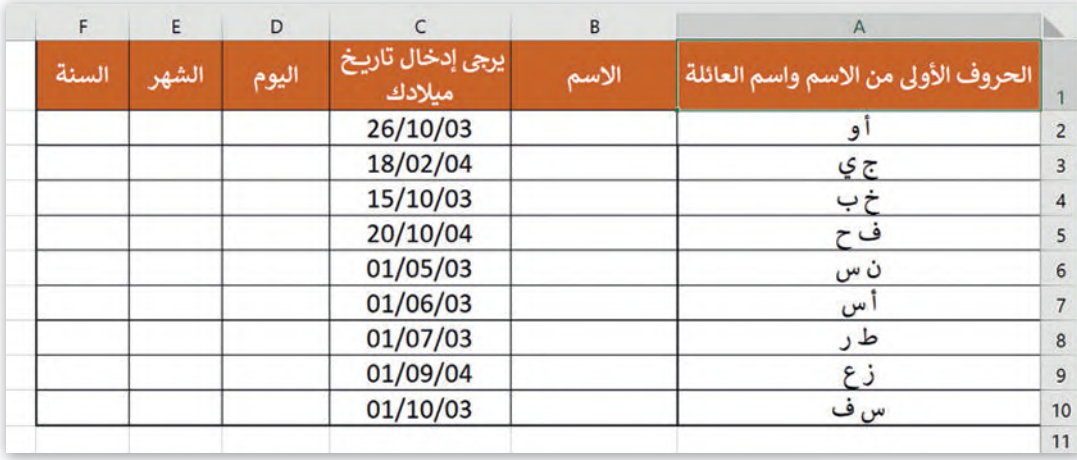

## **لاستخدام دالة التبديل (SUBSTITUTE(:**

> اضغط على الخلية **2B**. **<sup>1</sup>**

- > من عالمة التبويب **الصيغ** )Formulas)، وفي المجموعة **مكتبة الدالات** )Library Function)، اضغط على **نص** )Text). **<sup>2</sup>**
	- > من القائمة، اضغط على دالة **SUBSTITUTE**( التبديل(. **<sup>3</sup>**
- > من نافذة **وسيطات الدالة** )Arguments Function)، وفي م�بـع **Text**( النص( اكتب **2A**، **<sup>4</sup>** وهي الخلية التي تحتوي على جزء النص الذي ستقوم ب�بديله.
- > في م�بـع **text\_Old**( النص القديم( اكتب **2A**، **<sup>5</sup>** وهي الكلمة التي تربد تغييرها.
- > في م�بـع **text\_New**( النص الجديد( اكتب "**أحمد وليد**"، **<sup>6</sup>** وهي الكلمة الجديدة.
	- > اضغط على **موافق** )OK). **<sup>7</sup>**
	- > تم اس�بدال النص الخاص بك. **<sup>8</sup>**
- > كرِّر نفس الخطوات مع الخلايا **B3** وحتى **B10**، مع ملء كتابة الاسم واسم العائلةكما هوموضح في الصورة. **<sup>9</sup>**

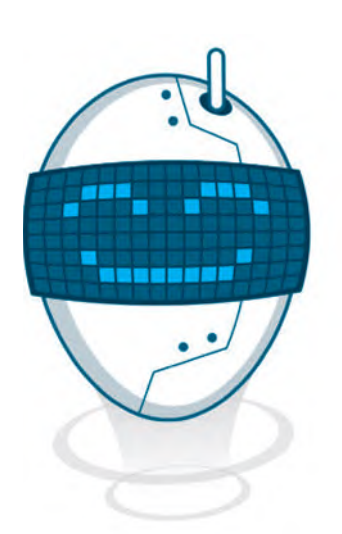

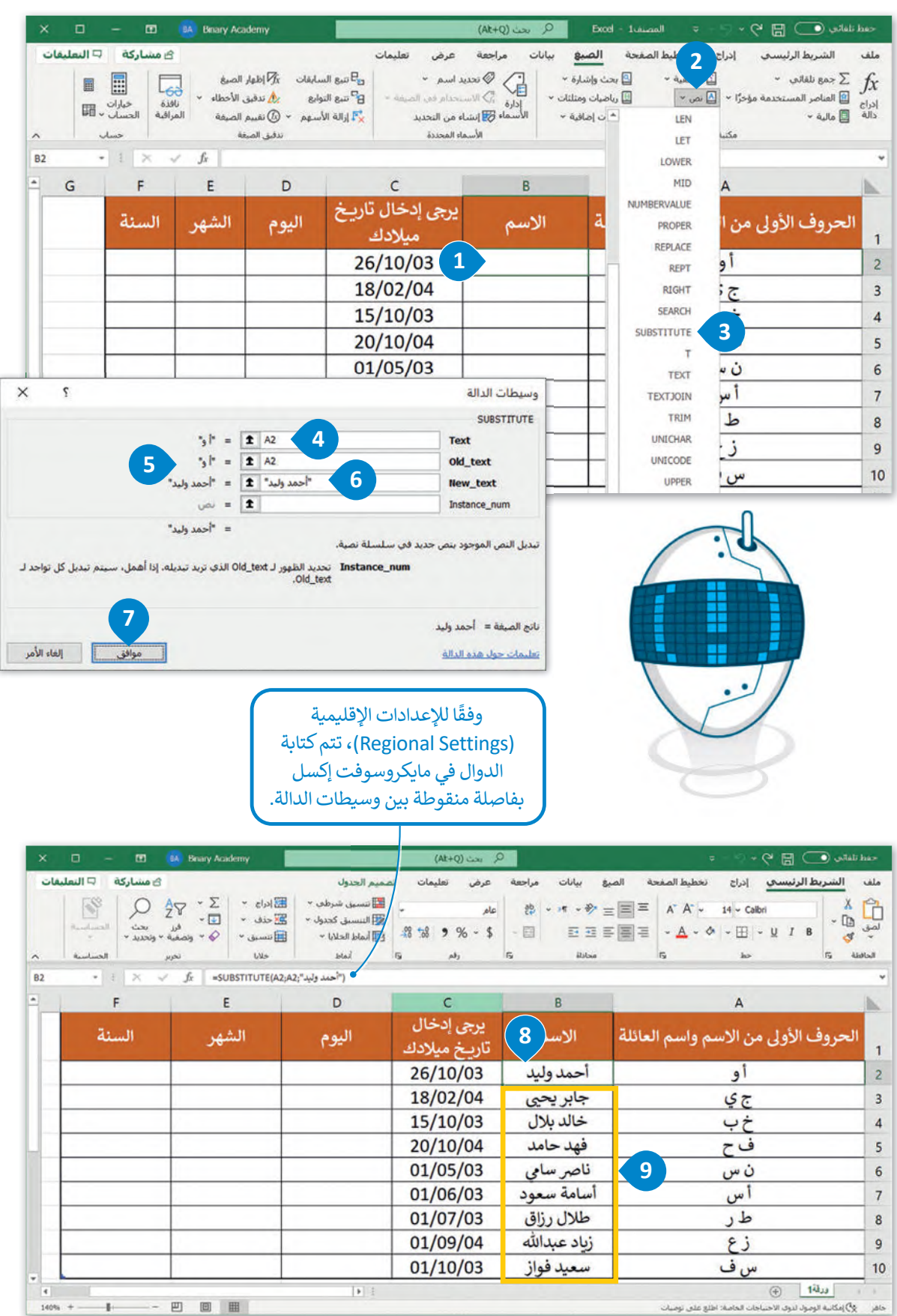

#### **دوال ال�سار (LEFT (والوسط (MID (واليمين (RIGHT(**

�ستخدم الدوال: **ال�سار** )LEFT )و**الوسط** )MID )و**اليمين** )RIGHT )الستخراج قيم اليوم والشهر والسنة من تاريــخ الميالد في أعمدة ري – سبب السنة السنة السنة السنة السنة السنة السنة السنة السنة السنة السنة السنة السنة السنة أو السنة أو المسن<br>منفصلة. هذا سيسمح لك بمزيد من ترتيب نتائج النموذج، ليس فقط من خلال تاريخ الميلاد المحدد، ولكن أيضًا بحسب السنة الشهرأو يوم الميالد. وللقيام بذلك، ستضيف ثالثة أعمدة جديدة بعد العمود C بعناوين: "اليوم"، "الشهر"، "السنة".

#### **لاستخدام دالة ال�سار (LEFT(:**

- > اضغط على الخلية **2D**. **<sup>1</sup>**
- > من عالمة التبويب **الصيغ** )Formulas)، وفي المجموعة **مكتبة الدالات** )Library Function)، اضغط على **نص** )Text)، **<sup>2</sup>** ثم اضغط دالة **LEFT**( ال�سار(. **<sup>3</sup>**
- > من نافذة **وسيطات الدالة** )Arguments Function)، وفي م�بـع **Text** )النص( اكتب الخلية التي تحتوي على تاريــخ الميالد، والستخراج يوم الميالد اكتب **(2C(DAY**. **<sup>4</sup>**
- > في م�بـع **Chars\_Num**( تحديد عدد الحروف المطلوب استخراجها(، اكتب .**2 <sup>5</sup>**
	- > اضغط على **موافق** )OK)، وستظهرالن�يجة في الخلية **2D**. **<sup>6</sup>**

**الخاليا 10C2:C، حدد نطاق الخاليا، ومن عالمة تب�يب الشريط الرئ�سي (Home ( ومجموعة رقم (Number(، اضغط على زر التوسيع. من عالمة التب�يب رقم (Number(، حدد التاريــخ (Date (من قائمة الفئة (Category(. ومن قائمة الن�ع (Type(، اخترت�سيق التاريــخ، وس�تم معاينة الت�سيق الخاص بك في م�بـع النموذج .(Sample)**

**لت�سيق التواريــخ في نطاق** 

> استخدم أداة **التعبئة التلقائية** )Fill Auto )إل�مال الجدول. **<sup>7</sup>**

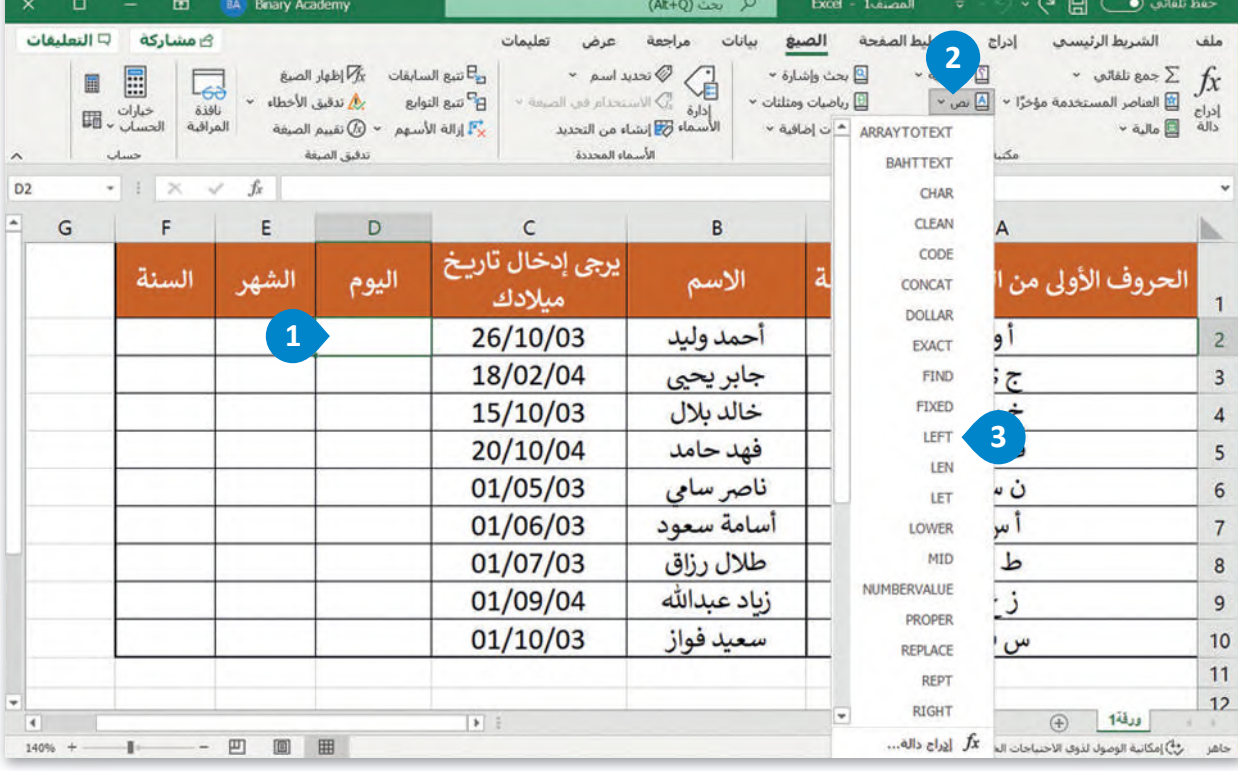

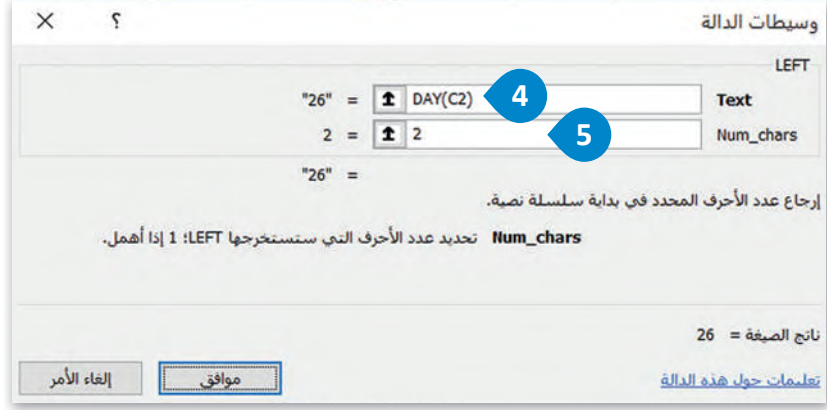

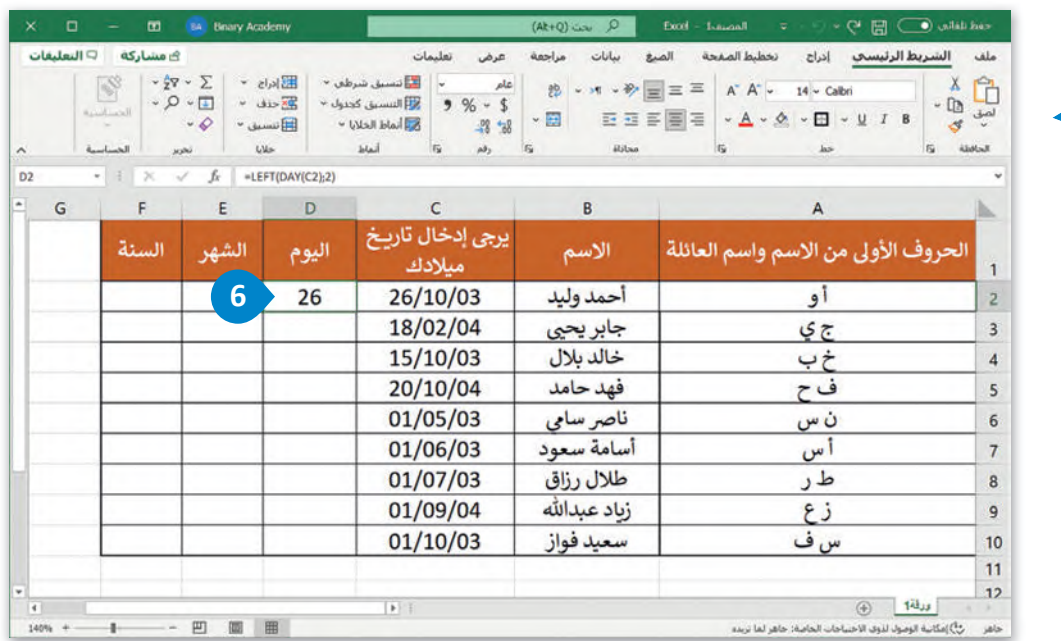

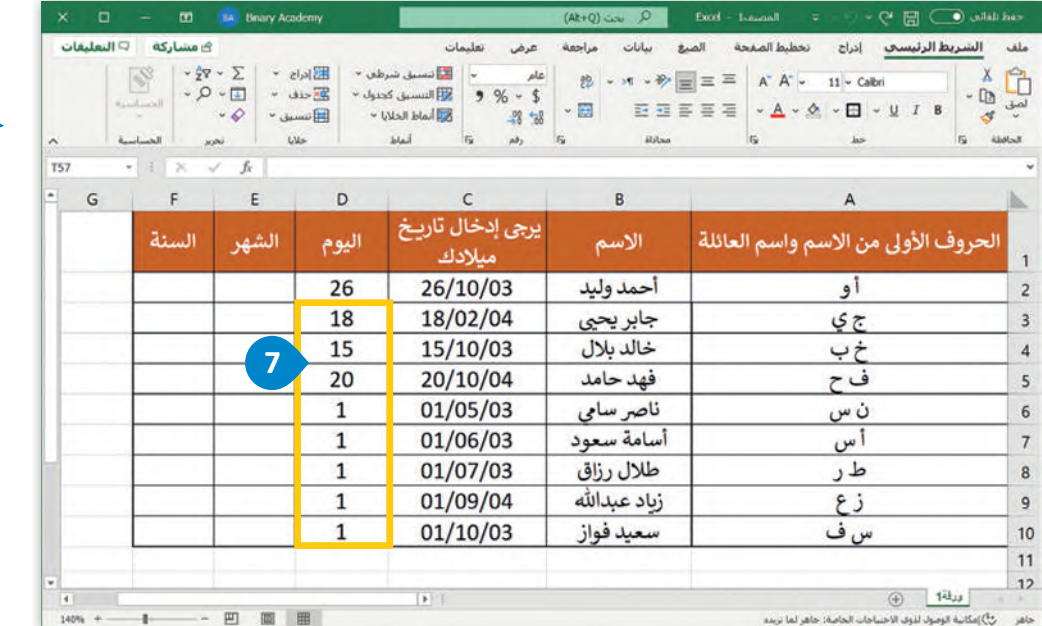

#### **لاستخدام دالة الوسط (MID(:**

> اضغط على الخلية **2E**.

- > من عالمة التبويب **الصيغ** )Formulas)، وفي المجموعة **مكتبة الدالات** )Library Function)، ثم اضغط دالة **MID**( الوسط(. اضغط على **نص** )Text)، **<sup>2</sup>**
- > من نافذة **وسيطات الدالة** )Arguments Function)، وفي م�بـع **Text**( النص( اكتب الخلية التي تحتوي على تاريــخ الميالد، والستخراج الشهراكتب **(2C(MONTH**.
	- > من صندوق **num\_Start**( بدء العد( اكتب .**1** )هذا هوموقع الحرف األول الخاص بالشهر(.
		- > في صندوق **chars\_Num**( تحديد عدد الحروف المطلوب استخراجها(، اكتب .**2**
			- > اضغط على **موافق** )OK)، وستظهرالن�يجة في الخلية **2E**.

> استخدم أداة **التعبئة التلقائية** )Fill Auto )إل�مال الجدول.

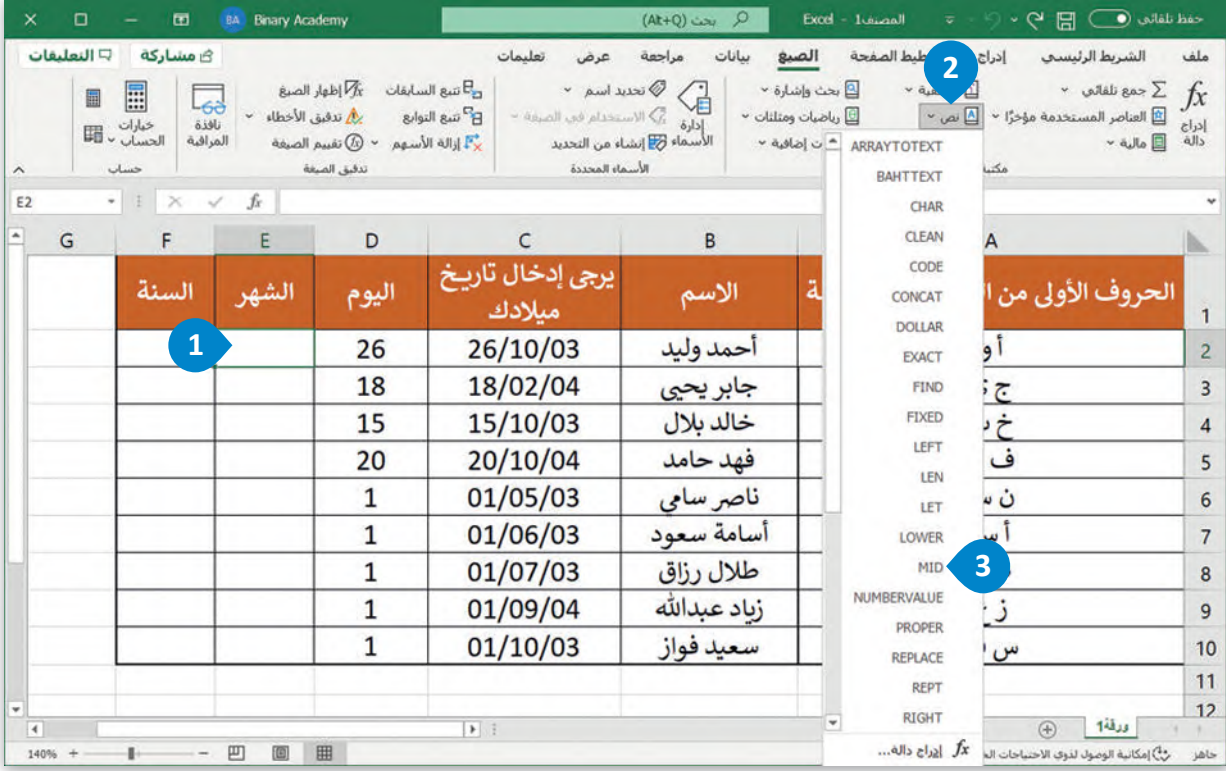

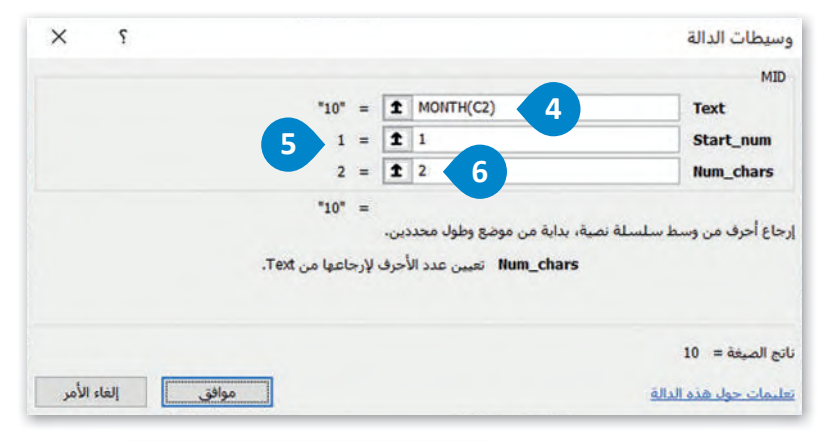

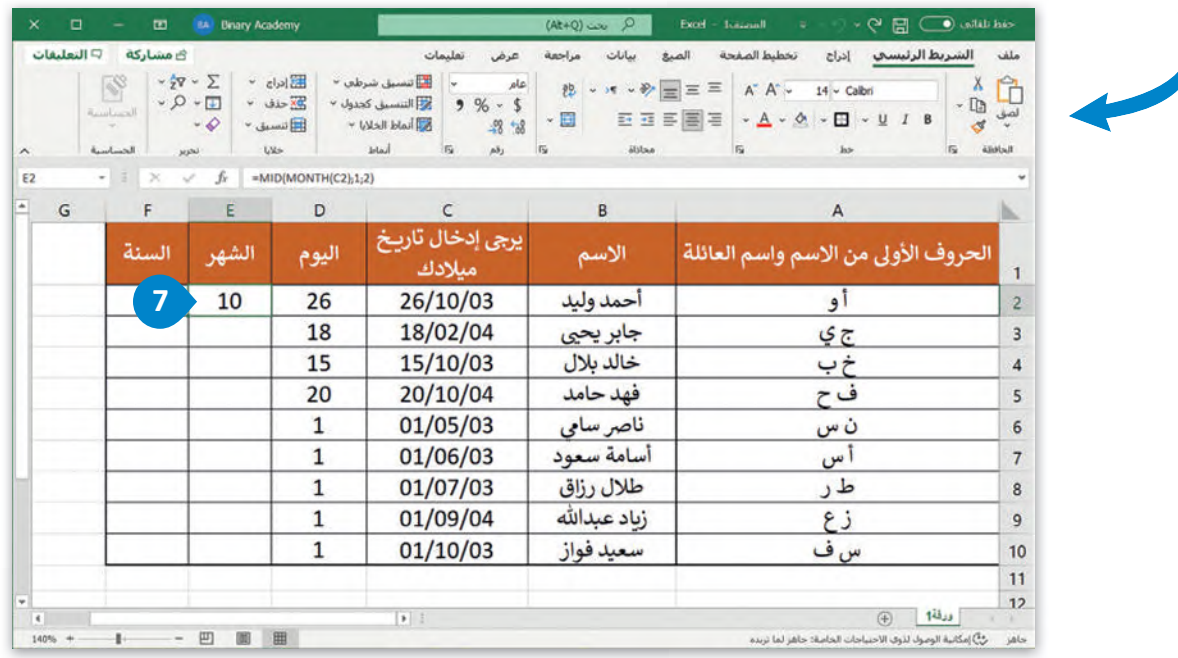

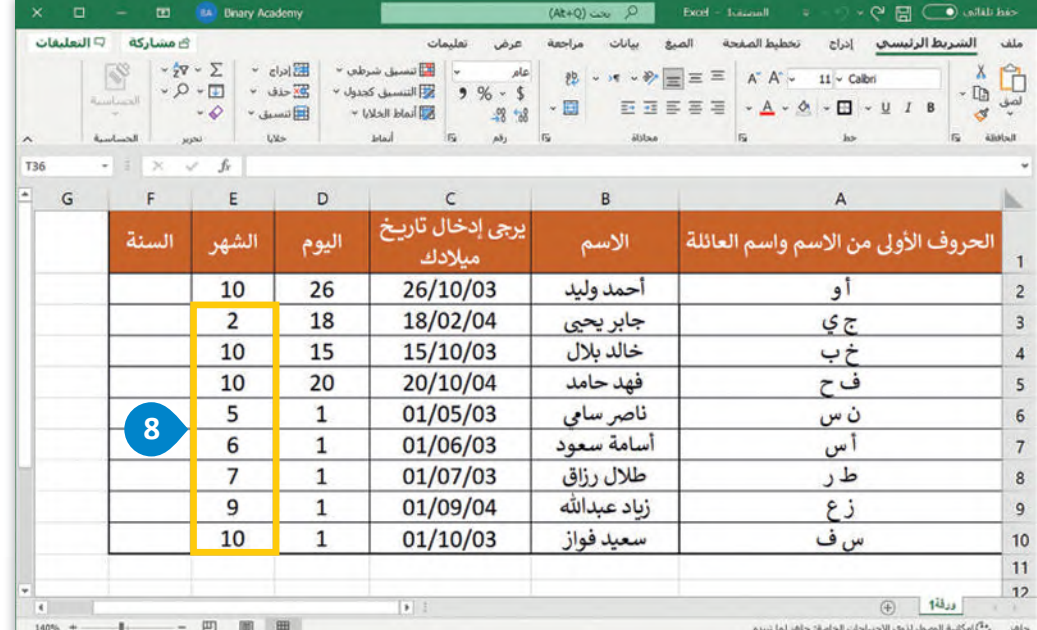

#### **لاستخدام دالة اليمين (RIGHT(:**

> اضغط على الخلية **2F**. **<sup>1</sup>**

- > من عالمة التبويب **الصيغ** )Formulas)، وفي المجموعة **مكتبة الدالات** )Library Function)، ثم اضغط دالة RIGHT( اليمين(. **<sup>3</sup>** اضغط على **نص** )Text)، **<sup>2</sup>**
- > من نافذة **وسيطات الدالة** )Arguments Function)، وفي م�بـع **Text**( النص( اكتب **(2C(YEAR** الستخراج قيمة السنة من الحقل المحتوي على تاريــخ الميالد. **<sup>4</sup>**
	- > من صندوق **Chars\_Num**( تحديد عدد الحروف المطلوب استخراجها(، اكتب .**4 <sup>5</sup>**
		- > اضغط على **موافق** )OK)، وستظهرالن�يجة في الخلية **2F**. **<sup>6</sup>**
		- > استخدم أداة **التعبئة التلقائية** )Fill Auto )إل�مال الجدول. **<sup>7</sup>**

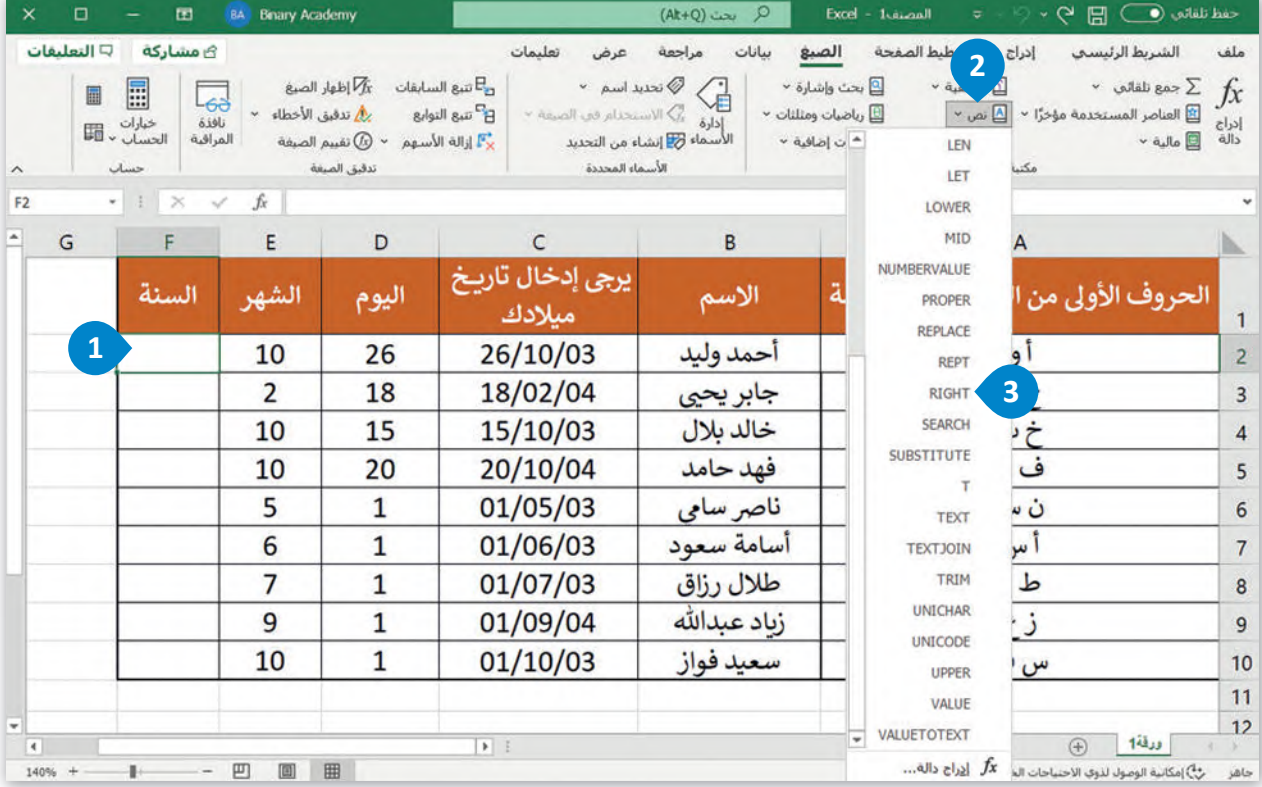

**نصيحة ذكية**

.<br>إذا لم تكن معتادًا على وسيطات الدالة، يمكنك استخدام تلميح الشاشة الخاص بالدالة والذي يظهر بعدكتابة اسمها داخل شريط الصيغة بين قوسين.

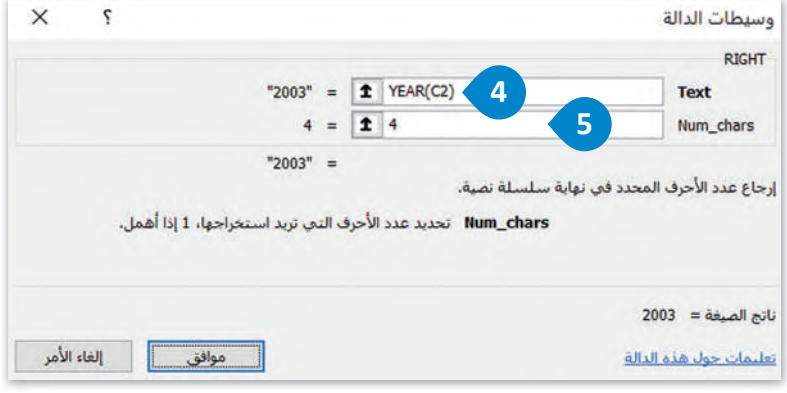

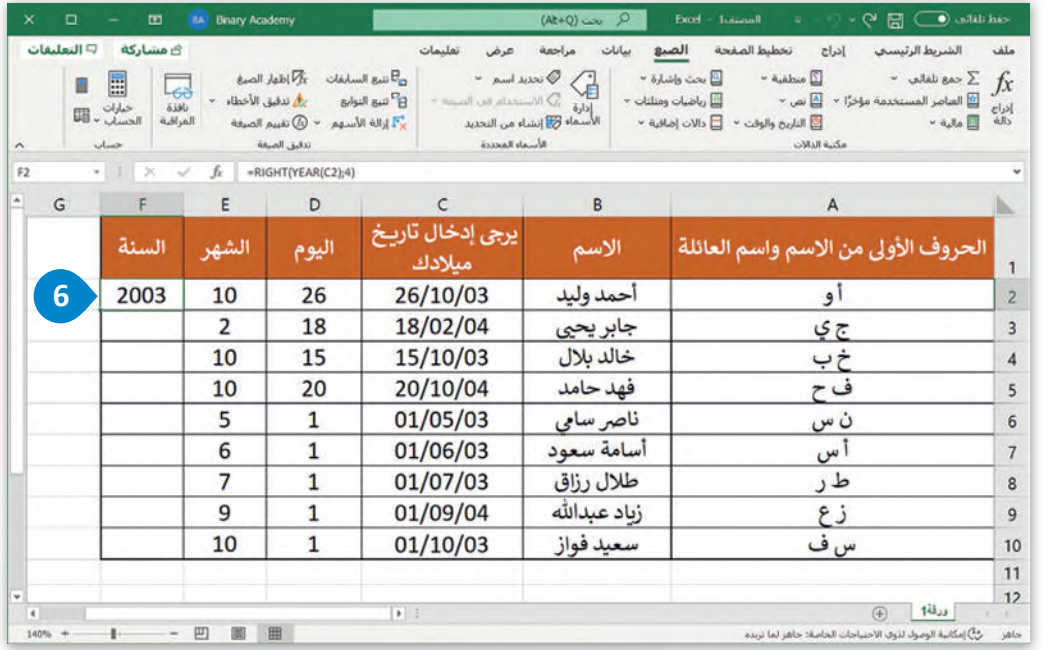

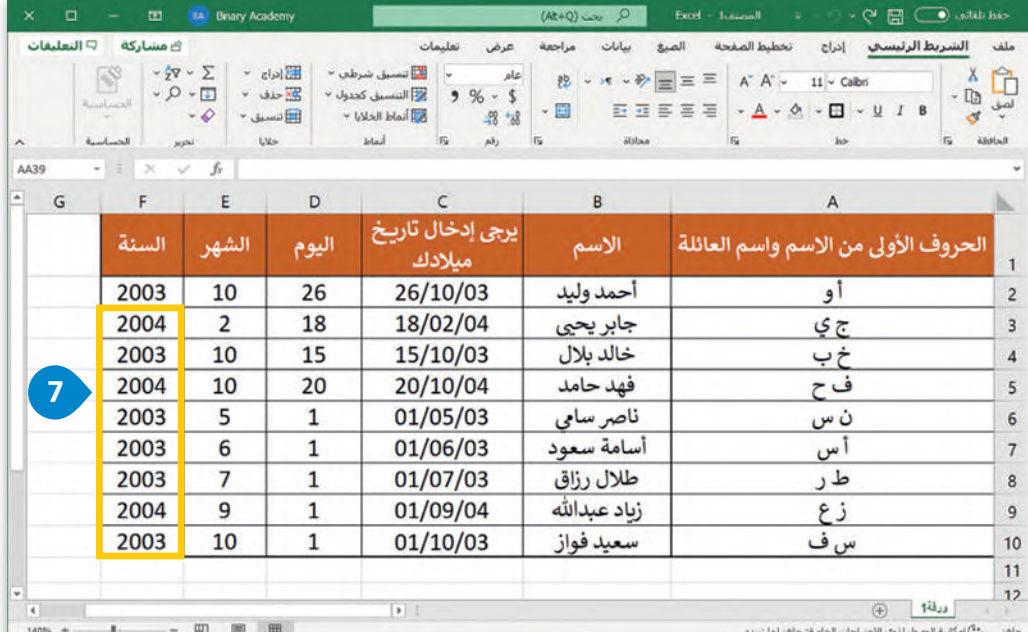

#### **(Absolute References) طلقة راجع الم َ راجع ال�سبية (References Relative (والم َ استخدام الم ُ**

ِّ<br>كما تعلمت أن الخلية تأخذ اسمها من حرف العمود ورقم الصف الذي تنتمي إليه، ويُعدُّ مَرجع الخلية عنوانًا للخلية ويحدِّد موقعها. سبب سبب سبب<br>وعندما تريد نسخ الصيغة نفسها إلى خلايا جديدة، يُمكنك استخدام المَراجع النسبية والمطلقة.

## **رجع ال�سبي (Reference Relative( َ الم**

.<br>المَرجع النسبي هو مَرجع لخلية. عند نسخ خلية تحتى<br>تحتوي على صيغة، فإن الصيغة تتغير تلقائيًا، ويعتمد التغيير على الموضع النسبي للصفوف والأعمدة.

اكتب الجدول التالي ونسِّقه كما هو موضح:

لحساب السعر اإلجمالي للمنتجات، عليك ضرب سعركل منتج في الكمية التي س�شتريـها.

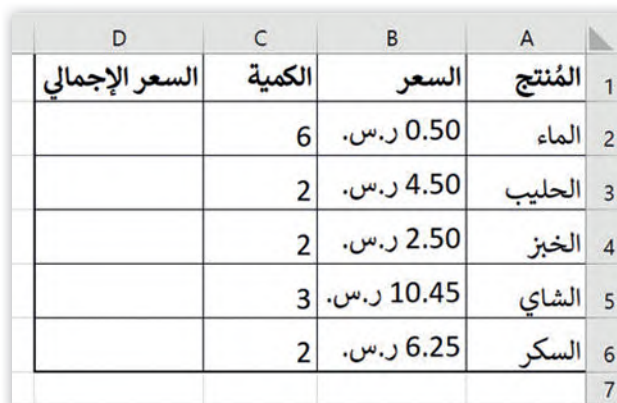

**راجع ال�سبية: َ لاستخدام الم**

> اضغط على الخلية **2D** واكتب **2C\*2B=**. **<sup>1</sup>**

> اضغط على  **Enter** + **Ctrl** للبقاءفي الخلية النشطة. **<sup>2</sup>**

> استخدم أداة **التعبئة التلقائية** )Fill Auto )إل�مال الجدول. **<sup>3</sup>**

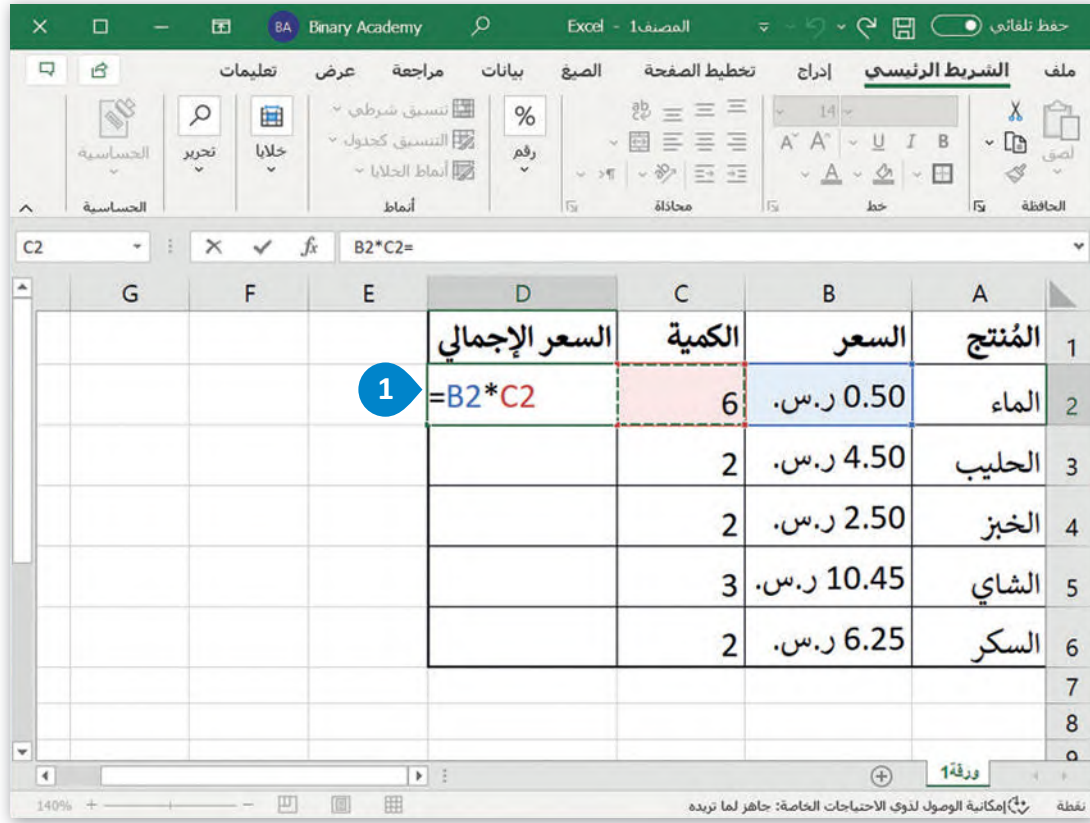

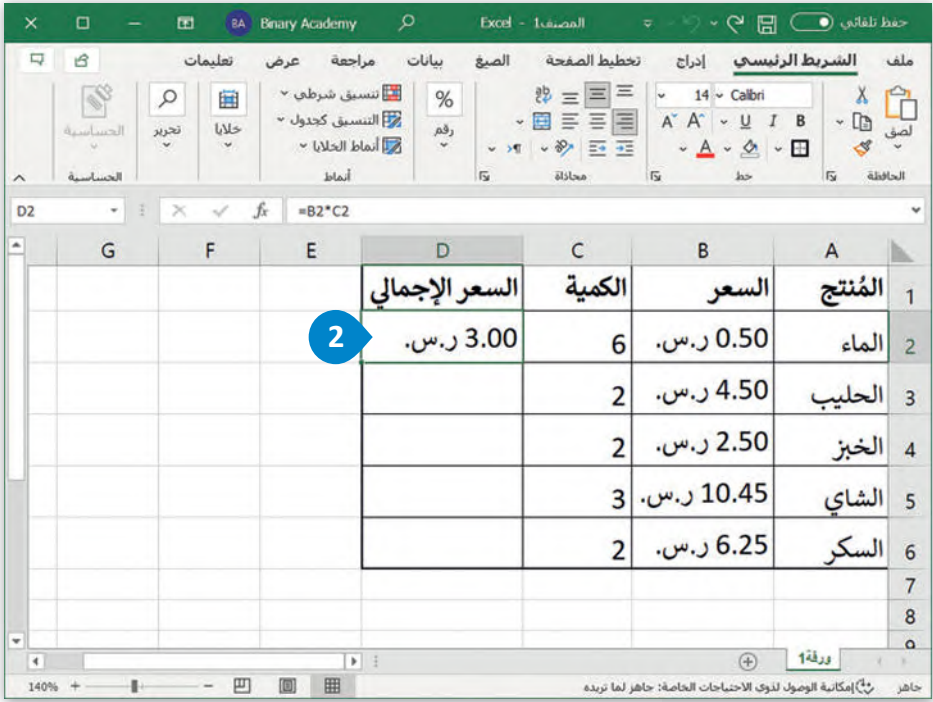

**يمكنك استخدام أمري ال�سخ (Copy (واللصق من استخدام ً (Paste (بد� أداة التعبئة التلقائية.**

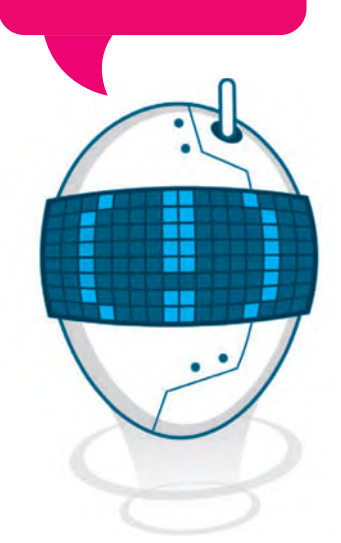

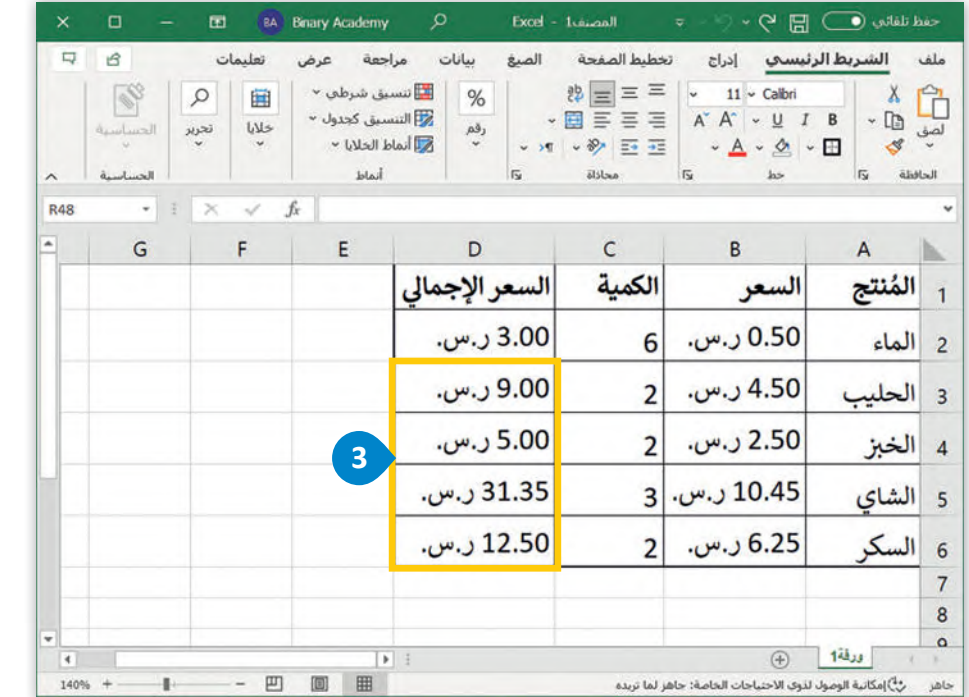

**تتيح أداةالتعبئة التلقائية في مايكروسوفت إ�سل ملءالعديد من الخاليا �سرعة إلظهارسلسلة من الأرقام أو نسخ الصيغ والدوال.**

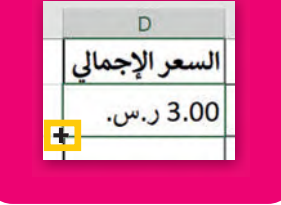

بشكل أكثر تحديدًا، نظرًا لأنك نسخت الصيغة C2\*E2= لأسفل في باقي الخلايا، فبتغيير السطر، فإن رقم سطر مَراجع الخلية .<br>المستخدمة في الصيغة يتغيّر. على سبيل المثال، في الخلية D3 تُصبح الصيغة 3D\*83= وهكذا. ۔<br>۽

## **(Absolute Reference) طلق ُ رجع الم َ الم**

في بعض الأحيان تريد الاحتفاظ بخلية ثابتة عند نسخ صيغة. عليك تنفيذ ذلك عند إنشاء الصيغة باستخدام علامة الدولار (\$)، وبهذه ي .<br>الطريقة يُمكنك إنشاء مَرجع مطلق لا يتغير عند نسخه أو عند استخدام التعبئة التلقائية.

مثال للمَرجع المطلق هو مَرجع الخلية A\$1\$، حيث إن الخلية لا تتغير عند نسخها، ويظل كل من العمود والصف ثابتين. اكتب الجدول التالي ونسِّقه كما هو موضح:

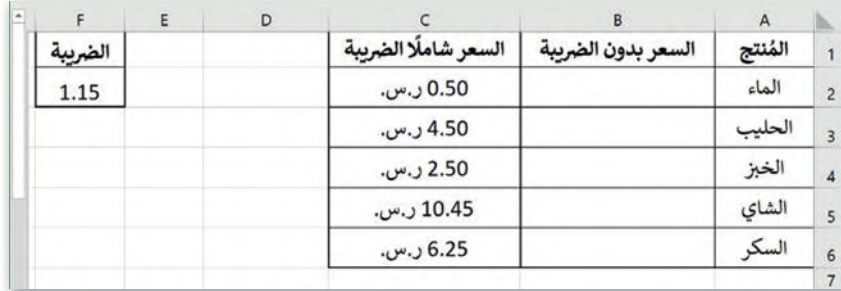

لحساب سعر كل مُنتج بدون الضريبة، تُكتب الضريبة في الخلية F2. وعند نسخ الصيغة، يجب ألا يتم تعديل مرجع الخلية F2 وأن ٍ<br>م تظل ثابتة من حيث حرف العمود ورقم الصف.

## **راجع المطلقة: َ لاستخدام الم**

- > اضغط على الخلية **2B** واكتب **\$2F2/\$C=**. **<sup>1</sup>**
- > اضغط على  **Enter** + **Ctrl** للبقاءفي الخلية النشطة. **<sup>2</sup>**

> استخدم أداة **التعبئة التلقائية** )Fill Auto )إل�مال الجدول. **<sup>3</sup>**

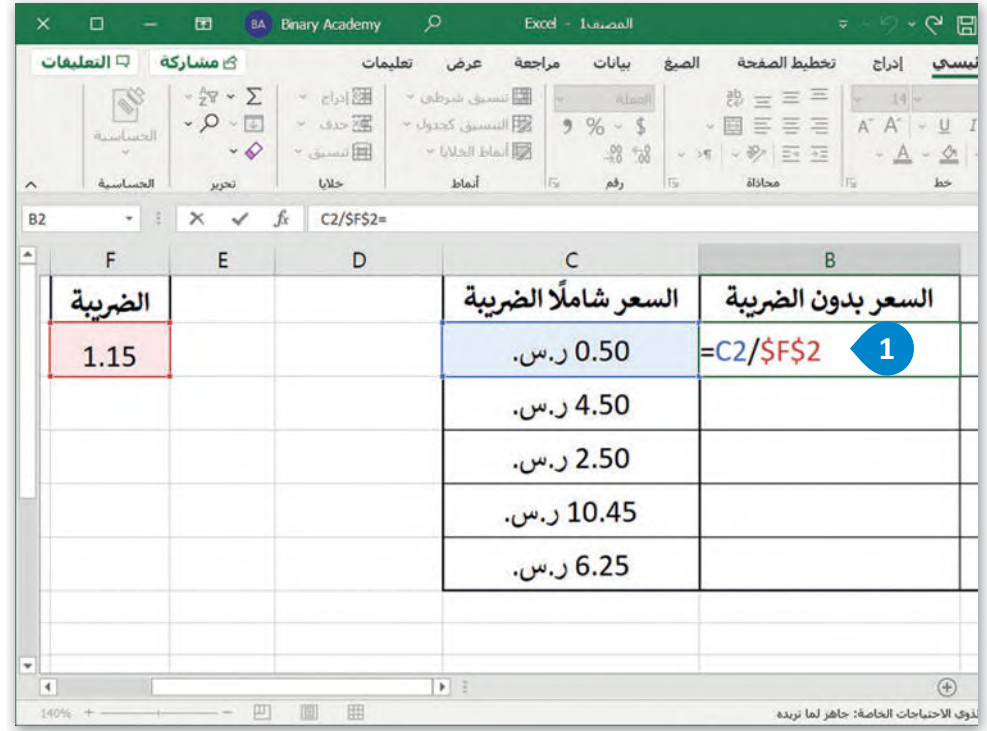

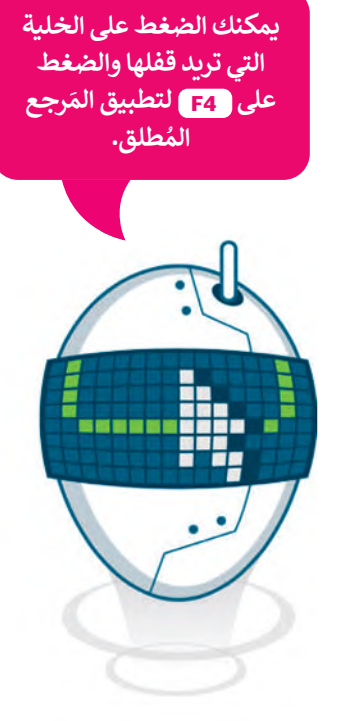

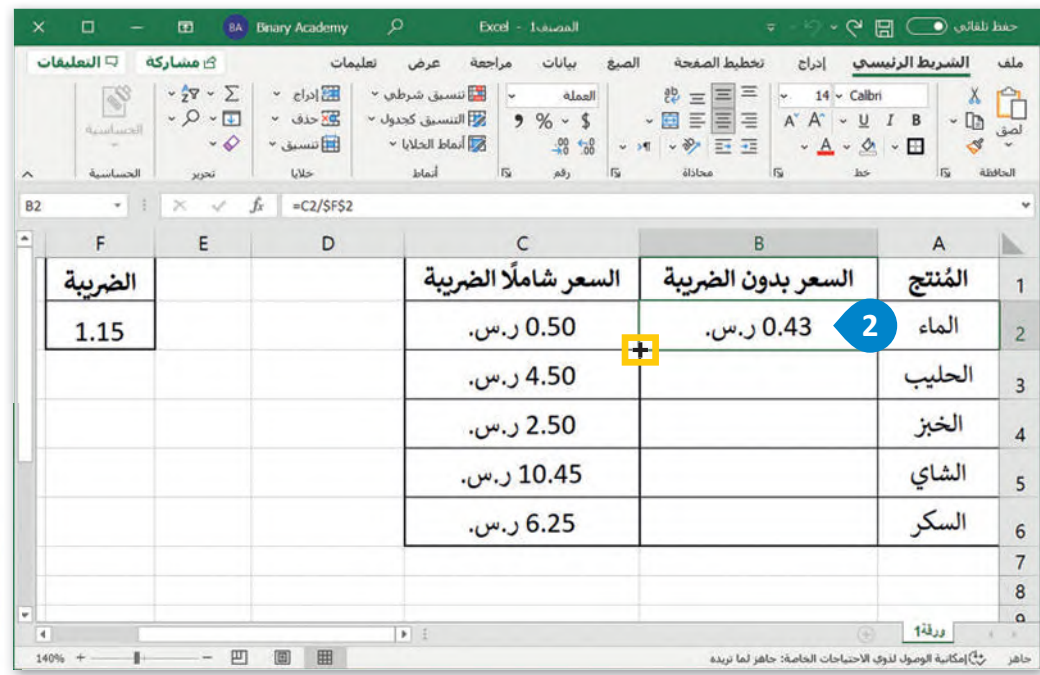

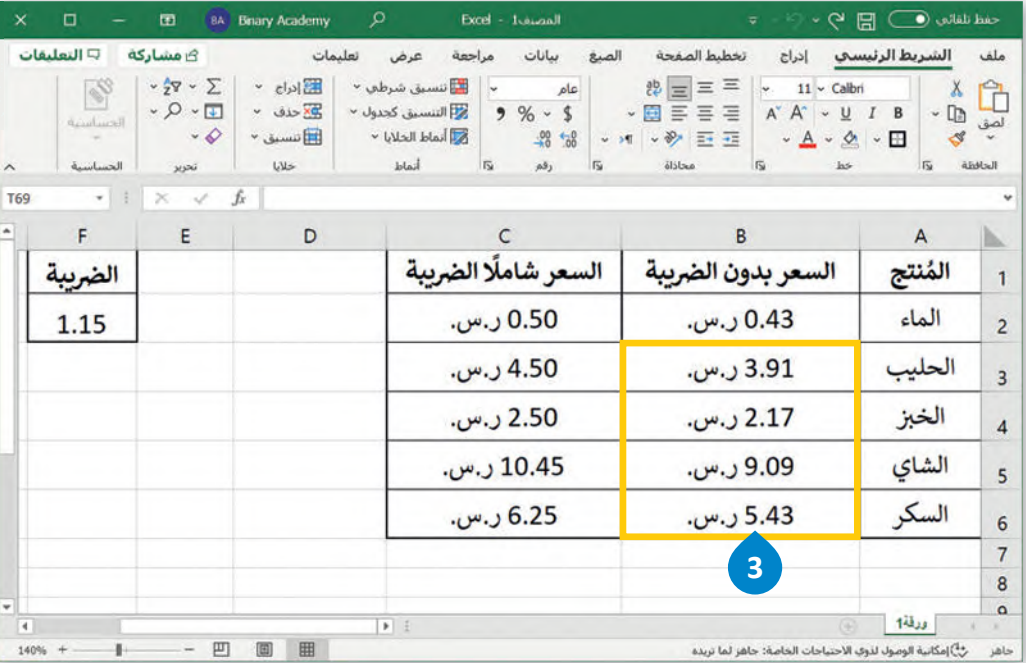

**لاحظ أنه عندما يتغيررقم الصف، تظل الخلية التي بها عالمة الدولار (\$) كما هي.**

.<br>بشكل أكثر تحديدًا، عند نسخ الصيغة C2/\$F\$2= لأسفل في باقي الخلايا، فبتغيير الصف لا يتغيّر رقم الصف 2 ولا حرف العمود F .<br>في أي مثال آخر، في حالة استخدام المَرجع المُطلق. على سبيل المثال: في الخلية B3 تُصبح الصيغة C3/\$F\$2= وهكذا. ិ<br>៖ ُ
### **رجع المختلط (Reference Mixed ( َ الم**

سب<br>يشير المرجع المختلط في مايكروسوفت إكسل إلى أن جزءًا من المَرجع مُثَبَّت (Fixed)، إما الصف أو العمود، بحيث يكون الجزء الآخر ٍ<br>م المباد<sup>ر</sup><br>المبادر .<br>نسبي. وبخلاف المَراجع المُطلقة، يتم تطبيق علامة الدولار (\$) واحدة فقط، إما أمام حرف العمود أو رقم الصف. يأتي المرجع المختلط في أحد الشكلين التاليين:

- .١ 1A\$ تكون عالمة الدوالر )\$( أمام حرف العمود، ا، ويسمى ذلك **المرجع المطلق**  ً فيبقى العمود ثابت .)Column Absolute Reference( **للعمود**
- .٢ \$1A تكون عالمة الدوالر )\$( قبل رقم الصف، فيبقى ا، ويسمى ذلك **المرجع المطلق للصف** ً الصف ثابت .(Row Absolute Reference)

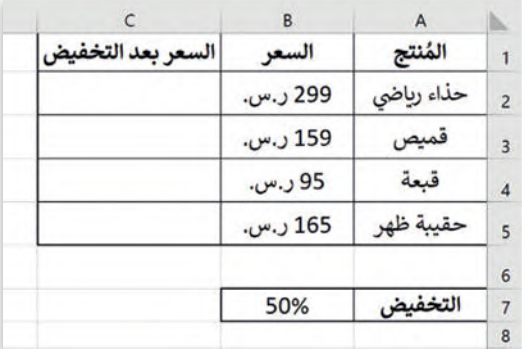

اكتب الجدول التالي ونسِّقه كما هو موضح:

### **المرجع المطلق للصف (Reference Absolute Row(**

عليك حساب التكلفة النهائية لعدد من المنتجات، بعد الخصم الموجود في الخلية 7B.

.<br>نظرًا لأنك ستنسخ الصيغة لأسفل في باقي الخلايا، فتتغيّر الصفوف، ولكنك تريد أن يظل رقم صف مرجع الخلية B7 ثابتًا.

### **رجع المطلق للصف: َ إلنشاء صيغة ونسخها باستخدام الم**

> اضغط على الخلية **2C** واكتب **\$7B\*2B=**. **<sup>1</sup>**

> اضغط على  **Enter** + **Ctrl** للبقاءفي الخلية النشطة. **<sup>2</sup>**

> استخدم أداة **التعبئة التلقائية** )Fill Auto )إل�مال الجدول. **<sup>3</sup>**

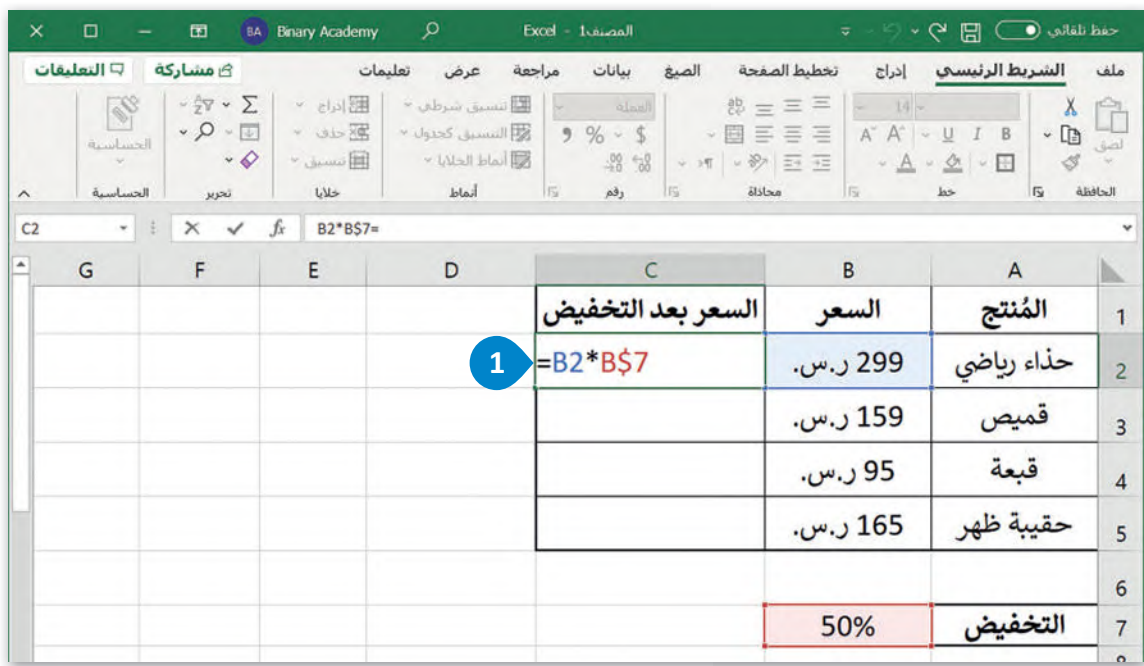

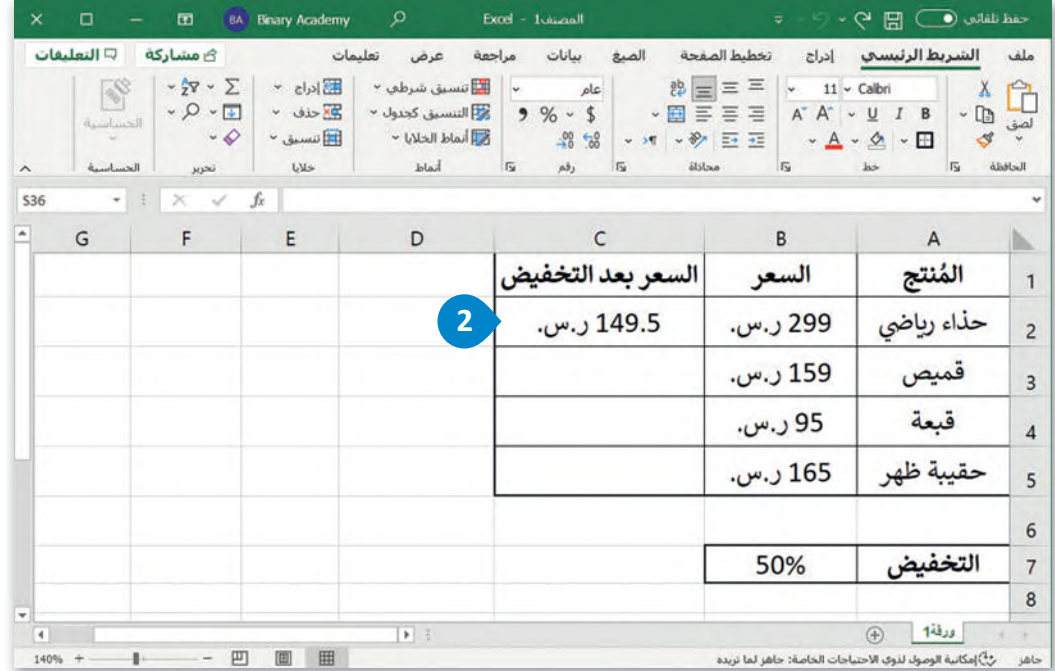

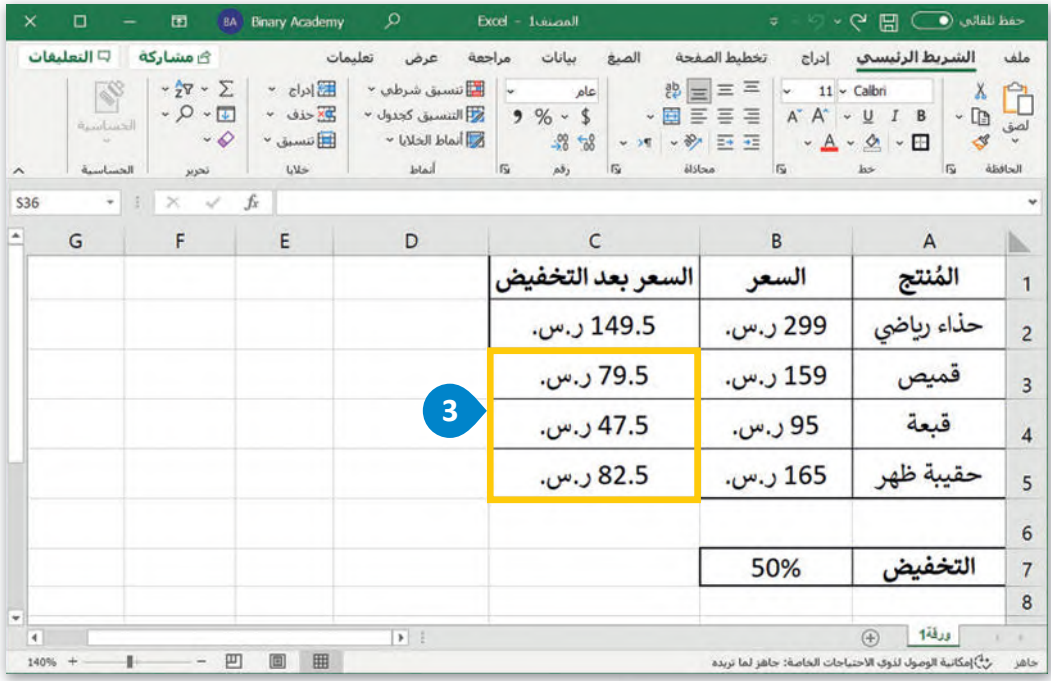

بشكل أكثر تحديدًا، عند نسخ الصيغة B\$7'B2= لأسفل في باقي الخلايا، فبتغيير الصف، لا يتغيّر رقم الصف. على سبيل المثال، في الخلية C3 تُصبح الصيغة B\$7B = وهكذا. ِ<br>۽

### **المرجع المطلق للعمود (Reference Absolute Column(**

اكتب ونسّ ق الجدول أدناە:

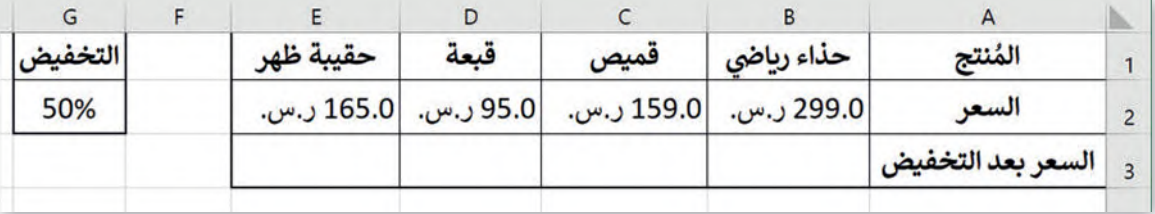

عليك حساب التكلفة النهائية لعدد من المنتجات، بعد الخصم الموجود في 2G.

.<br>نظرًا لأنك ستنسخ الصيغة إلى اليسار في باقي الخلايا، فتتغيّر الأعمدة، ولكنك تريد أن يظل حرف العمود لمرجع الخلية G2 ثابتًا.

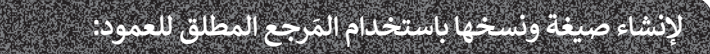

> اضغط على الخلية **3B** واكتب **2G\$\*2B=**. **<sup>1</sup>**

> اضغط على  **Enter** + **Ctrl** للبقاءفي الخلية النشطة. **<sup>2</sup>**

> استخدم أداة **التعبئة التلقائية** )Fill Auto )إل�مال الجدول. **<sup>3</sup>**

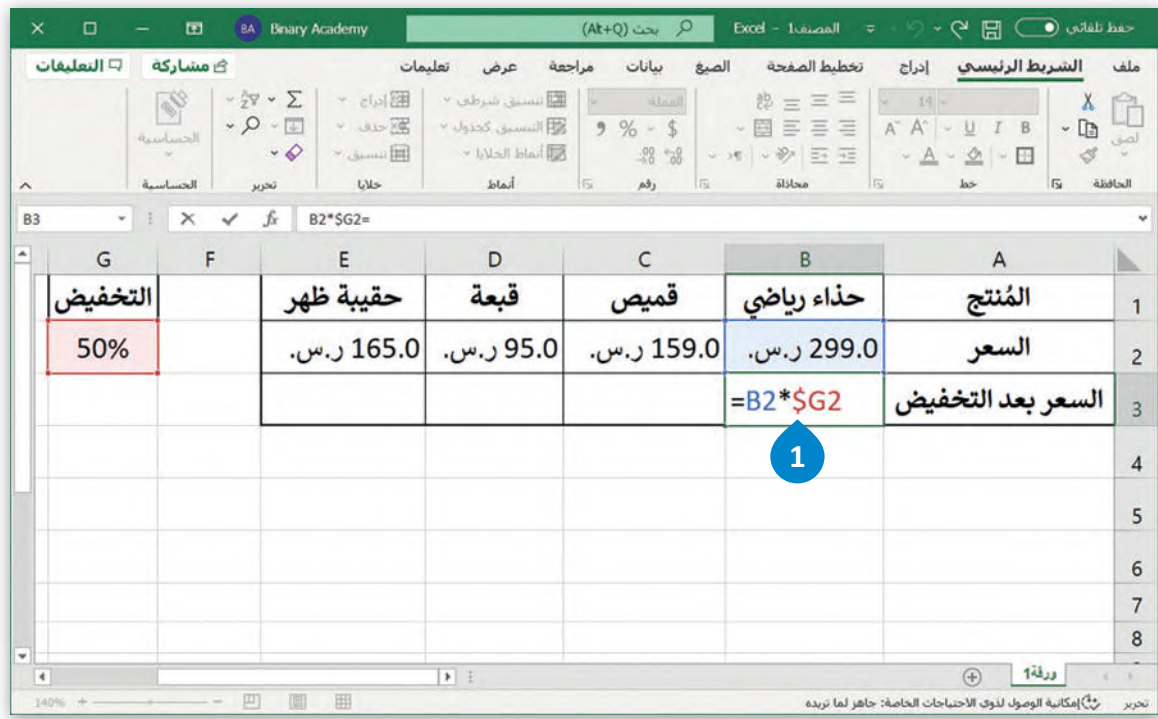

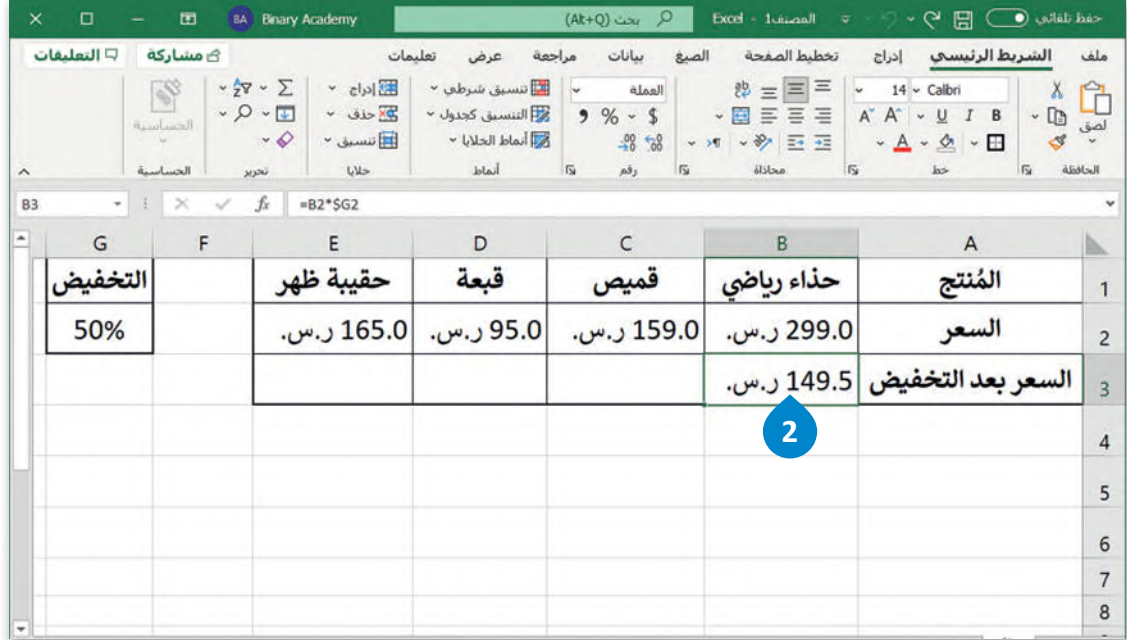

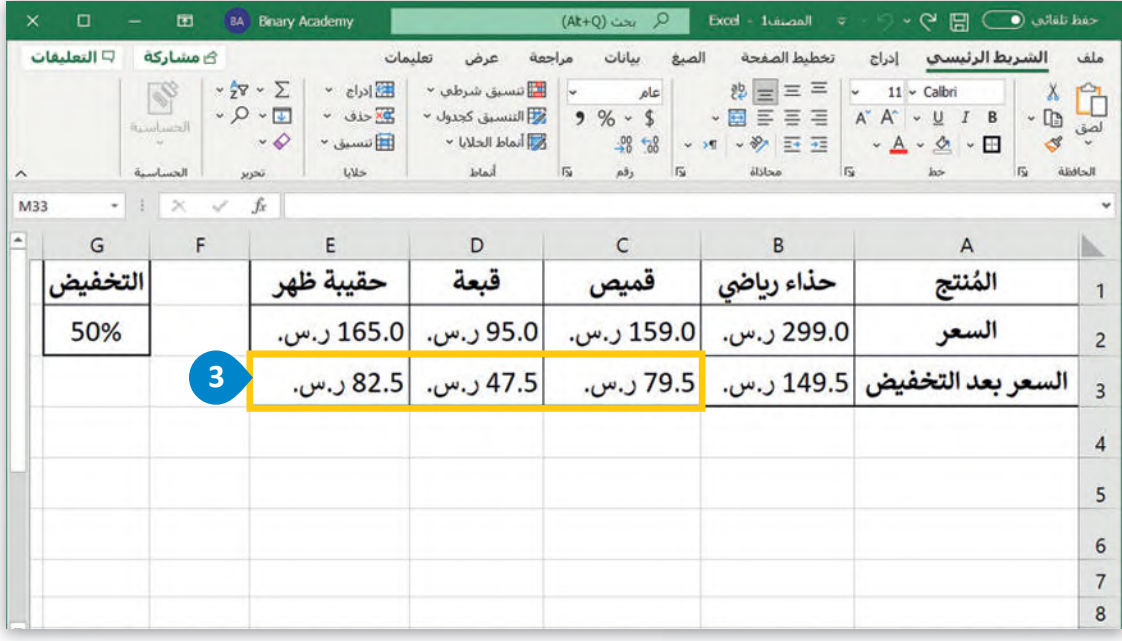

بشكل أكثر تحديدًا، عند نسخ الصيغة G2\*\$G2= إلى اليسار في باقي الخلايا، فبتغيير العمود، لا يتغيّر العمود المرجعي. على سبيل المثال، في الخلية C3 تُصبح الصيغة G2\*\$C2= وهكذا. .<br>و

### **نصيحة ذكية**

هناك طريقة سهلة لتذكر طريقة استخدام علامة الدولار (\$) وهي التفكير في الطريقة التي تريد بها استخدام أداة التعبئة التلّقائية. إذا كنت تريد استخدامها أفقيّا، فاكتب علامة الدولار أمام ۖ ..<br>الحرف (العمود)، وإذاكنت تريد استخدامها عموديًا، فاكتب علامة الدولار أمام الرقم (الصف).

### **رسائل الخطأ**

ا على نتائج مثل: ،#### أو �0�DIV،# أو ً عند العمل في مايكروسوفت إكسل لتنفيذ العمليات الحسابية، قد تحصل أحيان !tN/A، أو !WALUE. كل هذه النتائج تعني حدوث خطأ ما، وفهم هذه الرسائل سيساعدك في حل المشكلة.

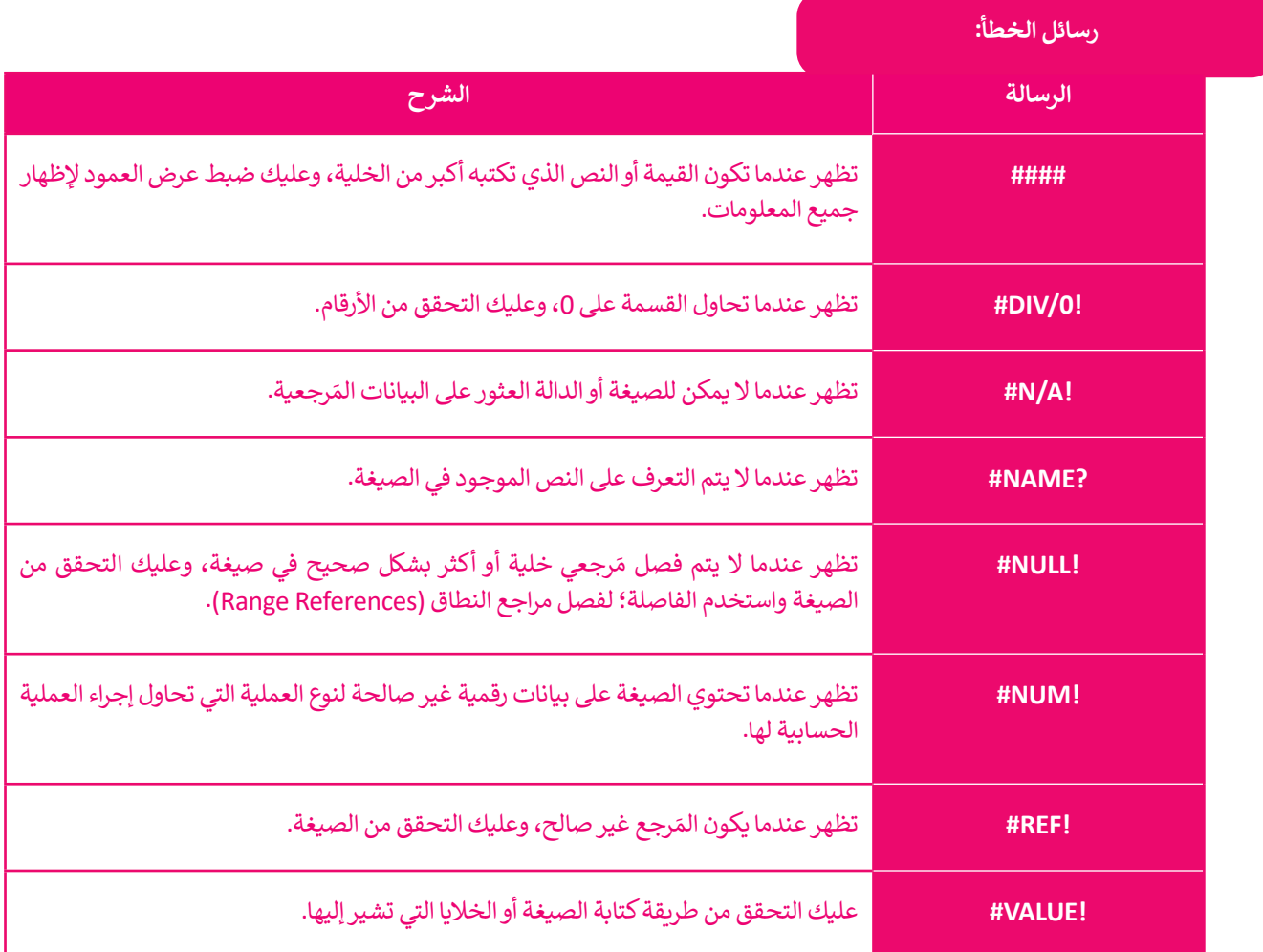

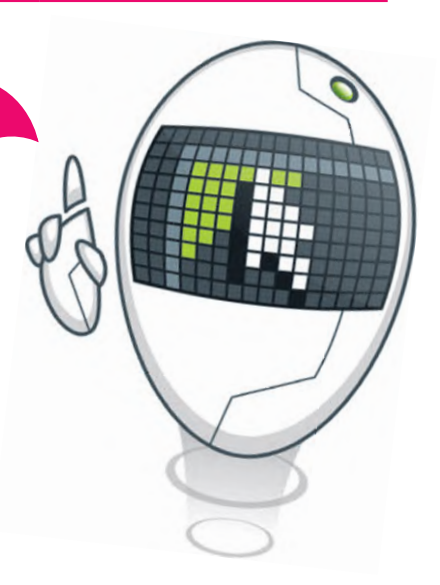

**يمكنك تصحيح الخطأ بالضغط على الزرالذي يظهر بجوار الخلية الذي يعرض الرسالة واختيار تح�يرفي .(Edit in Formula bar) الصيغة شريط**

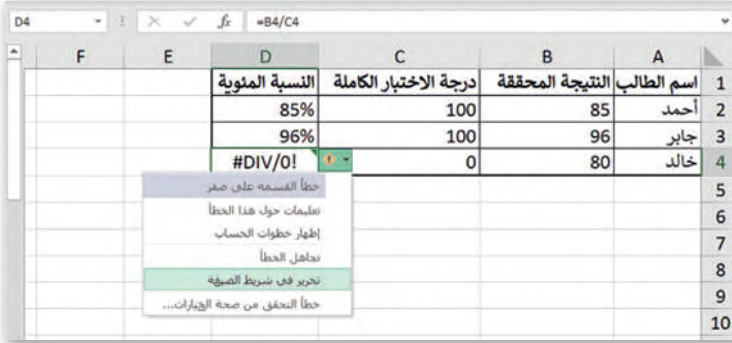

### **ا ً لنطبق مع**

# **تدريب 1**

 **ا�تب الجدول التالي، وباستخدام الدوال المناسبة، استخ�ج اليوم والشهر والسنة في الخاليا المقابلة، بعد ذلك استخدم أداة التعبئة التلقائية (Fill Auto (إلجراء باقي العمليات الحسابية فيكل عمود.**

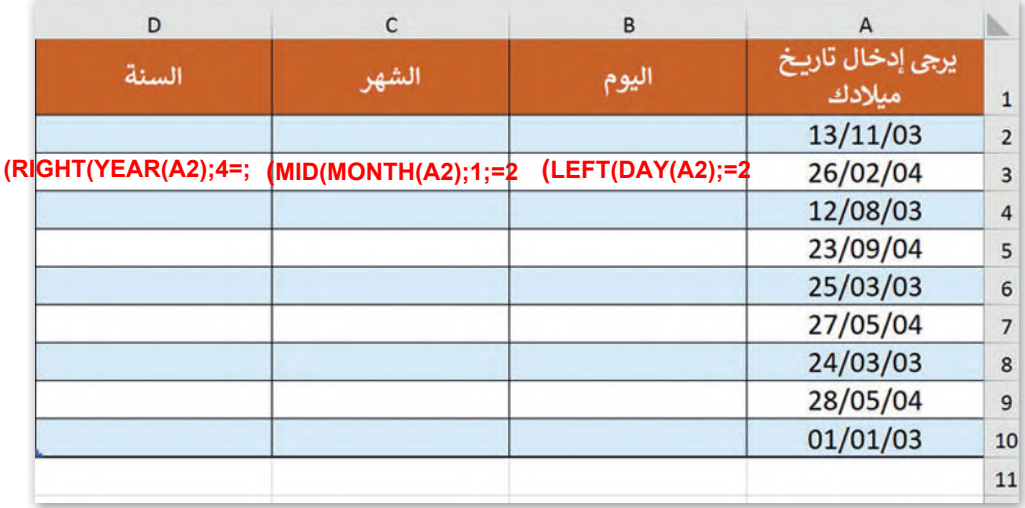

# **تدريب 2**

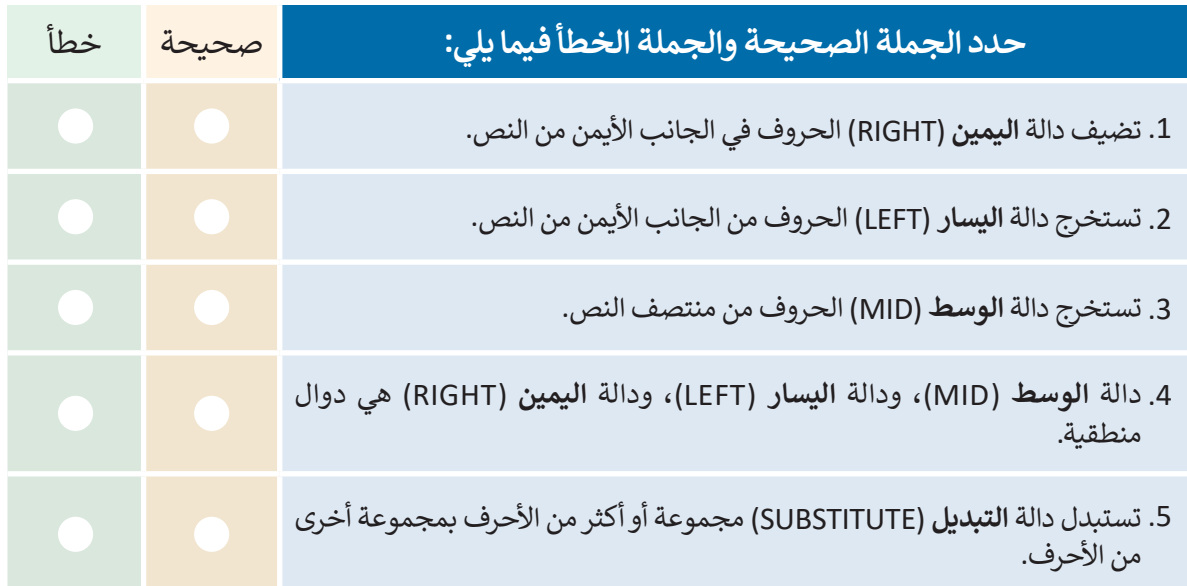

#### **رجع الخلية، سواءكان رقم الصف أو َ عندما تتعامل مع أوراق العمل، من الضروري الاحتفاظ بم ا عند نسخ العملية الحسابية. ً حرف العمود أوكليهما ثابت**

**<** انظربعناية إلى صورة ورقة العمل التالية، ثم املأ الجدول أدناها:

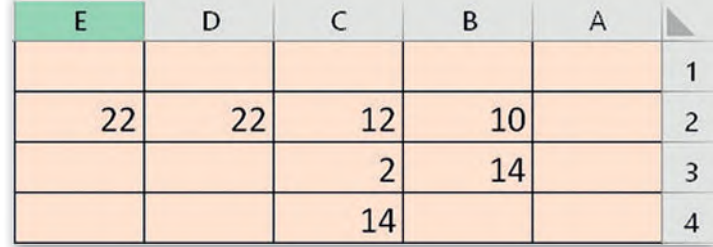

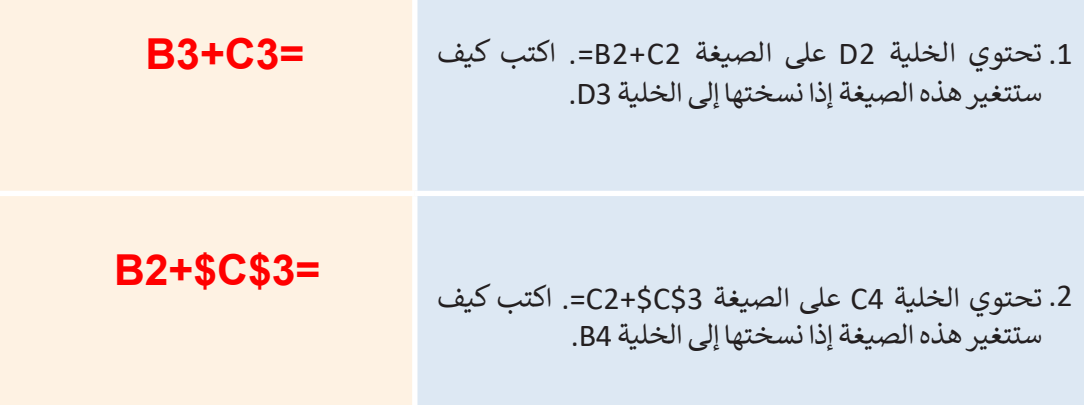

.3 تحتوي الخلية 2E على الصيغة \$2C2+\$B\$=:

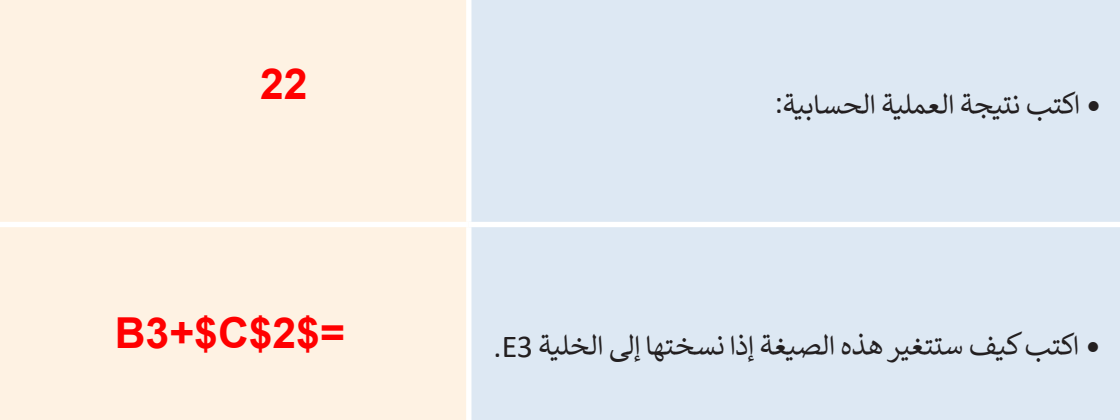

 $\Box$ 

# **اختراإلجابة الصحيحة:**

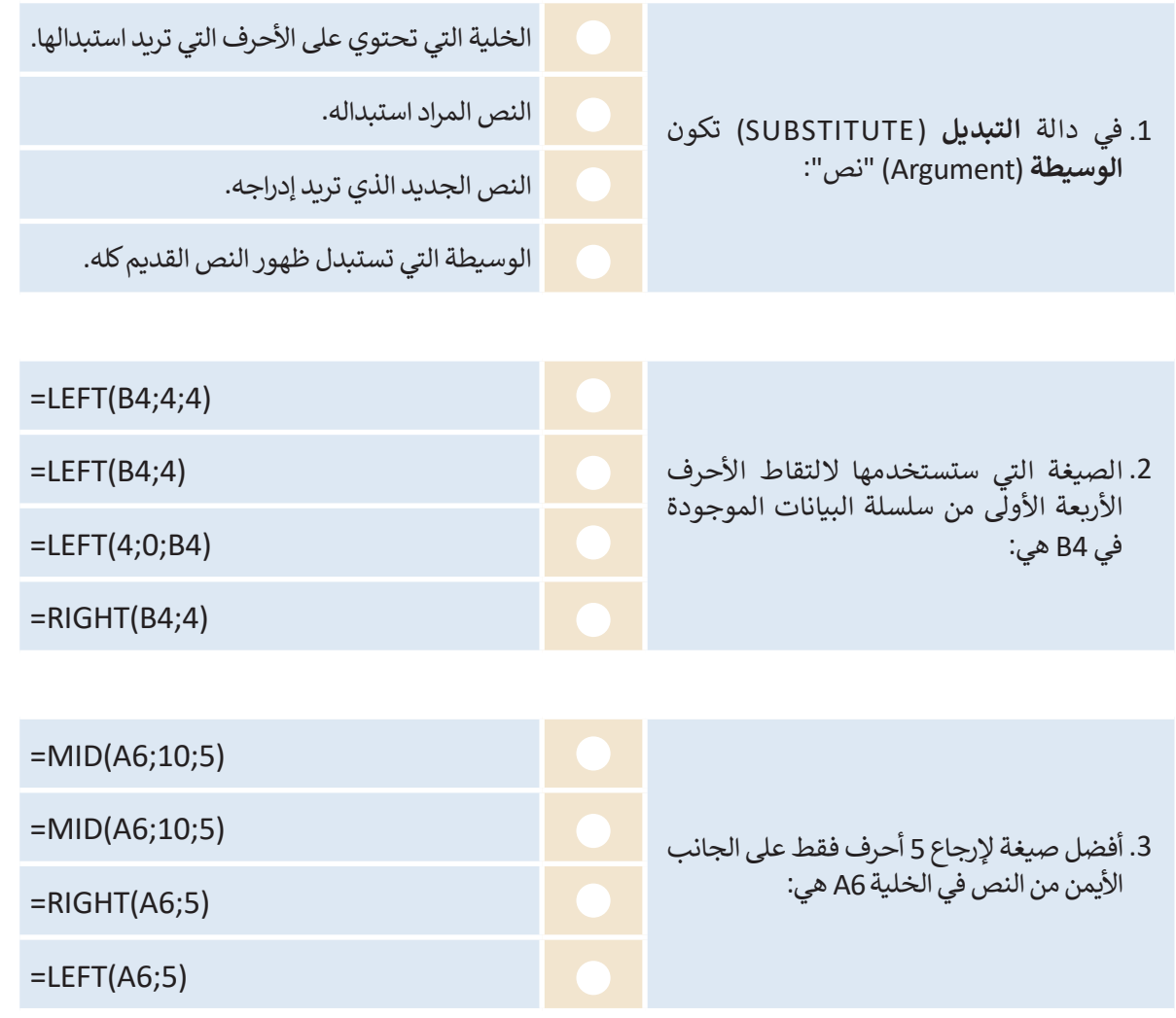

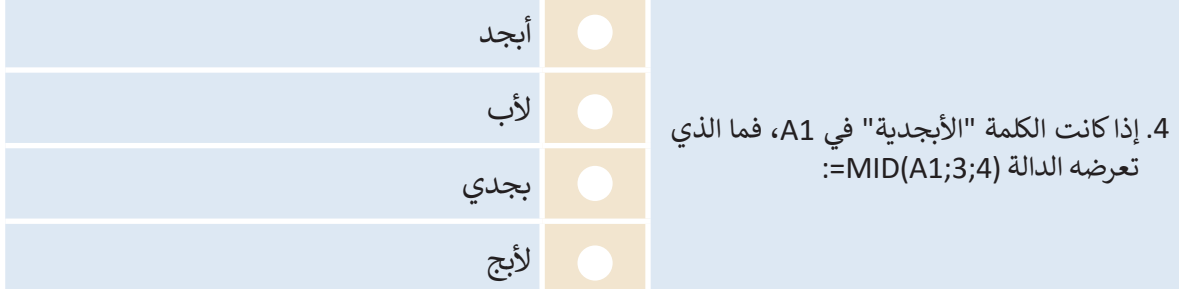

 $\sim 1$ 

a sa sa

- انسخ الصيغ باستخدام المَراجع لإجراء العمليات الحسابية واستخلاص استنتاجات مفيدة. **ا عليك: ً �ش�ل أ�ثرتحديد**
- **<** البحث عن ملف مايكروسوفت إكسل باسم "xlsx.sample\_2.1.2S8.G "في مجلد المس�ندات )Documents)، ثم فتحه.
	- > تحتوي ورقة العمل على بيانات المبيعات لمتجر إلكتروني خلال عام 2020. وبشكل أكثر تحديدًا، تحتوي على:
		- كمية كل عنصر مُباع شهريًا خلال عام 2020. المباد<sup>ر</sup><br>المبادر
			- تكلفة كل عنصر.
- الضرائب التي سيدفعها المتجر اإلل�تروني عن كل عنصر في نهاية العام. على س�يل المثال، إذا كان إجمالي الإيرادات من مبيعات الجهاز اللوحي خلال العام هو 516,530 ر.س، فسيدفع المتجر الإلكتروني 15% من هذه القيمة كضرائب.
	- **<** عليك الآن:

.1 عرض القيم المقابلة في عمود الكاميرا الرقمية )21F 10:F)، ثم اكتب الصيغة التي كت�تها في الخلية األولى .…………………………………………………………………………………………………………………………………………………………………… :)F10( • ماذا يحدث عند استخدام أداة التعبئة التلقائية (Auto Fill) بشكل عمودي؟ لا يتغير مَرجع الخلية عند نسخه، ويظل كل من العمود والصف كما هما. يتغير الصف عند نسخه، ول�ن العمود يظل كما هو. يتغير العمود عند نسخه، ول�ن الصف يظل كما هو. 2. عرض القيم التي تتوافق مع العناصر الأخرى في الأعمدة (جهاز لوحي، وآيباد، وآيفون). **B10\*\$C\$3=**

3. عرض قيمة الضريبة التي سيدفعها المتجر الإلكتروني لكل عنصر في صف أسفل الأشهر (F23:I23)، ثم اكتب الصيغة التيكت�تهافي الخلية األولى )23F):……………………………………………………………………………………………………… .

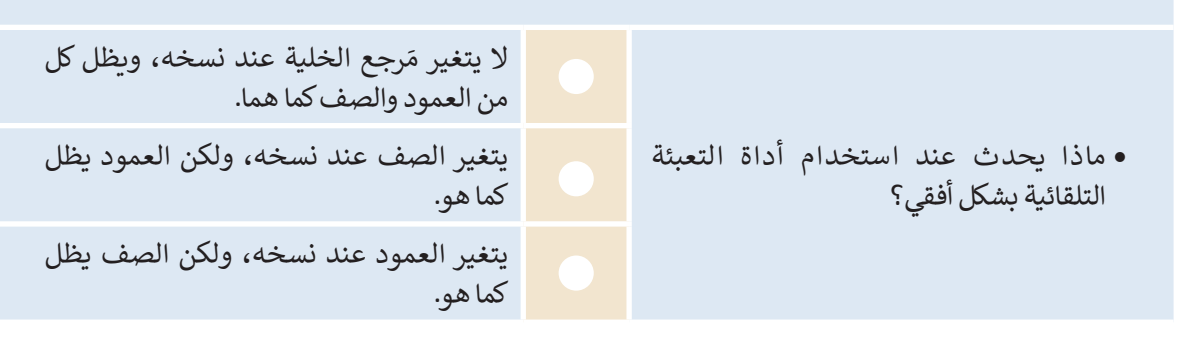

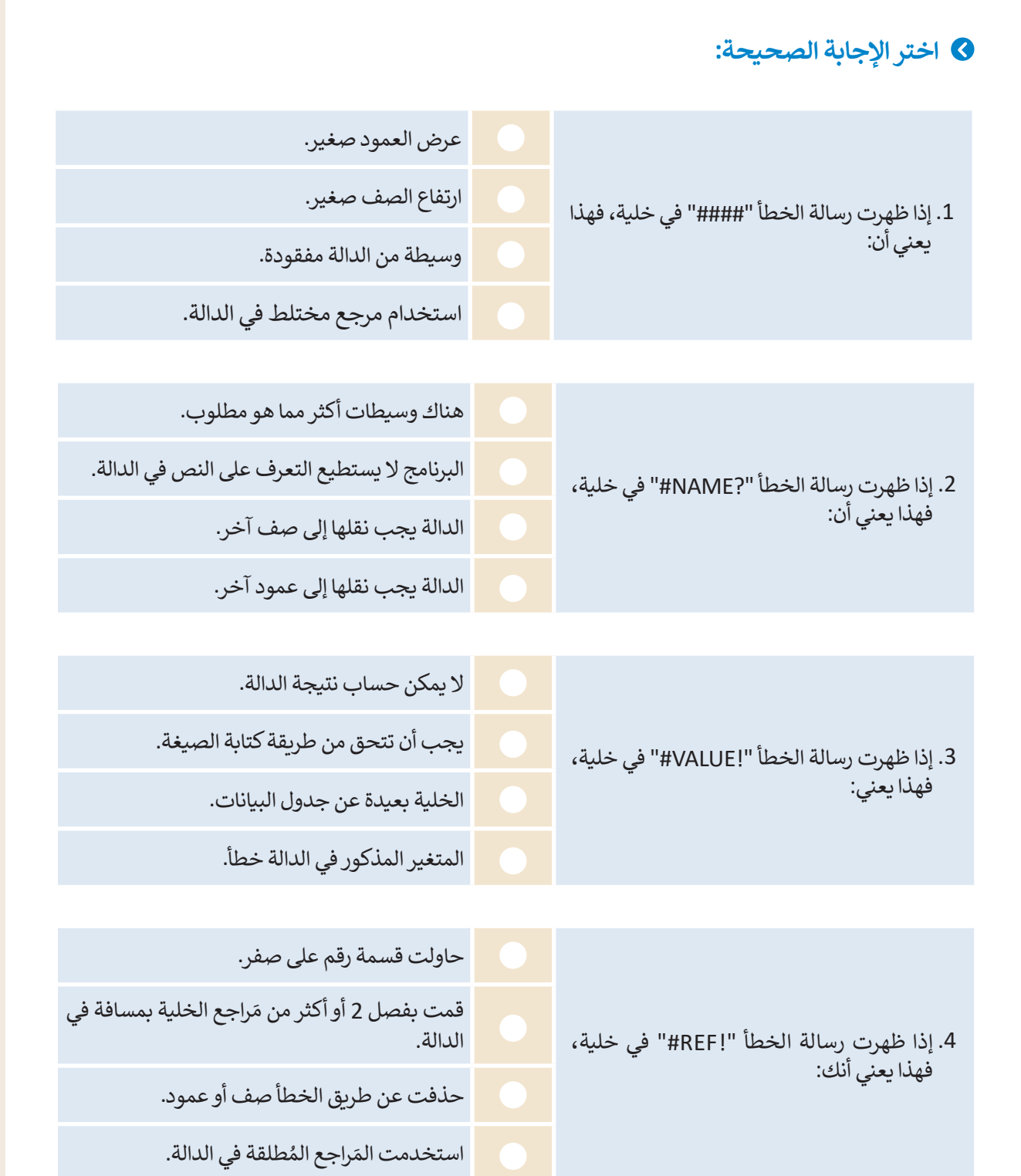

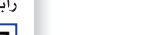

#### **�وع الوحدة ش م**

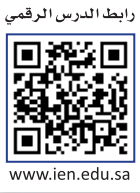

1

 $\boxed{2}$ 

l كلّفك مدير المدرسة أنت وفريقك بعملية إنشاء طلب لأجهزة الحاسب والأجهزة الملحقة لمعمل الحاسب ر للقت ساير الشارسة الت وتربيت بلسية إلساء علب رجهره الحاسب وارجهره الساحة للمس الحاسة<br>الجديد الذي سيتم إنشاؤه في المدرسة. بالتنسيق مع معلمك، شكل مجموعة من زملائك في الفصل. فكّ .<br>مع فريقك وقرر ما يحتاجه معمل الحاسب، ثم أجرِ استطلاعًا عبر الإنترنت حول أجهزة الحاسب والأجهزة الملحقة الالزمة لمعمل الحاسب، وأنشئ جدول بيانات في مايكروسوفت إكسل إلرساله إلى مدير المدرسة للموافقة عليه.

سيحتوي جدول البيانات على تكلفة العنصر، ومقدار الخصم، والعدد الذي تريد طلبه، والسعر النهائي، والسعر ٍ<br>پا ب برمزون بن من سبب كي .<br>الإجمالي النهائي لكل مُنتج. يجب أن يحتوي جدول البيانات أيضًا على عمود فيه يُستبدل اسم المُنتج برمزه من ِ<br>پاک الماسي<br>الأمر م بن في مسين التضمين في المسين التضمين المسين تاريخ التهاء صلاحية الضمان لكل مُنتج، <sup>ا</sup>ثم فصله إلى يوم<br>المتجر الذي ستختار منه. يجب عليك أيضًا تضمين تاريخ انتهاء صلاحية الضمان لكل مُنتج، <sup>ا</sup>ثم فصله إلى يوم وشهر وسنة في أعمدة منفصلة. سيكون من الأفضل استخدام مَراجع الخلايا النسبية أو المختلطة أو المطلقة عند الحاجة.

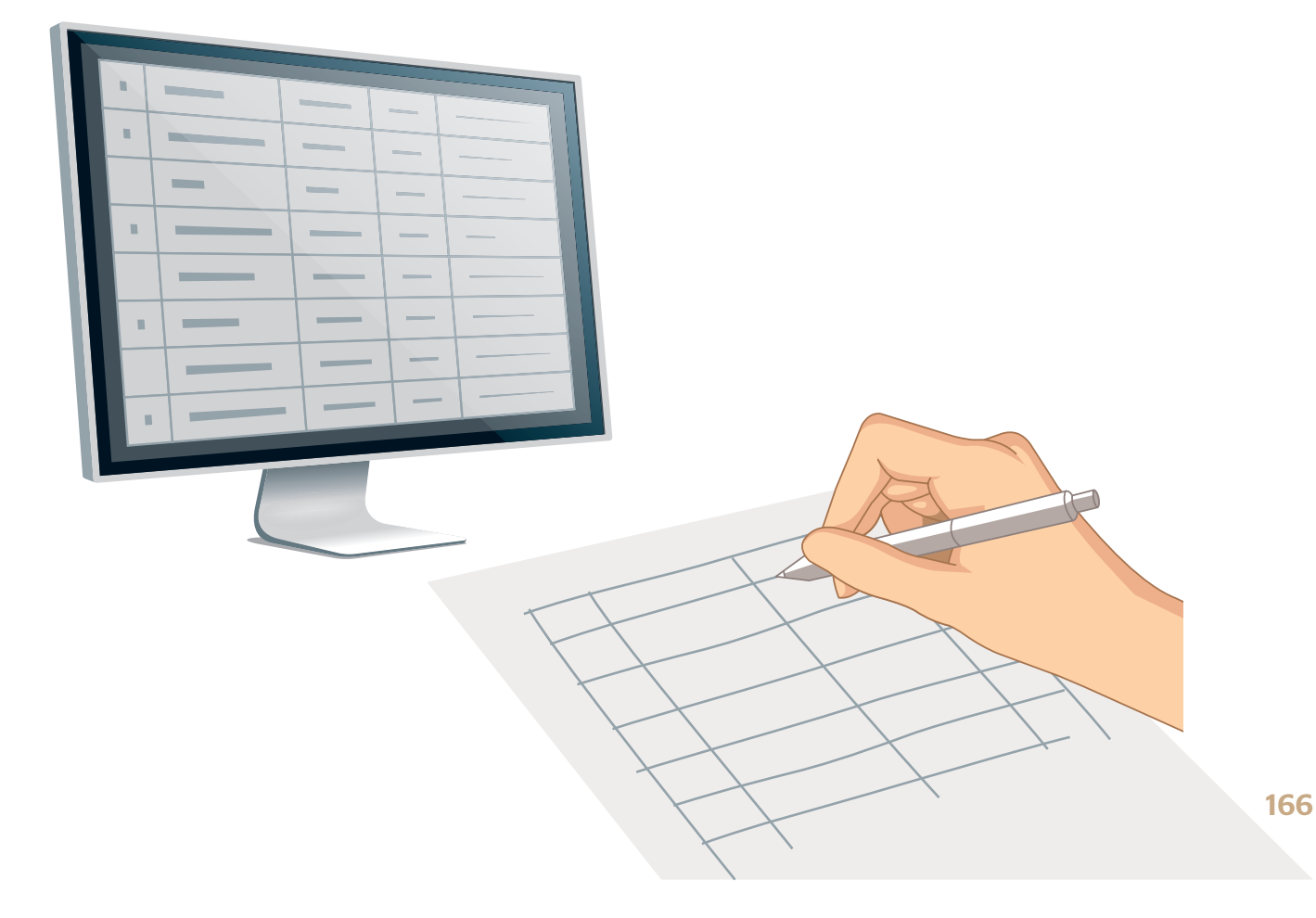

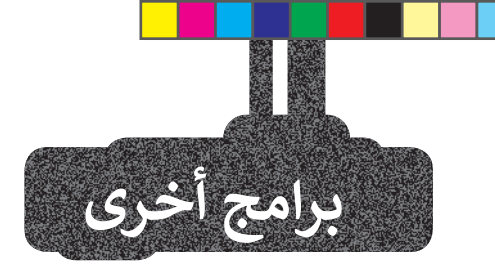

### **مايكروسوفت إ�سل لنظام آي أو إس (Microsoft Excel for iOS)**

مايكروسوفت إكسل لنظام آي أو إس عبارة عن برنامج جداول بيانات بسيط لأجهزة أبل وآيباد وآيفون. يبدو مثل مايكروسوفت إكسل ويغطي كل العمليات الأساسية.

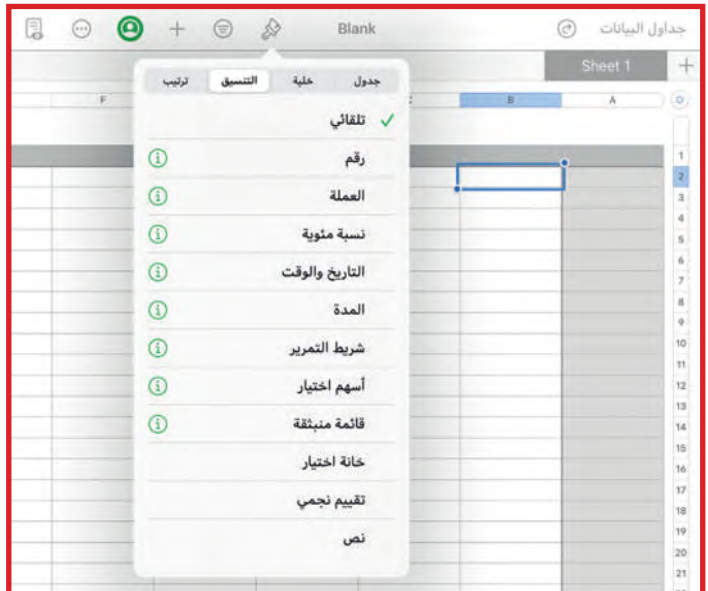

### **دوكس توجولنظام أندرويد (Docs to Go for Google Android)**

دوكس تو جو لنظام أندرويد هو برنامج جداول بيانات لأجهزة جوجل أندرويد ومنصات أخرى كذلك.

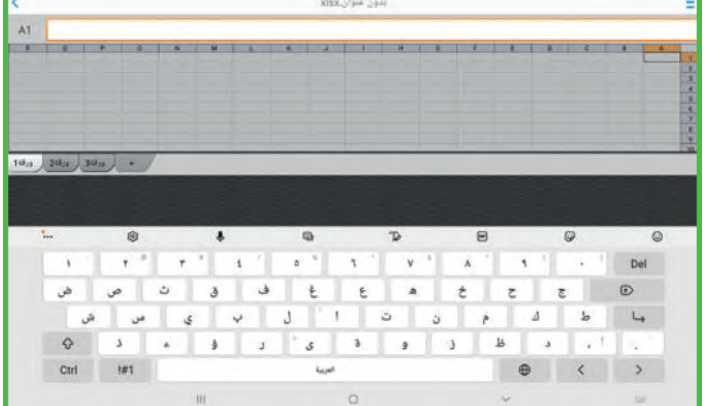

### **ليبر أوف�سكالك (Calc LibreOffice(**

برنامج ليبر أوفيس كالك برنامج حر مفتوح المصدر ويشبه برنامج مايكروسوفت إكسل إلى حد كبير. يمكن تنزيل هذا البرنامج من اإلنترنت على جهاز الحاسب.

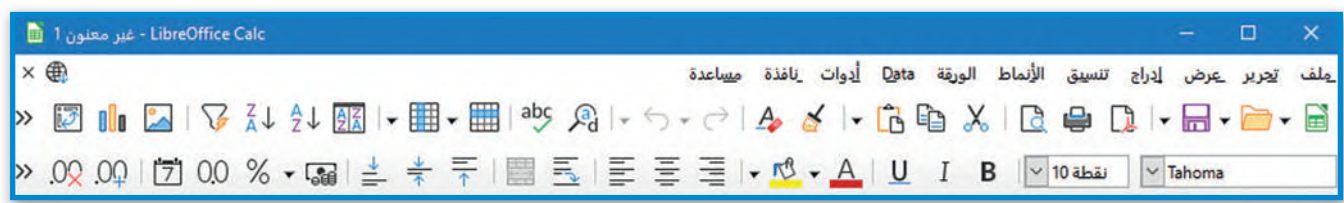

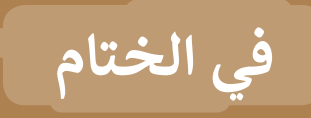

# **جدول المهارات**

 $\overline{\phantom{0}}$ 

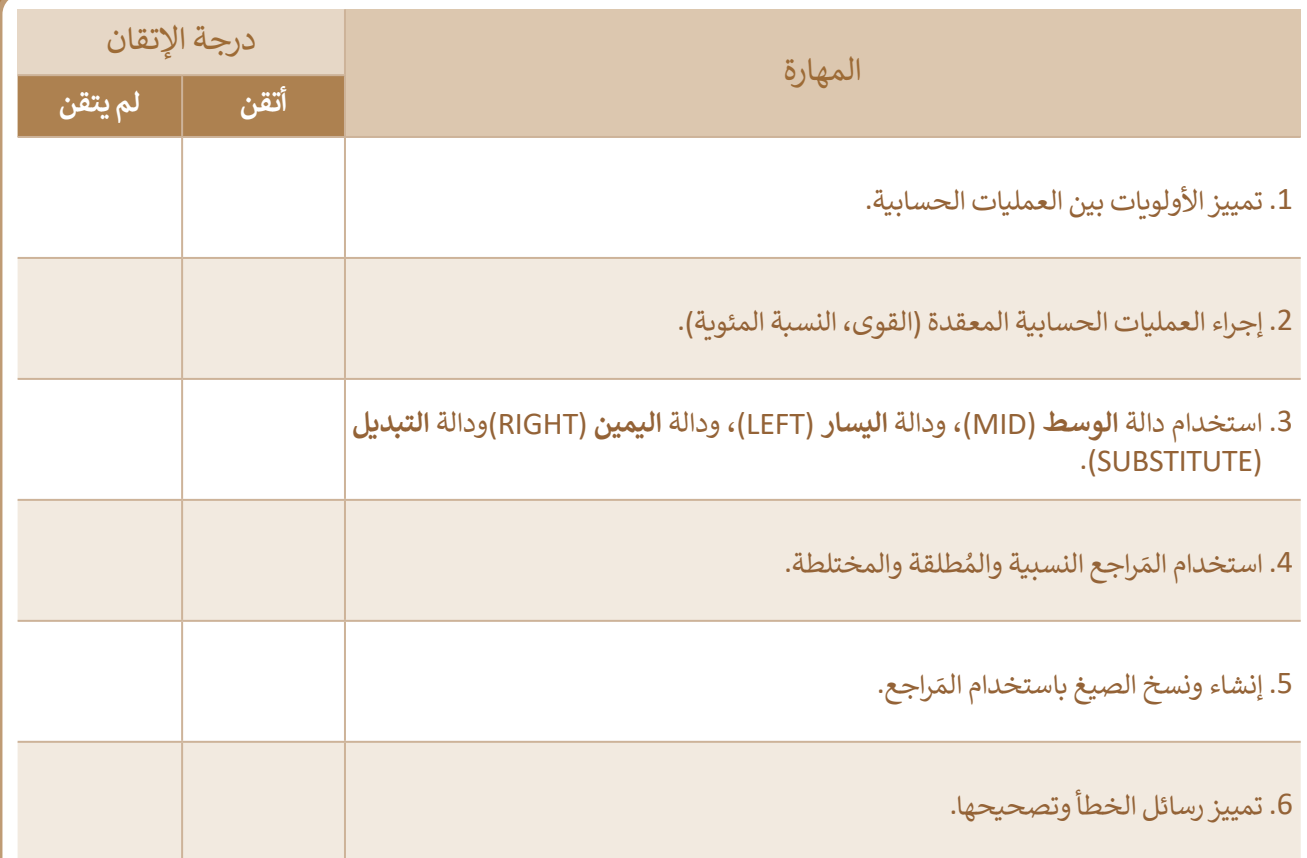

┺

### **المصطلحات**

- 1

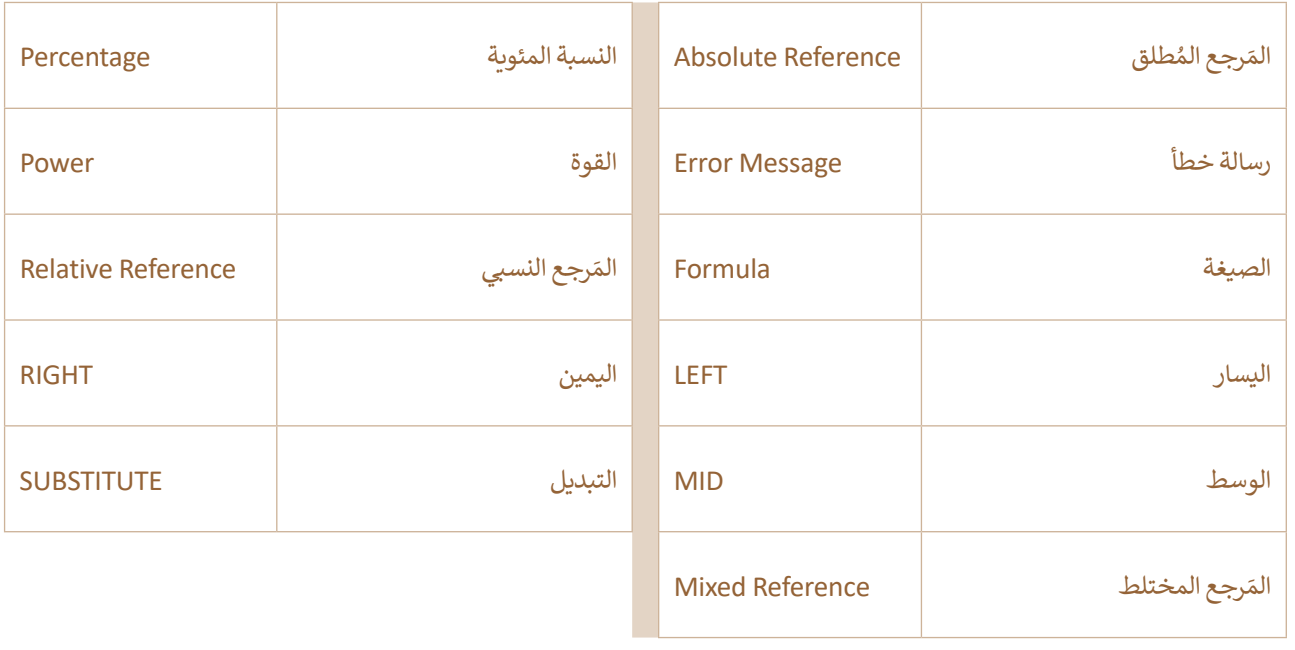

⊥

# **الوحدة الثانية: التواصل �ع�اإلن� <sup>ت</sup> نت**

التواصل هو أحد أهم ميزات الإنترنت. في هذه الوحدة، ستتعرف على الشبكات والطرق التي يمكنك من **ن ا عيل المدونات ا � لصغ�ة (Microblogging(، وعيل مجموعة ً خاللها التواصل مع الآخ�ين. ستتعرف أيض** من الإرشادات السلوكية المتعارف عليها عبر الإنترنت. أخيرًا، ستتعلم كيفية حماية بياناتك الشخصية، وكيفيَّة<sup>ً</sup> التصرف كمواطن رقميّ مثالي. **ي**

> **أهداف التعلم ي هذه الوحدة: ستتعلم � ن أنواعها المختلفة. <sup>&</sup>lt; مفهوم الشبكة <sup>و</sup> � تمي�ن < التعرف عيل نماذج شبكة الحاسب.** > **كيفيّة عَمَل الإنترنت. < التعرف عيل المدونات الصغ��ة (Microblogging(.** > <mark>كيفيّة التصرف كمواطن رقميّ مثالي.</mark> **ي <sup>&</sup>lt; خطوات حماية خصوص�تك عيل اإلن� <sup>ت</sup> نت. < توضيح ن مع� قانون حماية الملكية الفك�ية. <sup>&</sup>lt; توضيح <sup>ن</sup> مع� رخصة <sup>ا</sup> �ل�مجيات.**

> > **الأدوات < ت�ي� ت (Twitter(**

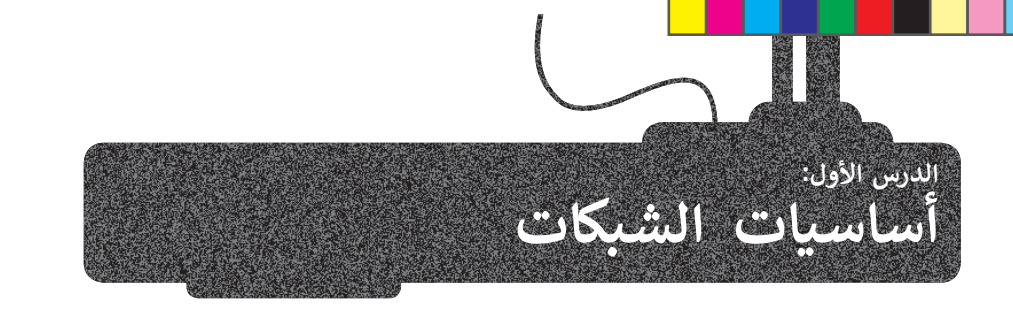

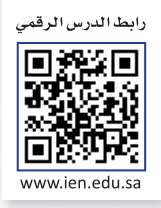

### **ما الشبكة؟**

شبكة الحاسب (Network) عبارة عن جهازي حاسب أو مجموعة من أجهزة الحاسب والأجهزة الأخرى (مثل الطابعات، والهواتف الذكية، والأجهزة اللوحية) التي يتم ربطها من خلال الكابلات، أو قنوات الألياف الضوئية، أو التقنيات اللاسلكية (الأشعة تحت الحمراء، ي **ُ**موجات الراديو، الأقمار الصناعية، إلى آخره). تسمى أجهزة الحاسب والأجهزة المتصلة بشبكة الحاسب **بالعُقد (**Nodes)، وتتواصل ا. قد الشبكة مع بعضهامن أجل تبادل البيانات، والملفات، والرسائل، ولمشاركة األجهزة أيض ً ع ر<br>و

### **هي�لية الشبكة (Topology Network(**

يشير مصطلح هيكلية الشبكة إلى تخطيط شبكة الحاسب، ويمكن القول بأن الهيكلية تشرح كيفية اتصال الشبكة ماديًا، كما تحدد المسار ي�: ا ً استخدام أنواع هيكلية الشبكة الرئ�سة واألك� � ّ عد الذي يجب أن �سل�ه البيانات للتنقل حول شبكة الحاسب، وت ا<br>و

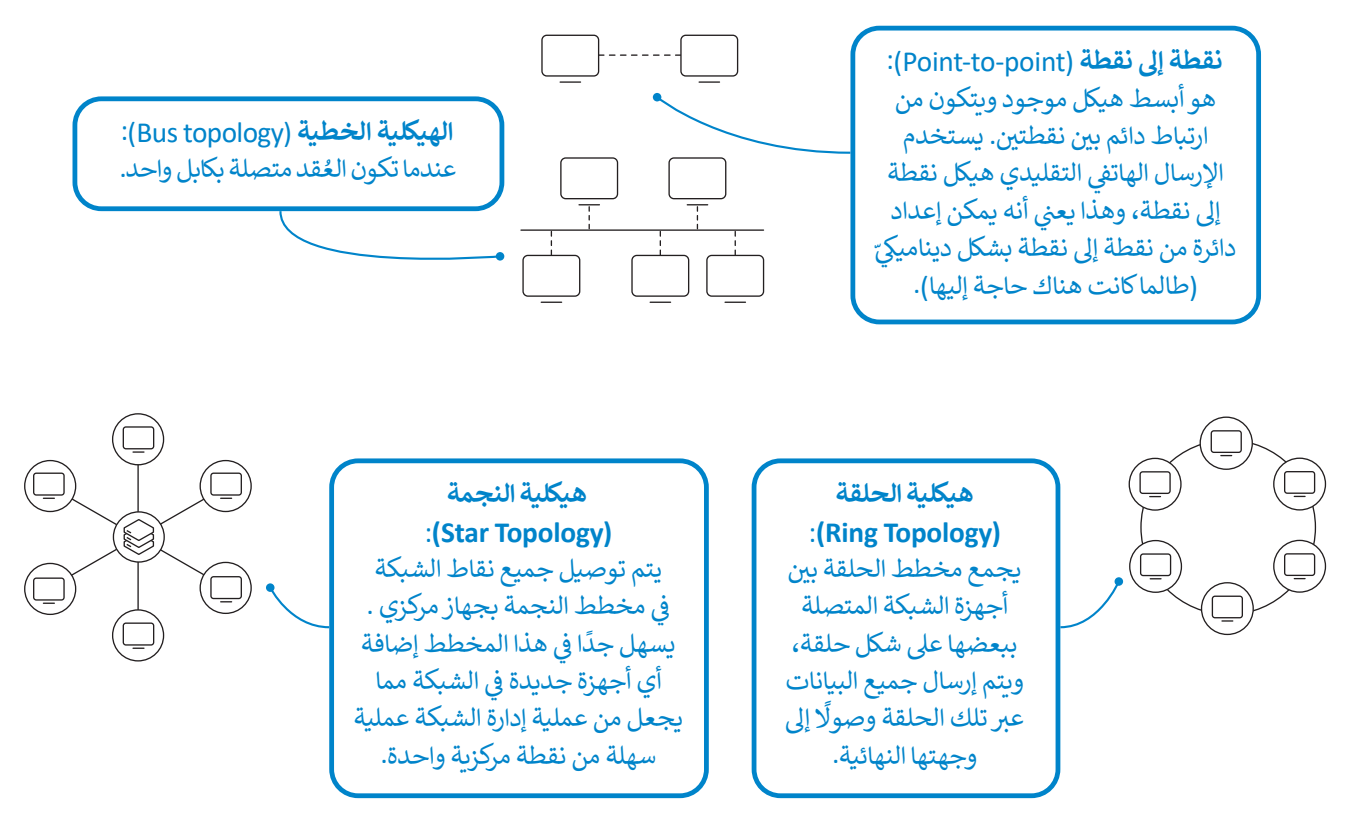

### **أنواع الشبكة**

.<br>تُقسّم الشبكات إلى أنواع حسب التباعد الجغرافي بين الأجهزة المتصلة. حيث هناك **الشبكات المحلية** ي ف <u>ُ</u> (Local Area Networks -LAN)، والش**بكات ال**واسعة (Wide Area Networks -WAN).

الشبكات المحلية تربط أجهزة الحاسب الموجودة في مساحة صغيرة، مثل منزل، أو مكتب، إلى آخره. ف ي ف

الشبكات الواسعة يمكن أن تغطى دولة أو عدة دول في مختلف القارات. فعلى سبيل المثال، الإنترنت هو نوع من الشبكات الواسعة. ي ف ي

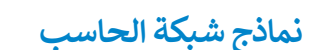

ي<br>هي قنوات اتصال لنقل البيانات، وتحدّد طريقة مشاركة الموارد بين أجهزة الحاسب في الشبكة، وهناك نوعان من نماذج شبكة الحاسب ي ف يتمثلان في: ي ف

### **نموذج ا � لنظ� � للنظ�(model peer-to-Peer(**

من ذلك يمكن لكل جهاز إرسال البيانات ً<br>أ ال يستخدم **نموذج � النظ� � للنظ�** )model peer-to-Peer )الخوادم لنقل البيانات، وبد� ر يستحق اسوني العسير العنصير (Feer moder) العلوان العمل البيانات، روبار س قانت ينحل على يسمى الله من البيانات<br>واستلامها مباشرةً، ومشاركة موارده وطلبها من أجهزة شبكة الحاسب الأخرى، وهذا يعنى أنه يتم تخزين البيانات محليًا ع ف ي الحاسب.

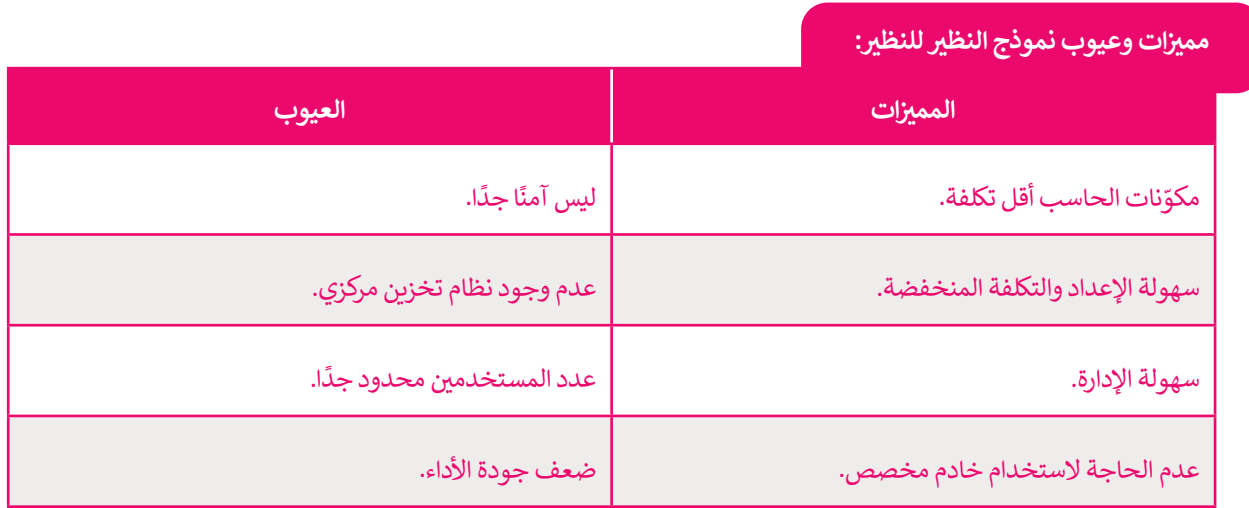

### **نموذج العميل� الخادم (model Server/Client(**

سب<br>تتكون الشبكة من جهازي حاسب أو أكثر، وعندما تَكبر الشبكة، فإنها تدعم المزيد من المهام ويزداد عبء عملها. لذلك، لتقسيم هذە المهام وعبء العمل، يجب أن يكون لكل حاسب فى الشبكة دور محدد. ي ف

يعمل نموذج العميل/ الخادم كتطبيق موزع، حيث تعمل بعض أجهزة الحاسب كخوادم والبعض الآخر كعملاء. فعلى سبيل المثال، في أي متجر يوجد مساعدون ي ف وعملاء. العملاء لديهم طلبات يجب على المساعدين تلبيتها. يحدث الشيء نفسه -<br>تمامًا في نموذج العميل / الخادم، حيث يجب أن تخدم الخوادم طلبات العملاء، ي ف وعادة تكون أجهزة الخوادم أكبر من حيث قدراتها ومواصفاتها لتتمكن من خدمة الأجهزة العميلة.

الخدمات مثل البريد الإلكتروني والوصول إلى الشبكة العنكبوتية مبنية على نموذج العميل / الخادم، فعند استخدام الإنترنت، يستخدم جهاز الحاسب الخاص ونية إلرسال طلب إىل خادم الشبكة العنكبوتية، والذي بك متصفح المواقع اإلل�� <sup>ت</sup> يجب أن يستجيب بالبيانات الصحيحة.

**نموذج العميل � الخادم هو النموذج الأ�� <sup>ث</sup> كل م�ان ا. يمكنك العثور عليه � ً شيوع ي ن المدارس والمصارف وما إ� ذلك. ا، � ً تق�يب ي ن**

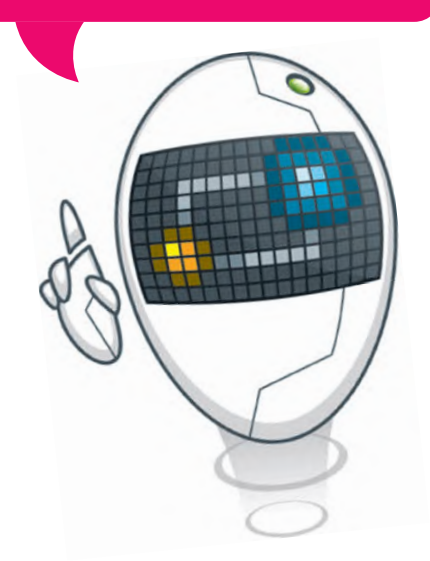

### **ات وعيوب نموذج العميل� الخادم: <sup>م</sup> �م�ن**

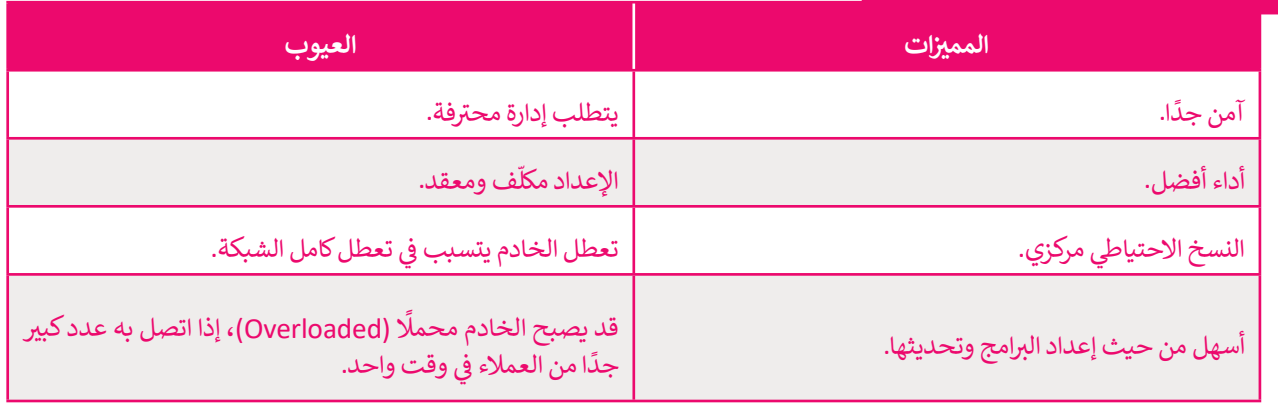

### **تبادل المعلومات**

يجب أن تتواصل أجهزة الحاسب في الشبكة مع بعضها من أجل تبادل الرسائل والمعلومات. ويختلف الاتصال بين أجهزة الحاسب ي ف شعن الاتصال بين البشر، حيث إن أجهزة الحاسب "تتواصل" مع بعضها باستخدام "لغات" مختلفة تسمى **بروتوكولات الاتصال** ا .(Communication Protocols)

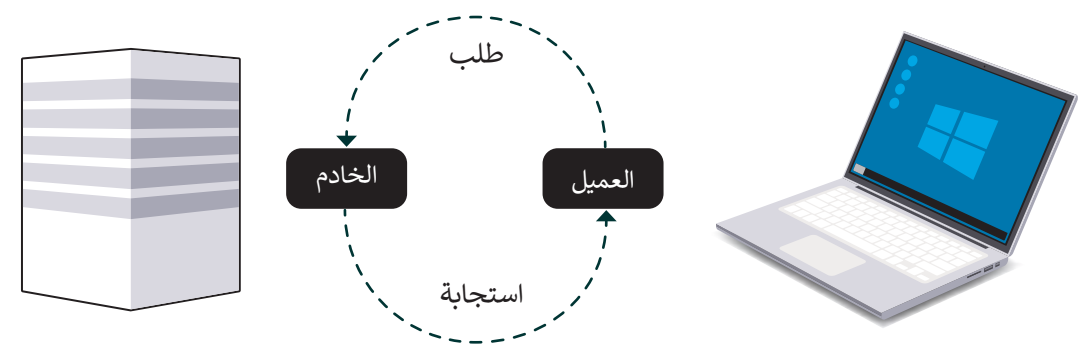

### **بروتوكول الاتصال (Protocol Communication(**

بروتوكول الاتصال هو نظام لتنسيقات الرسائل الرقمية وقواعد تبادل هذه الرسائل، ويُحدد البروتوكول طريقة تشكيلها.

يعتمد اتصال الحاسب في الوقت الحاضر على تبادل **حزم المعلومات (Information Packets)،** وتُقسَّم المعلومات المراد توصيلها ُي ف ُإلى أجزاء صغيرة مصنفة للإشارة إلى المُرسِل والمُستلم. إن هذا النظام شبيه بنظام البريد التقليدي والبطاقات البريدية، حيث يوجد و<br>م للحزم حد أقصى لطولها، ويتم إعادة توجيهها من حاسب إلى آخر للوصول إلى وجهتها، وفي حالة فقدان حزمة، يجب إعادة إرسالها. ف

عندما يتلقى المستلم حزمة، يجب عليه إرسال إقرار إلى المُرسل لإبلاغه باستلام الحزمة بنجاح. بهذه الطريقة، تكون عمليات إعادة و<br>م الإرسال غير الضرورية محدودة.

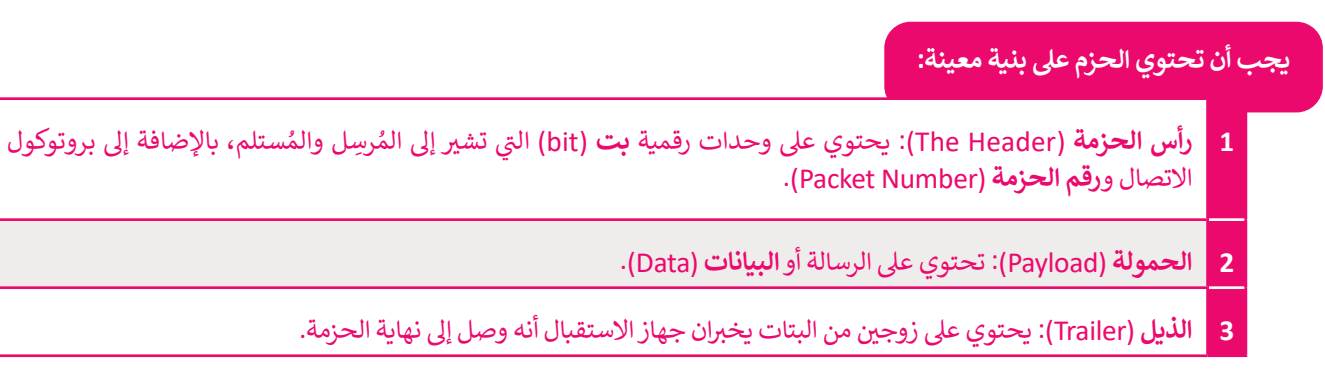

يظهر هيكل الحزمة كالتالي:

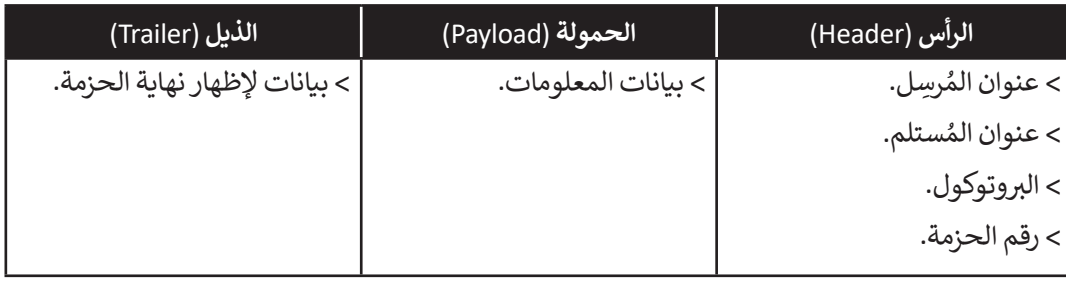

### **مجموعة بروتوكولات IP/TCP**

يشير المصطلح (Transmission Control Protocol-TCP) إلى **بروتوكول التحكم في النقل** بينما يشير (Internet Protocol-IP) **ي ن** .<br>إلى **بروتوكول الإنترنت**. يشير اسم TCP/IP إلى مجموعة من البروتوكولات وبرامج الأدوات المساعدة التي تدعم اتصال الشبكة ي . - - - - - - - - - - .<br>منخفضة المستوى، ويدل اسم TCP/IP على أن TCP يعتمد أساسًا على عنوان IP أدناه. وتشكل هاتان الطبقتان السفليتان من حزمة البروتوكولات قاعدة الاتصال عبر الإنترنت.

.<br>يُعَد برنامج IP المسؤول عن توجيه الحزم عبر الشبكة العنكبوتية الخاصة بالشبكات المختلفة إلى وجهتها النهائية، بينما يقسم برنامج و<br>ڊ TCP الرسائل إلى حزم ويمررها إلى برنامج IP ليتم إرسالها، ثم يعيد ترتيب الحزم وتجميعها في وجهتها. ف

يتعامل برنامج TCP أيضًا مع أي أخطاء تحدث كعدم وصول الحزمة مطلقًا إلى الوجهة أو تلف محتوياتها.

**توجد عدة بروتوكولات أخرى بمستوى أعيل من بروتوكولات IP/TCP،** 

عن بروتوكول التحكم في النقل TCP. ي ف ً<br>آ يشير (User Datagram Protocol-UDP) إلى **بروتوكولِ بيانات المستخدم**، حيث يشكل بديلًا ت المستحقام. حيث يسمن بدير عن برربوبوبن المحما ي المصر.<br>قَا بدرجة كبيرة، ولكن ذلك يأتي على حسابِ انخفاض الأداء، بينما يُعدُّ يسير, 2001. Automan Dece, 2006. 2007.<br>يتمثل الاختلاف الرئيس بينهما في أن بروتوكول TCP يُعدُّ موثوقًا ي ف .<br>بروتوكول UDP أقل موثوقية؛ لأنه يهتم بإنجاز المهمة دون النظر للأخطاء التي قد تحدث، ولكنه أسرع بشكل عام. لاحظ أن UDP يُعَد .<br>و ي ...<br>جزءًا من مجموعة بروتوكولات TCP/IP.

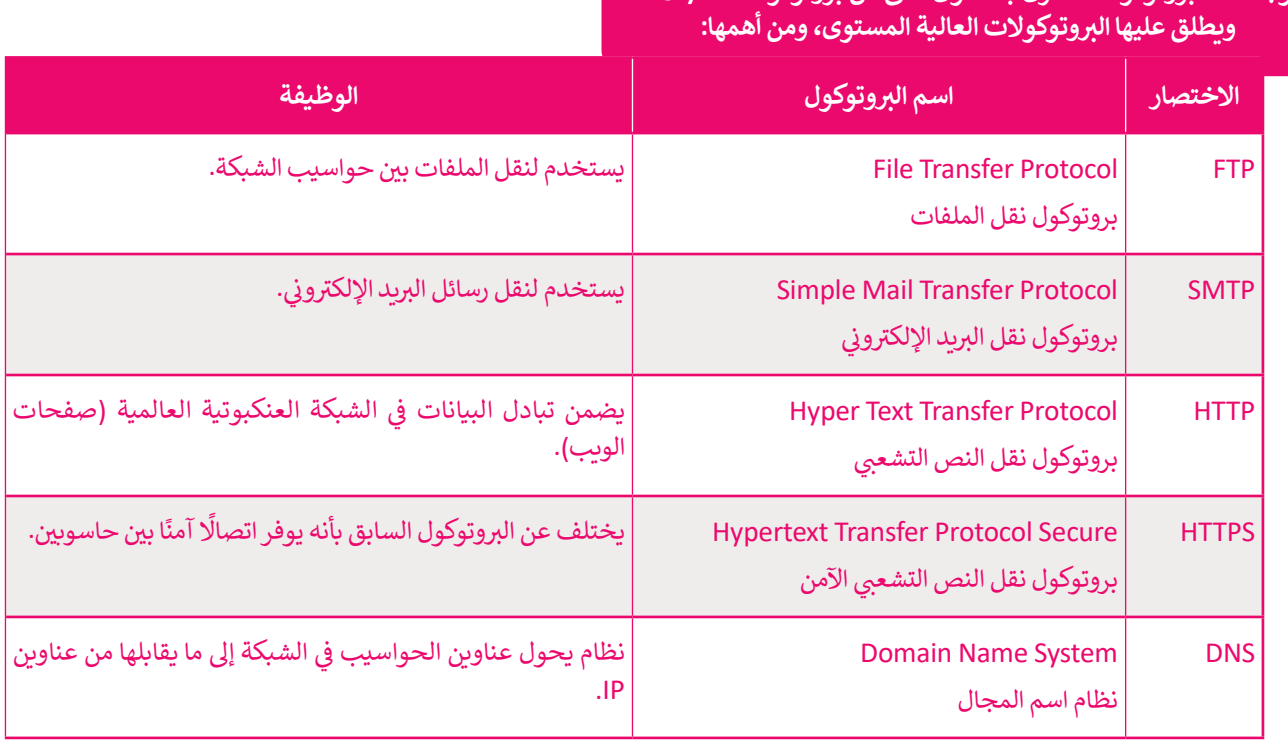

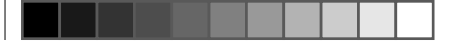

### **الوحدات الرقمية**

الوحدة الرقمية الأساسية تسمى ا**لبت** (Bit)، ويمكن أن تأخذ القيمة 1 أو 0، وتسمى هاتان القيمتان **بالأرقام الثنائية** (Binary digits)، ويمكن أن يكون لها معاني مختلفة. المعنى الأكثر شهرة هو حالتي التنشيط: **تشغيل/إيقاف (**On/Off).<br>- ي ف

#### **القياسات الأخرى، �ستخدم الوحدات الثنائية البادئات (prefixes(: كما هوالحال � ي ن**

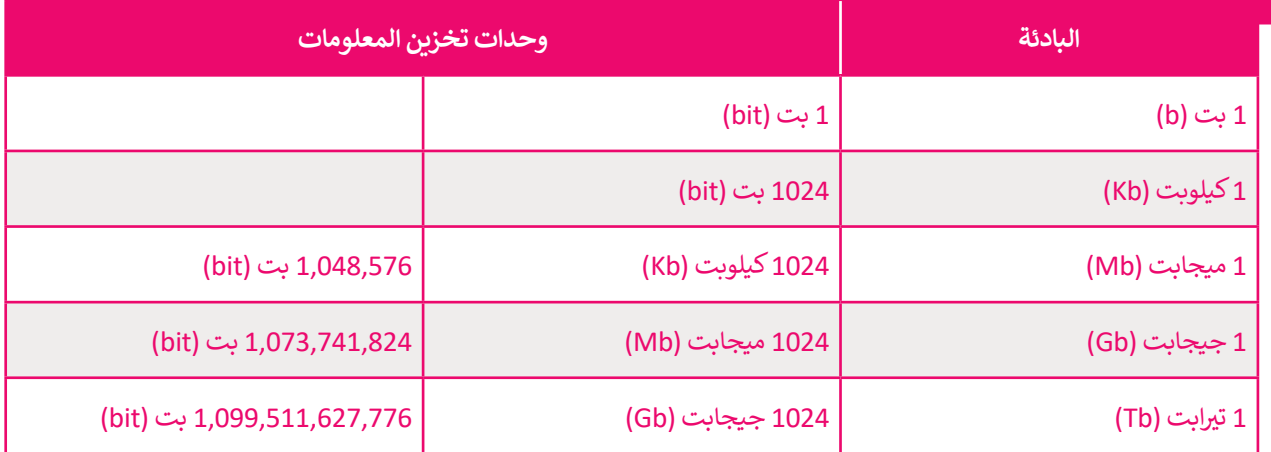

#### **َّف عيل أنها مضاعفات البتات، عر ا وحدات معلومات أخرى ت ً هناك أيض ُ ا هوالبايت (Byte(، وهومتكون من 8 بتات. ً والأ�� <sup>ث</sup> شيوع**

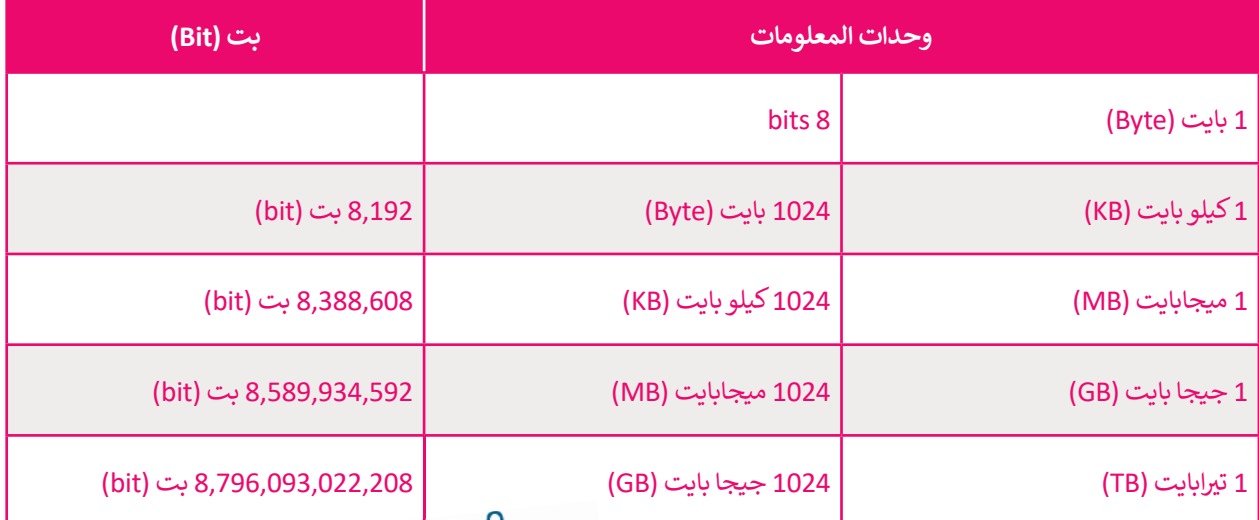

**قياس �ستخدم البت � ي ن ي ن �عة نقل البيانات � �ح�ن �ستخدم البايت قياس سعة التخ�ين. � ي ن**

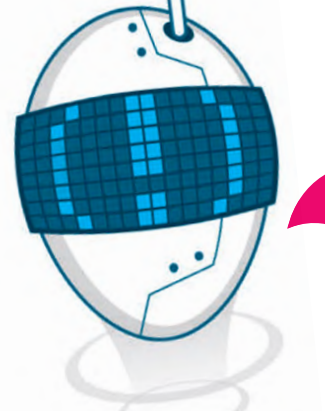

### **�عة الشبكة**

في شبكات الحاسب، تعتمد سرعتها على سرعة نقل البيانات، ويتم ف حساب السرعة بوحدات ثنائية (bits) في الثانية. على سبيل المثال، ي ف تتم كتابة 1 بت في الثانية على هيئة **1 بت/ثانية** (1bit/s) وهذا ي ف يعني أن إرسال 1 بت يستغرق ثانية واحدة، ومع تطور التقنية، يتم ي باستمرار تطوير العديد من التقنيات لزيادة سرعة الإرسال، حيث إن .<br>سرعة الشبكة هي المطلب الأكثر شيوعًا في كل من الشبكات السلكية ي ف واللاسلكية.

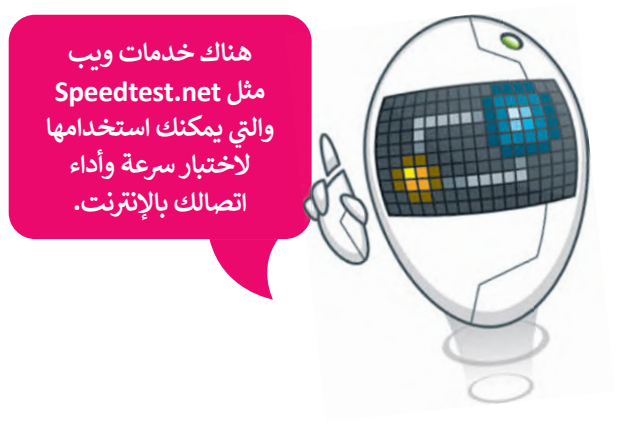

#### **(Asymmetric Digital Subscriber Line - DSL) المتناظر�غ� �ق ك الر ش� ت خط الم ي ُ**

في الوقت الحالي، يعد خط المُشترك الرقمي غير المتناظر أكثر التقنيات استخدامًا والتي تتيح نقل البيانات بسرعة عبر خطوط ي ي ُي ي ف ي<br>الهاتف، ويسمح بإرسال المزيد من البيانات مقارنة بخطوط المودم التقليدية. يدعم خط المُشترك الرقمي غير المتناظر معدلات ي ∫<br>∕ **ن**س بين السبب عليم السبب عليم السبب عن السبب .<br>نقل من 1.5 إلى 24 ميجابت/ثانية عند استقبال البيانات أو **التغزيل (**Downstream) ومن 0.5 إلى 3.5 ميجابت/ثانية عند إرسال البيانات أو **التحميل** )Upstream).

#### **(Very high bit-rate Digital Subscriber Line - VDSL) عة�ال� ي ق� عا ك الر ش� ت خط الم ي ُ**

خط المُشترك الرقمي عالي السرعة هو تقنية الجيل التالي من **خط المشترك <mark>الرقمي</mark> (DSL)،** ويوفر معدلات نقل بيانات أسرع من **ي** ي ُخط المشترك الرقمي غير المتناظر.<br>خط المشترك الرقمي غير المتناظر. ي

يدعم خط المُشترك الرقمي عالي السرعة معدلات نقل بيانات فائقة السرعة تبلغ 300 ميجابت/ الثانية للتنزيل و 100 ميجابت/ ي ُ..<br>الثانية للتحميل إلى مسافات قصيرة (تصل إلى 300 متر).

### **الألياف الضوئية أو البرصية (fiber Optical(**

الألياف الضوئية هي ألياف مرنة وشفافة مصنوعة من السيليكون أو البلاستيك، ولا يتعدى سمكها سمك الشعرة. تُشفّر البيانات في نبضات ضوئية وتسمح بتبادل هذه الإشارات الضوئية عبر مسافات أطول، وبمعدلات نقل بيانات أعلى من أنواع الاتصال ي ف ي .<br>الأخرى. يمكن أن تصل سرعة التنزيل والتحميل إلى 2.5 جيجابت في الثانية (GBPS). ي ف

### **شب�ات الجيل الثالث (G3 - Generation rd3 (والجيل الرابع (G4 - Generation th4 (والجيل الخامس (5th Generation - 5G)**

.<br>تُوفر شبكات ا**لجيل الثالث (3**G - ord Generation - 3G) مهاتفة لاسلكية متنقلة سريعة وإمكانية الوصول إلى الإنترنت، وتصل <u>و</u> سرعة نقل البيانات فيها إلى 2 ميجابت/الثانية كحد أقصى.

شبكات ا**لجيل الرابع** (4G - 4G) (4th Generation) هي خليفة شبكات الجيل الثالث، وتُوفر شبكات الجيل الرابع إصدار **تطور** ُ طويل الأمد (Long Term Evolution - LTE) وتصل سرعتها إلى 1000 ميجابت/ثانية لاستقبال البيانات و 500 ميجابت/ ثانية إلرسال البيانات.

شبكات ا**لجيل الخامس Fth Generation - 5**G) هي أحدث معيار للشبكات اللاسلكية المصممة وتصل سرعتها إلى 20<br>. .<br>جيجابت/ثانية، ويمكن لشبكات الجيل الخامس أن تدعم ما يصل إلى مليون جهاز لكل كيلومتر مربع، وهي سعة تتيح خدمات جديدة.

## **<sup>ل</sup> اإلن� <sup>ت</sup> نت َ م َ كيفية ع**

**3**

يتيح لك الإنترنت نقل المعلومات حول العالم في ثوانٍ. وعندما تُوصل جهاز الحاسب الخاص بك بالإنترنت، فأنت تتصل بنوع خاص من ُ ي ف . يب<br>**الخادم** (Server) بواسطة **مزود خدمة الإنترنت (Internet Service Provider - ISP). يوفر خادم مزود خدمة الإنترنت ارتباطًا بين**  ، و� ف )اإلن� <sup>ت</sup> نت(. فعندما ت�يد عرض صفحات الشبكة العنكبوتية أو التحقق من ب�يدك اإلل�� <sup>ت</sup> جهاز الحاسب الخاص بك والعالم الخارب�ي ي يرسل جهاز الحاسب الخاص بك طلبات إلى خادم مزود خدمة الإنترنت، والذي بدوره يتصل بخوادم الإنترنت الأخرى، ويعيد توجيه سبق بن بنسكة<br>الطلبات، ويسمى هذا النوع من خوادم الإنترنت **بخادم الشبكة العنكبوتية** (Web server).

في السابق، عندما يُريد شخصٌ ما جمع المعلومات، كان عليه الذهاب إلى مكتبة عامة وقضاء بعض الوقت للبحث. أما في الوقت ي ف ٌو<br>د ي ف ي .<br>الحاضر، فيوجد الإنترنت، أكبر مصدر للمعلومات ويمكن الوصول إليه من المنازل، أو المكاتب، أو من أي مكان آخر عبر الأجهزة الذكية.

### **ونية من متصفحك: لعرض صفحة إلك� <sup>ت</sup>**

<mark>1</mark> تكتب عنوانًا في شريط عناوين المتصفح. ي ف

**<sup>2</sup>** يرسل المتصفح الخاص بك طلب إىل خادم مزود خدمة اإلن� <sup>ت</sup> نت الخاص بك لطلب الصفحة.

يبحث خادم مزود خدمة الإنترنت في قاعدة بيانات ضخمة لعناوين بروتوكول الإنترنت (Internet Protocol - IP)، تسمى نظام ي ف ...<br>أسماء النطاقات (Domain Name Service - DNS) للعثور على خادم الشبكة العنكبوتية الذي يستضيف الموقع الإلكتروني الذي ي .<br>تريده، ثم يرسل طلبًا للصفحة إلى هذا الخادم.

> يُرسل خادم الشبكة العنكبوتية الصفحة المطلوبة إلى خادم مزود خدمة الإنترنت الخاص بك. ٍ<br>و **4** ي

<mark>5 -</mark> يُرسل خادم مزود خدمة الإنترنت الصفحة إلى المتصفح الخاص بك وتُعرَض على شاشتك. ُ ٍ<br>و

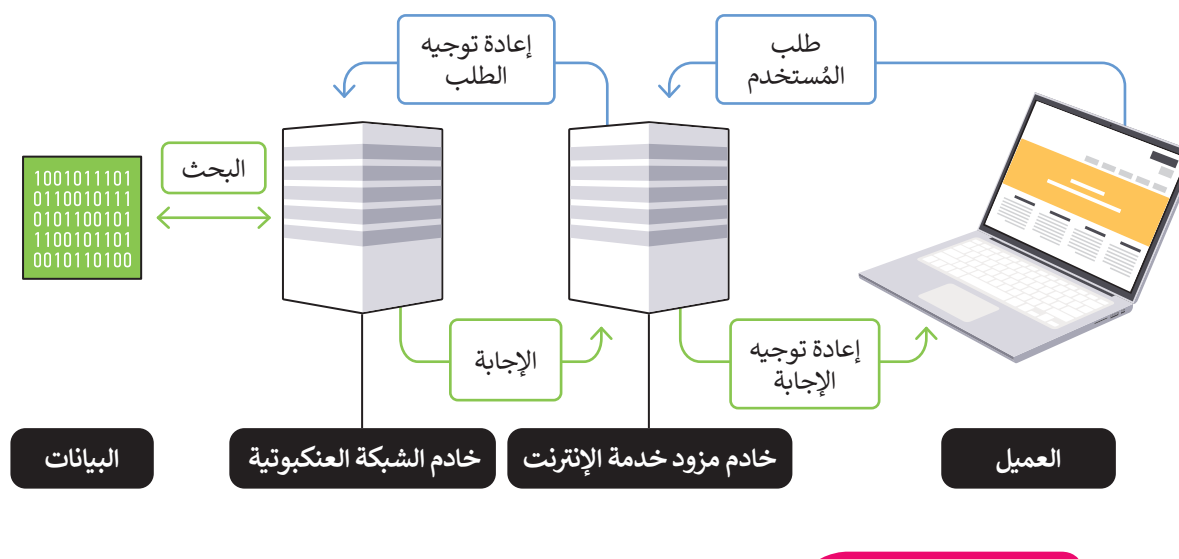

### **معلومة**

تدعم **الشبكة الرقمية للخدمات المت�املة** )ISDN - Network Digital Services Integrated ) النقل الرقمي للصوت، والفيديو، والبيانات. تسمح **شبكة الهاتف العامة (The Public Switched** ي Telephone Network - PSTN) لأي هاتف في العالم بالاتصال بأي هاتف آخر، وترسل البيانات ي ف بمعدل 64 كيلوبت/ثانية. ومن الواضح أن هاتين التقنيتين قديمتين وسيتم التخلص منهما تدريجيًا.

### **ا ً لنطبق مع**

### **تدريب 1**

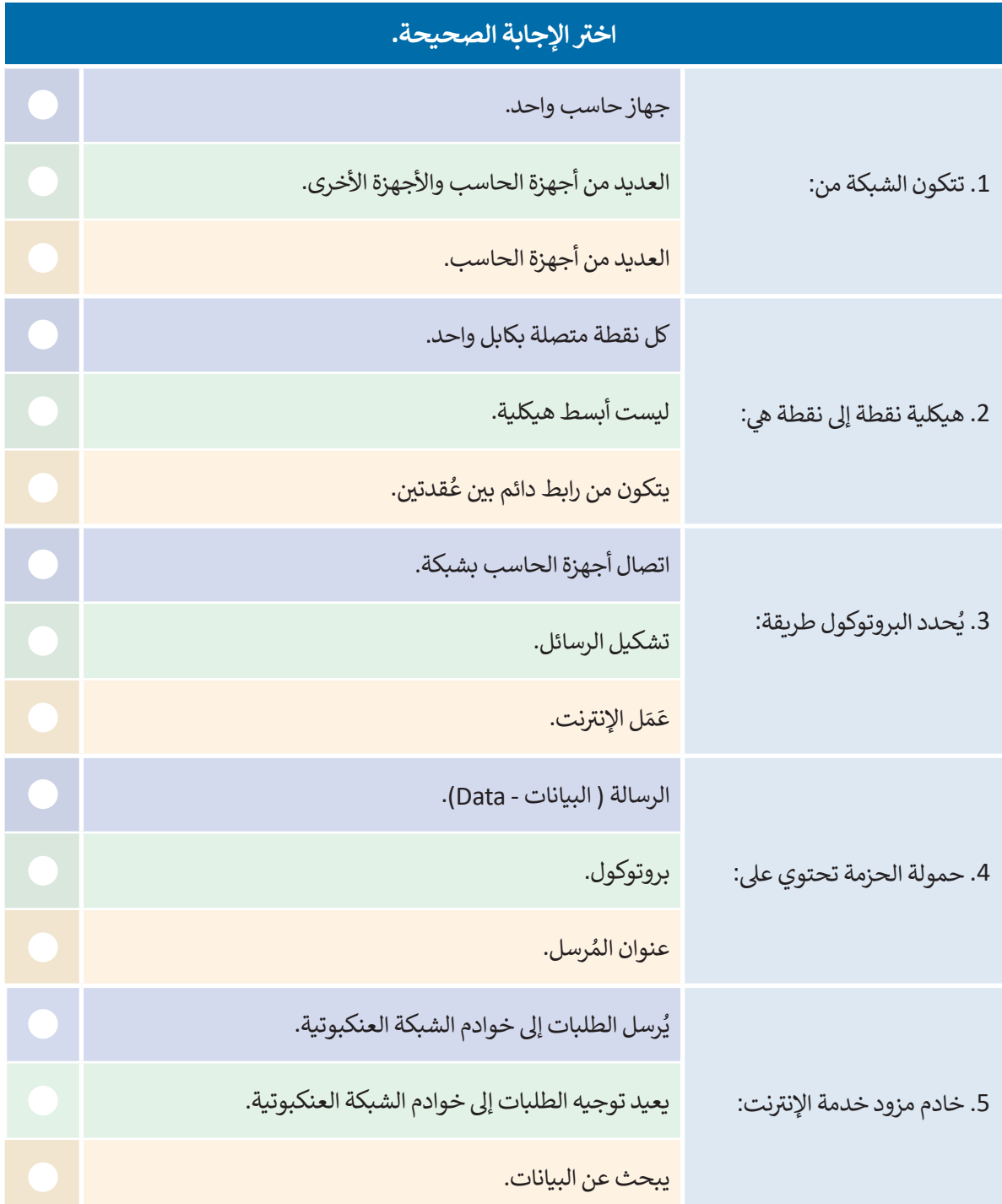

a sa Ta

 $\Box$ 

 $\top$ 

1

 $\Box$ 

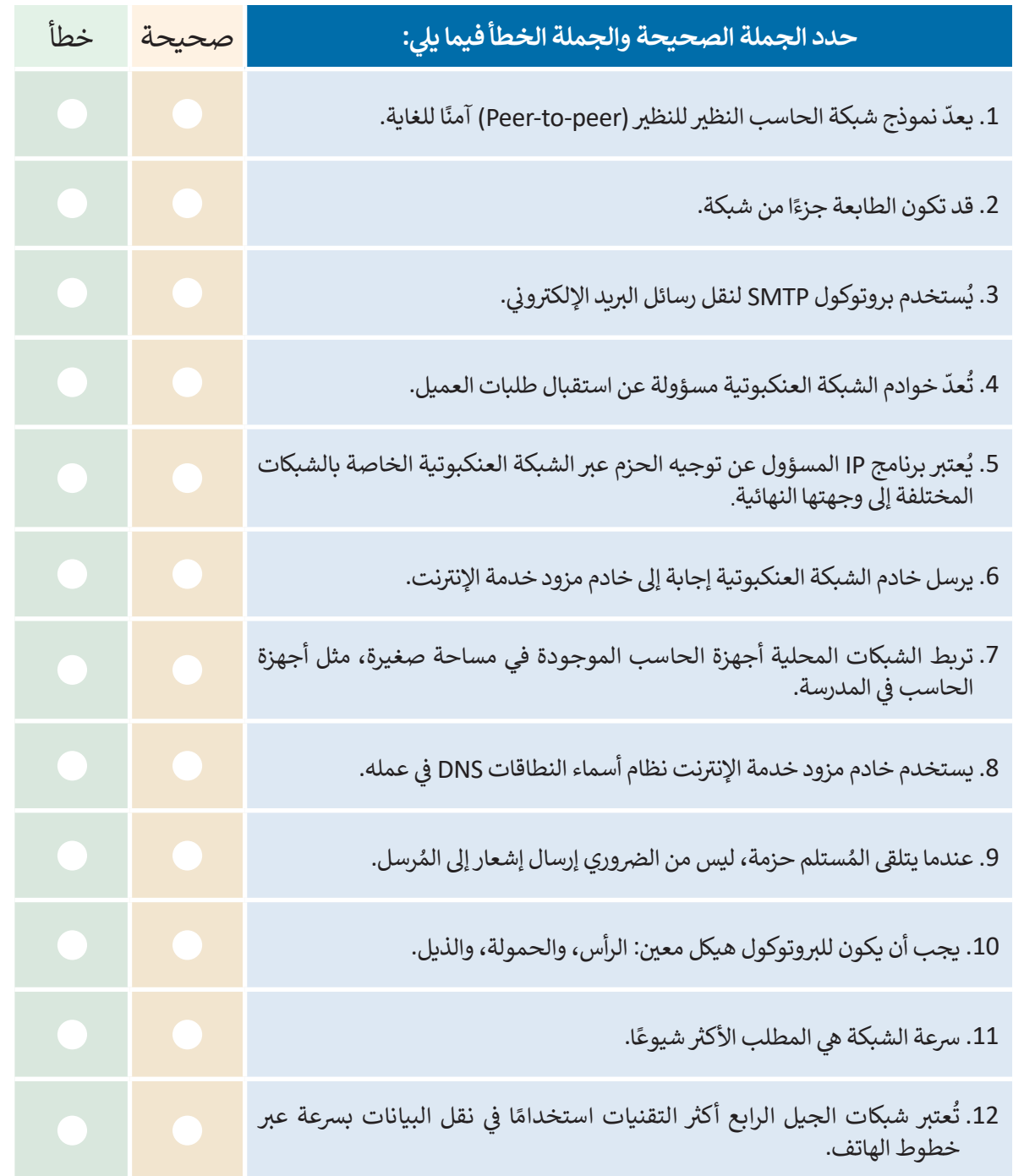

 $\sim$  1

a sa Ta

Ł

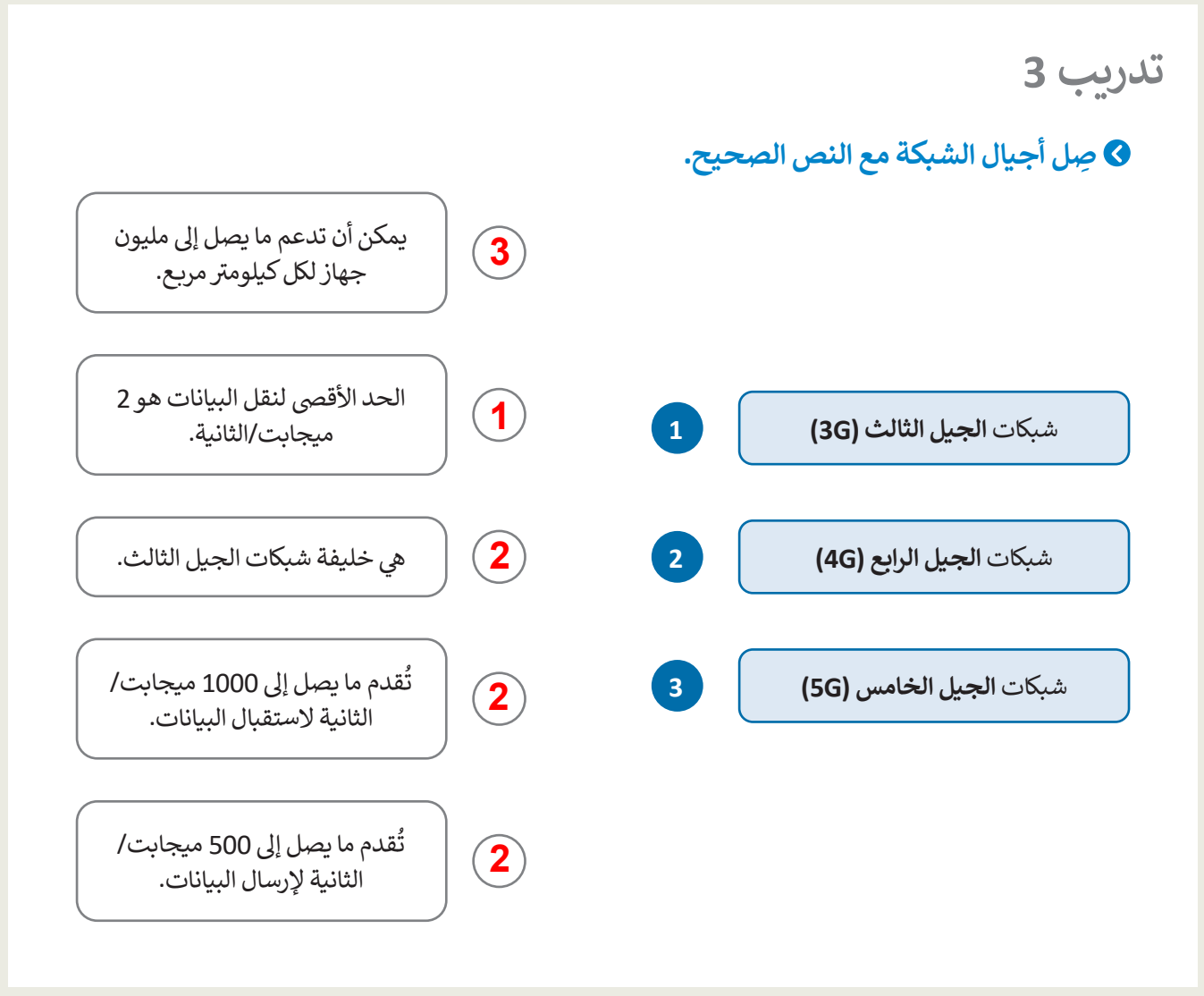

**ُ شترك الرقمي شترك الرقمي (ADSL (غيرالمتناظروخط الم قارن �ب�ن خصائص تقنيات خط الم ُعالي السرعة (VDSL (من حيث ال�عة. یدعم ADSL معدلات النقل من 1.5 إلى 24 میغابت/ثانیة عند استقبال البیانات أو التنزیل (downstream (ومن 0.5 إلى 3.5 میغابت/ثانیة عند الإرسال أو التحمیل. یدعم VDSL معدلات نقل البیانات فائقة السرعة تبلغ 300 میغابت/ثانیة للتنزیل و100 میغابت/ثانیة للتحمیل على مسافات قصیرة (تصل إلى 300 متر).**

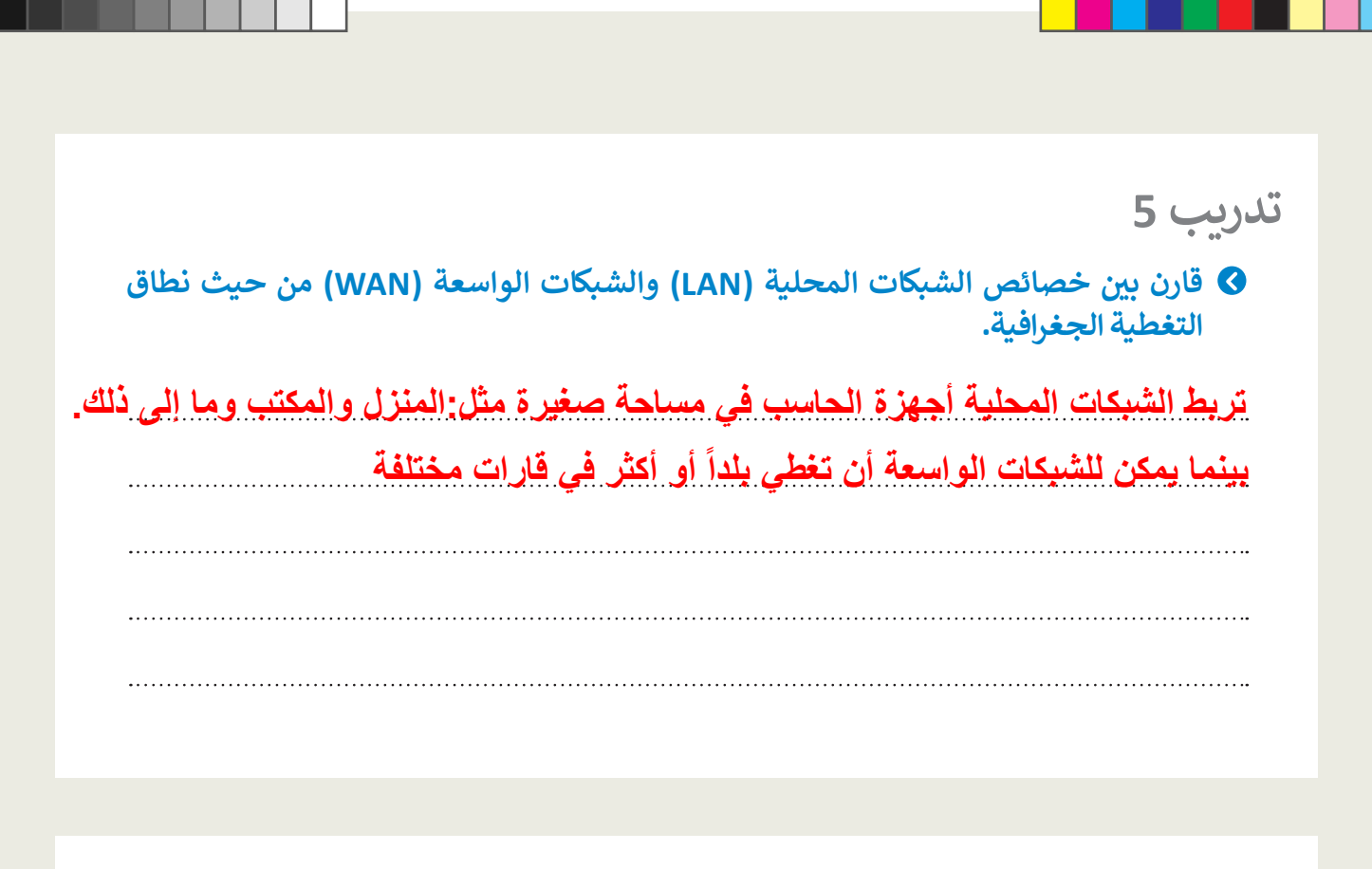

**ن يل والتحميل الخاصة باتصال باستخدام خدمة ال�يب net.Speedtest، <sup>ا</sup> �خت� �عة الت� <sup>ن</sup> ي ن ن**.<br>الإنترنت في منزلك، ثم قارن القيم الناتجة عن هذا الاختبار بالقيم الخاصة بأحد زملائك في<br>.. **ن نيل والتحميل المختلفة مرتبطة بن�ع الشب�ات؟ الصف. هل تعتقد أن قيم �عة الت� <sup>ن</sup>**

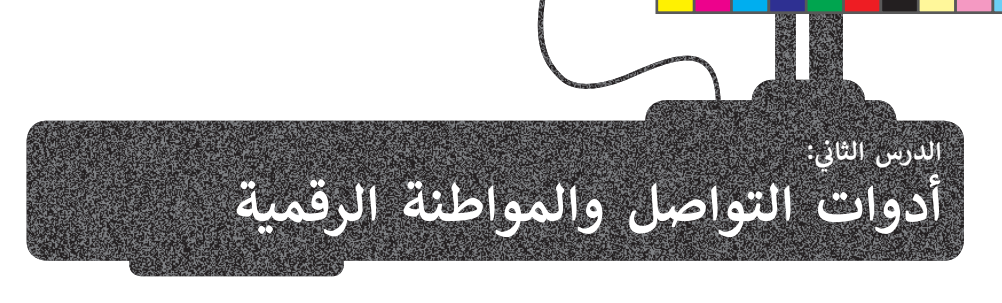

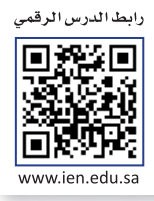

### **أدوات التواصل**

يعدّ التواصل جزءًا أساسيًا في أي مجتمع، حيث يستخدمه الأفراد في التشجيع ومشاركة المفاهيم والاتصال وغيره، وتُستخدم أدوات ُ ي ف ي ف ֖֖֖֖֖֖֖֧֪֪֪֪֪֪֪֪֪֪֪ׅ֧֪֪֪֪ׅ֚֚֚֚֚֚֚֚֚֚֚֚֚֚֚֚֚֚֚֚֚֡֝֟֓֡֞֟֓֡֡֓֓֞֡֟֓֡֟֓֡֟֓֡֡֬֓֞֬֝֬֓֞֓֞֬ التواصل المختلفة فى مجالات متعددة مثل التعليم والأعمال التجارية ومجال العمل. وتشتمل أدوات التواصل الشائعة على وسائل ي ف ُالتواصل الاجتماعي، والرسائل الفورية، والرسائل الإلكترونية النصية القصيرة، والبريد الإلكتروني، والتدوين المُصغر، ويصبح استخدام ي سو عرض عبد في التواصل بطانوري في التواصل الأخلاقي، التي تشير الى التواصل بطريقة واضحة وموجزة وصادقة ومسؤولة.<br>هذه الأدوات مفيدًا عندما تحكمه قواعد التواصل الأخلاقي، التي تشير إلى التواصل بطريقة واضحة وموجزة وصادقة ومسؤولة. ي ي

### **المدونات الصغ��ة (Microblogging(**

المدونات الصغيرة هي مزيج من التدوين والمراسلة الفورية التي تتيح للمُستخدمين إنشاء رسائل قصيرة لنشرها ومشاركتها مع الآخرين ُ ي .<br>عبر الإنترنت. وهي بعكس المدونات التقليدية، التي غالبًا ما تتم استضافتها على موقع إلكتروني مخصص، وتُنشر عادةً المدونات الصغيرة ُ ي� **ت�ي� <sup>ت</sup>** )Twitter). ا ً ييع.منصة المدونات <sup>ا</sup> <sup>ي</sup> لصغ�ة األك� � شيوع عىل منصات وسائل التواصل االجتما

رسائل المدونات الصغيرة موجزة ويمكن كتابتها أو استلامها باستخدام مجموعة متنوعة من أجهزة الحوسبة، بما في ذلك الأجهزة ف المحمولة، وتتضمن رسائل المدونات الصغيرة تنسيقات محتوى متنوعة، بما فيها النصوص، والصور، والفيديو والصوت، والارتباطات التشعبية.

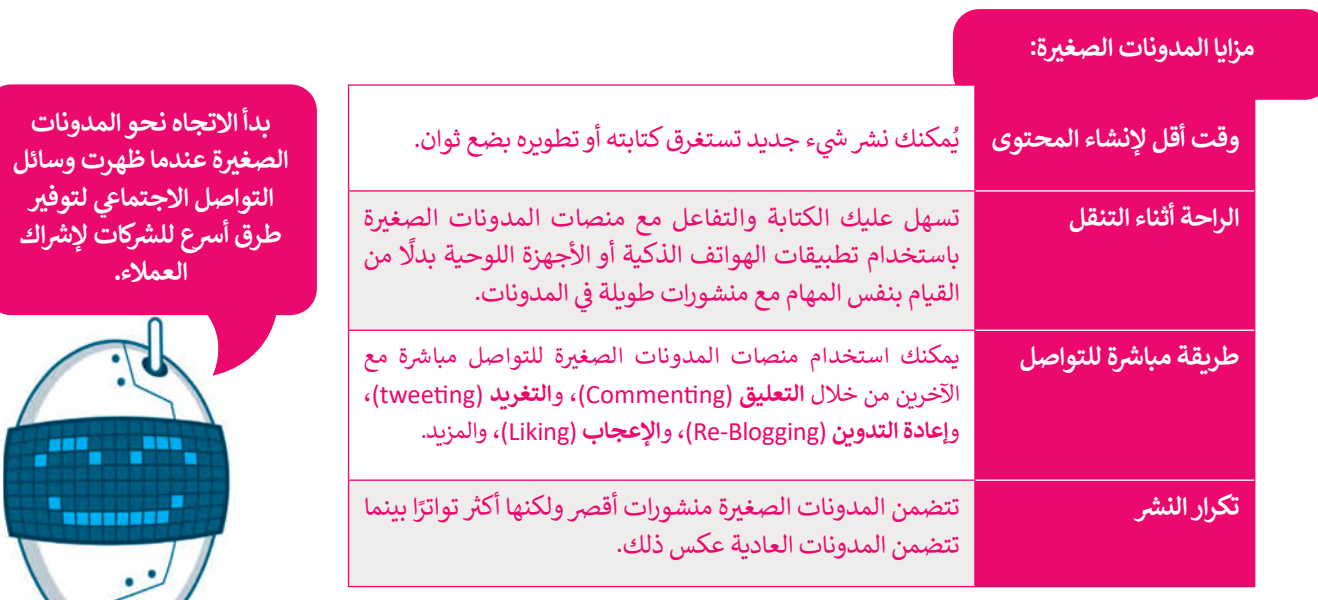

### **معلومة**

تويتر (Twitter) هو أحد أقدم منصات المدونات الصغيرة، وتم إطلاقه في يوليو ي ف ا أو أقل. ً ي 140 حرف من عام <sup>2006</sup> وسَ مح للناس وقتها با <sup>ي</sup> لتعب�عن أفكارهم � ف

### **(Twitter) ت�ي� <sup>ت</sup>**

\_\_.<br>تويتر عبارة عن خدمة شبكات اجتماعية ومدونات صغيرة تُمكن مستخدميها من إرسال وقراءة الرسائل النصية القصيرة، والمعروفة باسم **التغ�يدات** )Tweets).

يقدم تويتر العديد من الميزات للمُستخدمين، حيث يسمح لك بإرسال وقراءة تغريدات المُستخدمين الآخرين. التغريدات محدودة بـ280 ُو<br>م ي ووبر النصية من الفيزات للتستخدمين، حيث يسمح من بررسان وتراءه تعريضات التستخدمين ارتحرين. التعريفات محتوي ولولا<br>فًا، ويمكنك إرسال واستقبال **التحديثات (**Updates) على التغريدة عبر موقع تويتر الإلكتروني وا**لرسائل النصية الق** حرف ر<br>ورسائل البريد الإلكتروني (Emails). **ي ن**

يُمكنك حصرٍ استلام التغريدات على دائرة أصدقائكِ (الارسال للجميع هو الافتراضي). أخيرًا، يُمكنك البحث عن أشخاص بالاسم أو اسم ٍ<br>ٌ و<br>ڊ .<br>المستخدم، أو استيراد أصدقاء من شبكات أخرى، أو دعوة صديق عبر البريد الالكتروني. ي

يُطلق على الأشخاص الذين وافقوا على تلقي تغريداتك عبر تويتر **متابعين (**Followers). ي

<sub>.</sub><br>إذا أضفت شخصًا آخر إلى قائمة الأشخاص الذين تقرأ منشوراتهم، فأنت **تتابعهم (Follow)**.

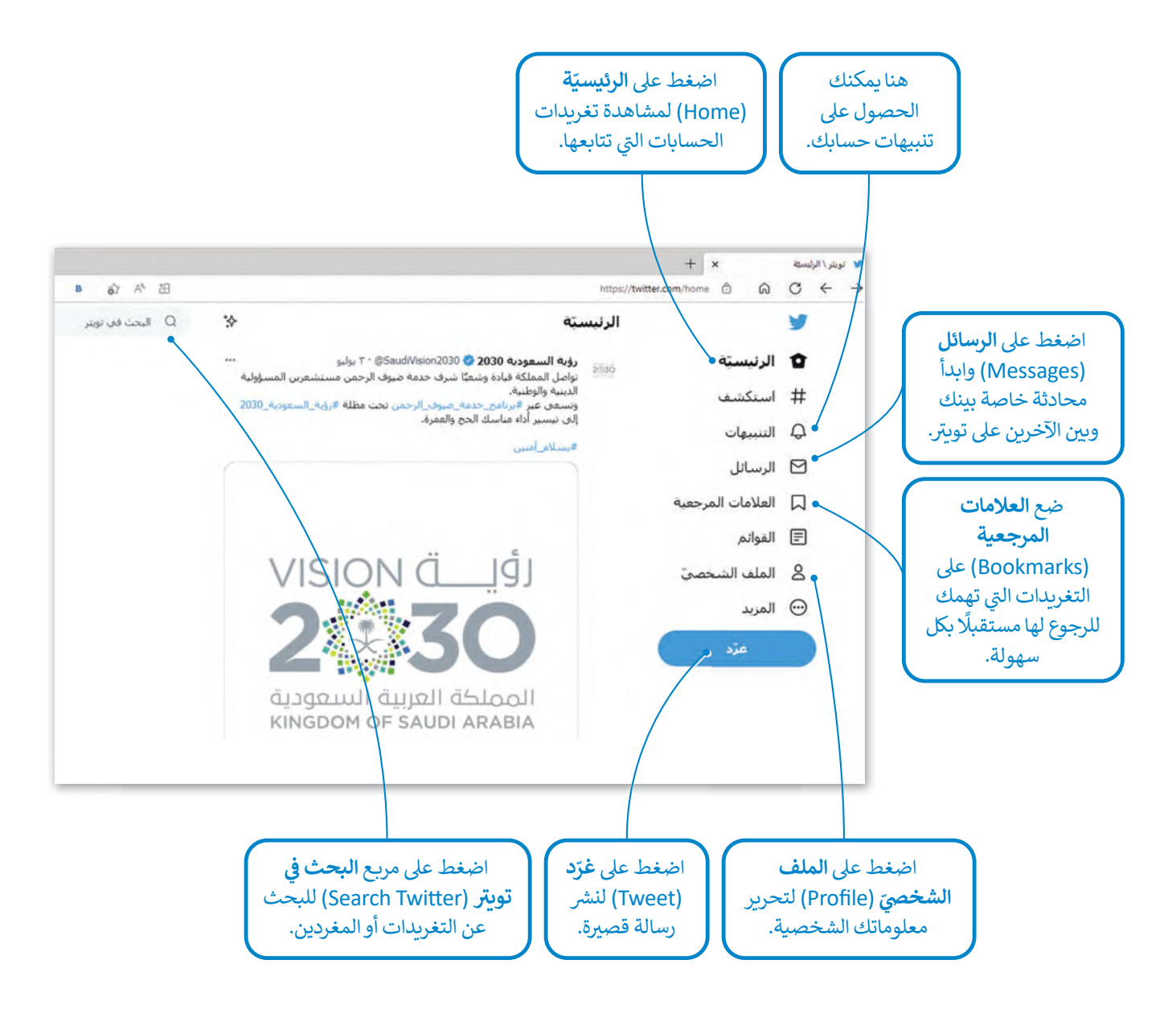

القواعد الأساسية للحوار عبر الإنترنت:

- .<br>1 احترم دائمًا آراء الآخرين حتى لو كنت لا تتفق معهم.
- <mark>ً</mark> حاول فهم وجهات نظر الآخرين والتعبير عن آرائك بطريقة مهذبة.
	- <mark>3</mark> لا تستخدم لغة بذيئة، حتى مع أصدقائك المقربين.
- حاول استخدام علامات الترقيم عند الحاجة، فعلامات التعجب والاستفهام يمكن أن تُغير ُ فمعنى عباراتك. **4**
- لا تحذف المشاركات التي لا توافقٍ عليها. بدلًا من ذلك، حاول شرح وجهة نظرك، واحذف ًالتغريدات فقط إذاكانت تتضمن أشياءً سيئة لك أو لأصدقائك. **5**
	- **6** إذاكان هنالك شخص ما ي�نمرعليك، فاحذفه أو احظرە وأبلغ والديك بذلك.

### **المواطنة الرقمية (Citizenship Digital(**

ي ف هي الاستخدام الآمن والمسؤول للتقنيات الرقمية، بالإضافة إلى كونك عضوًا نشطًا ومحترمًا في ب<br>المجتمع الرقمي سواء عند الاتصال بالإنترنت أو عدم الاتصال به. ي

.<br>ففي الأساس، تُعَد المواطنة الرقمية وسيلة لإعداد الطلبة للعيش والعمل في مجتمع مليء بالتقنيات ي ي ف .<br>پو ي الرقمية.

في الكثير من الأحيان، يُسيء الطلبة والكبار استخدام التقنيات الرقمية. لذلك، تُحاول المواطنة و<br>۱ ي ف الرقمية معالجة ما لا يعلمه المُستخدمون، وتعزيز استخدامٍ آمنٍ للتقنيات الرقمية. ٍ<br>ٌ

.<br>تتمثل المبادئ الأساسية للمواطنة الرقمية التي يجب أن يكون كل مواطن رقمي على دراية بها في: ي ف ي ي ق�. ق�، وآداب السلوك عىل اإلن� <sup>ت</sup> نت، والمل�ية الفك�ية، والقانون الر الهوية الرقمية، والتواصل الر ي ي

### **البيانات الشخصية واله�ية الرقمية**

أي بيانات تتعلق بشخص ما ويمكن أن تحدد هويته، تسمى البيانات الشخصية. على سبيل المثال، الاسم، واللقب، ورقم الهاتف، ورقم الهوية وما إلى ذلك هي بيانات شخصية. في حين أن الهوية الرقمية هي مجموعة معلومات تتعلق بشخص ما موجودة في شكل رقمي. ي ف ي ف يمكن أن يكون هذا كل شيء بدءًا من تاريخ ميلادك وحتى الصور التي تم تحميلها على وسائل التواصل الاجتماعي أو المنشورات التي<br>. ي ي .<br>أنشأتها أو علقت عليها أو حسابك البنكي عبر الإنترنت. ي

في الوقت الحاضر مع وجود الكثير من الأشخاص الذين يتواصلون عبر الإنترنت، هناك العديد من المخاطر، لذلك من المهم حماية ي ف نفسك، فيجب عليك عدم إعطاء اسمك، أو عنوانك، أو رقم هاتفك، أو بيانات شخصية أخرى إلى غرباء أو مواقع غير معروفة.

ُا، فيمكنك تقديم بعض المعلومات، ولكن عليك الحذر دائمًا، فهناك مواقع، على سبيل المثال تُقدم خدمات ً إذاكان الموقع معروف .<br>البريد الإلكتروني المجانية التي قد تطلب اسمك وربما بيانات شخصية أخرى، في هذه الحالة، الأمر يعود إليك لتقرر ما إذا كنت ستقدم ف ي ي معلوماتك الحقيقية أم ال.

**ُمكنك استخدام تطبيقات ي الحاسب والهواتف الذكية (Tweetie) تي�ي مثل ت� وت� � يت�يفيك (Twitterrific ( إلرسال واستقبال رسائل . تحتوي بعض أنظمة ت�ي� <sup>ت</sup> التشغيل عيل وظائف ت�ي� <sup>ت</sup> المت�املة لالستفادة منها.**

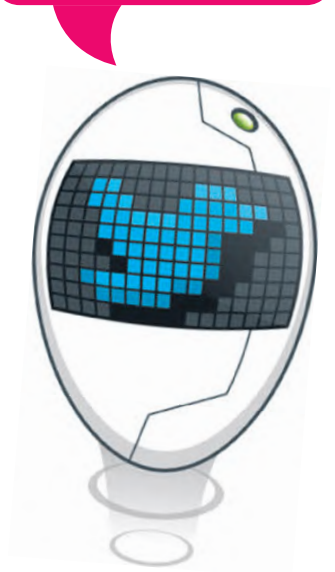

### **حماية خصوص�تك عيل اإلن� <sup>ت</sup> نت**

عند استخدام منصات التواصل الاجتماعي، من المهم التأكد من ضبط إعدادات الخصوصية بشكل مناسب، وأن ما تشاركه لن يكشف عن أي شيء له طبيعة شخصية أو مالية. فيما يلي بعض النصائح لحماية خصوصيتك عبر الإنترنت: ي

- ء<br>تعرّف على إعدادات خصوصية منصات التواصل الاجتماعي وعدّلها وفقًا لمستوى الأمان الذي يناسبك. اختر من يمكنه رؤية ֧֧֧֦֧֧֦֧֦֧֧֦֧֦֧֧֦֧֧ׅ֧֦֧֧ׅ֧֝֝֟֓֝֟֓֝֬֝֬֝֬֜֜֓֜֜֓ معلوماتك و منشوراتك، وتجنب تعيين رؤية ملفك الشخصي على **عام** (Public). ي
- > احمِ معلوماتك الشخصية و لا تجعلها متاحة عبر الإنترنت، ولا تشارك البيانات التي قد تساعد في معرفة اسمك، عنوانك، أو مدرستك. ي ف ي
	- > كن حذرًا عند نشر شيء ما، ولا تنسَ أن نصوصك مرئية للجميع، لذا حاول ألا تكتب شيئًا يمكن أن يساء فهمه بسهولة.
- > لا تفترض أن المحتوى الذي عينته على أنه **خاص (**Private) آمن بنسبة 100٪؛ نظرًا لأن جميع البيانات موجودة على الإنترنت، فقد ي ب .<br>تتعرض للاختراق من قبل أحد ا**لمُخترقين** (Hackers) أو بسبب سرقة هاتفك الذكي. **ُ**
- > كن حريصًا على الصور أو مقاطع الفيديو الخاصة بك، واحرص على ألّا تظهر في صور الآخرين المنشورة أو مقاطع الفيديو دون علمك. ف ّ
- > في مواقع التواصل الاجتماعي، من الأفضل أن تُصادق فقط الأشخاص الذين تعرفهم بالفعل وتحدثت معهم شخصيًا، فأنت لا تعرف<br>\* في مواقع التواصل الاجتماعي، من الأفضل أن تُصادق فقط الأشخاص الذين تعرفهم بالفعل وتحدثت معهم شخصيًا، فأنت ي ف ي - ر- \_ . . .<br>أبدًا من وراء اسم المستخدم أو الصورة.
- .<br>ك تَذكر دائمًا أنك إذا نشرت شيئًا، أو نصًا، أو صورة، فمن المحتمل أن يكون هذا المنشور متاحًا إلى الأبد. حتى إذا حذفته، فقد يكون لدى شخص آخر أو حاسب آخر نسخة من هذه المعلومات، وهذا يسمى (البصمة الرقمية).

### **نت (Netiquette( آداب السلوك عيل اإلن� <sup>ت</sup>**

مثل أي مجتمع، لا يمكن لمجتمع الإنترنت العمل بدون بعض قواعد السلوك الجيدة. هذە مجموعة من القواعد السلوكية المتعارف عليها عبر الإِنترنت والتي لا تستند إلى قوانين، ولكن يجب أن يكون لديك ...<br>التزام أُخلاقي لاتباعها، حتى لا تواجه مشكلات عند الاتصال بمُستخدمي ُر .<br>الإنترنت الآخرين. هناك أيضًا بعض أشكال الاتصال والإجراءات التي تعتبر ي غير مناسبة ويجب تجنبها.

.<br>**نيتيكيت (**Netiquette) هو المصطلح الذي يحدّد هذه القواعد السلوكية عبر الإنترنت. المصطلح هو مزيـج من كلمة **شبكة (**Net) و**آداب (**etiquette). تتعلق قواعد السلوك هذه بشكل أساسي بالاتصال -<br>عبر البريد الإلكتروني، والمراسلة الفورية، والمحادثة، والمنتديات، ي والمدونات، ومواقع التواصل الاجتماعى. ي

عندما تكون متصلًا بالإنترنت، عليك أن تضع في اعتبارك أن الإنترنت ي ف ًيوفر إخفاءً نسبيًّا لهويتك. ليس من السهل معرفة الشخص وراء اسم ًين ر .<br>المُستخدم أو البريد الإلكتروني، ولا تعرف أي معلومات عن الأشخاص ي ۔<br>ا الذين تتواصل معهم، باستثناء المعلومات التي يشاركونها معك. ي

أخيرًا، ليس لديك القدرة على رؤية أو سماع ردود أفعال الآخرين، أو فهم ا لوجه، تنقل لغة الجسد و ي تعب�ات ً التواصل وجه حاالتهم العقلية، ف� <sup>ف</sup> ي الوجه مشاعر وردود أفعال الأشخاص الذين تتحدث معهم.

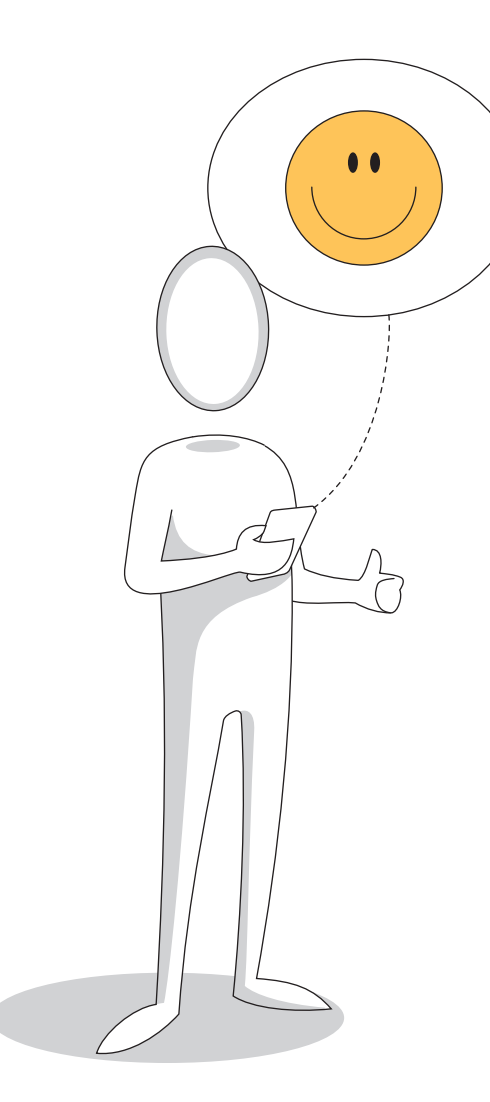

#### **نت: استخدام اإلن� <sup>ت</sup> بعض آداب السلوك الأساسية � ي ن**

- <mark>1</mark> اتبع نفس قواعد السلوك الجيدة التى تستخدمها فى الحياة الواقعية، حيث ينطبق نفس المستوى من الأخلاق على الإنترنت. ي ف ي
- ي <mark>2 .</mark> احترِم خصوصية الآخرين، ولا تشارك المحتوى أو عناوين البريد الإلكتروني الخاصة بهم، فعلى سبيل المثال، في رسالة بريد إلكتروني ف ي مع أك� � من مستلم واحد، استخدم **نسخة مخفية الوجهة** )BCC).
	- <mark>3</mark> استخدم لغة مناسبة، وتجنب الأخطاء الإملائية والنحوية، ولا تكتب بأحرف كبيرة، فإنها أشبه بالصراخ، وتجنب التعابير الوقحة.
		- 4 <mark>لا تستخدم مواد محمية بحقوق الطبع والنشر التي لا تملك حقوقها.</mark> ش
		- <mark>5 .</mark> لا تُرسل **رسائل غير مرغوب فيها (**Spam) ولا تُتابع أو تُرسل رسائل إلكترونية متسلسلة. ُ ُ
- <mark>6 \_</mark> لا تُشارك في **المضايقات (Flame wars)، وهي مناقشات على الإنترنت غالبًا ما تكون مصحوبة بالألفاظ النابية أو أي لغة مسيئة أخرى.** ي ف ٍ<br>په

#### **(Cyberbullying) و� التنمر اإللك� <sup>ت</sup> ي ن**

**ن**

التنمر الإلكتروني هو أي عمل من أعمال الترهيب، أو العدوان، أو التحرش السلوكي من خلال أجهزة الاتصال ي وس .<br>الرقمية، أي الإنترنت والهواتف الذكية، بطريقة متعمدة ومتكررة. يُمكن أن يحدث التنمر الإلكتروني ِ.<br>من خلال الرسائل القصيرة، ورسائل البريد الإلكتروني، وغرف المحادثة، ووسائل التواصل الاجتماعي، ي ي والمنتديات وما إلى ذلك، ويصعب الحد من هذا الترهيب، حيث لا توجد قيود سواء على رسائل البريد ر<br>الإلكتروني الموزعة، أو على عدد المُستلمين الذين يُمكن إدخالهم في هذه الرسائل. ف ٍ<br>م ي

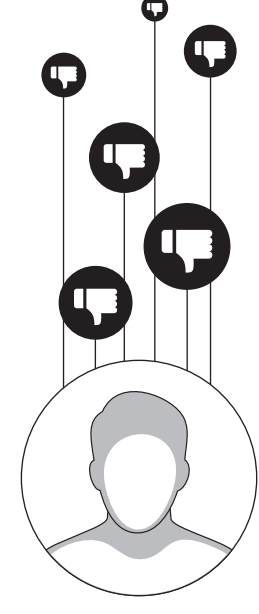

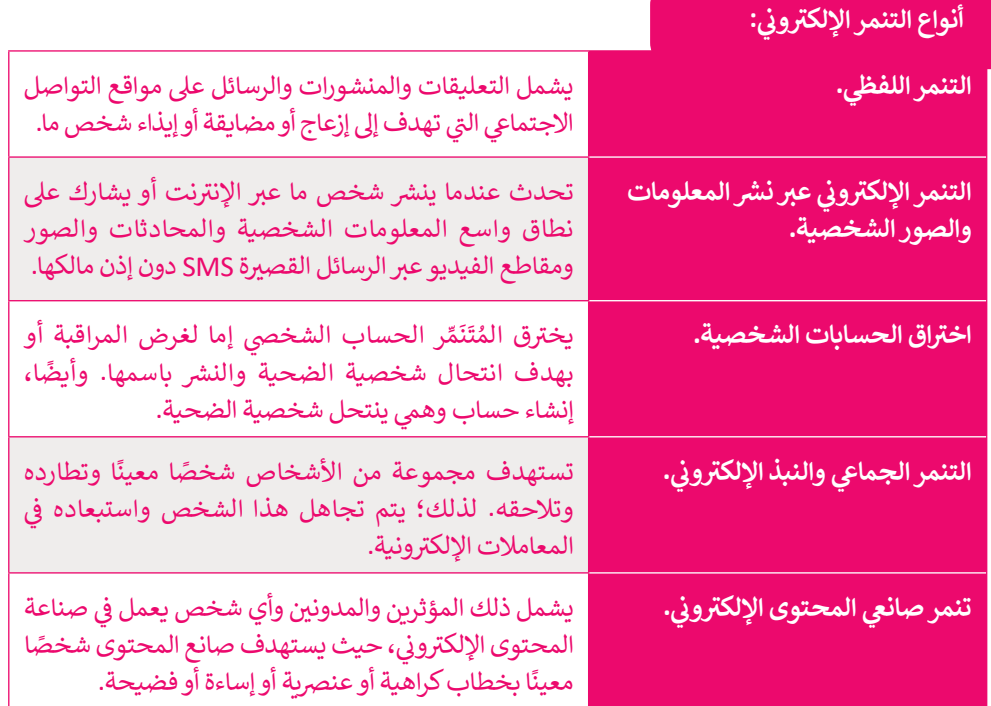

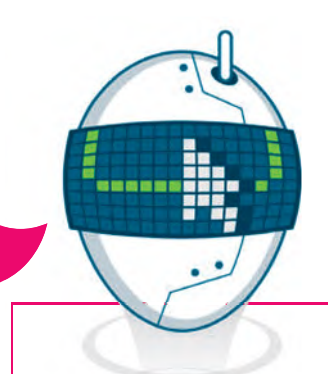

**يهدف نظام م�افحة جرائم المعلوماتية السعودي إ� تأم��ن التبادل الآمن للبيانات ، وحماية ييم أجهزة حقوق مستخد الحاسب واإلن� <sup>ت</sup> نت ، وحماية المصلحة العامة والأخالق وكذلك خصوصية الأشخاص.**

#### .<br>نصائح لمواجهة التنمر الإلكتروني: **ي ن**

**1** تجاهل التعليقات والرسائل المسيئة وال ترد عليها.

- **2** نت. احظروأبلغ عن أي شخص يقوم بالتنمر بع�اإلن� <sup>ت</sup>
- <mark>3 </mark> تعرف على القوانين المتعلقة بالجرائم الإلكترونية، ولا تتردد في الإبلاغ عن حالات التهديد أو ف .<br>التشهير أو الابتزاز الإلكتروني. ي
	- **4** ال ترد عىل اإلساءة ب�ساءةمثلها.
	- <mark>5 .</mark> لا تلم نفسك؛ حاول أن تفصل تمامًا بين نظرتك لنفسك وما يقوله المتنمرون عنك.
		- <mark>6 .</mark> خذ استراحة من حياتك الرقمية واستخدام وسائل التواصل الاجتماعي.
- <mark>7 </mark> تحدث عن تعرضك للتنمر واطلب المساعدة من الأشخاص المقربين، ولا تتردد في طلب ف ر<br>المساعدة من المختصّين.

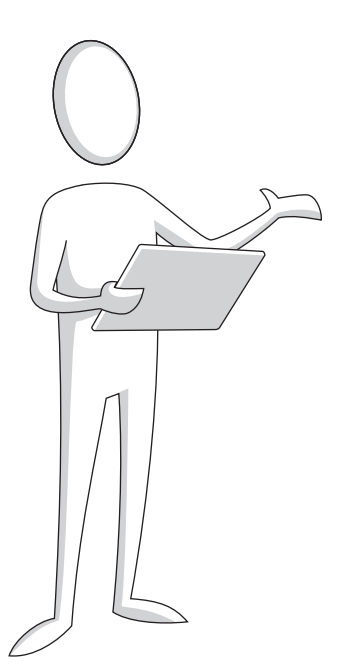

### **الملكية الفك�ية (IP - Property Intellectual(**

<mark>الملكية الفكرية (Intellectual Property -IP) هي أي شيء أصلي يُنشئه شخص ما. يوجد على الإنترنت قدر هائل من المعلومات، فقد يمنح</mark> ہ<br>د مستعمل في المستقومات المواد، المواد، المواد، التي تصدر الله عن المواد المدهشة على الإنترنت، لذلك من الضروري احترام استعمال هذه المواد،<br>العديد من الناس وقتهم الثمين مجانًا لإنشاء ومشاركة الكثير من المواد المدهشة على الإنتر فوحفظ حقوق أصحابها الأصليين.

# **ام الملكية الفك�ية: لاح� <sup>ت</sup>**

اذكر دائمًا مصدر الصور أو المعلومات.

اطلب الإذن قبل استخدام عمل الآخرين.

.<br>ضَمّن روابط المواقع الأخرى بدلًا من مجرد تنزيل محتوياتها وإعادة نشرها كما لو كانت ملكك.

شارك المواد الخاصة بك ل�ستخدمها الآخرون.

ال �ستخدم الب�امج أو األفالم أو المقاطع الصوتية **المقرصنة** )Pirated).

### **قانون الملكية الفك�ية (IP- law Property Intellectual(**

.<br>قانون الملكية الفكرية هو مجموعة من القواعد التي يجب على الناس اتباعها. تُطبق المحاكم والجهات المعنية هذه القواعد وتعاقب ي من يخالفها. يتضمن قانون الملكية الفكرية الحقوق التى يتمتع بها الأشخاص بخصوص الأشياء التى ينشئونها، مثل الأعمال الفنية ي ي يصنعه على السوري والأدب، وتُسمى **حقوق التأليف والنشر** (Copyrights)، كما أنه يحمي الاختراعات التي يصنعها الناس بنوع خاص من<br>ومقاطع الصوت والأدب، وتُسمى **حقوق التأليف والنشر** (Copyrights)، كما أنه يحمي الاختراعات التي يصنعها ي ي **ش**ا<br>بو لمواد محمية، مثل نسخها أو توزيعها بدون لن�هو استخدام يغ�قانو� <sup>ف</sup> اع. إن انتهاك حقوق الطبع وا القانون الذي يس� براءة االخ� <sup>ت</sup> ي شبعضون ألمني يسمى بر*احد أو حرج. إذ أع*د علون أصبح ومسر عو المتحدة <sub>)</sub> ط<sub>ار</sub> صوتي سوت مصنة ، من مسمع الركورية بترن<br>إذن، ويُطلق على نسخ وبيع الأفلام ومقاطع الصوت غير المجانية اسم **قرصنة (Piracy)**، ونظرًا لأن النسخ غير القان <sub>إ</sub>من، ويصل على علم وبيع الرحارم وتصاحب الصوت عبر استجابية اسم **عرصت (I** Hacy)، وتصرأ لأن النسخ عبر القانونية لباح<br>بسعر منخفض، فهي أكثر جاذبية للأشخاص الذين لا يستطيعون تحمل أسعار أعلى للنسخ الأصلية، ولكن هذا لا يجعل القر .<br>مشروعًا.

شتجمع الهيئة السعودية للملكية الفكرية تحت مظلة واحدة، أنواع الملكية الفكرية المتمثلة في: حقوق النشر والعلامات التجارية وبراءات ي ف الاختراع، وبالنسبة لهذه الأنواع يوجد قانون راسخ، يدعم تسجيل تلك الحقوق القيّمة المتعلقة بالملكية الفكرية.

#### **(Creative commons) ايع المشاع اإلبد ي**

شيوفر ا**لمشاع الإبداعي (**Creative common - CC) أدوات تطوعية للسماح للمبدعين بإدارة حقوق النشر الخاصة بهم، ويمكنك فعل **ي** ما تريد باستخدام مواد المشاع الإبداعي التي لا تخلو من حقوق النشر، ولا يفقد مبتكر العمل حقوق النشر الخاصة به في العمل بل يختار ي ف ششمشاركة العمل مع الجمهور تحت ش�وط معينة.

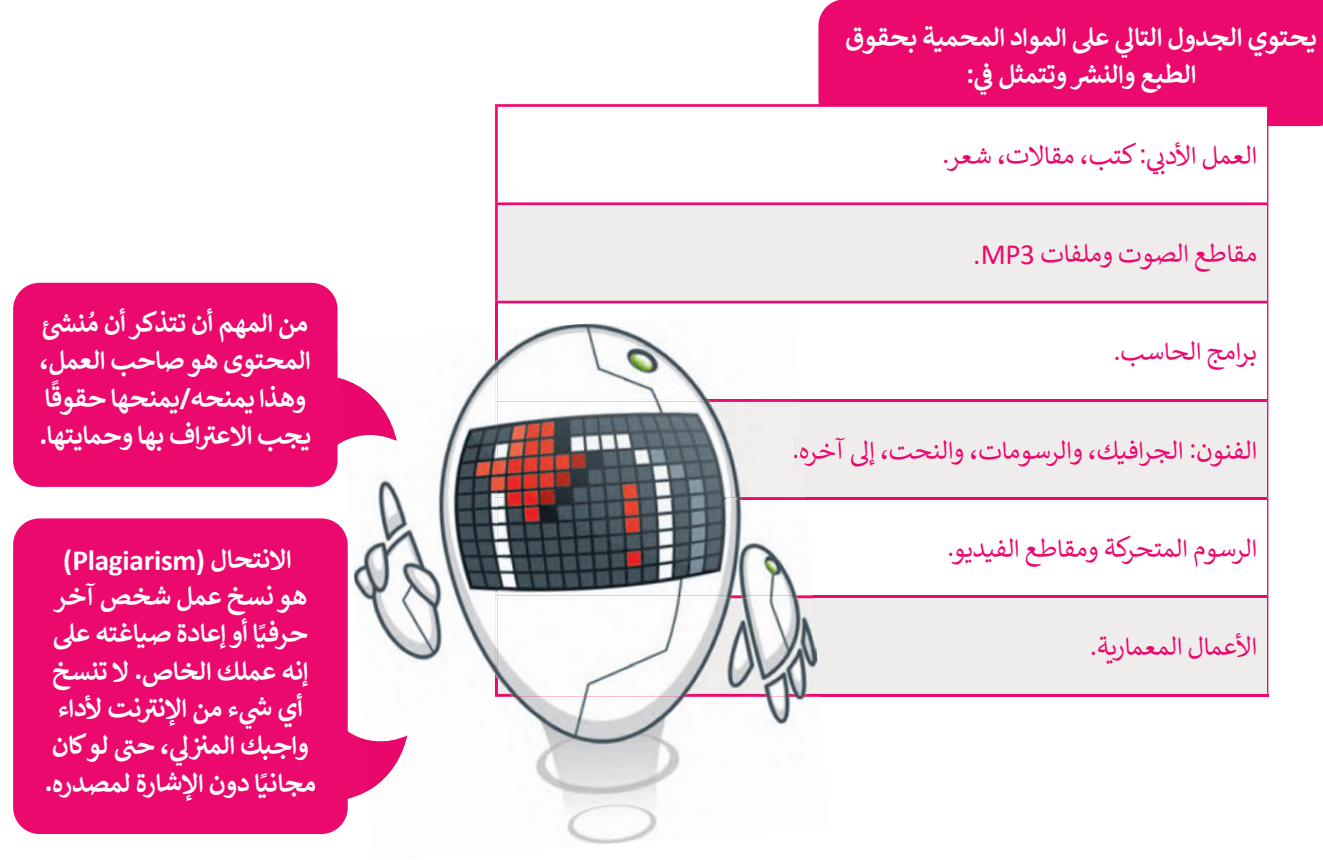

### **معلومة**

ر<br>لا يطلب مسؤولي الدعم الفني كلمات المرور أبدًا. لا تعطِ كلمات السر الخاصة بك ف ي .<br>لأي شخص، ولا تهمل تفعيل التحقق الثنايّ في المواقع والتطبيقات التي توفر ذلك. ي ي ف

### **ا �ل�مجيات (Software(**

ر<mark>خصة البرمجيات</mark> (Software License) هي عَقد تم إنشاؤه بواسطة مُصممي البرامج فيما يتعلق باستخدامه وإعادة توزيعه، و<br>م َوتُستخدم هذه الرخصة لحماية البرامج من الإجراءات غير القانونية. فعند استخدام برمجيات مسجلة الملكية، يجب أن يكون لديك .<br>پو رتست تام معند رئيس معنى موسيق من كم بلورس حير معنوي . معند ستحقق البرتيجي مستخدم مستحيا على بلور من يعن<br>دائمًا ترخيص يمنحك الحق في استخدامها، وغالبًا ما يتم شراء الرخصة مع البرنامج. يشمل ترخيص البرمجيات أيضًا الصيانة، وعا ي ف َ.<br>ما يكون هذا لمدة عام واحد ويكون إما مدرجًا أو اختياريًا، ويحتوي ا**تفاق الصيانة (Maintenance Agreement)** أو العَقد على مه يتون تحد سعده ت <sub>) لا</sub> تحد ويتون إما مدرب ، السعوري ، ويتعوي ، تحدث ، تصبيح المن المن المثال، من الإصدار 1.2 إلى 2.0 ،<br>تحديثات طفيفة، على سبيل المثال، من الإصدار 1.1 إلى 1.2، وأحيانًا تحديثات رئيسة، على سبيل المثال، من ولها أسماء مختلفة مثل **التحديث** (Update) أو **ضمان البرنامج (**Software Assurance). للحصول على تحديث رئيس للبرنامج، رتبة السيانة. الصيافية الصيانة الصيانة الصيانة الصيانة الصيانة.<br>يتعين على العميل عادةً شراء **ترقية (Upgrade)**، إذا لم تكن مشمولة في اتفاقية الصيانة. ي ف

ًا لمُستخدمي البرنامج والتي عادةً ما تكون مقيدة بموجب قانون ُ֦֧<u>֓</u> **ّ**تُوفر **رخصّ البرمجيات المجانية (**Free Software Licenses) حقوقًا ُ توتون في مجموع المُستخدمين استخدام البرنامج بحرية وإعادة توزيع الإصدارات الجديدة أو دمجها فيبرامج أخرى. تتشابه رُخص ٍ<br>ٌ شالبرمجيات **مفتوحة المصدر (**Open Source)، ولكنها تشير إلى البرامج التي يتوفر بها **كود المصدر (**Source Code). يمكنك فقط ي قراءة الكود أو تعديله وانشاء نسخة جديدة من البرنامج.

غالبًا ما يُطلب نشر أي نسخة معدلة كنسخة مفتوحة المصدر أيضًا، وتسمى برخصة ا**لحقوق المتروكة (Copyleft)**. هناك العديد من التراخيص المجانية ومفتوحة المصدر، لذا تأكد من معرفتك بما يسمح وما لا يسمح الترخيص لك بفعله.

### **اخيص: إ� جانب ترخيص <sup>ا</sup> �ل�مجيات مسجلة الملكية، هناك نوعان آخران من ال� <sup>ت</sup>**

رخصة البرمجيات المجانية (Free Software License).

رخصة البرمجيات المفتوحة المصدر (Open Source License).

### **ا �ل�مجيات المجانية (Freeware(**

البرمجيات المجانية هي برامج متوفرة للمُستخدمين بدون تكلفة أو مقابل رسوم اختيارية، ولكن عادةً ما يكون حق الاستخدام<br>-و<br>م مب من ناحية واحدة أو أكثر. هذا على عكس البرامج التجارية، والتي يتم بيعها عادة من أجل الربح. ولكن مع ذلك، في بعض<br>مقيد من ناحية واحدة أو أكثر. هذا على عكس البرامج التجارية، والتي يتم بيعها عادة من أجل الربح. ولكن مع ذلك، في ي ف الحالات يتم توزيـع البرامج المجانية لغرض تجاري وتكون مرخصة بدون تكلفة.

### **ا �ل�مجيات المجانية التج�يبية (Shareware(**

البرمجيات المجانية التجريبية هي برامج متوفرة للمُستخدمين بدون تكلفة وعلى أساس تجريبي، وغالبًا ما تُقدّم البرمجيات ُُي .<br>المجانية التجريبية كتنزيل من موقع إلكتروني على الإنترنت أو كقرص مضغوط مضمن في صحيفة أو مجلة. إن الأساس المنطقي ف فُوراء البرمجيات المُشاركة هو منح المُستخدم الفرصة لتجربة البرنامج والحكم على فائدته قبل شراء ترخيص للإصدار الكامل من ٍ<br>ٌ البرنامج.

### **الف�يميوم (Freemium(**

.<br>فريميوم هو نموذج يساعدك في استخدام تطبيق ما مجانًا ولكن بوظائف أقل، وإذا كنت تريد جميع الميزات، فسيتعين عليك ي ف شراء التطبيق.

#### **(For Personal Use)�لشخ ا �ل�مجيات المجانية لالستخدام ا ي**

عند تنزيل تطبيق للاستخدام الشخصي في المنزل، لا يُسمح لك باستخدامه لأغراض تجارية، وإذا كنت تريد التطبيق الخاص و<br>۱ ف ي ف ي فبشركة أو مؤسسة، فأنت بحاجة إلى شراء ترخيص بعدد المُستخدمين. ُ

### **ا ً لنطبق مع**

# **تدريب 1**

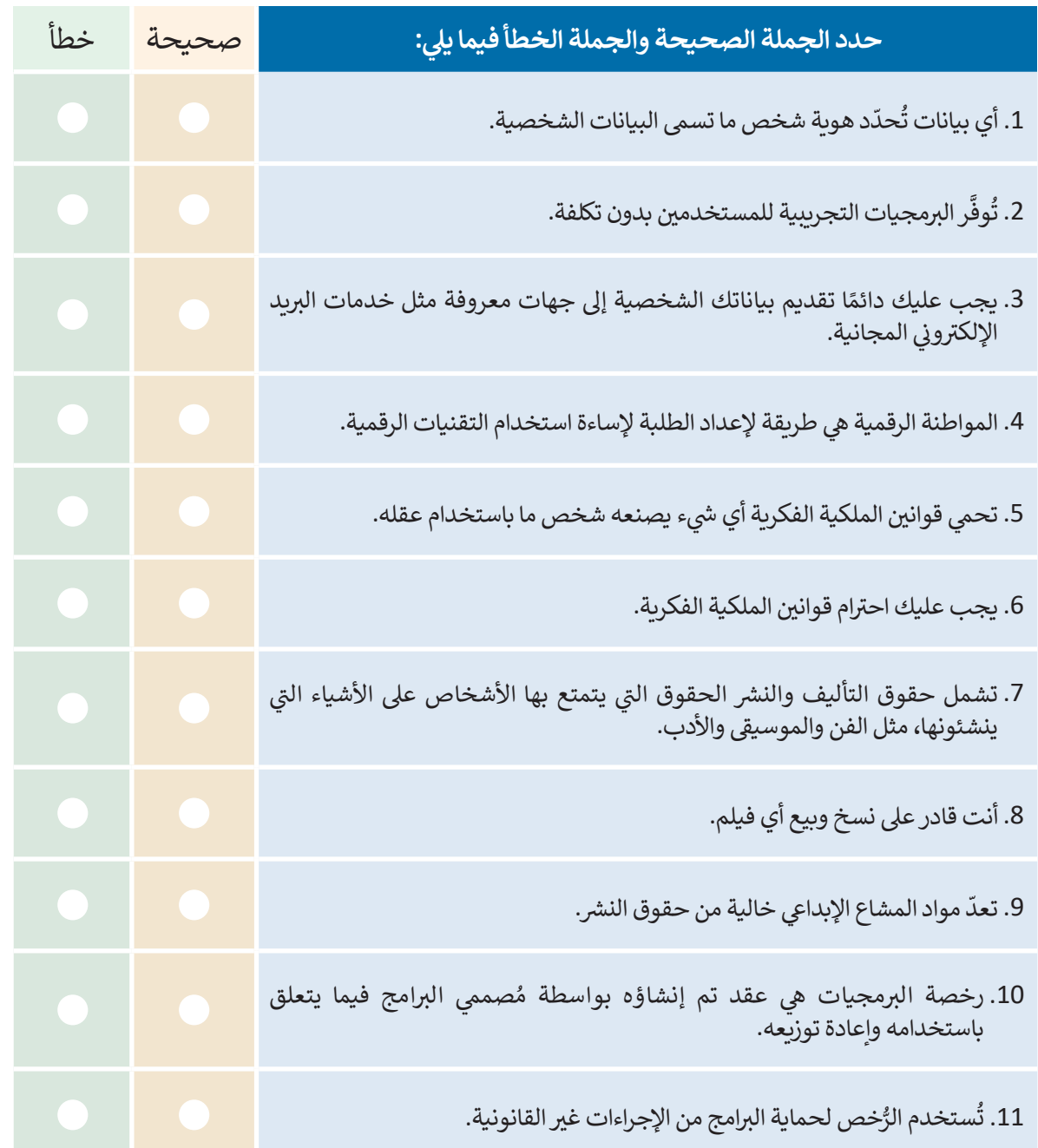

a sa T

 $\sim$ 

 $\Box$ 

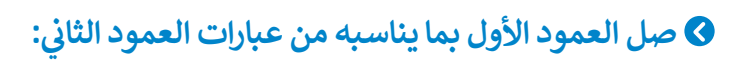

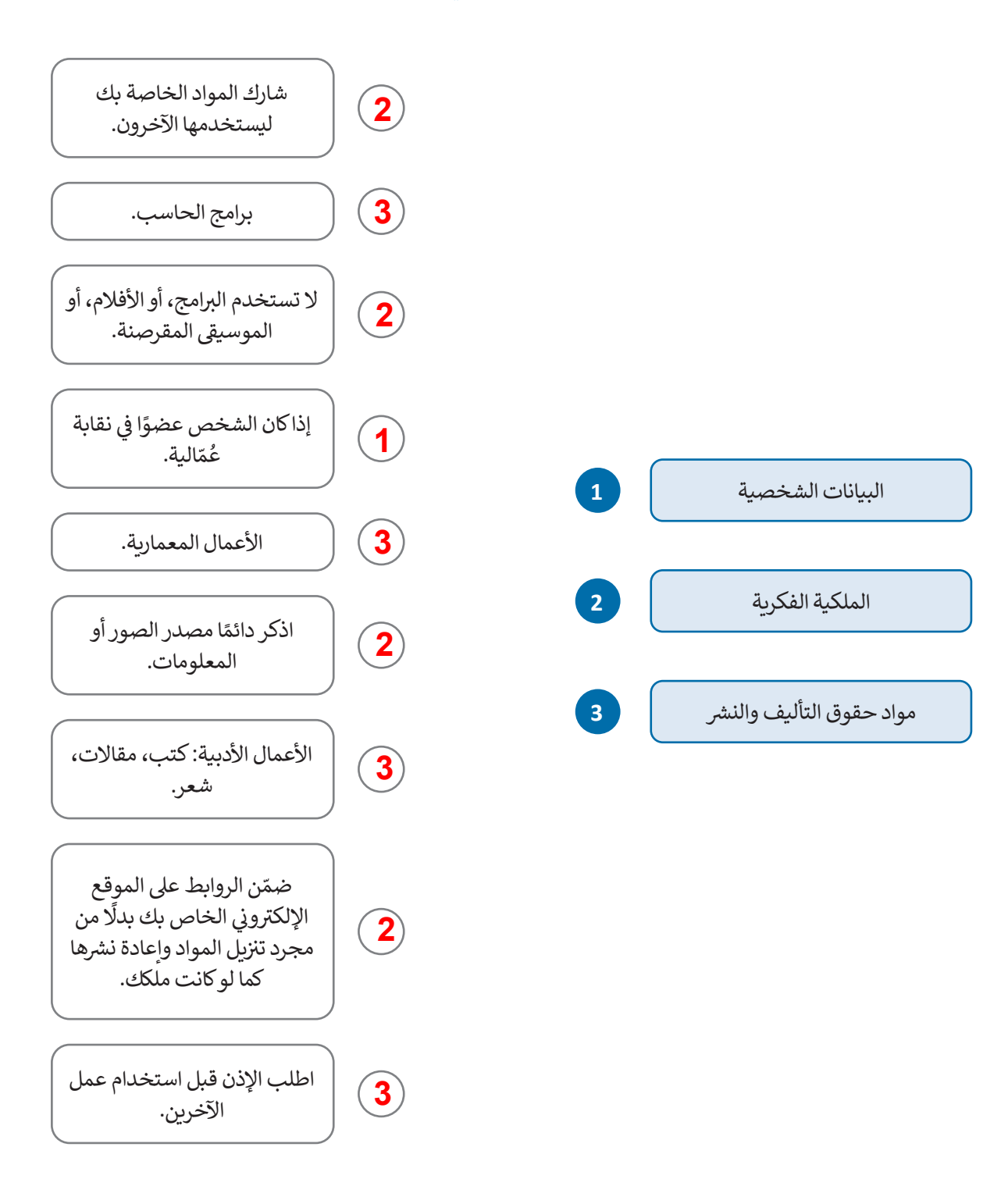
# **تدريب 3**

t

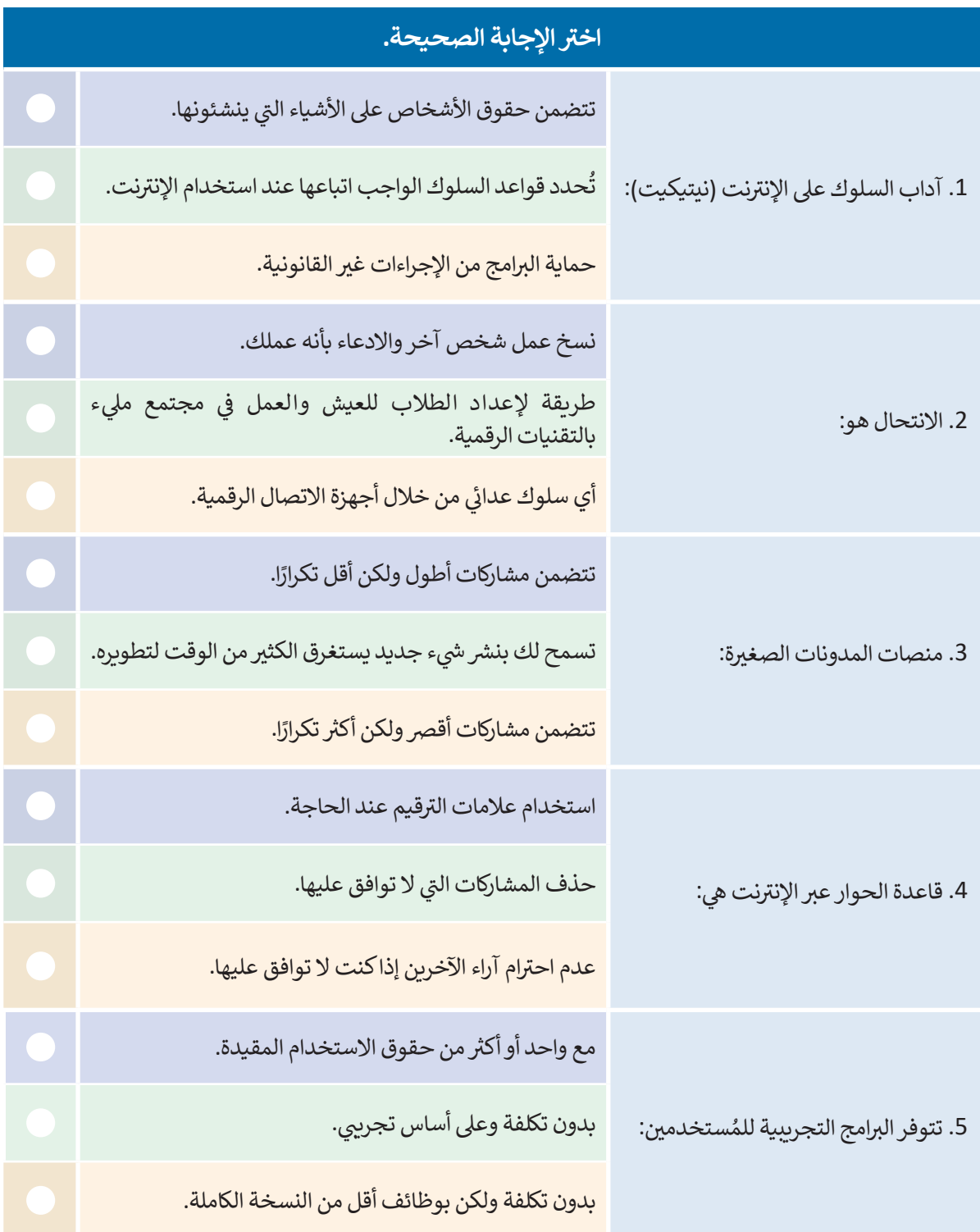

**H** 

 $\top_1$ 

<u>a sa Bara</u>

 $\top$ 

# **تدريب 4**

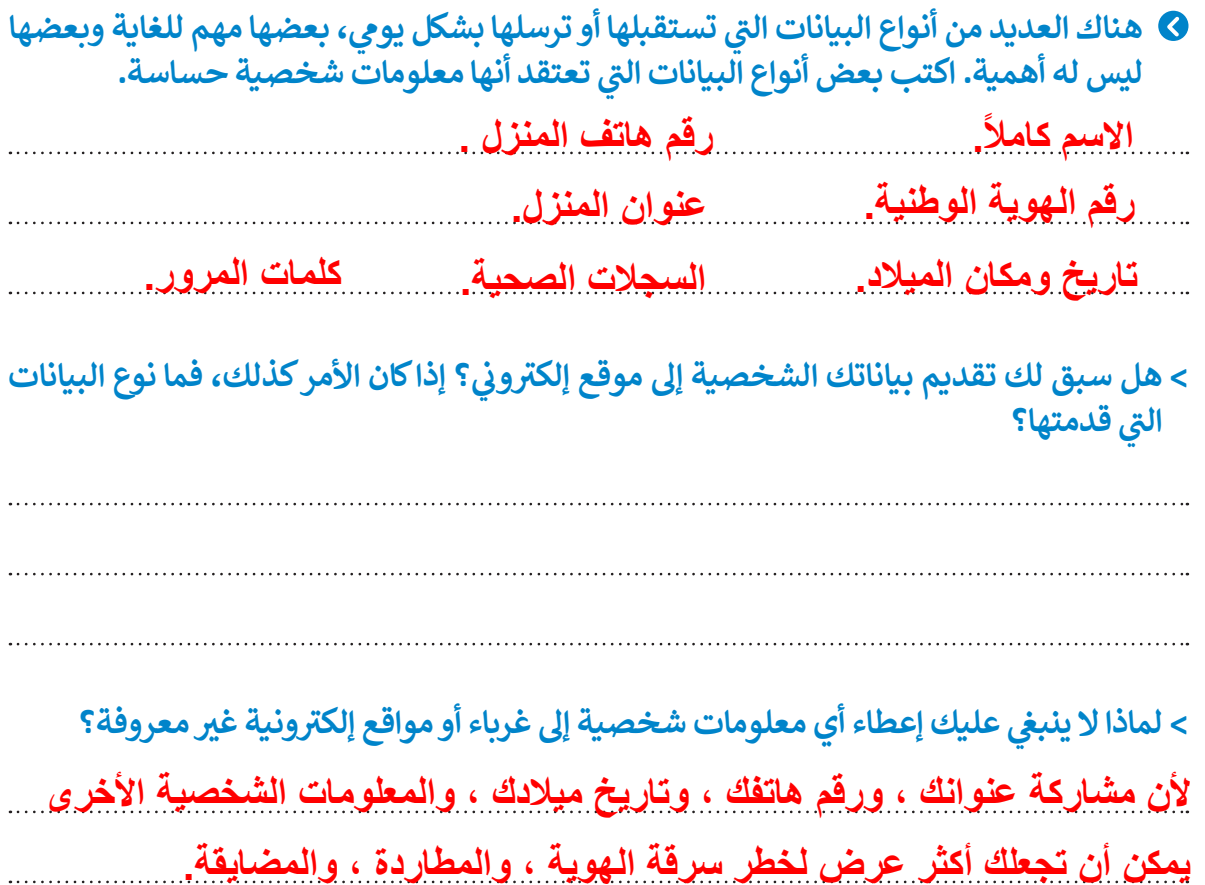

**تدريب 5**

- **قارن �ب�ن خصائص المدونات العادية والمدونات ا � لصغ�ة من حيث الوقت الالزم لتط�ير المحتوى.**
- **المدونات الصغیرة أقصر من المدونة العادیة .یمكن أن تتألف المدونات الصغیرة من**

**حوالي 300-20 كلمة،في حین أن منشور المدونات العادیة غالباً ما یكون حوالي** 

**500-1000 كلمة أو أكثر ، ھذا أھم الاختلافات بین الاثنین.**

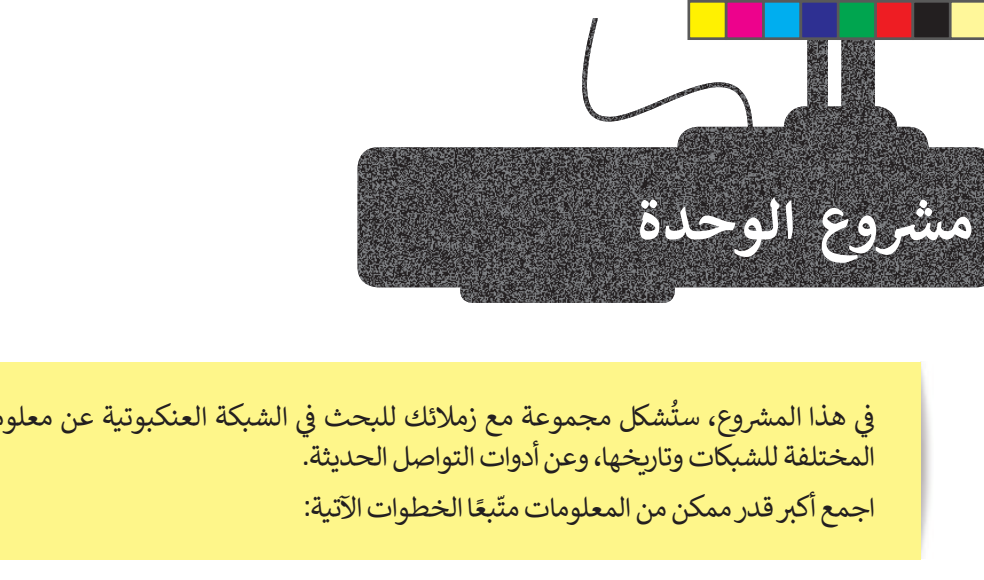

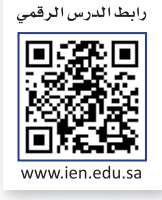

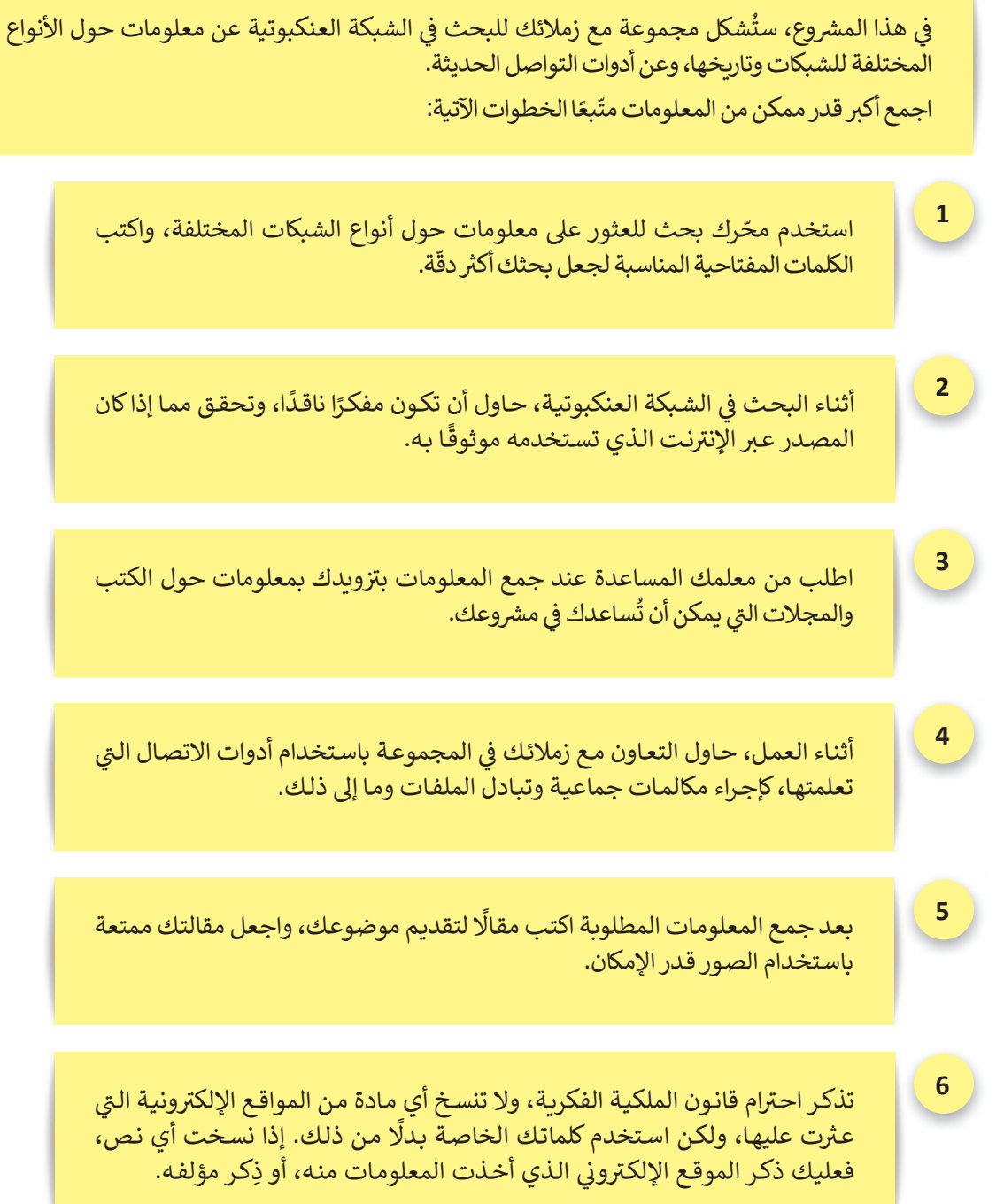

# **الختام � ي**<br>• ا<br>نال<br>1

# **جدول المهارات**

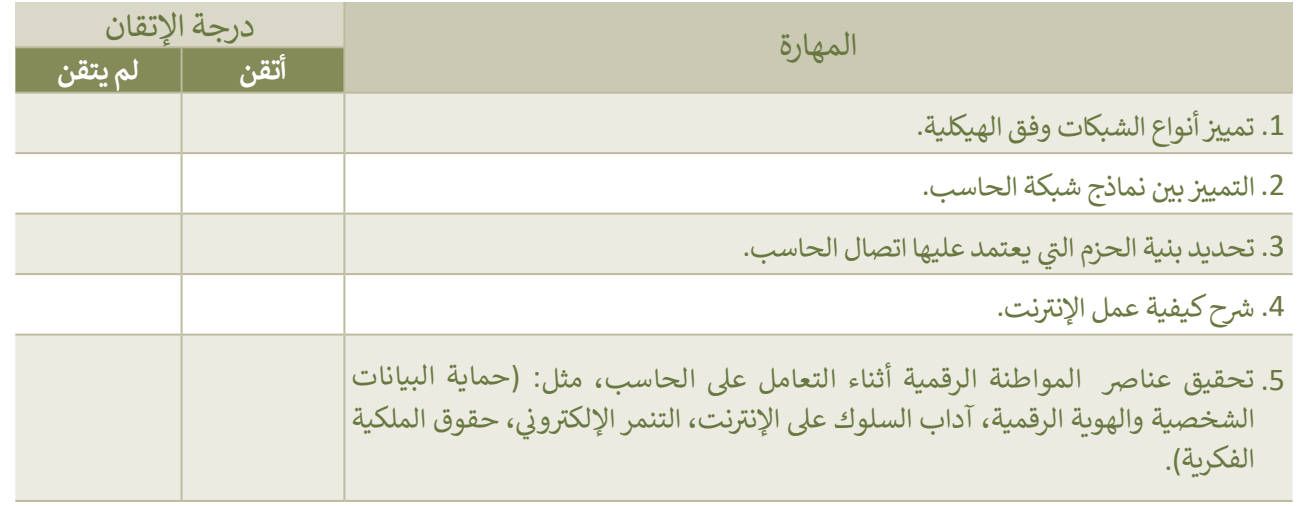

# **المصطلحات**

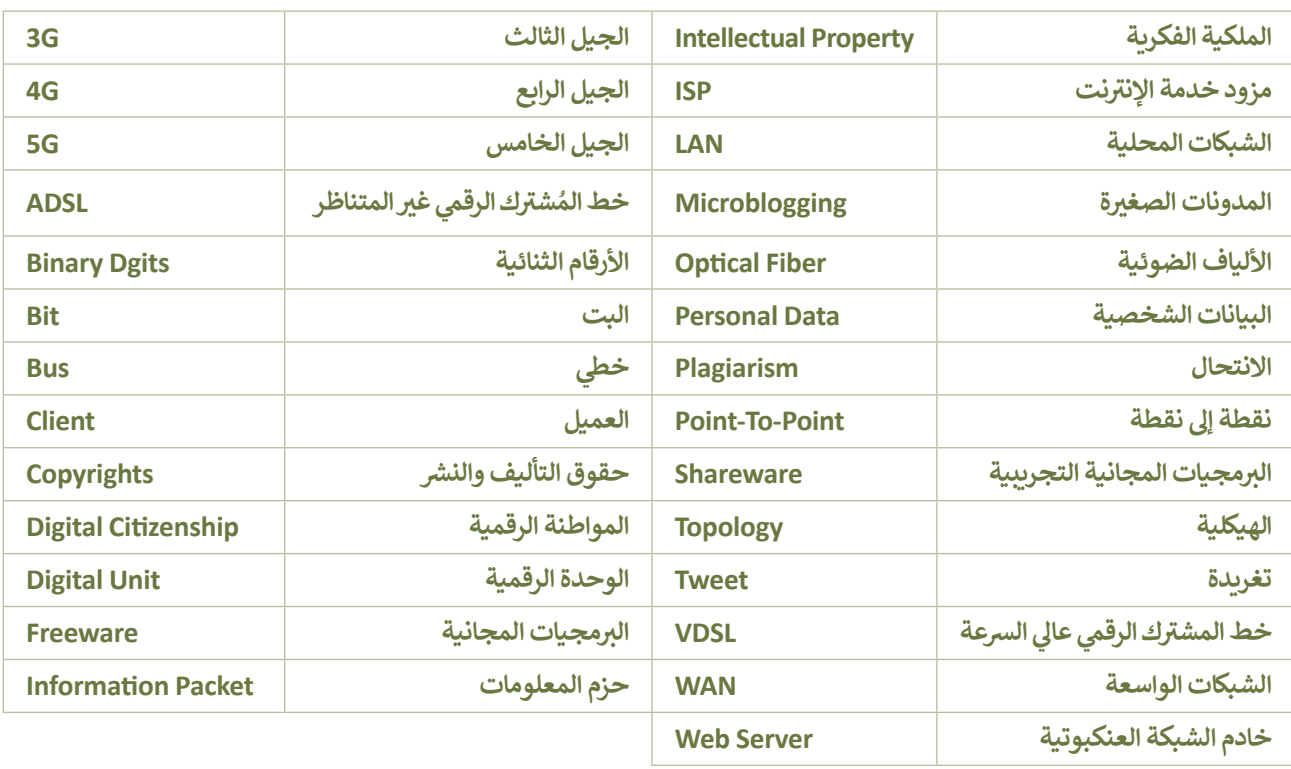

- 1 ┓ T T

# **الوحدة الثالثة: ��مجة مع بايثون ال**

**بايثون، ي هذه الوحدة عيل الحلقات (loops (وكيفية استخدامها � ستتعرف � ي ن ن وستستخدم الحلقات المتداخلة (loops nested (من أجل طباعة الأنماط. ا، ستتعلم كيفية تجميع مجموعة من التعليمات � ال�مجية و�نشاء الدوال. <sup>أ</sup> �خ�ً ستتعلمكيفية التعامل مع ملف إ�سل باستخدام بايثون.**

# **أهداف التعلم**

- **ي هذه الوحدة: ستتعلم � ن**
- **بايثون. < استخدام الحلقات � ي ن**
- **< إيقاف الحلقة بـاستخدام عبارة اإليقاف.**
	- **< آلية استخدام الحلقات المتداخلة.**
		- **< إنشاء أنماط باستخدام الحلقات.**
			- **لغة ا �ل�مجة. < ماهية الدالة � ي ن**
				- **< بناء دوال جديدة .**
			- **< التعامل مع معامالت الدالة.**
		- **ا � لمتغ�ات المحلية والعامة. <sup>&</sup>lt; � تمي�ن**
- **< استخدام التعليمات ا �ل�مجية لمعالجة جداول البيانات.**

## **الأدوات**

**< إصدار ب�ئة التواصل باي �شارم (PyCharm Community Edition)**

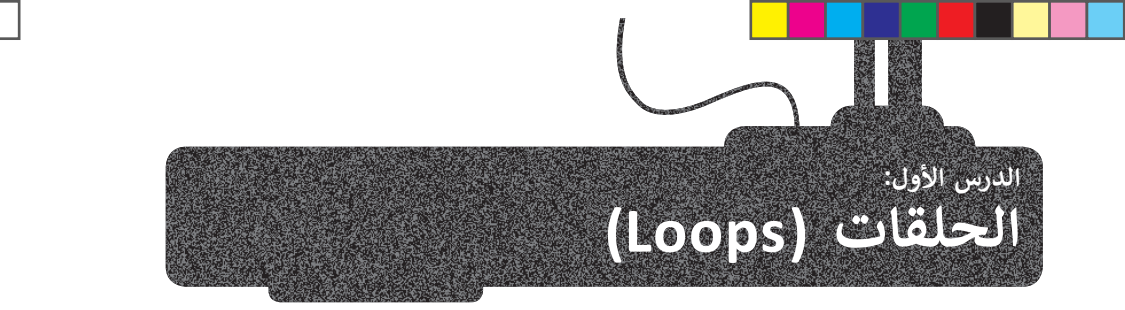

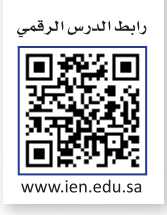

ستحتاج في بعض الأحيان إلى تكرار مجموعة من الأوامر عدة مرات في النص البرمجي، وسيتطلب هذا التكرار الكثير من الوقت والجهد. ي ف ي ف لذلك، توفر جميع لغات البرمجة تقريبًا بنية تحكم تسمى **حلقة** (loop). ستسمح لك هذه الدالة بتنفيذ سطر واحد أو مجموعة من المقاطع البرمجية عدة مرات. ويمكنك تحديد عدد التكرارات برقم معين، أو أن تعتمد على شرط معين.

يدعم بايثون نو يع�ف من الحلقات: حلقة **for** وحلقة **while**.

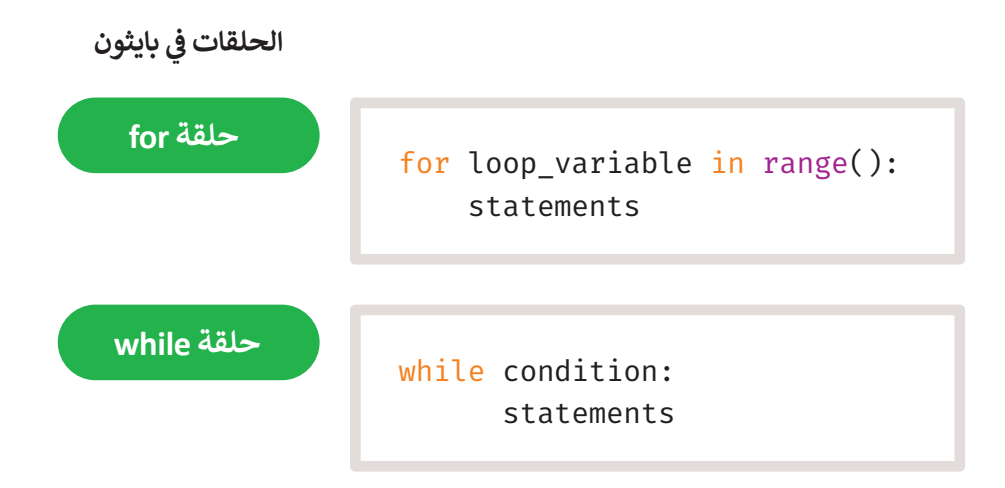

## **حلقة for**

.<br>تُستخدم حلقة **for** لتكرار مجموعة من الأوامر لعددٍ محددٍ من المرات، ويكون عدد التكرارات محدَّدًا في قيم دالة ا**لنطاق (**()range). ي ف ُ

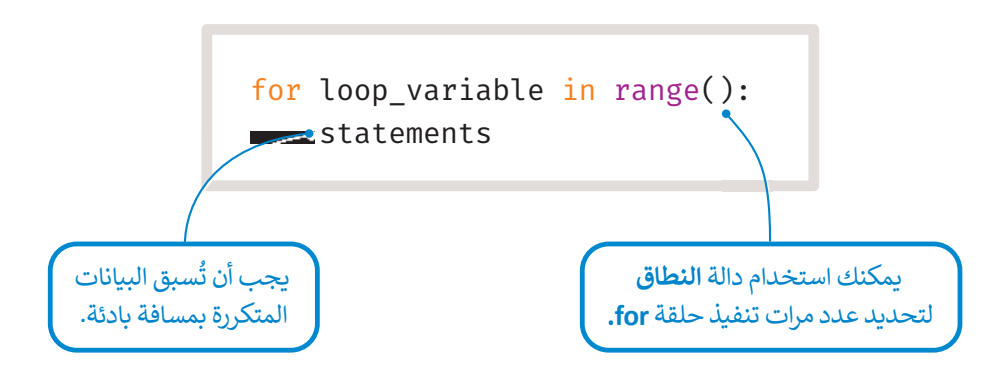

#### **(Indentation in loops) الحلقات المسافة البادئة � ي ن**

كما تعلمت سابقًا، فإن استخدام المسافة البادئة لعبارات IF الشرطية، هو أمر مهم جدًا في بايثون. يتعرّف المقطع البرمجي على العبارات<br>. ي ف المضمنة في الحلقة والتي يتم تنفيذها في كل تكرار لها، من خلال المسافة البادئة، لذلك إذا لم تترك مسافة بادئة في مقطعك البرمجي، ي ف ي ف ي ي ف .<br>فستتلقى رسالة خطأ.

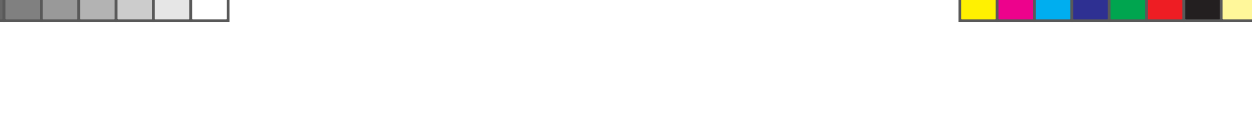

# **دالة النطاق (( )range(**

**ّ**تُستخدم دالة **النطاق (( )**range) مع الحلقة لتحديد عدد التكرارات، و يسمى المتغير الذي يحسب التكرار **العدّاد (**counter). و<br>بہ في دالة ا**لنطاق** يبدأ العداد بالعد من 0، يزيد بمقدار 1 وينتهي العد قبل الوصول إلى الرقم المحدد. مثال على ذلك: ي ف

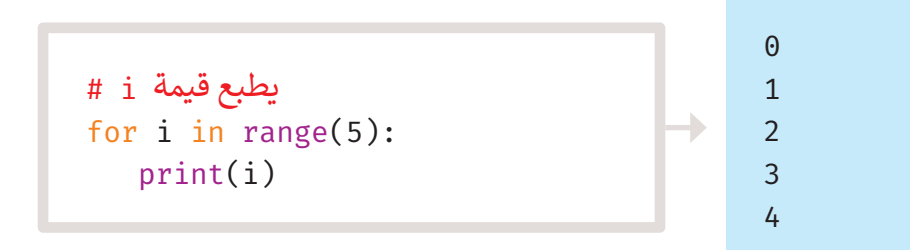

يمكن تحديد مقدار البداية بإضافة قيمة. على سبيل المثال، النطاق (2,5)، يعني أن العداد يبدأ من 2 وينتهي عند 4 (القيمة 5 غير ي ي مدرجة).

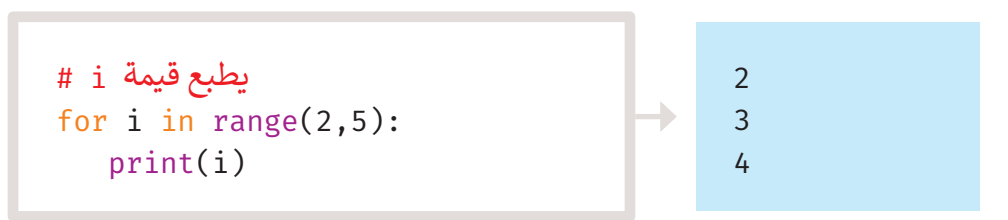

القيمة التلقائية للزيادة في دالة النطاق هي 1، ولكن يمكن تحديد مقدار الزيادة بإضافة قيمة ثالثة. على سبيل المثال، النطاق (1,5,2)، ف يعني أن العداد يبدأ في العد من 1، وينتهي عند 4 ويزداد بمقدار 2. ي ي ف في

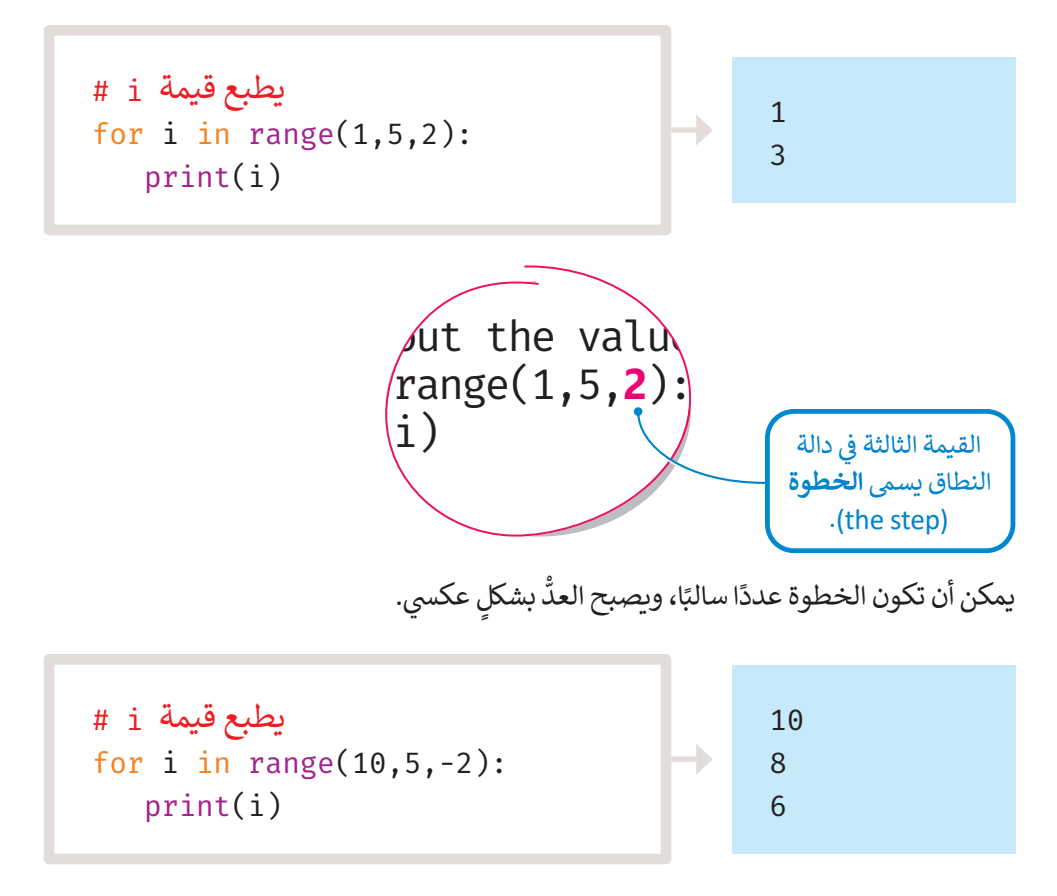

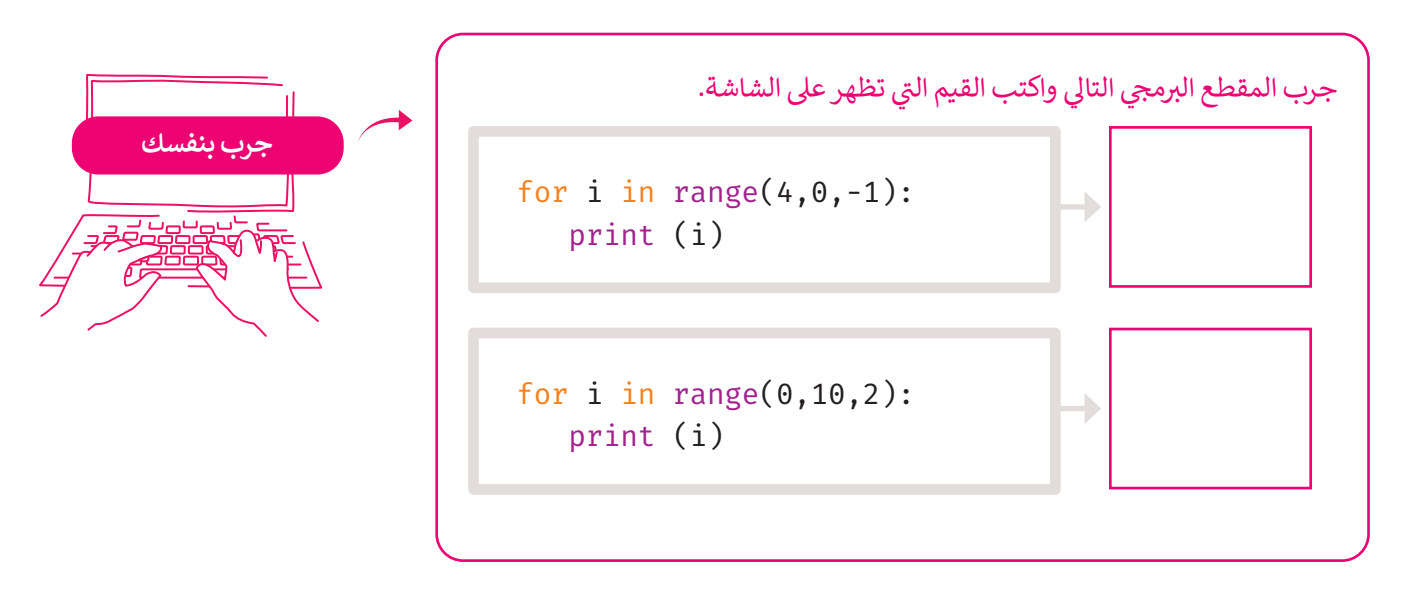

## **مثال: درجات تقييم الطلبة**

لقد عملت سابقًا على مثال لحساب درجات تقييم الطلبة، حيث يتحقق البرنامج من اجتياز الطالب للامتحانات. ستتعلم كيف يمكنك تطبيق حلقة **for**. لقد تحققت في المثال السابق من درجات طالب واحد فقط، لتفترض أن عليك التحقق من درجات صف كامل مكون ي ف ا. ً من 15 طالب

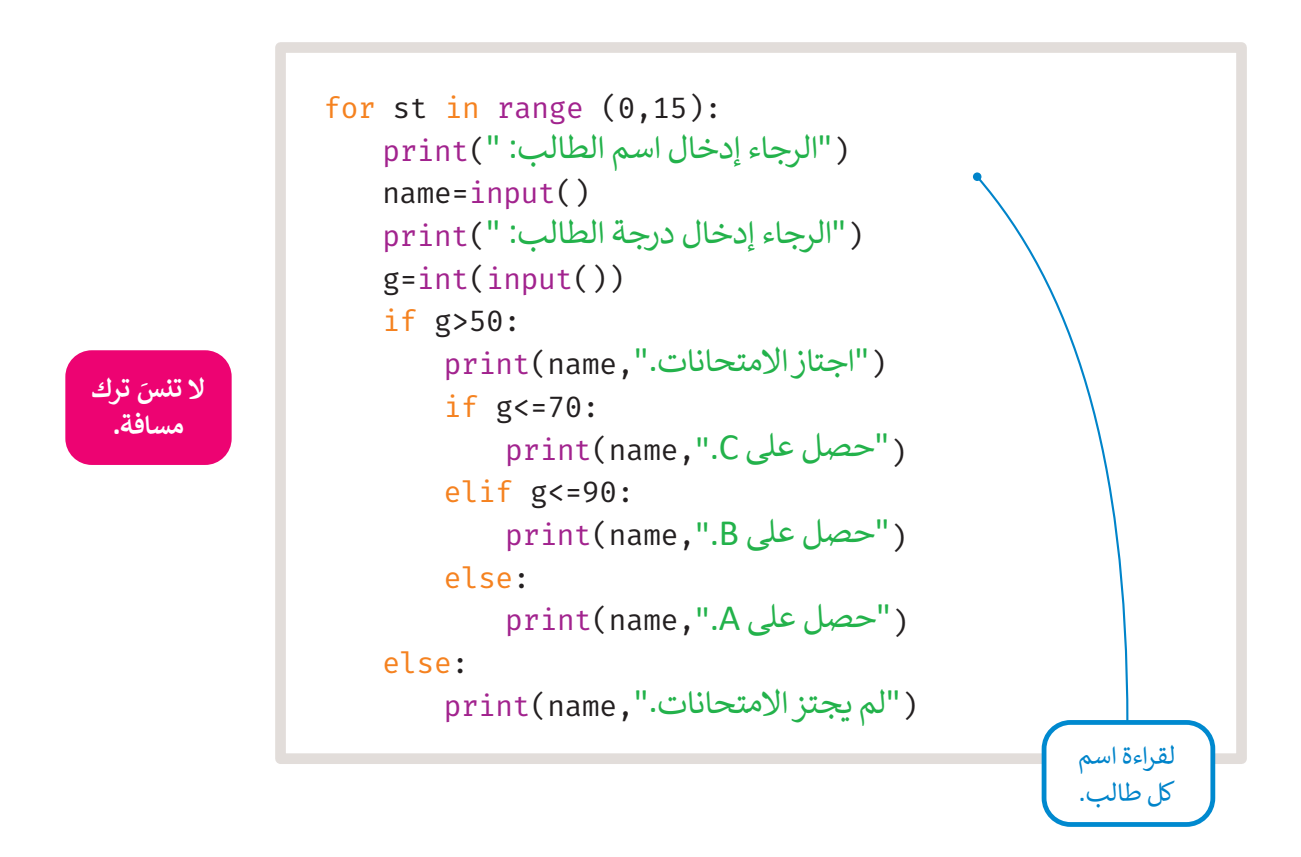

تُستخدم حلقة **for** عند معرفة عدد التكرارات المراد قبل بداية التكرار. ماذا يحدث عندما يكون الرقم غير معروف والتكرار يعتمد على ُ شرط معين؟ في مثل هذه الحالات، تُقدم بايثون حلقة **while** الشرطية. ؙؚ<br>ؙ ي ف

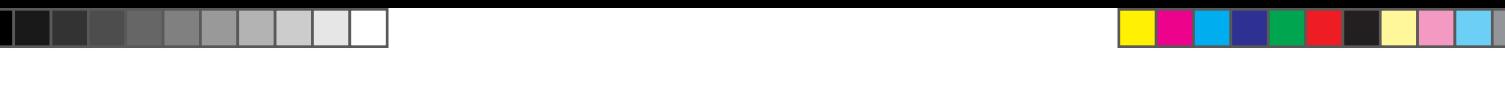

# **ش�طية حلقة while ال**

ُا سابقًا. طالما أن الحالة صحيحة، فإن الحلقة تتكرر وتُفحص بعد كل تكرارِ .<br>تُستخدم حلقة <mark>while</mark> عندما لا يكون عدد التكرارات معروفًا سابقًا. طالما أن الحالة صحيحة، فإن الحلقة تتكرر وتُفحص بعد كل تكرار<br>المُرَّجَعَ المُنْسَمِّينَ مِنْ اللَّهُ عَلَيْهِ اللَّهُ عَلَيْهِ مِنْ عَلَيْهِ اللَّهُ عَلَيْ <u>و</u> للتأكد من صحتها. عندما تُصبح الحالة خطأ، يتوقف التكرار وينتقل البرنامج إلى السطر التالي بعد الحلقة. أما إذا كانت حالة الشرط خطأً ី<br>" في البداية، فلن يتم تنفيذ الحلقة على الإطلاق. ي ف

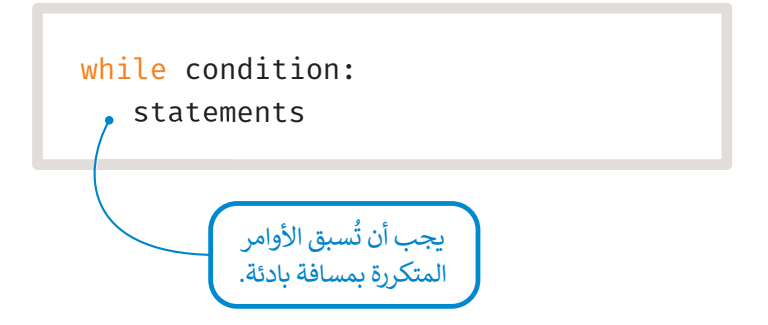

انظر إلى مثال حلقة <mark>while</mark> الشرطية، يُدخل المستخدم قيمة للمتغير x، وتنتهي الحلقة عندما يُدخل المستخدم 0 كقيمة للمتغير x. ٍ<br>ٌ ي ؚ<br>'

```
x=int(input(" x \inقيمة x)
while x!=0:
   print(x)x=int(input(" :x أدخل قيمة))
("نهاية الحلقة.")print
```
أدخل قيمة x: 5 5 أدخل قيمة x: 6 6 أدخل قيمة x: 10 10 أدخل قيمة x: 0  $\Theta$ نهاية الحلقة.

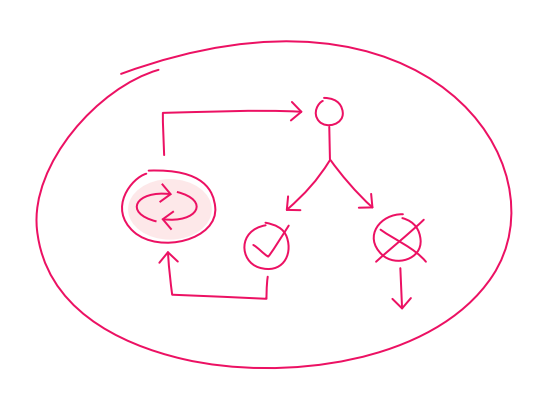

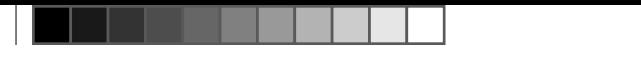

.<br>يُمكنك استخدام حلقة **while ا**لشرطية للتحقق من مدخلات المستخدم في متغير معين. ي ف

## **مثال: درجات تقييم الطلبة**

في هذا المثال، سيطلب البرنامج من المستخدم إدخال درجة الطالب، ويجب أن تكون هذه الدرجة أكبر من أو تساوي 0، وأقل من أو ف تساوي 20. في حال أدخل المستخدم قيمة خارج هذا النطاق، فسيعرض البرنامج رسالة خطأ ويطلب من المستخدم إدخال درجة صالحة. ف

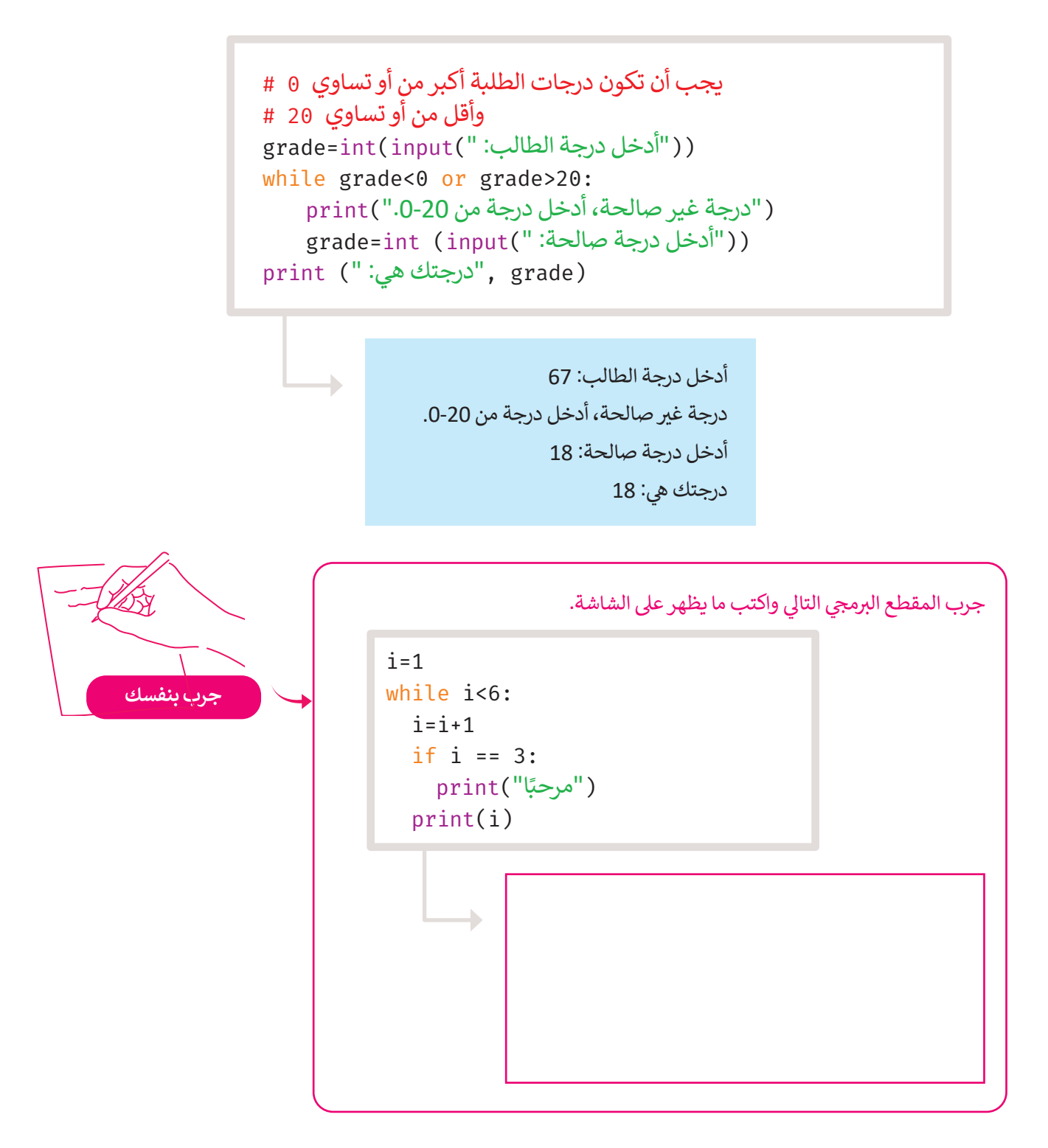

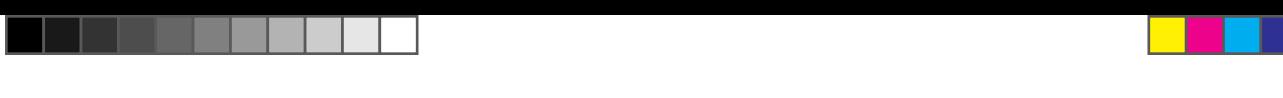

# **حلقة لا نهائية (loop Infinite(**

إذا لم يُصبح شرط حلقة **while** خطأ، فسينتهي بك الأمر بحلقة **لا نهائية (**Infinite loop)، وهي حلقة لا تنتهي أبدًا. و<br>۱ عندما تستخدم حلقة **while** الشرطية، يجب أن تتضمن أمرًا، أو مجموعة من الأوامر التي ستغير الحالة من **صواب (**True) إلى **خطأ**  ي .(False)

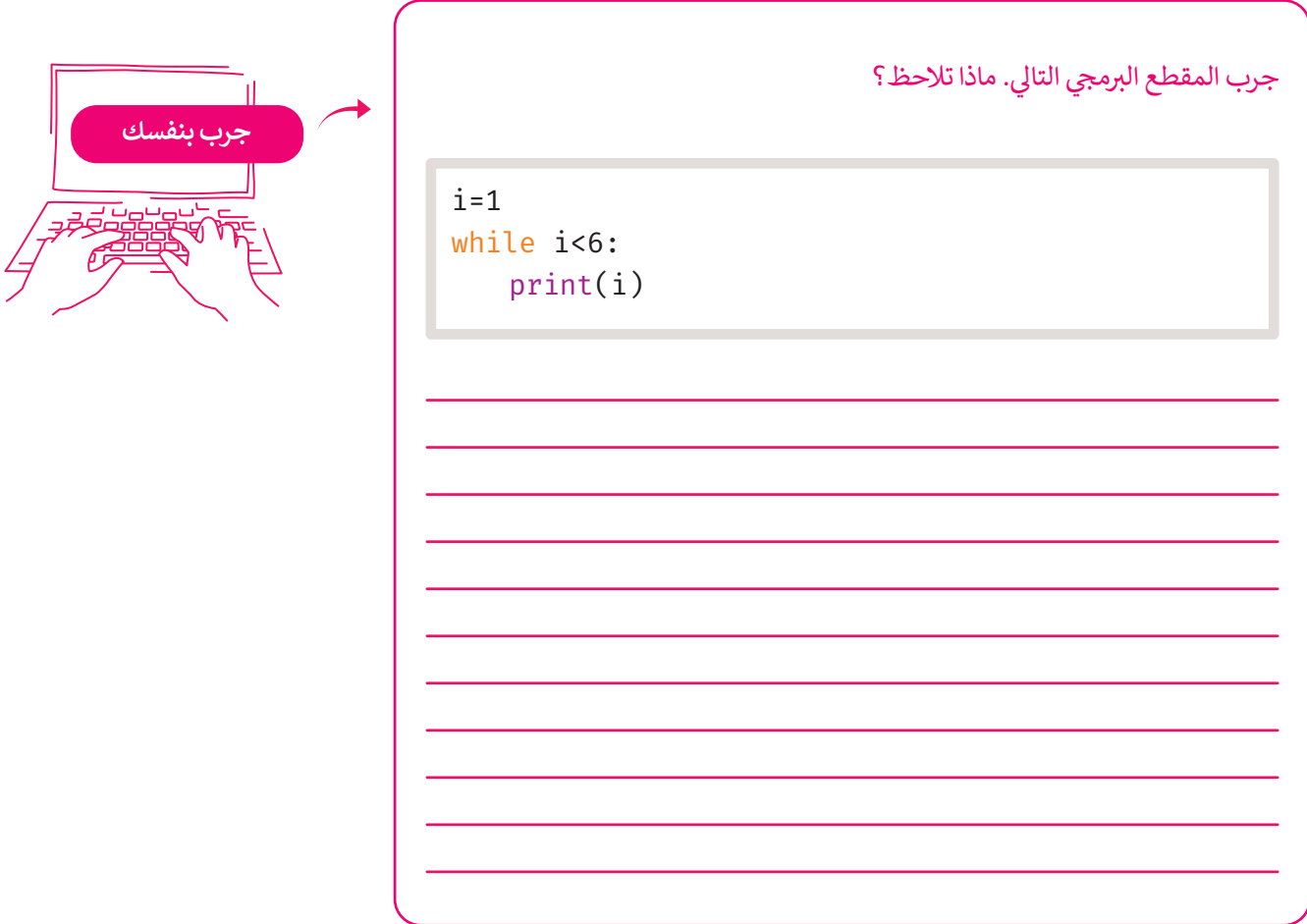

في المثال السابق، قيمة المتغير ¡ لا تتغير، لذلك سيتم تكرار البرنامج إلى الأبد. ي ف

**.Python shell نافذة إليقاف تكرار الحلقة، اضغط عيل C + Ctrl� ي ن**

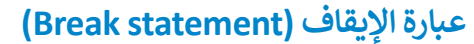

في بعض الأحيان تريد إنهاء حلقة قبل أن تصبح حالتها خطأ. في مثل هذه الحالات، ستستخدم **عبارة الإيقاف (**Break statement). ي ف ي ف تُنهي عبارة الإيقاف الحلقة التي تحتوي عليها، وينتقل البرنامج إلى السطر المتواجد بعد الحلقة. يمكن استخدام عبارة الإيقاف في حلقة ف ي ي ر<br>و ا. **for** أيض ً

> **عادة ما يكون هناك العديد من الطرق المختلفة لأداءنفس المهمة. ً**.<br>تُفضل إحدى الطرق على الأخرى بناءً على عدة عوامل، أهمها سرعة تشغيل البرنامج ومساحة التخزين المطلوبة. **ُحدد أفضل ط�يقة. ا � لم�مج ي**

while True: word=input(" :اكتبكلمة(" if word=="إيقاف": ("لقد استخدمت عبارةاإليقاف.")print break ("اكتبكلمة مختلفة ")print اكتبكلمة: سيارة اكتب كلمة مختلفة اكتب كلمة: طائرة اكتبكلمة مختلفة اكتب كلمة: دراجة اكتب كلمة مختلفة اكتبكلمة: دراجة هوائية اكتب كلمة مختلفة اكتبكلمة: إيقاف لقد استخدمت عبارة اإليقاف. إن السلاسل النصية في بايثون ي ف حساسة لحالة الأحرف، لذلك عند التحقق من قيمة متغير، ا التحقق مما إذاكانت عليك أيض ً هناك مسافات زائدة؛ ألن المسافة ا. بايثون أيض ً ا� ً بعت�حرف تي ف ا<br>و

#### **ا ً لنطبق مع**

# **تدريب 1**

**اإلجابة الصحيحة: كم مرة س�نفذ أمرالطباعة (()print(؟ اخ� <sup>ت</sup>**

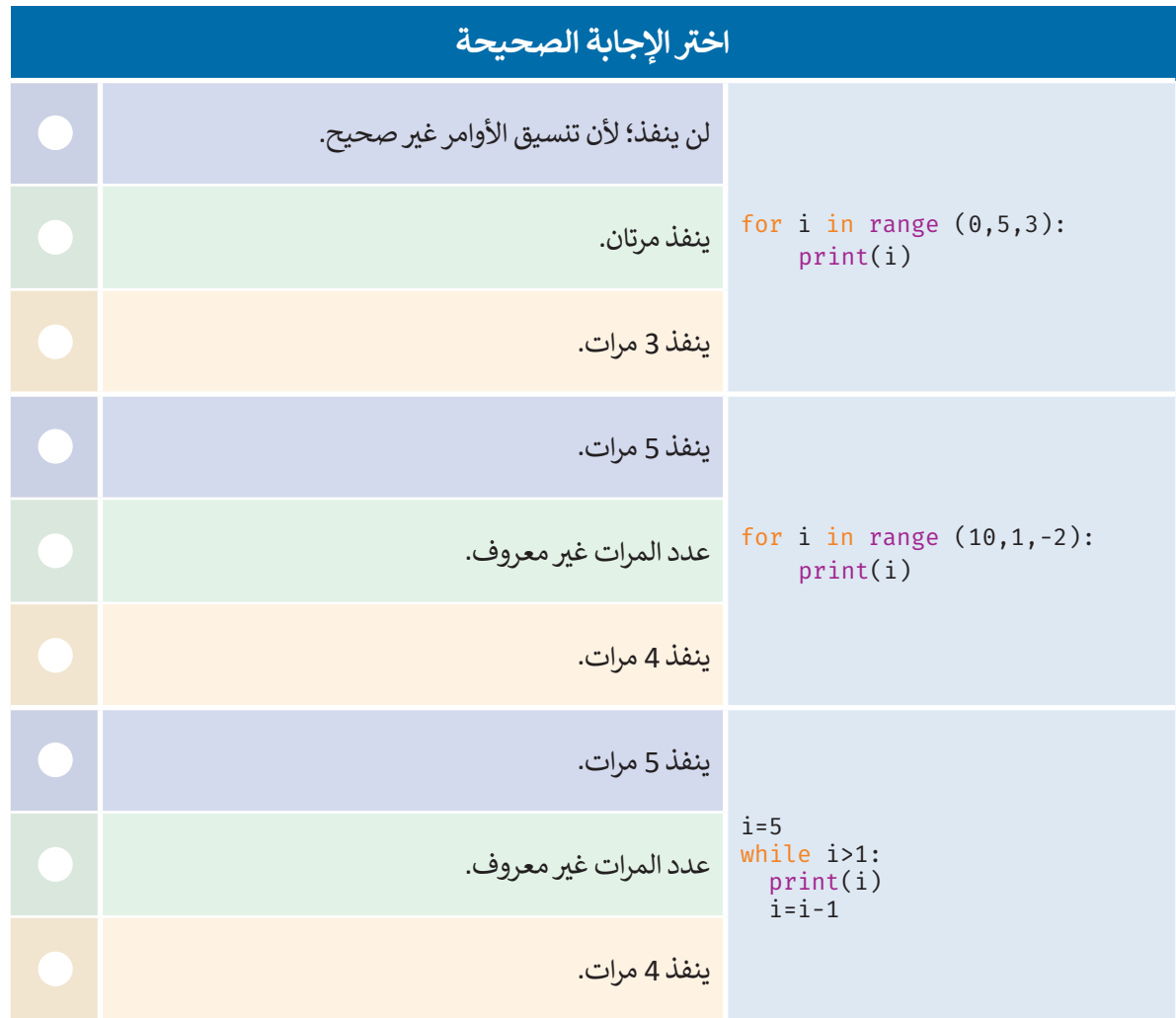

 $\sim 10$ 

# **تدريب 2**

**ا يعرض الأرقام من -10 إ� -1 باستخدام حلقة for. ً ا�تب برنامج**

**تدريب 3**

**ا يعرض الأرقام ،100 ،95 ،...،90 0 عيل الشاشة. ً ا�تب برنامج**

**تدريب 4**

**ا باستخدام حلقة while لعرض أول 13 عدد من مضاعفات العدد .7 ً ا�تب برنامج**

**تدريب 5**

**ا لحساب مجم�ع جميع الأرقام من 1 إ� رقم معيط. ً ا�تب برنامج**

**<** اطلب من المستخدم إدخال رقم.

**<** احسب مجموع جميع األرقام من 1 إىل الرقم المعيط.

**<** عىل س�يل المثال، إذا أدخل المستخدم ،8 فيجب أن يكون الناتج 36 )1 + 2 + 3 + 4 + 5 + 6 + 7 + 8(.

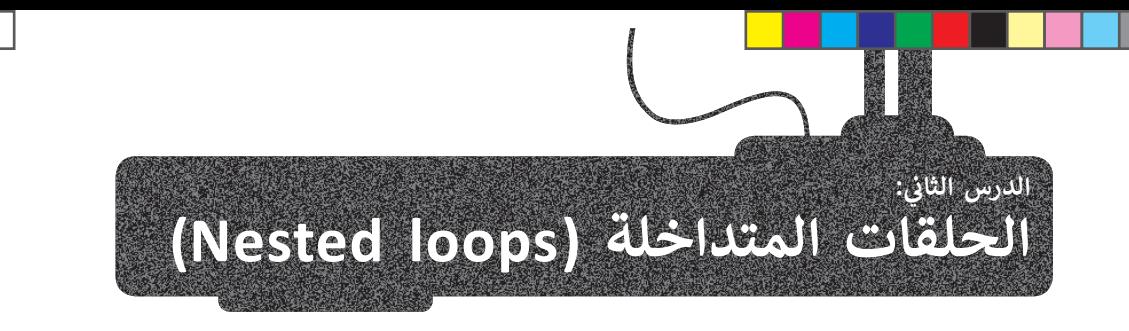

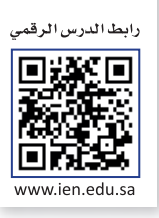

لّمت كيفية استخدام أنواعها المختلفة. في هذا الدرس ستتعلم كيفية وضع حلقة داخل ف لقد تعرّفت على الحلقات في الدرس السابق وتعلّ ي ف حلقة أخرى، ويسمى هذا الإجراء **بالتداخل** (Nesting) كما تسمى هذه الحلقات **بالحلقات المتداخلة (**Nested loops)، حيث يمكنك ֖֖֖֧ׅ֧ׅ֧֚֚֚֚֚֚֚֚֚֚֡֝֓֡֡֡֡֓֡֡֡֡֡֬֜֓֡֬֜֓֡֬֓ إدخال أي نوع من الحلقات في أي نوع آخر، وعلى سبيل المثال: يمكنك إدخال حلقة for في حلقة while أو العكس. وتعدّ حلقات for ف ي ف ،<br>هي الحلقات المتداخلة الأكثر شيوعًا.

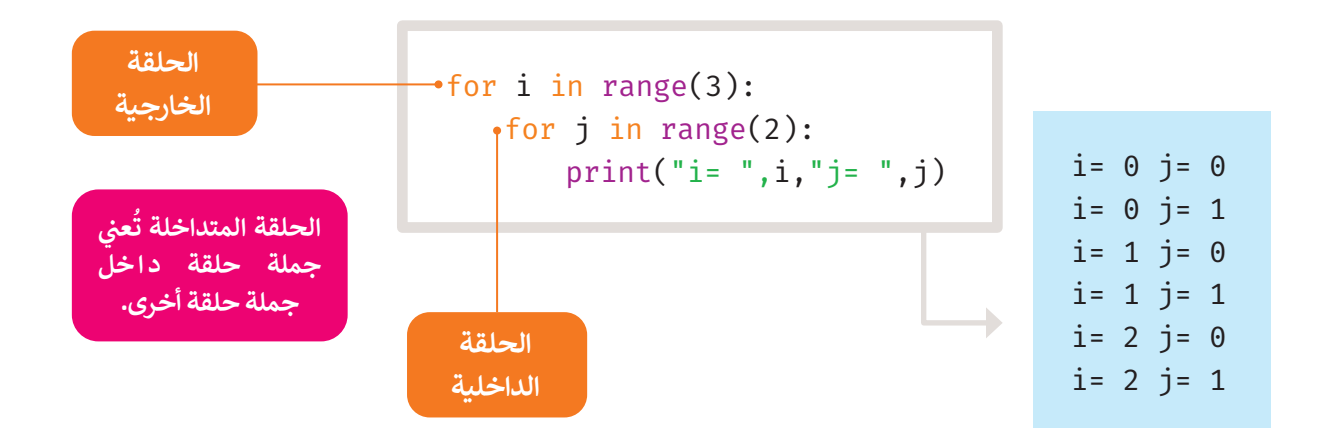

### **خطوات التنفيذ:**

- i .1 نحصل على القيمة 0، ستتكرر الحلقة الداخلية .for j = 0 ، j = 1 : مريت�ف
- .2 الآن ارفع قيمة i، ثم 1 = i for، س�تكرر الحلقة الداخلية مرتين: for j = 0 ، j = 1.
- .3 الآن ارفع قيمة i، ثم 2 = i for، س�تكرر الحلقة الداخلية مرتين: for j = 0 ، j = 1.

في النهاية، تكررت الحلقة الخارجية 3 مرات والحلقة ي ف الداخلية 6 مرات.

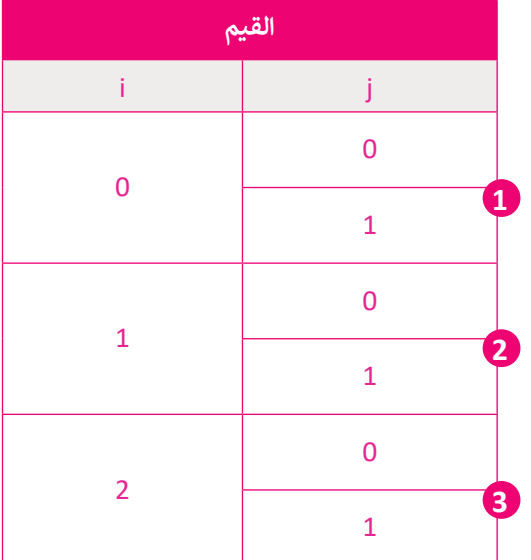

مثال آخرللحلقات المتداخلة.

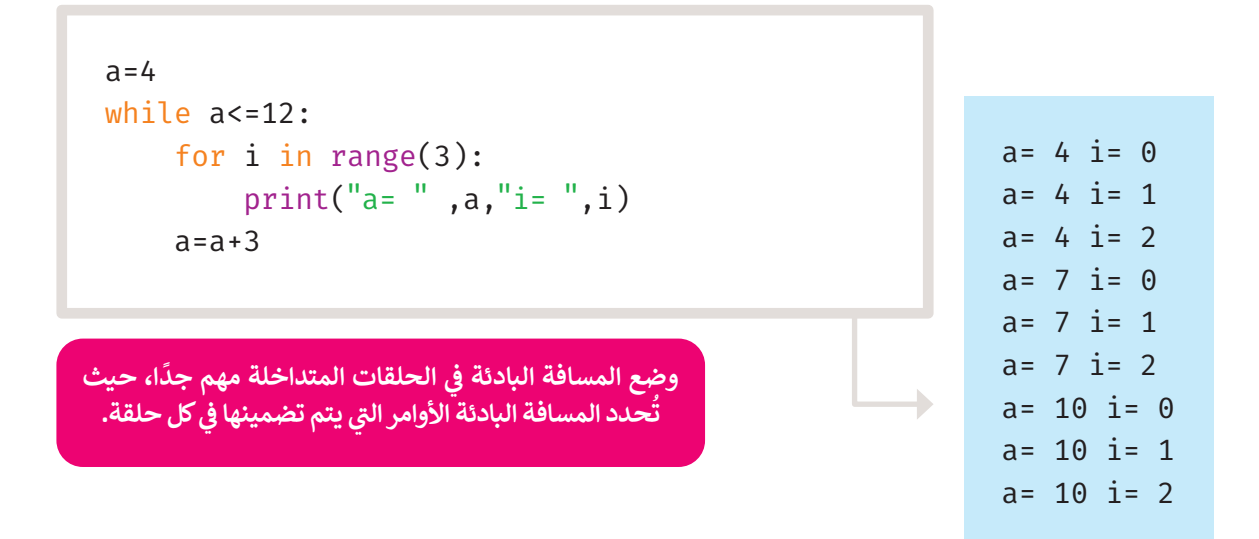

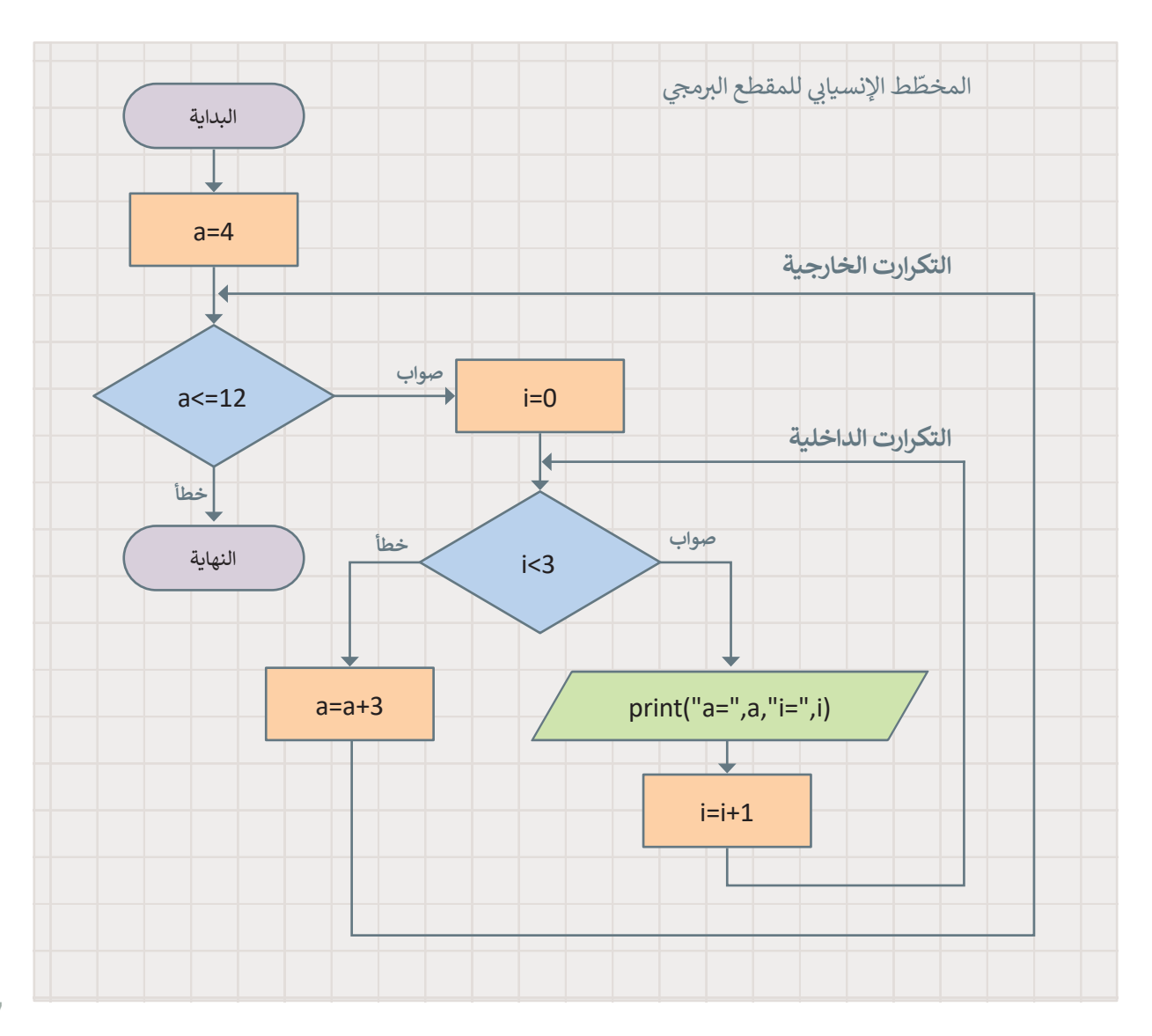

207

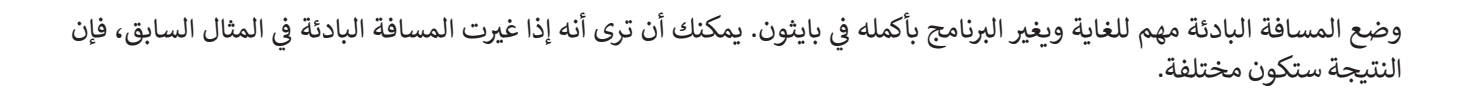

 $a=4$ while  $a \leq 12$ : for i in range(3): print("a= ",a,"i= ",i)  $a=a+3$ 

> $a= 4 i= 0$  $a= 7 i= 1$  $a = 10$   $i = 2$

 $\blacktriangleright$ 

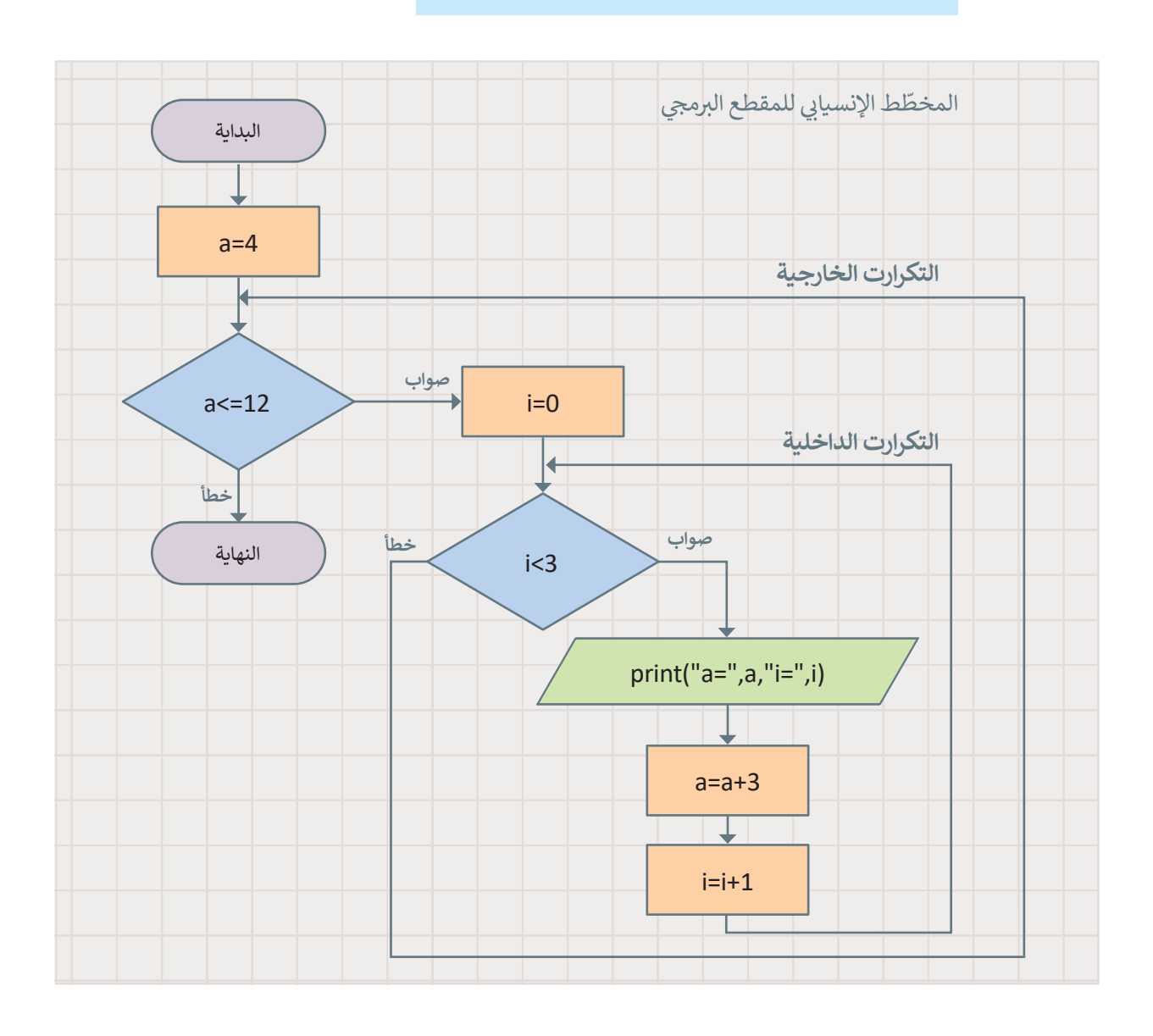

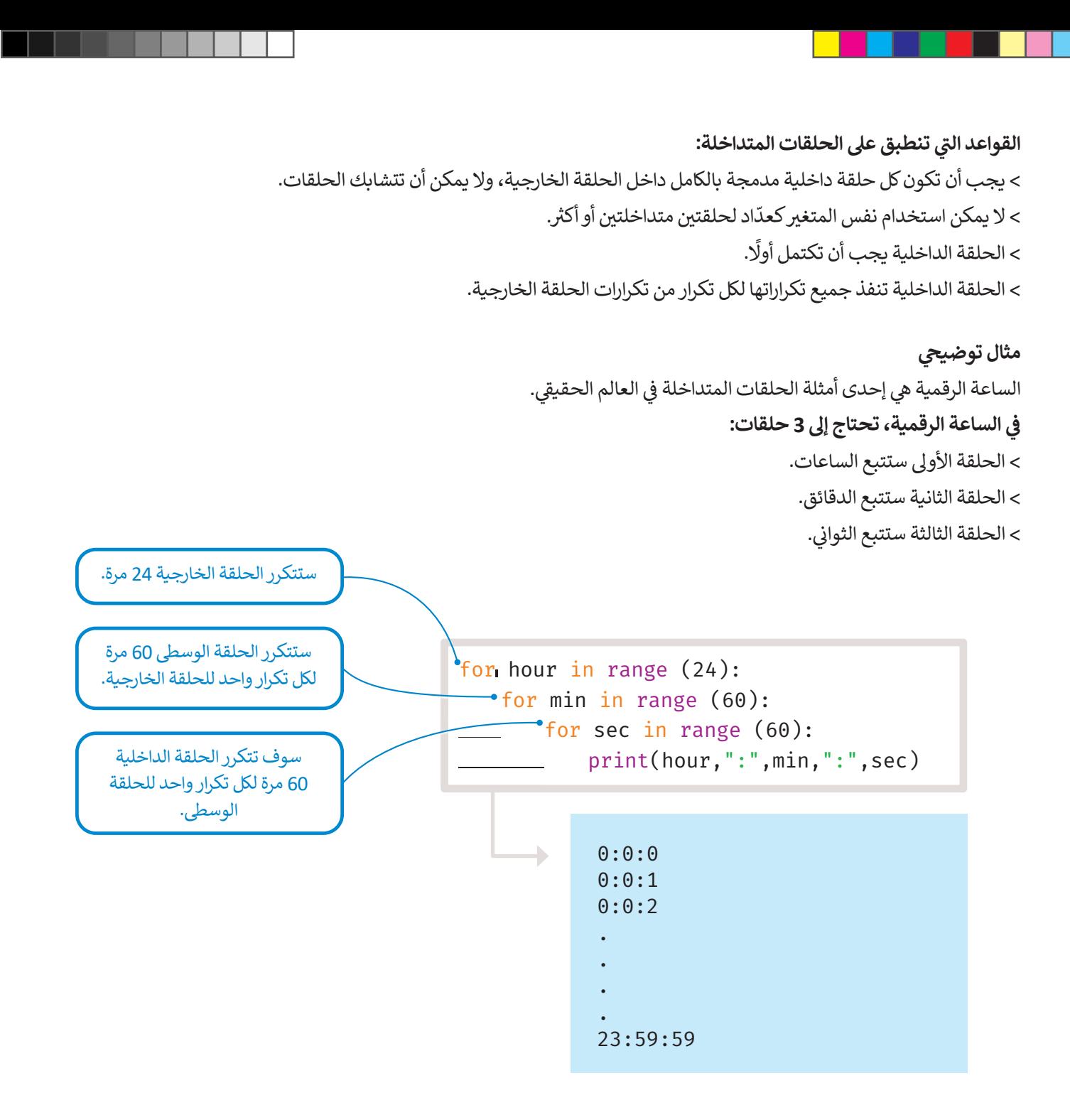

**مثال: حساب درجات تقييم الطلبة**

المعلم ي�يد حساب درجات تقييم طلبته.

يضم فصله 30 طالبًا، وخضع كل طالب لاختبارين وامتحان نهائي واحد. الدرجة النهائية لكل طالب ي� متوسط تلك الدرجات الثالث.

```
الحلقة الخارجية للطلبة ال 30 #
for student in range(30):
    name=input("اكتب اسم الطالب: ")
    ابدأ بكتابة الدرجات اإلجمالية لكل طالب # 
     sumGrades=0
    حلقة داخلية للدرجات الثالث # 
    for gr in range(1,4):
         (" للطالب: ",gr,"اكتب الدرجة")print 
          grade=int(input())
         #مجموع الدرجات الثالث للطالب 
          sumGrades=sumGrades+grade
    احسب الدرجة النهائية # 
     finalGrade=sumGrades/3
    (finalGrade,"هي",name,"الدرجة النهائية ل")print
```
ò,

```
اكتب اسم الطالب:محمد
                        اكتب الدرجة 1 للطالب:
                                          75
                        اكتب الدرجة 2 للطالب:
                                          80
                        اكتب الدرجة 3 للطالب:
                                          90
الدرجة النهائية ل محمد هي 81.66666666666667
                            اكتب اسم الطالب:
```
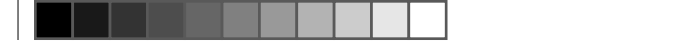

## **أنماط الطباعة**

يمكنك استخدام بايثون لعرض األنماط عىل الشاشة. لطباعة أي نمط، هناك هيكل عام عليك اتباعه، حيث تحتاج إىل تحديد عدد الصفوف والأعمدة في النمط. تُخبرك الحلقة الخارجية بعدد السطور المستخدمة، تخبرك الحلقة الداخلية بعدد الأعمدة المستخدمة **پر** ي ف لطباعة النمط.

بعض الأمثلة على الأنماط الرقمية:

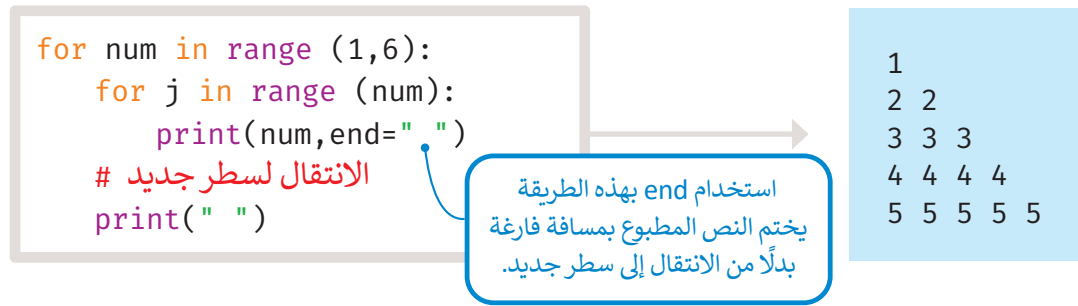

في المثال أعلاه، الحلقات الخارجية والداخلية من نوع حلقة for، حيث تعمل الحلقة الخارجية في النطاق (1,6) و تعمل الحلقة ي ف ي ف ي.<br>الداخلية داخل النطاق المحدد للحلقة الخارجية. سيتم عرض الرقم الأول مرة واحدة في السطر الأول، والرقم الثاني مرتين في السطر ي ֦֧֦֪֚֚֚֚֚֚֚֚֚֚֚֚֚֚֚֚֚֚֚֚֚֚֚֚֚֝֝֝֓֡֡֬֓֓֡֓֓֓֡֟֓֡֓֓֞֡֡֓֓֞֡֓֓֞֡֓֞֡֟֡֡֓֞֡֡֝ ي ف .<br>الثاني، والرقم الثالث ثلاث مرات في السطر الثالث وهكذا. ي ف ي

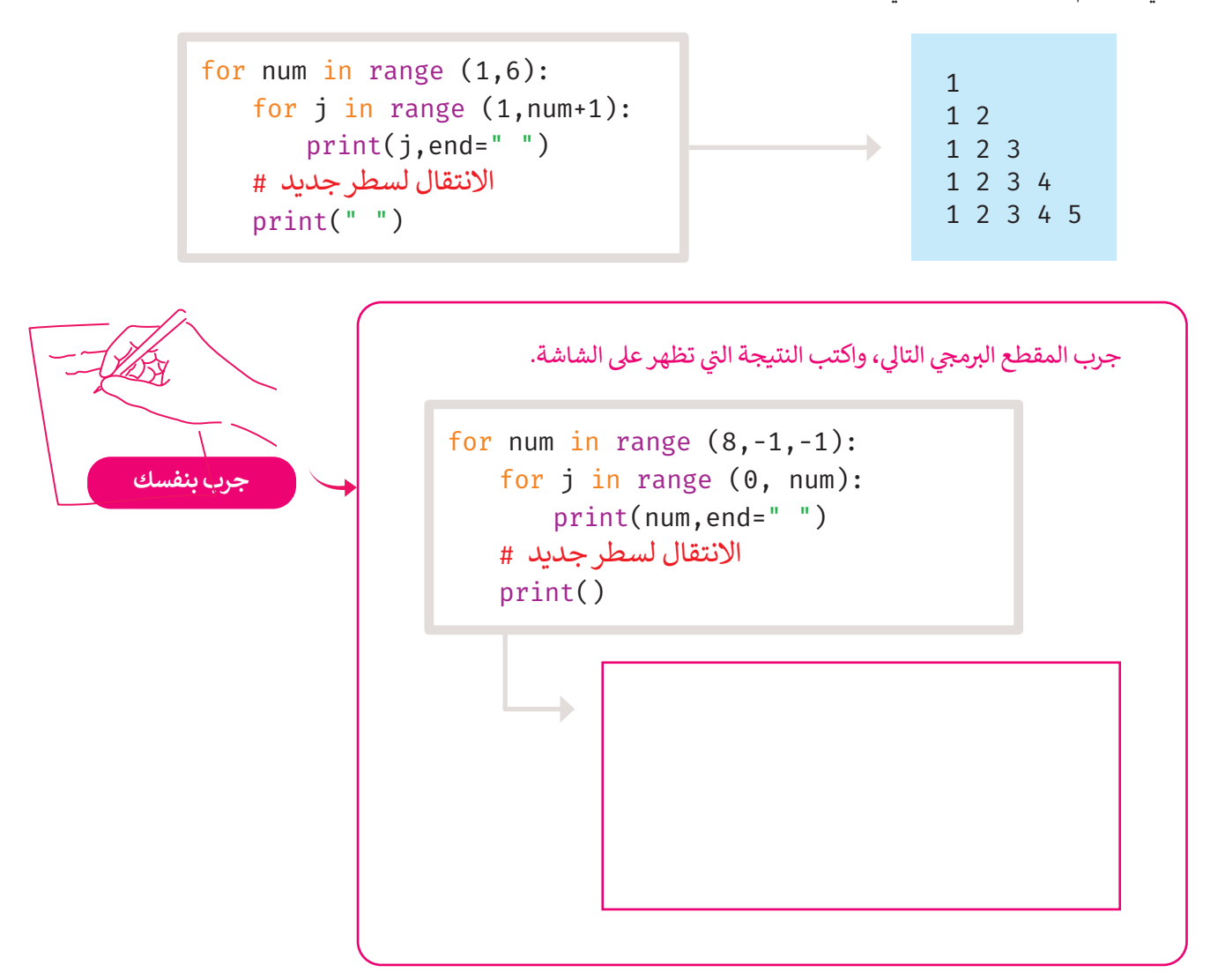

ي في المثال التالي، سترى أنه يمكنك طباعة أنماط هرمية من النجوم. ستطبع نجمة واحدة في السطر الأول، ونجمتين في السطر الثاني ي ف ي ف ي ف وتستمر بالطباعة حتى السطر الخامس.

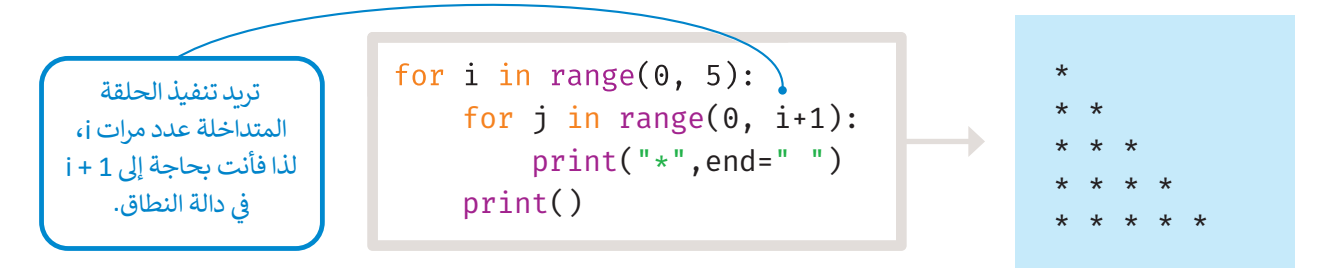

يمكنك أيضًا رسم مثلث باستخدام النجوم، حيث ستستخدم 4 حلقات f**or،** حلقتين داخليتين مخصصتين لتكرار العمود، وحلقتين خارجيتين لتكرار السطر.

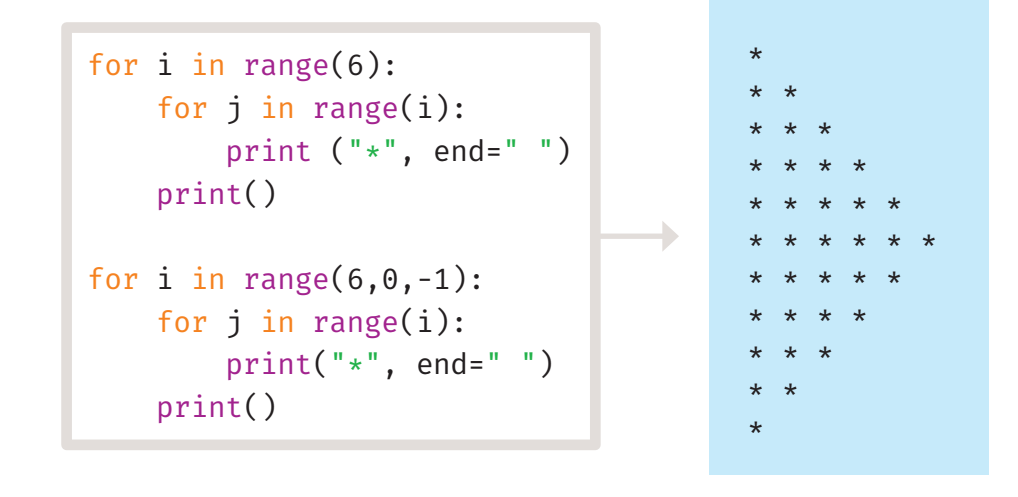

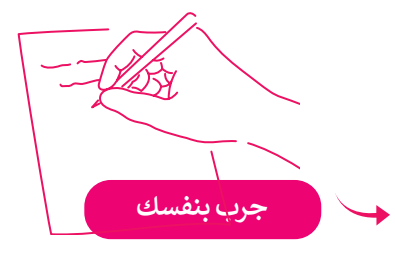

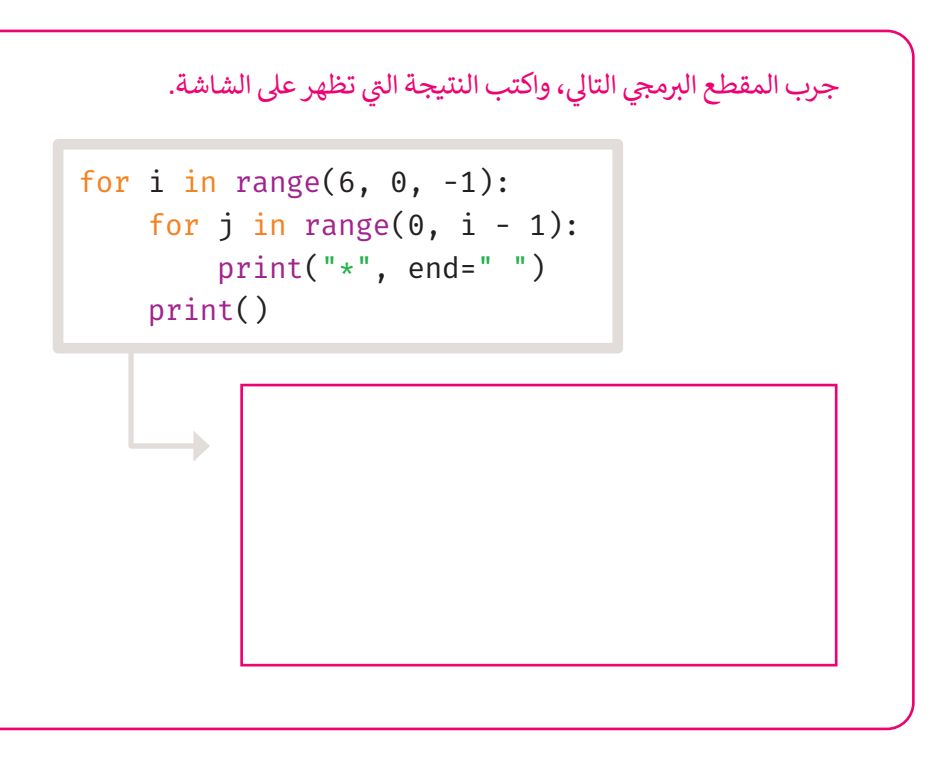

#### **ا ً لنطبق مع**

# **تدريب 1**

#### ل المقطع البرمجي التالي وأكمل الجدول.<br>. **ّ شغ**

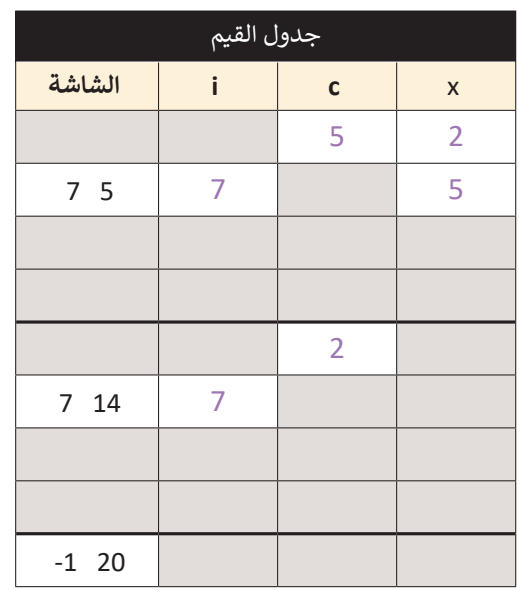

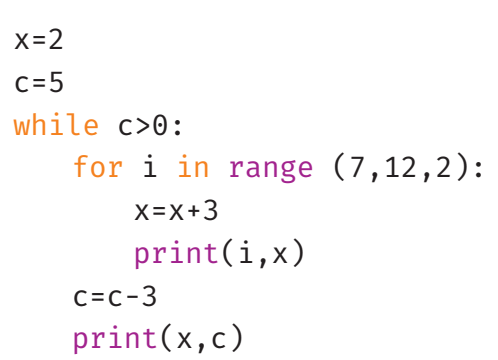

**تدريب 2**

**ي� وتحقق من عدد الأسطرالمطبوعة. التا ل المقطع ا �ل� �م�ي ّ شغ**

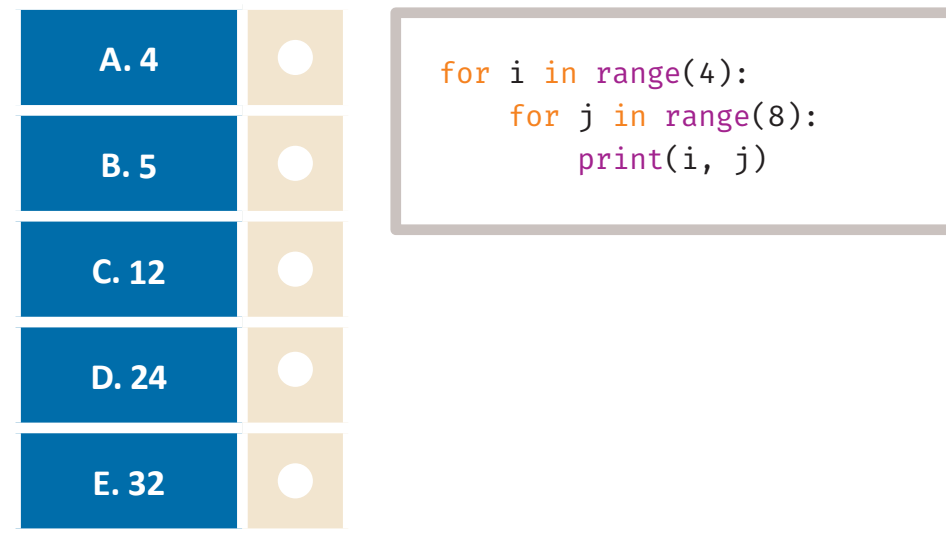

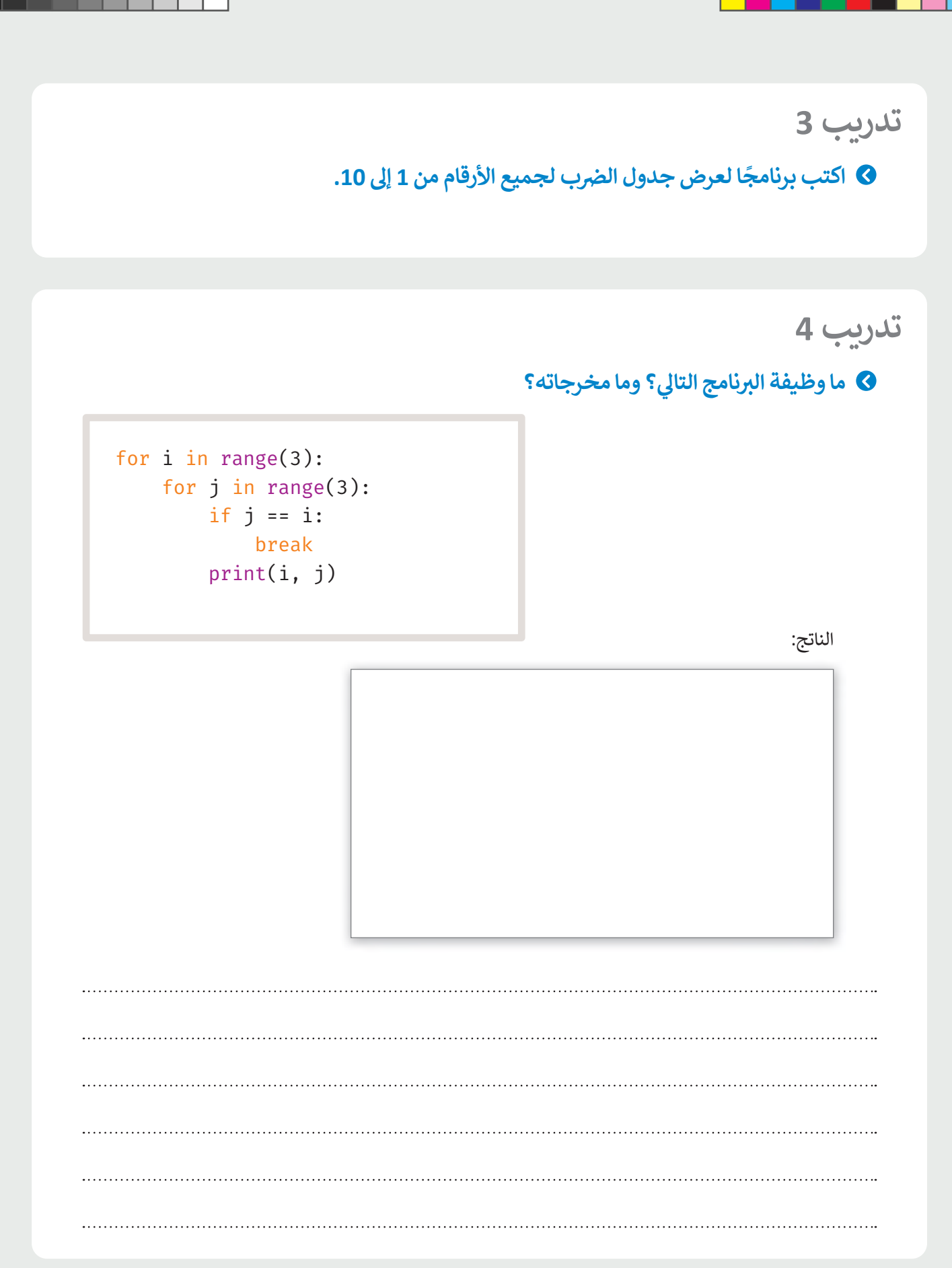

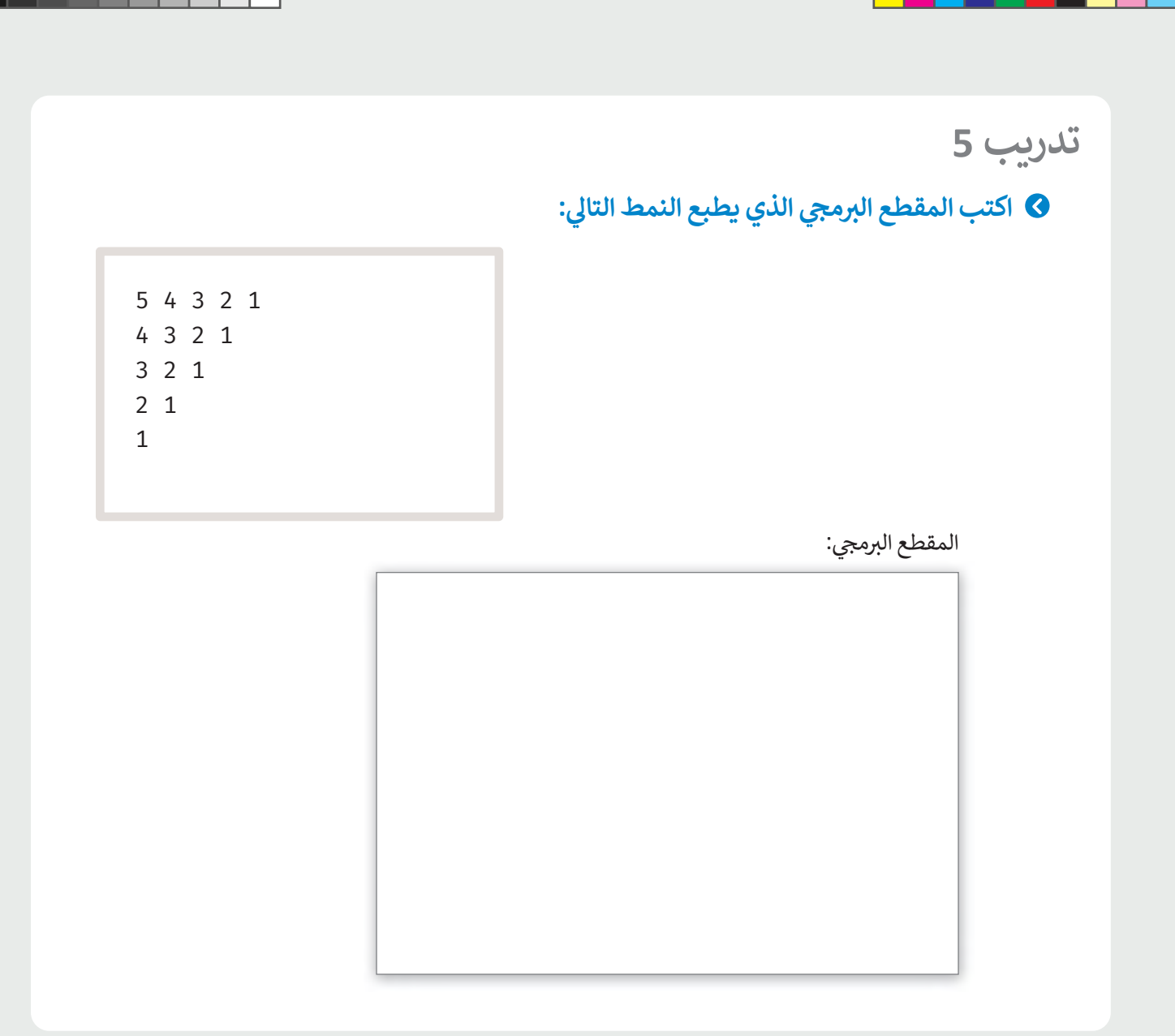

 $\Box$ 

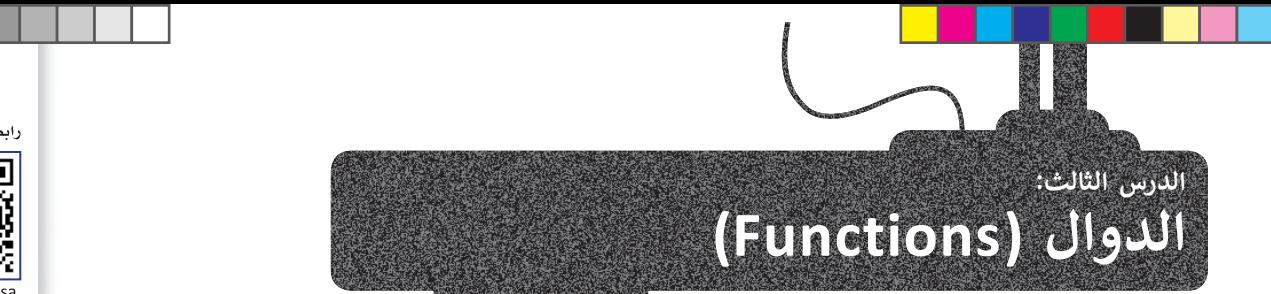

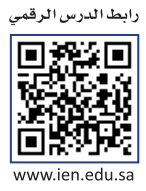

.<br>ا**لدالة** مجموعة من الأوامر التي يتم تجميعها في مكان واحد مع إعطائها اسمًا (تعريفًا)، ويتم تنفيذها من خلال استدعائها عند ي ف ي الحاجة لها. ويحتوي البايثون على مجموعة من الدوال الجاهزة والتي سبق لك استخدامها، مثل: دالة **الطباعة (**(print)، ودالة ي ف <mark>الطول (</mark>(len)، ودالة ا**لنطاقِ (**(range)، ودالة **الإدخال (**()input). في هذا الدرس ستتعلم كيفية إنشاء دوال جديدة لتساعدك في ف بعض المهام والمشكالت المتكررة.

## **إنشاء الدوال الخاصة بك**

في بايثون، يُعرّف الجزء الأول من الدالة باستخدام الكلمة الأساسية **def** ويحتوي هذا الجزء على **تعريف الدالة ہ** ي ف ي . <u>.</u> ربوت السور ).<br>(function definition)، ثم يأتي الجزء الثاني وهو ا**سم** الدالة (name). في نهاية ر**أس الدالة (**function header)، هناك **نقطتان** ي ف ي (colon) للإشارة إلى أن ما يلي عبارة عن مجموعة من المقاطع البرمجية، ويجب وضع مسافة بادئة لها. بعد ذلك، يتبع **محتوى الدالة** ي (function body)، والذي في هذا المثال، يطبع الرسالة فقط. ف

.<br>الآن ستحدد دالة تطبع رسالة مرحبًا.

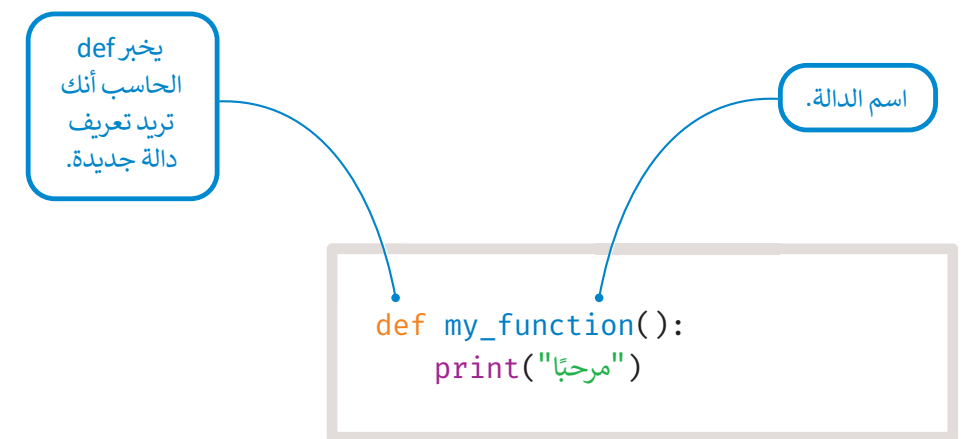

## **استدعاء دالة**

.<br>لاستدعاء دالة، استخدم اسم الدالة متبوعًا بأقواس. ومن الأمثلة على الدالة ما يلى: ي

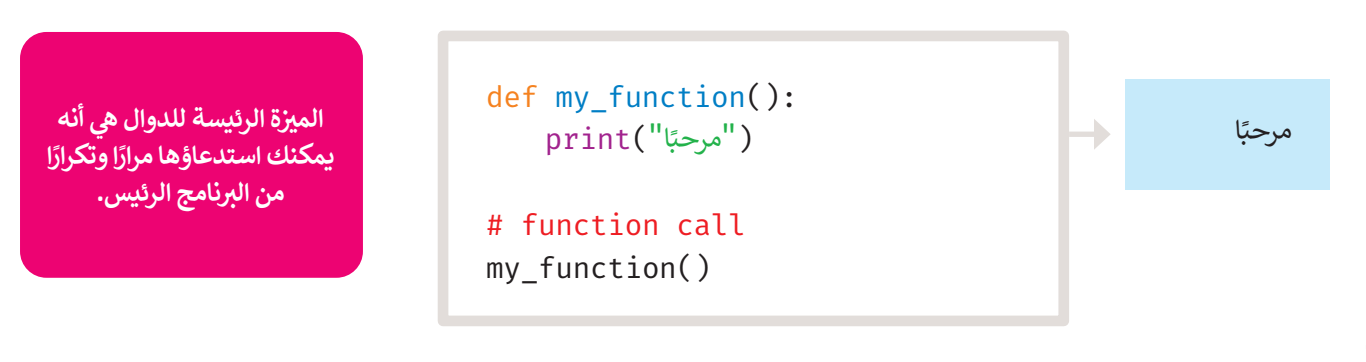

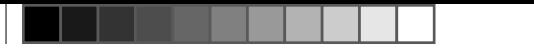

**جرب بنفسك**

#### **(Parameters and Arguments) والوسائط مالتِ عا الم ُ**

المتغيرات التي يمكنك الإعلان عنها في الدالة تُسمى **المُعامِلات (**Parameters)، وتُستخدم هذه المتغيرات داخل الدالة. ُ **ُ ہ**<br>: ي ف ي

.<br>ونظرًا لأنه لا يمكن الوصول للمعاملات إلا من خلال الدالة، فإنه يُشار إليها باسم **المتغيرات المحلية (Local Variables)،** كما يُشار إلى **ہ** ل<br>المتغيرات التي تم تمريرها إلى الدالة لتنفيذها على أنها **وسائط** (Arguments). وتتلقى المتغيرات المحلية للدالة قيم الوسائط كمُدخلات ٍ<br>^ ي ثم تتابع تنفيذ الدالة.

ألقِ نظرة على المثال الآتي، حيث تحدد دالة تسمى **printMax** مع معاملين a و b وتجد أكبر عدد باستخدام جملة if else الشرطية، ثم ي تطبع هذا العدد باستخدام دالة **الطباعة** ))(print).

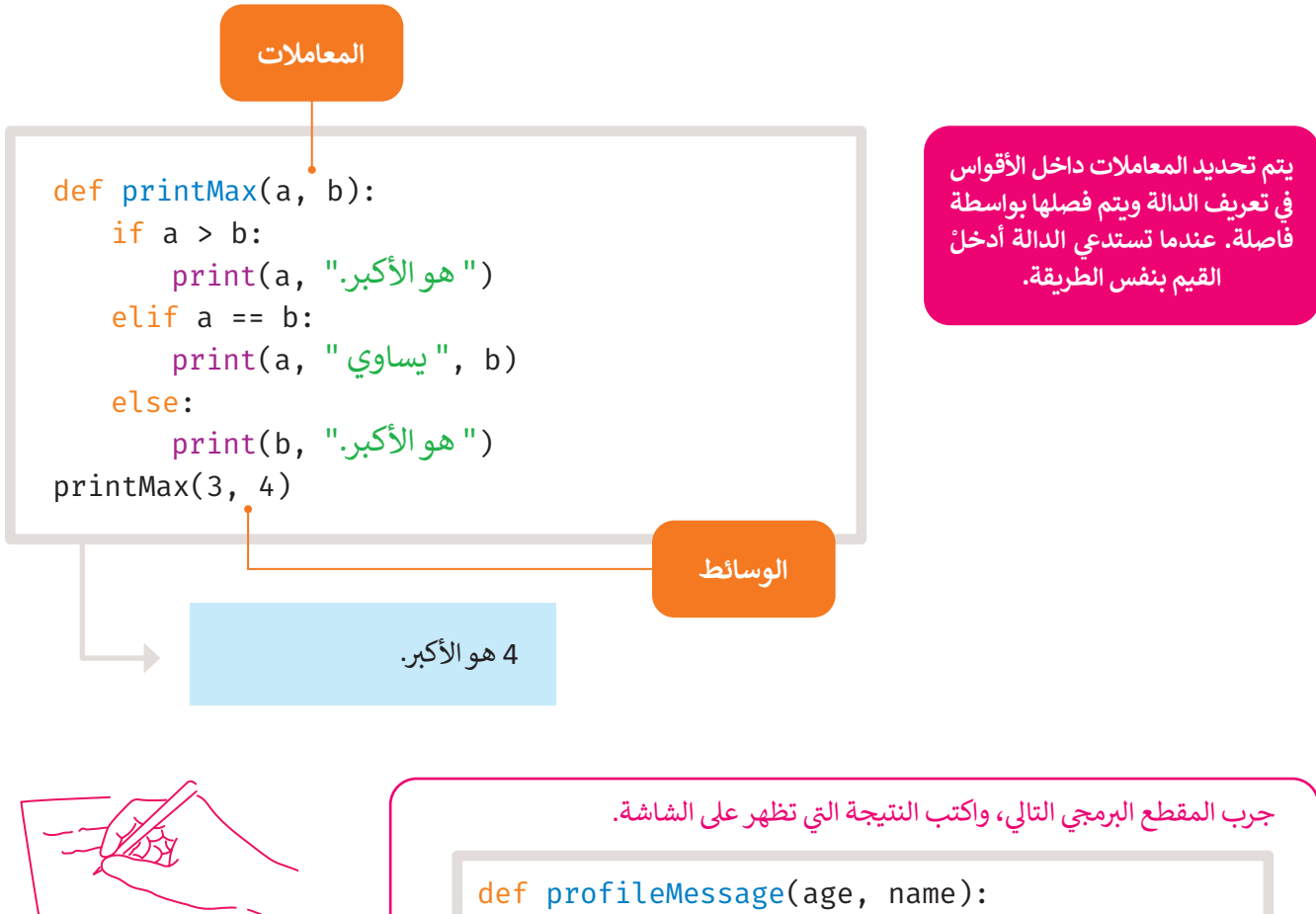

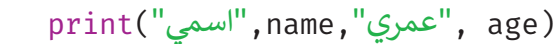

("ريم"15,)profileMessage

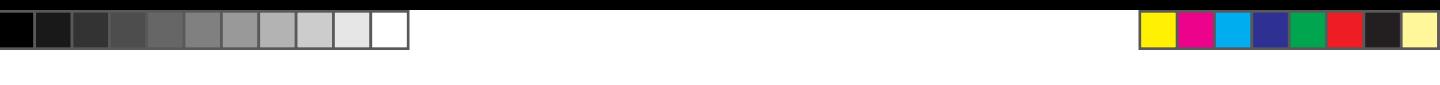

# **عبارة اإلرجاع (statement Return(**

في بايثون، تُستخدم **عبارة الإرجاع (**Return statement) لإنهاء تنفيذ استدعاء الدالة و إرجاع قيمة التعبير. يؤدي ظهور عبارة الإرجاع ا<br>پو ي ف في أي نقطة من محتوى الدالة إلى إنهاء تنفيذ أوامر الدالة وإعادة البرنامج إلى النقطة التي تلي أمر استدعائه مباشرة. ي ي ف

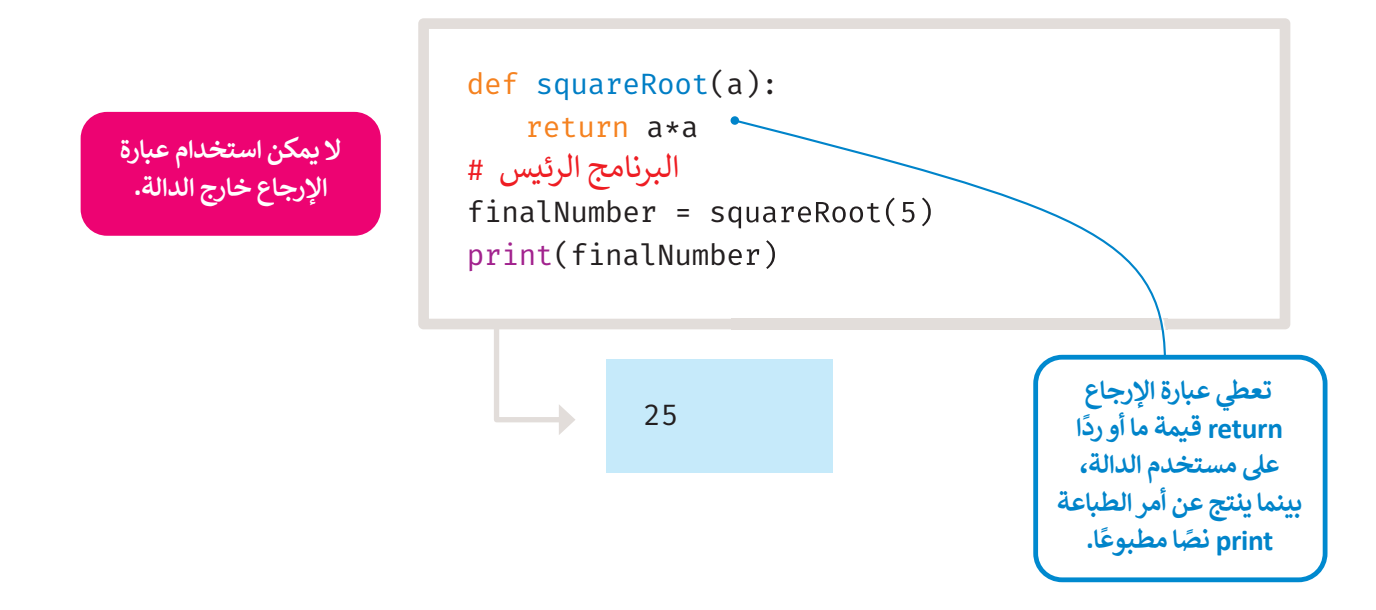

في المثال أدناه، تُرجع دالة ا**لحد الأقصى (**maximum) أكبر القيم التي تم إدخالها، وللقيام بذلك تُستخدم جملة **If else ا**لشرطية للعثور ُ ي ُ ي ف على القيمة الأعلى ثم إرجاع تلك القيمة.

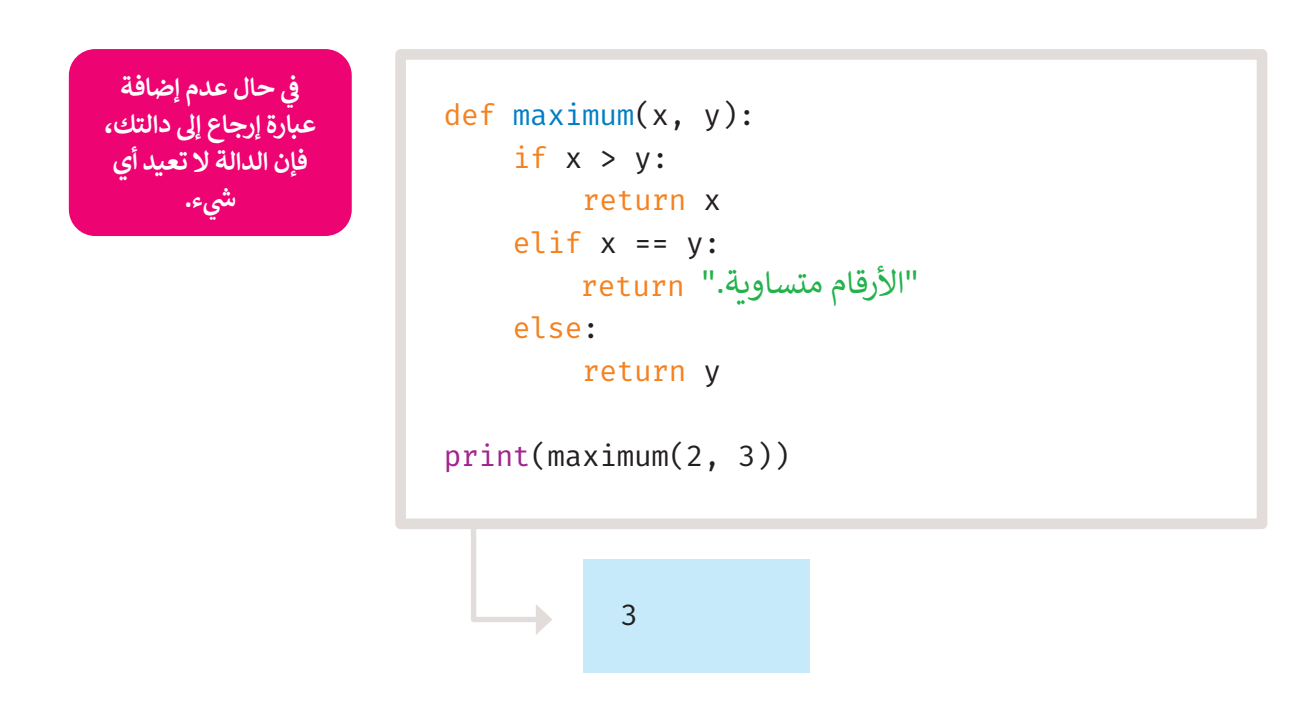

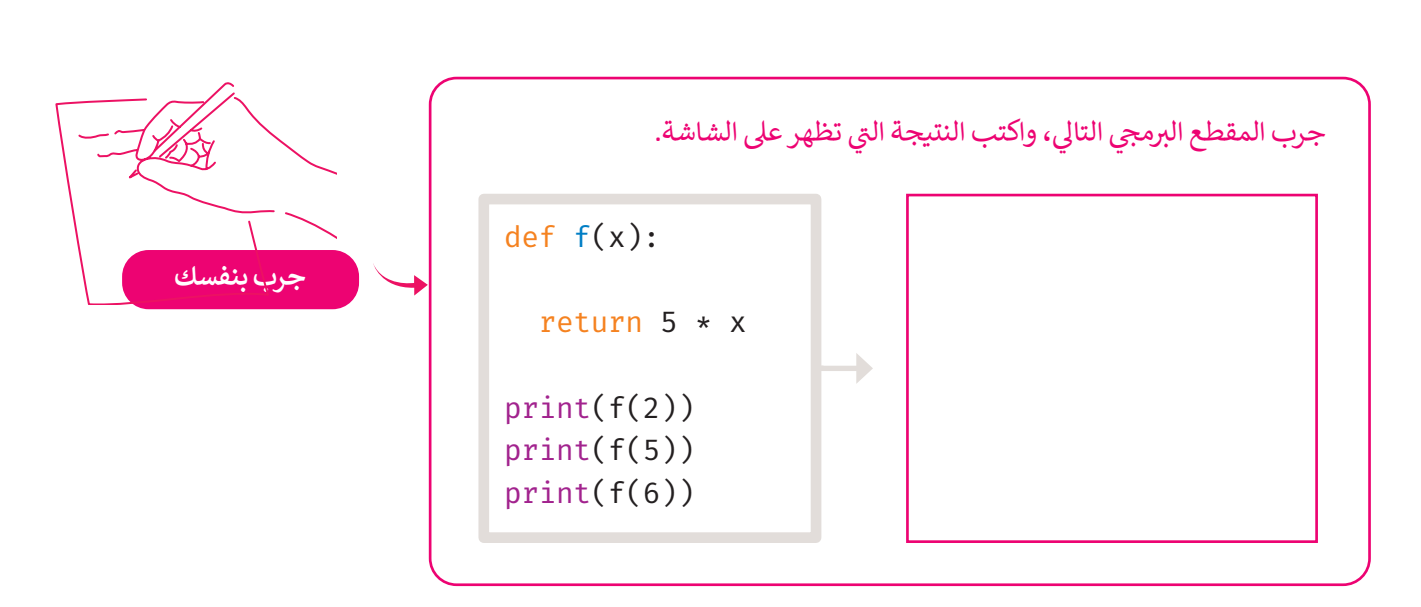

# **الوسائط الاف� <sup>ت</sup> اضية (arguments Default(**

في بعض الدوال، قد ترغب في جعل بعض المعاملات اختيارية واستخدام القيم الافتراضية إذا كان المستخدم لا يريد إعطاء قيم لهذه ف ي ف ب .<br>المعاملات. يمكن تحقيق ذلك بمساعدة قيم الإعداد الافتراضي. ا

.<br>إذا لم يتم تمرير قيمة أخرى أثناء تسمية الدالة، فستأخذ وسائط الدالة قيم الإعداد الافتراضية.

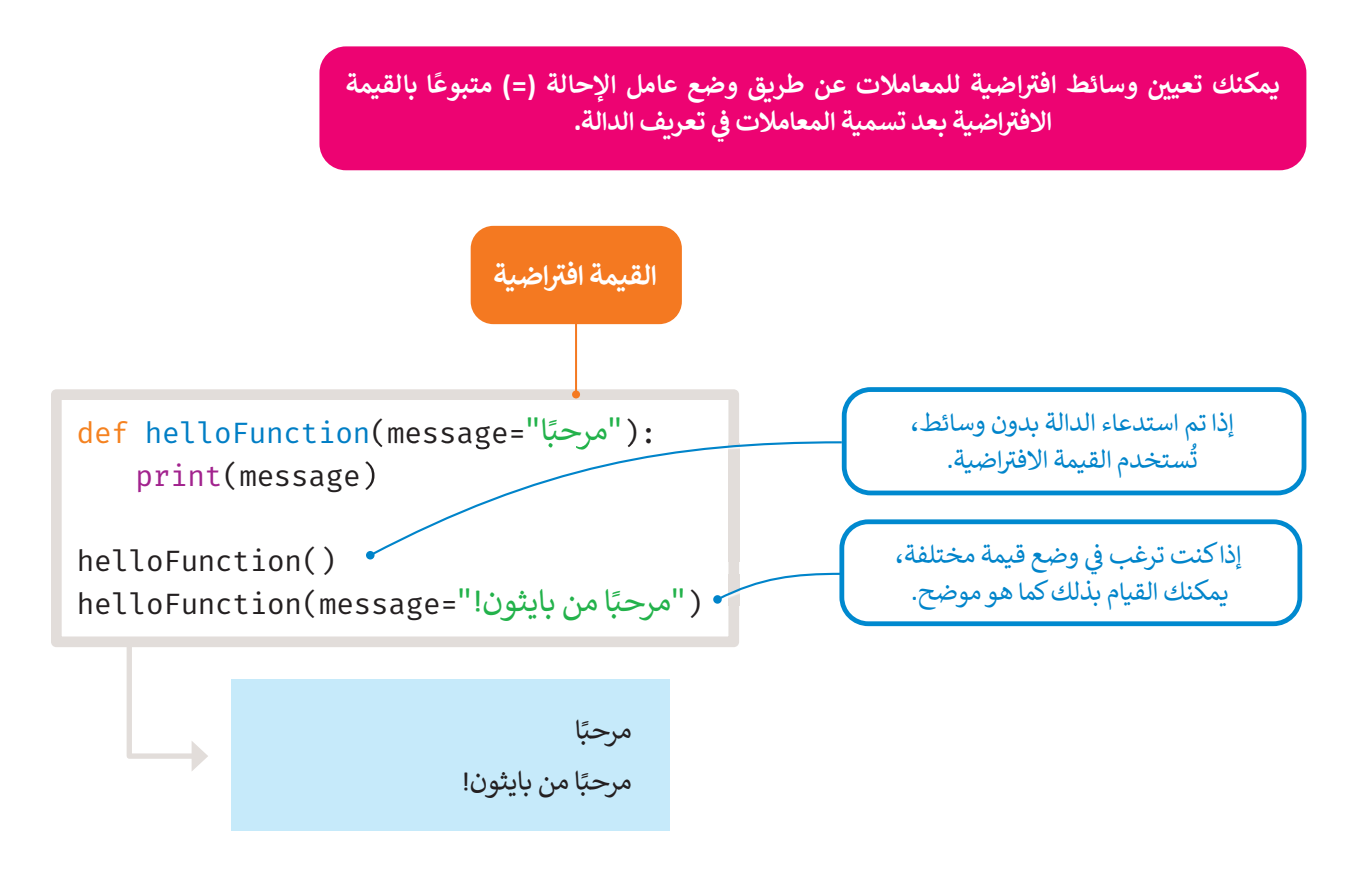

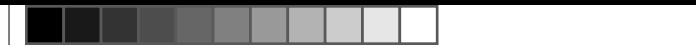

## **ا � لمتغ�ات المحلية والعامة (variables global and Local(**

عند تحديد المتغيرات داخل تعريف الدالة، فإنها لا تؤثر ولا تتأثر بالمتغيرات الأخرى التي تحمل نفس الاسم والتي يتم استخدامها خارج ي ي ست.<br>تلك الدالة. يسمى جزء البرنامج الذي يُمكن الوصول إلى المتغير واستخدامه بنطاق المتغير، المتغيرات المحلية نطاقها داخل الدالة حيث تم التصريح عنها، وتبدأ من تعريف اسم الدالة، وتنتهي عند توقف الدالة عن التنفيذ. ي

> في المثال التالي دالة استخدمت لأول مرة معامل يسمى x، يستخدم بايثون قيمة المعامل المعلن داخل تلك الدالة. ي ي ف

ثم ستسند القيمة 2 إلى x، والاسم x هو متغير محلي لدالتك. لذلك، عندما تغيرت قيمة x في الدالة، فإن x المحددة في الجزء الرئيس لن ي ف ي ف تتأثر.

في الاستدعاء الأخير لدالة الطباعة، ستُطبع قيمة x في القسم الرئيس وتؤكد على أنها لم تتأثر. ي ف ي ف

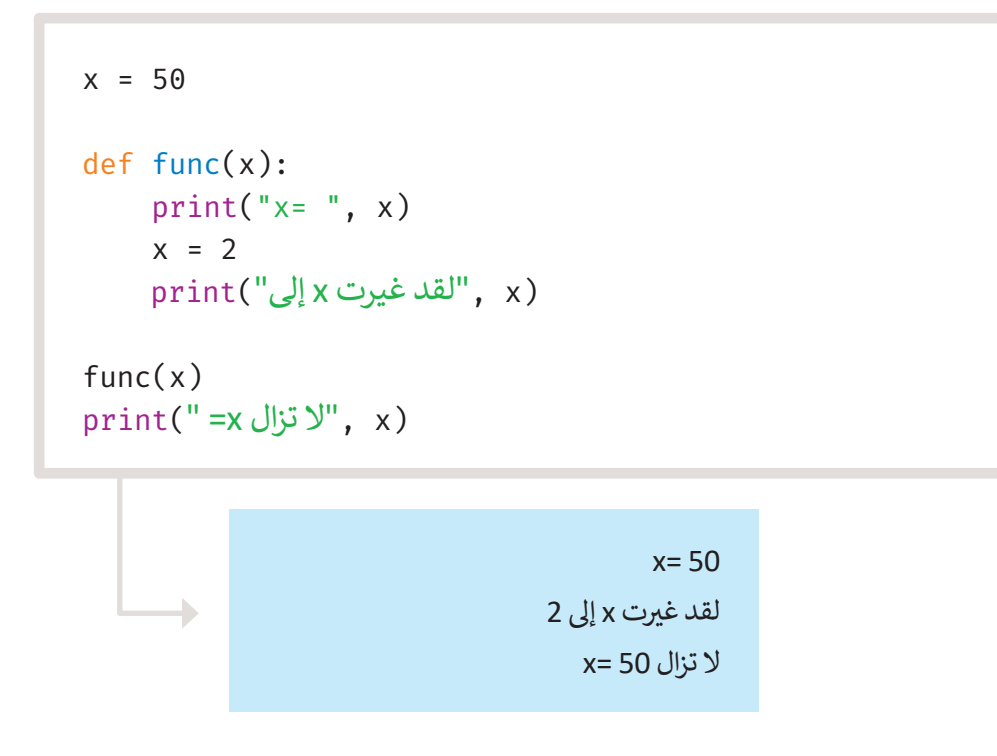

إذا كنت ترغب في تعيين قيمة لاسم محدد في المستوى الأعلى من البرنامج (أي ليس ضمن نطاق معين مثل الدوال أو الفئات)، فأنت ي ف ي ف .<br>بحاجة إلى إخبار بايثون أن الاسم ليس **محليًا (local) ولكنه عام (global). يت**م ذلك باستخدام المتغيرات العامة. في المثال التالي يستخدم فيه الأمر ا**لعام (**global) للإشارة إلى أن x هو متغير عام، حيث يؤدي إسناد قيمة إلى x داخل الدالة لتغيير قيمة ي ف x في الجزء الرئيس. ي ف

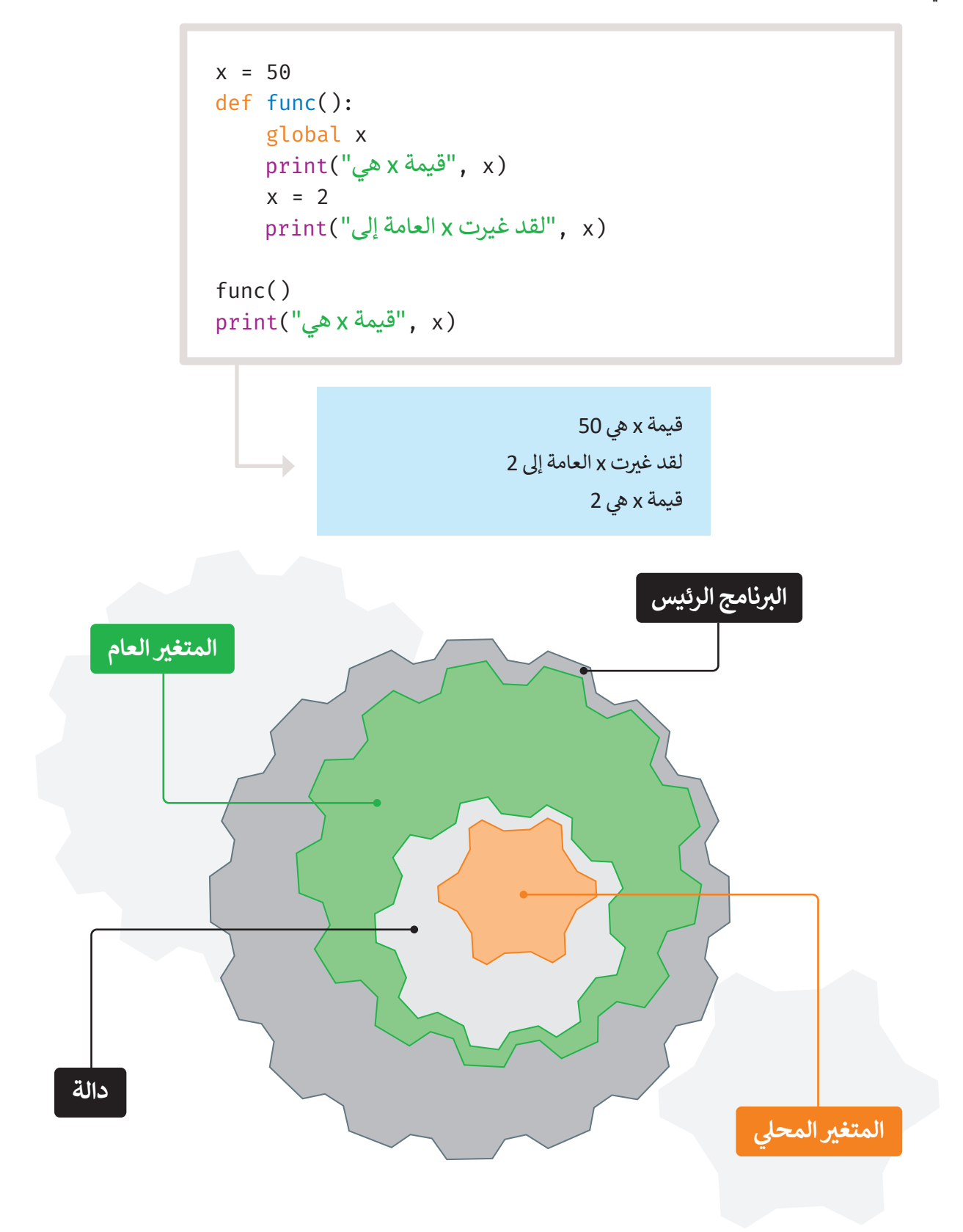

#### **ا ً لنطبق مع**

**تدريب 1**

ا<mark>كتب ناتج المقطع البرمجي التالي:</mark>

total =  $0;$ تعريف الدالة هنا # def sum( arg1, arg2 ): total =  $arg1 + arg2$ ; (total ,"المجموع داخل الدالة: ")print return total;

البرنامج الرئ�س # sum( 10, 20 ); (total ,"المجموع خارج الدالة: ")print

الناتج

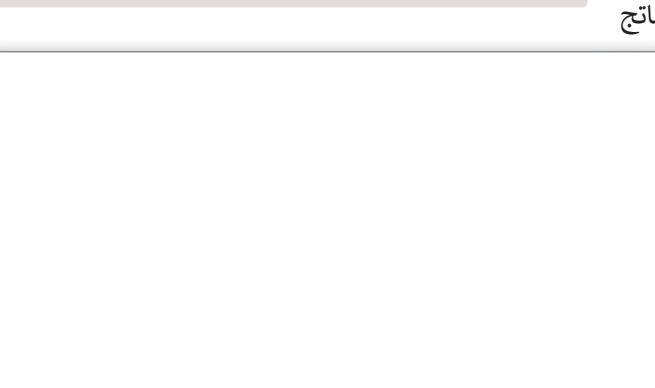

# **تدريب 2**

**ي ن** البرنامج التالي غير مكتمل. عليك أن تكتب دالة لإيجاد متوسط الأعداد الثلاثة التي أدخلتها <mark>في</mark><br>... **ال��نامج الرئ�س.**

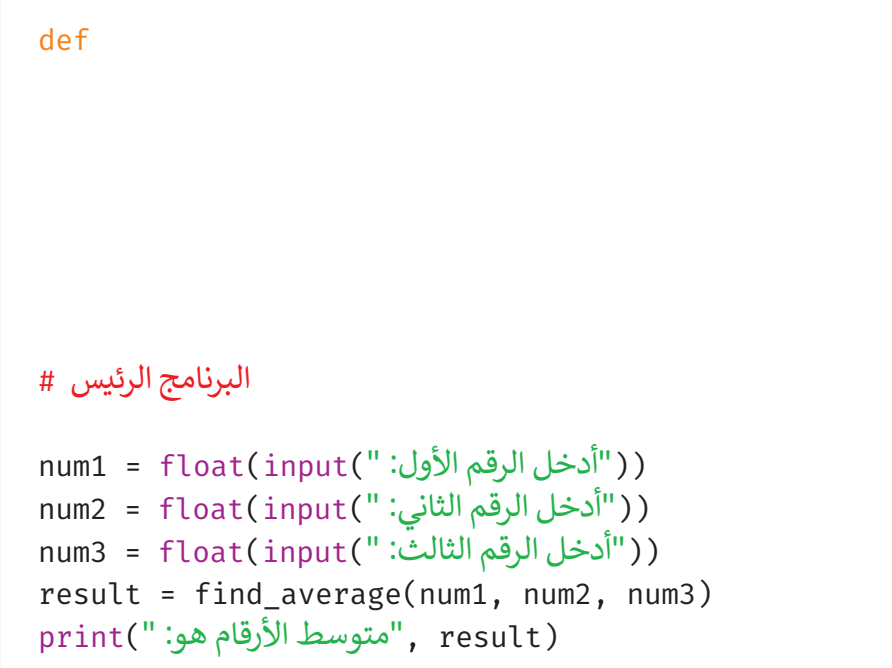

# **تدريب 3**

#### **ا � لمتغ�ات المحلية والعامة. ش�ح الفرق �ب�ن ا**

# **تدريب 4**

#### **بايثون تقبل ثالثة أرقام وتعيد الرقم الأ���من �ب�ن هذه الأرقام. ا�تب دالة � ي ن**

# **تدريب 5**

اكتب برنامجًا ودالة من أجل طباعة رسالة، على سبيل المثال، "مرحبًا بك في المدرسة يا خالد". **ي ن اسم المستخدم هومعامل ا �ل�نامج.**

> <mark>></mark> أنشئ البرنامج الرئيس الذي يحدد قيمة الوسائط والدالة التي تطبع الرسالة. ي

> أنشئ مقطعًا برمجيًّا آخر يُدخل فيه المستخدم قيمة المعاملات في الدالة، ويطبع البرنامج الرئيس الرسالة. ي ف **ہ** 

# **تدريب 6**

اكتب برنامجًا يسأل الطالب عن درجاته في أربـع مواد، ثم أنشئ دالة تأخذ هذه الدرجات كوسائط **ي ن ويحسب ما إذاكان الطالب قد اجتاز الفصل أم لا.** 

> **لاجتياز الفصل، يجب أن يكون لدى الطالب متوسط أعيل من .12 اصحيحة أ���من 0 وأقل من .21 ً يجب أن تكون الدرجات أعداد**

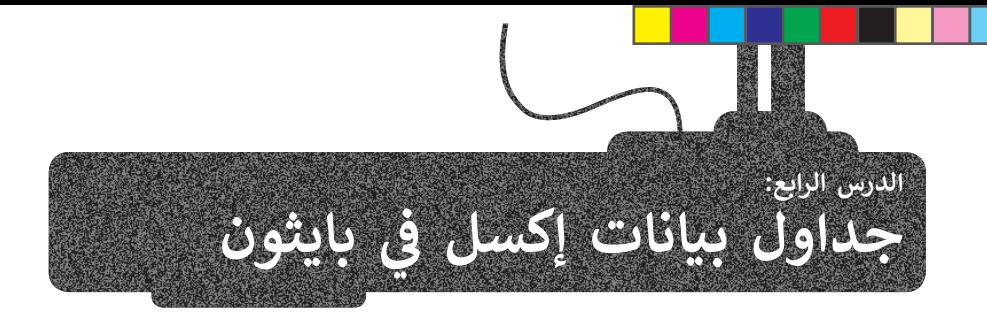

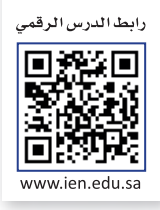

.<br>لقد تعلمت سابقًا كيفية استخدام إكسل لإجراء معالجة البيانات البسيطة، مثل إنشاء جداول البيانات، وتطبيق الدوال لتحديد البيانات وفرزها وتنسيقها وإنشاء بعض المخططات بناءً على بياناتك. ستتعلم في هذا الدرس كيفية استخدام بايثون إلى جانب إكسل. ف ً

# **العمل مع إ�سل وبايثون**

نظرًا لأنك تعلم بالفعل كيفية استخدام إكسل، فقد تتساءل عن سبب استخدام بايثون للعمل معه. السبب هو أنه باستخدام بايثون يمكنك أتمتة بعض المهام المتكررة، وإجراء بعض العمليات الحسابية المعقدة بشكل أسرع من العمل مع إكسل فقط.

لاستخدام بايثون مع إكسل، تحتاج إلى مكتبة تسمى **أوبين بيكسل (**openpyxl). المكتبة في لغات البرمجة هي عبارة عن حزمة مقاطع ي ف كر متحد مستقل المسابق المهام بحيث السابق المسابق بين المستقل المستقل المستقل المعاملية في كان المستقل باستقل ب<br>برمجية مكتوبة سابقًا، وتؤدي بعض المهام بحيث لا يحتاج المبرمجون إلى كتابة المقطع البرمجي من البداية في كل مرة. ي ف

# **مكتبة أو �ب�ن بيكسل (openpyxl (**

ف.<br>يوجد في بايثون العديد من المكتبات المثبتة سابقًا، ولكن هناك العديد من المكتبات المتاحة التي يمكنك تنزيلها وتثبيتها، مكتبة أ**وبين**  ي ي ف **بيكسل (**openpyxl) هي إحدى تلك المكتبات. يمكنك باستخدامها إجراء عمليات مثل القراءة والكتابة والحسابات الرياضية، وإنشاء الرسوم، والمخططات البيانية.

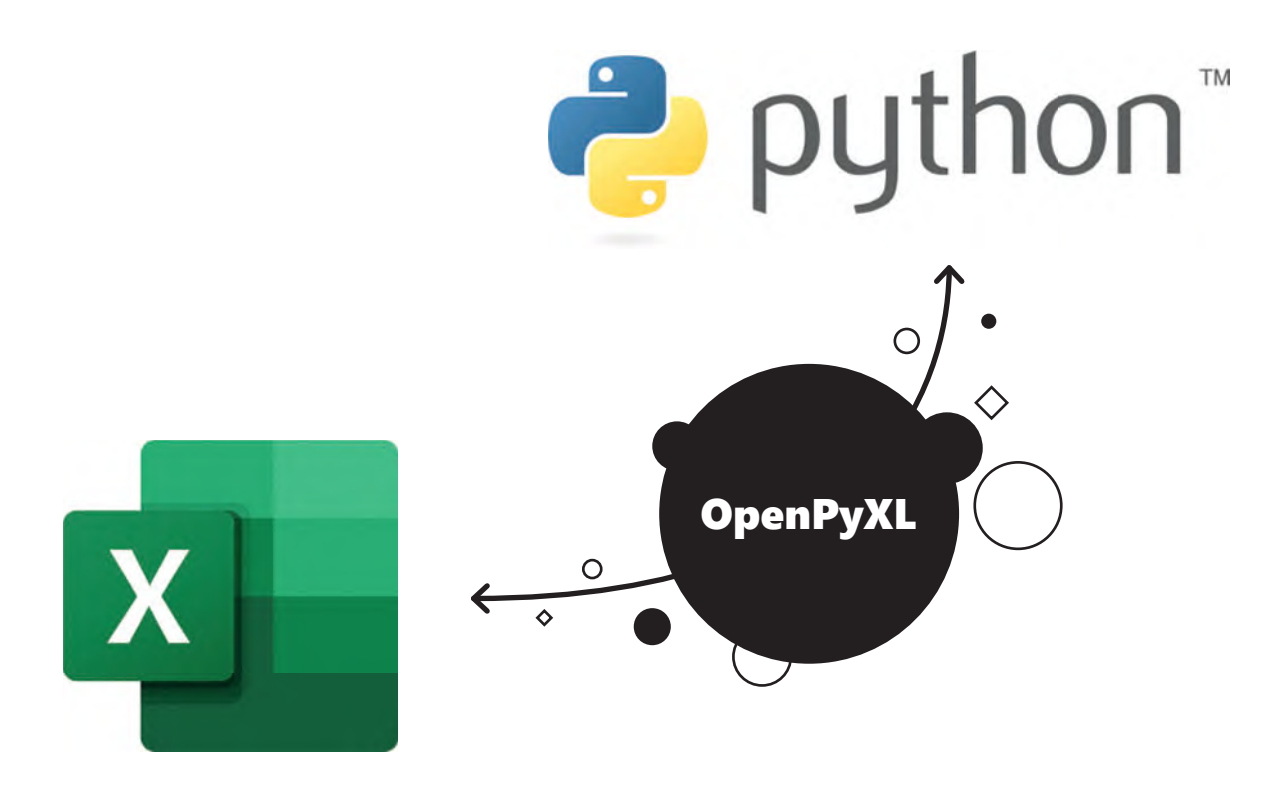

**لت�بيت مكتبة أو �ب�ن بيكسل (openpyxl(:**

> في نافذة **PyCharm (**باي تشارم)، اضغط على **Packages (**الحزم). **لـ** ي ف

> اكتب <mark>openpyxl</mark> (أوبين بيكسل) في شريط البحث. <mark>2</mark> ي ف

> اختر <mark>openpyxl</mark> (أوبين بيكسل)، <mark>۞</mark> واضغط على Install (تثبيت). <mark>4</mark>

> ستظهر رسالة تُخبرك بأن التثبيت قد اكتمل. <sup>5</sup> **و** 

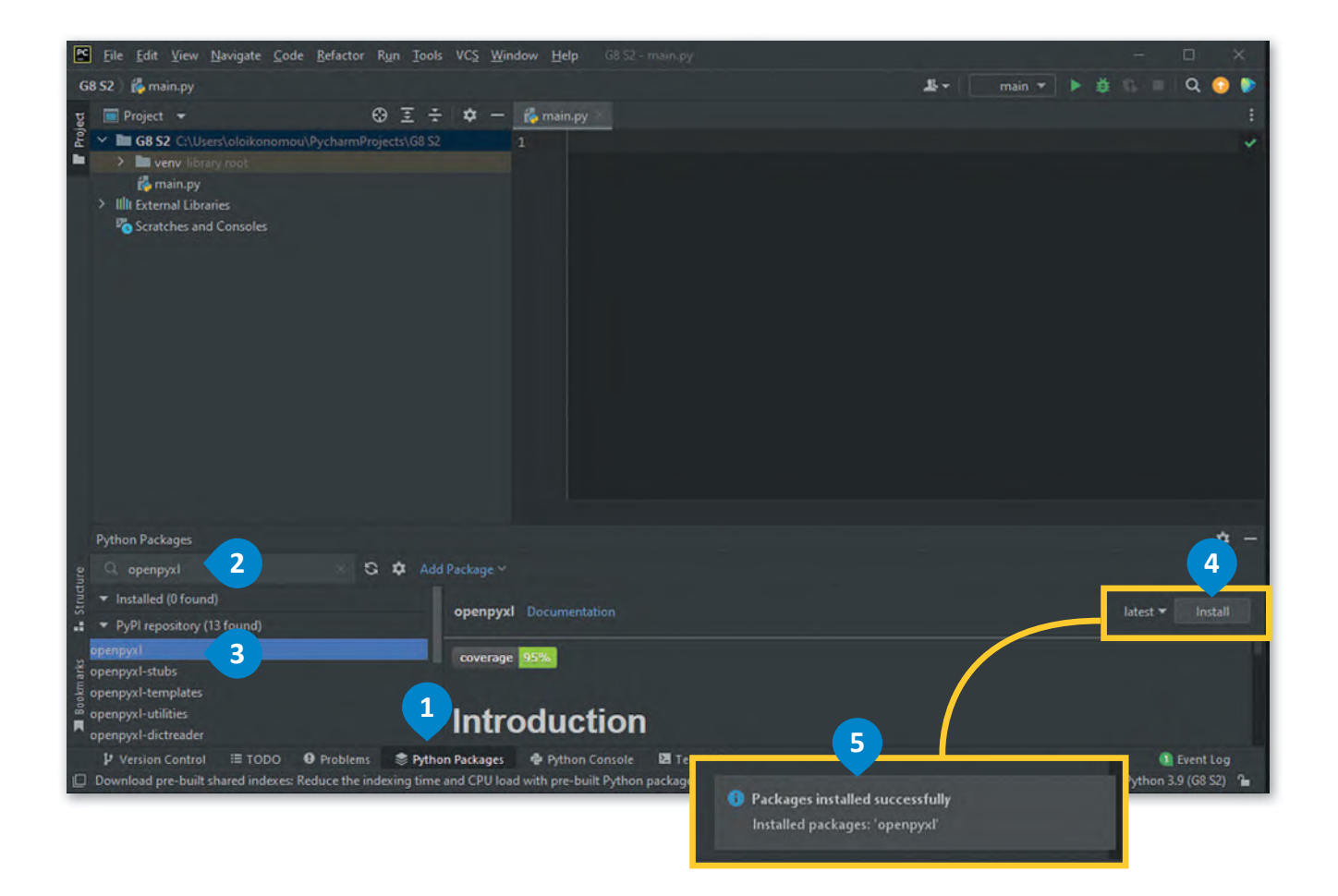

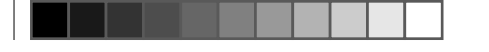

# **ا �ست�اد مكتبة أو �ب�ن بيكسل**

لاستخدام مكتبة أوبين بيكسل بعد تثبيتها، تحتاج إلى استيرادها. يمكنك القيام بذلك باستخدام أمر ا**لاستيراد (**import).

استيراد مكتبة أوبين بيكسل # import openpyxl

# **العمل مع دفاترالعمل (Workbooks(**

كما تعلم، يمكن أن تحتوي ملفات إكسل على أكثر من ورقة عمل واحدة، ويمكنك إدخال البيانات ومعالجتها في كل ورقة. في مكتبة أوبين ي ف ي ف ا. ً **العمل** )Workbook)، ويمكنك إما إنشاءملف إكسل جديد أو تحميل ملف موجود سابق ُطلق عىل ملف إكسل اسم **دف� <sup>ت</sup>** بيكسل، ي

## **دالة تحميل دف� <sup>ت</sup> العمل (()workbook\_load(**

للعمل على ملف إكسل موجود ستستخدم دالة **تحميل دفتر العمل (**()load\_workbook). وعليك وضع الملف في نفس المجلد مع ي ف البرنامج، أو استخدام المسار المطلق للملف.

## **سمات أسماء أوراق العمل (sheetnames(**

.<br>عادًة ما تعمل على ورقة محددة من دفتر العمل، ومن المفيد جدًا معرفة أسماء هذه الأوراق. لرؤية أسماء الأوراق التي يحتوي عليها دفتر ي العمل، يمكنك استخدام سمة **أسماء أوراق العمل** )sheetnames).

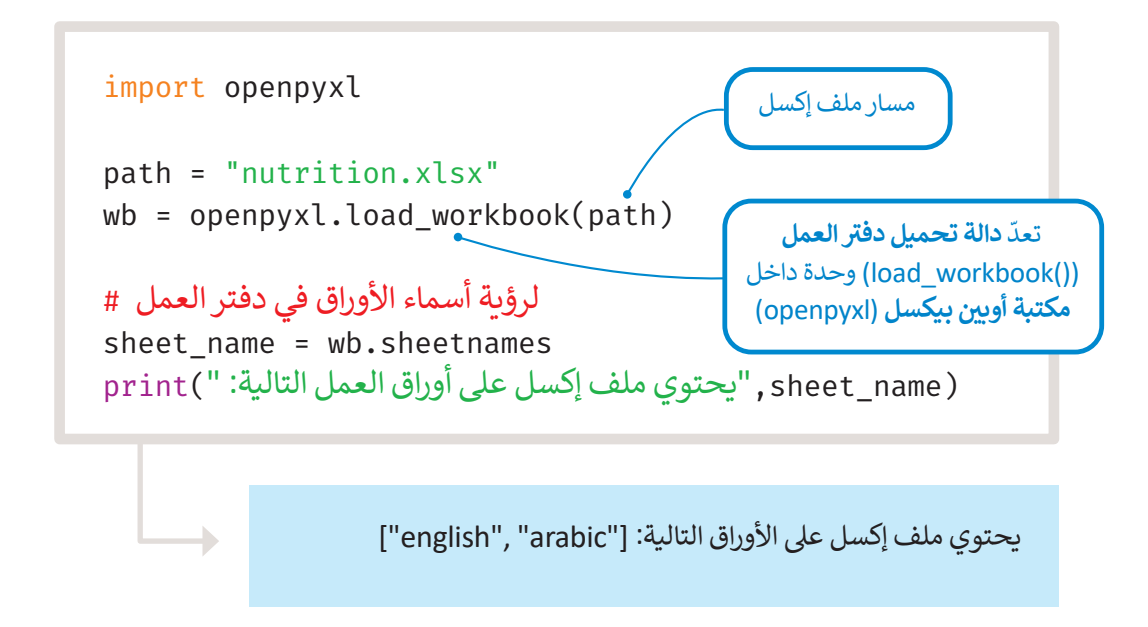
#### **سمة السطر الأق� (attribute row\_max (و سمة العمود الأق�(attribute column\_max(**

عند العمل باستخدام ملف إكسل، فمن الجيد معرفة عدد السطور والأعمدة الموجودة فى الورقة. للقيام بذلك، يمكنك استخدام سمة ي ف ا**لسطر الأقصى (max\_row) و سمة العمود الأقصى (max\_column) في ورقة العمل.** ف

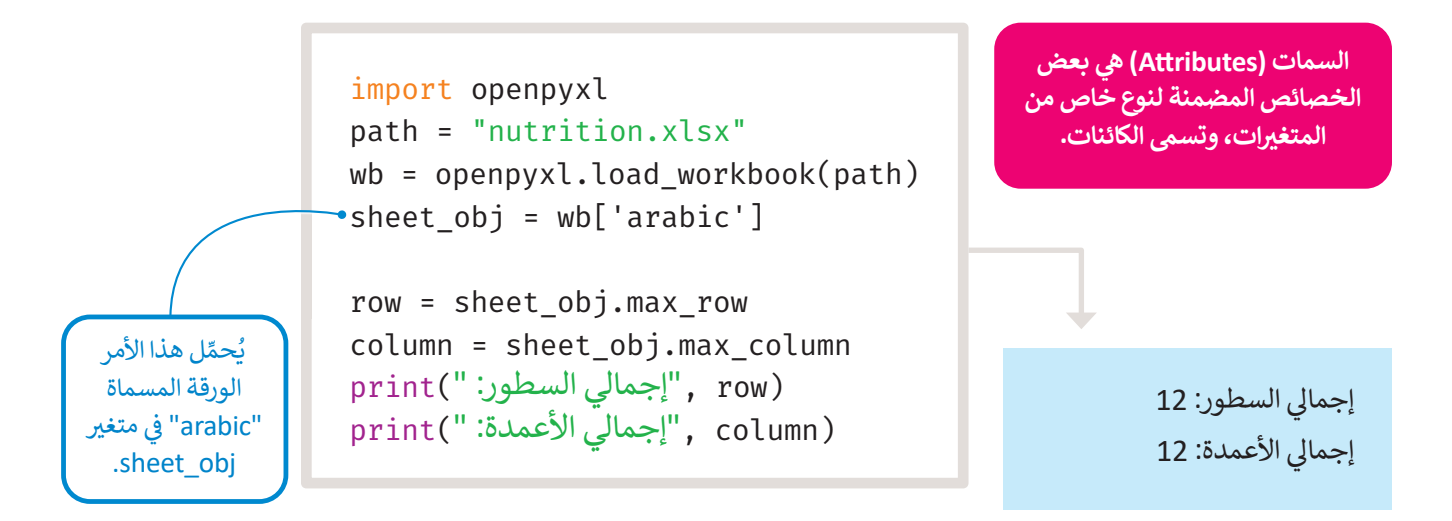

#### **الوصول إ� الخاليا (cells Accessing(**

تحتوي كل خلية في ورقة عمل إكسل على خاصيتين رئيستين، هما موقعها في الملف وقيمته. غالبًا ما ستحتاج إلى الوصول إلى قيمة ي ف ف الخلية من أجل طباعتها على الشاشة، أو تغييرها، أو استخدامها لإجراء عمليات حسابية أخرى مثل العثور على مبلغ وما إلى ذلك.

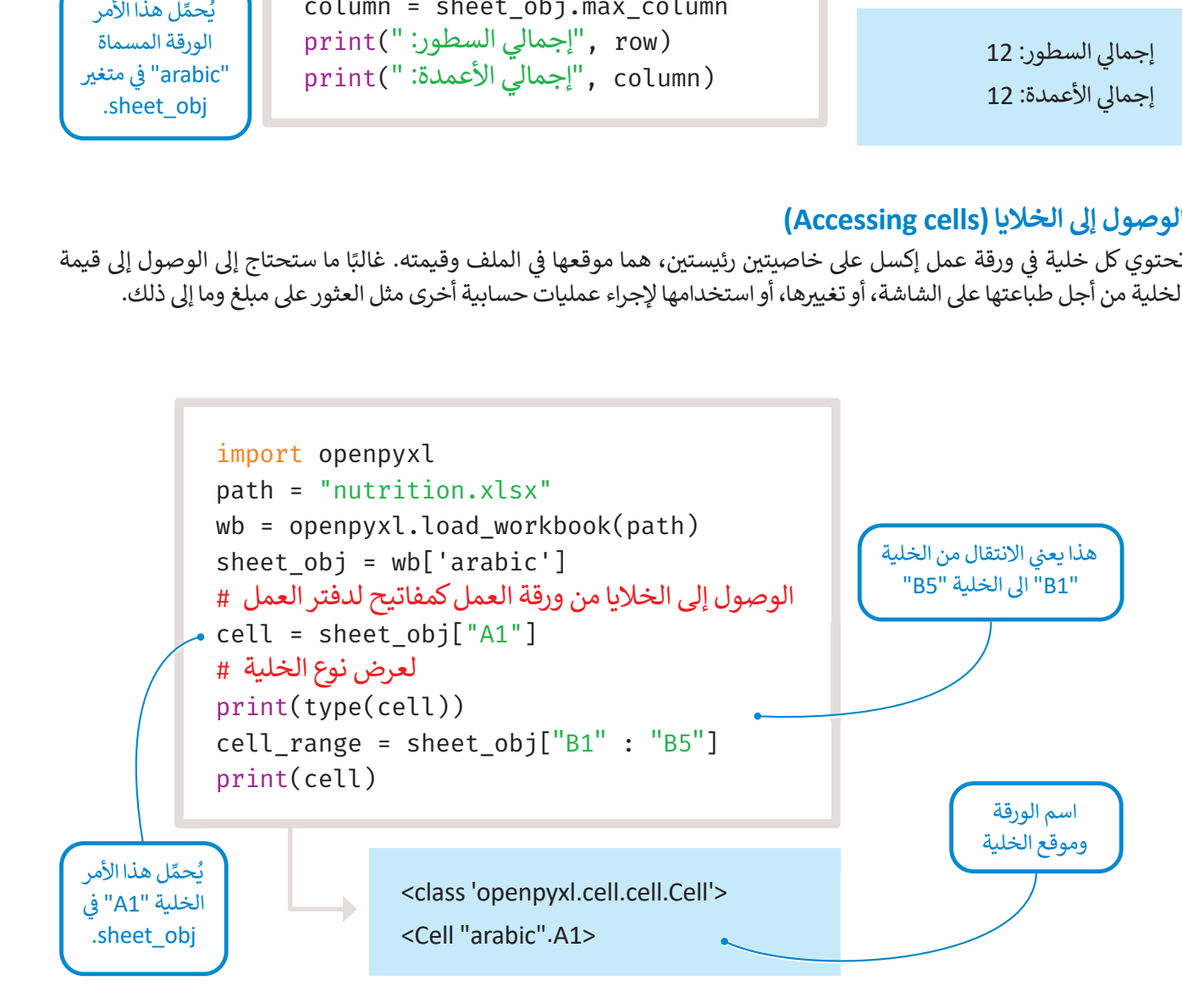

#### **الوصول إ� قيم الخاليا**

لقد تعلمت كيفية الحصول على موقع الخلية. لكن في معظم الأوقات، تحتاج إلى قيمتها. للحصول على قيمة الخلية، تحتاج إلى استدعاء ي ف سمة قيمة كائن خلية م<mark>عين.</mark>

ي هذا المثال س�ستخدم ملف إكسل للتغذية لطباعة عدد **السعرات الحرارية** )kCal )من الحليب.كما رأيت من قبل، يحتوي هذا � ف العثور عىل موقعها، وهو ي مدا السنان المتستخدم المنع العسلم للمنتجد المنعوضة المتصورات العجزارية (KCar) من الحليب، عنه ال<br>الملف على 12 سطرًا و12 عمودًا. للحصول على عدد **السعرات الحرارية (kCal)** من الحليب، عليك أولًا ي هذە الخلية. "**3C** "ثم يمكنك استدعاء سمة القيمة � ف

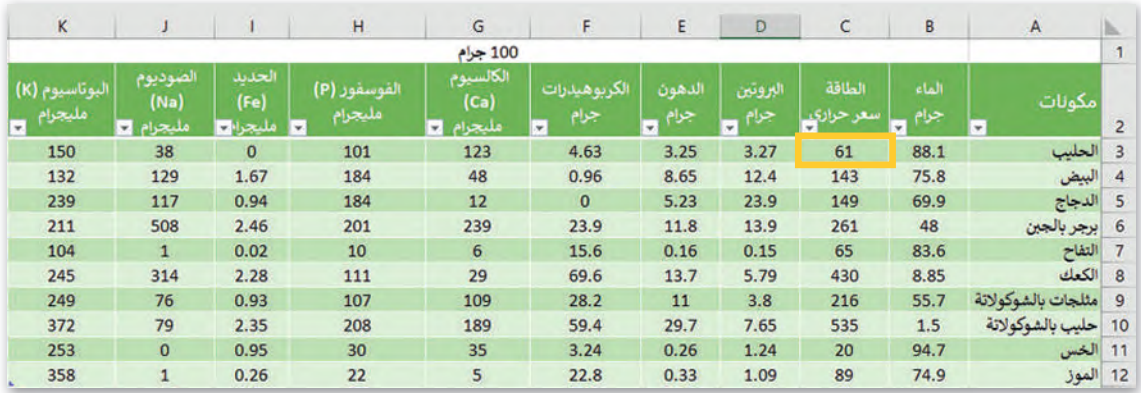

```
import openpyxl
path = "nutrition.xlsx"
wb = openpyxl.load_workbook(path)
sheet obj = wb['arabic']position = "C3"
cell = sheet_obj[position]
value = cell.value
print(value)
```
61

#### **الوصول إ� قيمة أ�� <sup>ث</sup> من خلية واحدة**

.<br>افترض الآن أنك تريد الحصول على جميع الحقائق الغذائية للحليب. يمكنك العثور يدويًا على موقع كل خلية ثم استدعاء سمة قيمتها، ي ف صي جسيم الحصلي المدالية للحسيب. يستنت التعور يدوي صي موجع بن حديد لم استدعاء مسته ليسها.<br>بلا ومن الممكن أيضًا أن تكون قد ارتكبت بعض الأخطاء. لذلك، يوجد دالتان لهما وظيفتان مفيدتان في ر بن على على معر<br>ولكن ذلك سيستغرق وقتًا طويلًا اختيار أك� � من خلية واحدة وهما**rows\_iter** <sup>و</sup>**cols\_iter**.

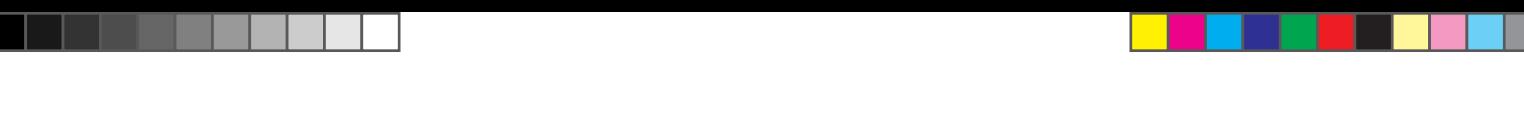

**Iter\_rows دالة** تُستخدام دالة **Iter\_rows** عندما تريد الحصول على جميع القيم لسطر أو أكثر في ورقة عمل إكسل. ف

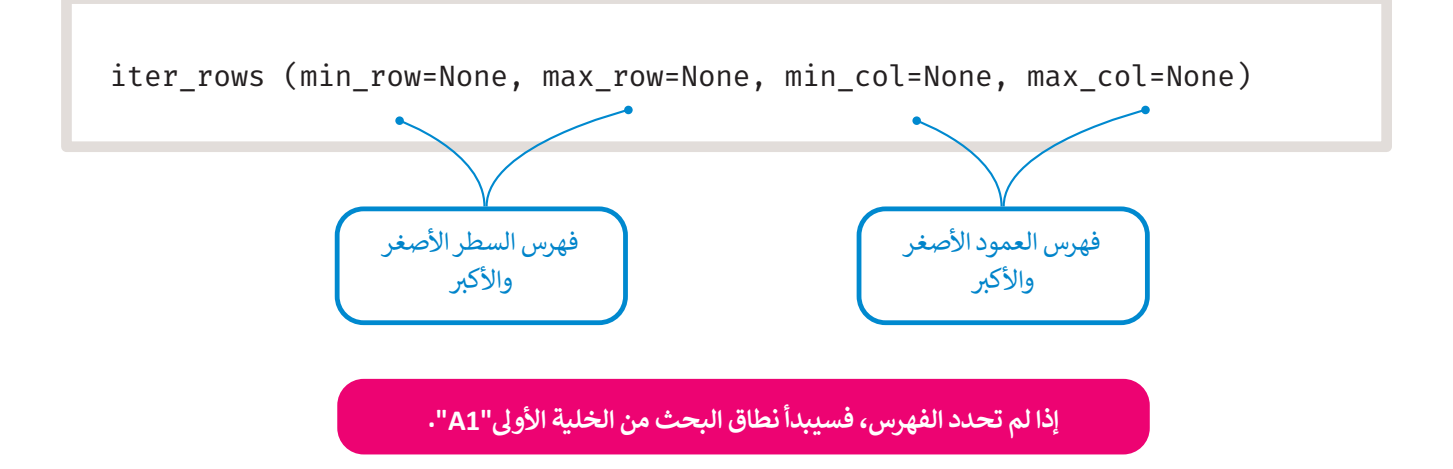

س�ستخدم دالة **rows\_iter** الآن للحصول عىل جميع الحقائق الغذائية للحليب. عليك الحصول عىل جميع مواقع الخاليا لسطر الحليب، وهو"**D3** "ثم استدعاء سمة القيمة.

```
import openpyxl
path = "nutrition.xlsx"
wb = openpyxl.load_workbook(path)
sheet_obj = wb['arabic']
أنشئ متغيرسطور يحتوي على مواقع حقائق التغذية الخاصة بالحليب #
rows = sheet_obj.iter_rows(min_row=3, max_row=3, min_col=3, max_col=11)
الآن استخدم حلقات for المتداخلة لطباعة قيمةكل خلية #
(" "=end ,"حقائق غذائية عن الحليب: ")print
for row in rows:
     for cell in row:
         print(cell.value, end=" ")
```
حقائق غذائية عن الحليب: 88.1 61 3.27 3.25 5.63 123 101 0 38 150

ُ

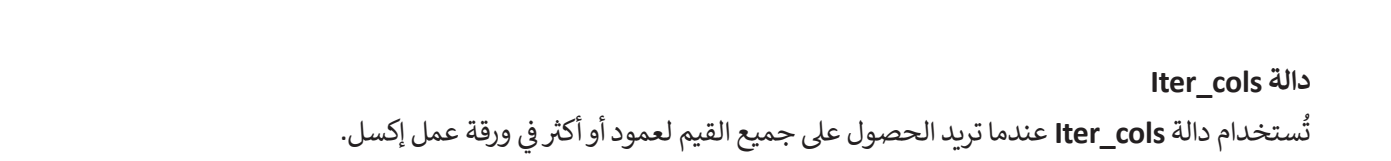

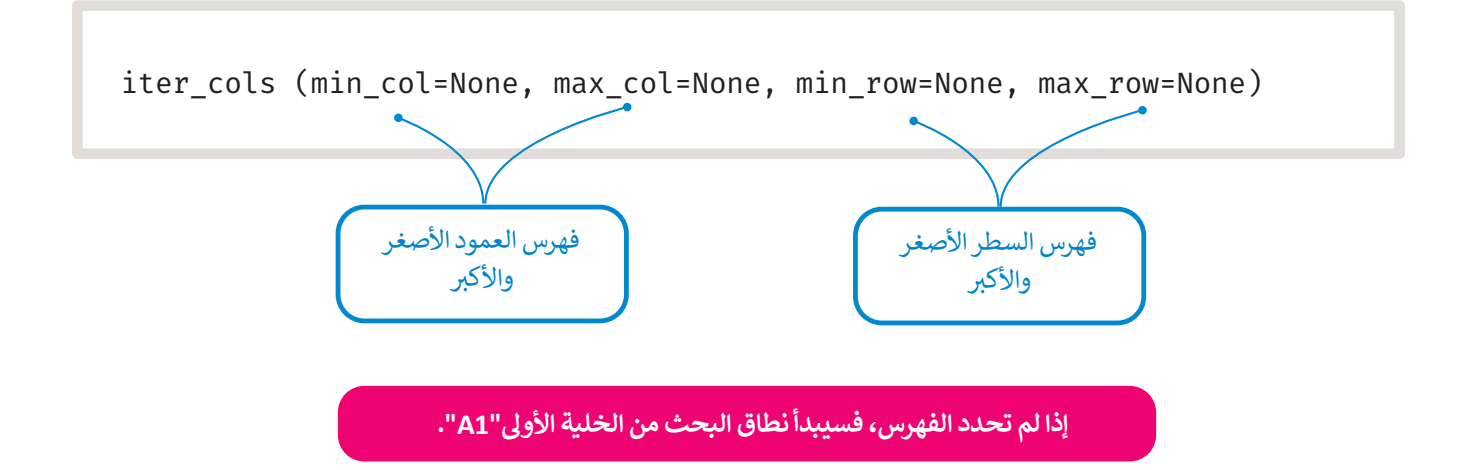

ستستخدم **Iter\_cols ل**لحصول على عدد السعرات الحرارية (kCal) لجميع المكونات الموجودة في ورقة العمل. ستحتاج إلى الحصول ف عىل مواقع جميع الخاليا ثم استدعاء سمة القيمة.

```
import openpyxl
path = "nutrition.xlsx"
wb = openpyxl.load_workbook(path)
sheet_obj = wb['arabic']
أنشئ متغيرCols يحتوي على مواقع حقائق الطاقة لجميع المكونات #
cols = sheet_obj.iter_cols(min_col=3, max_col=3, min_row=3, max_row=12)
الآن استخدم حلقات for المتداخلة لطباعة قيمةكل خلية #
(" "=end ,"السعرات الحرارية لجميع المكونات: ")print
for col in cols:
     for cell in col:
         print(cell.value, end=" ")
```
السعرات الحرارية لجميع المكونات: 61 143 149 261 65 430 216 535 20 89

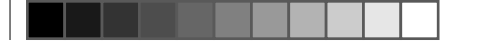

#### **كتابة القيم**

ي ف لقد تعلمت كيفية الحصول على الخلايا والقيم من ورقة العمل. من الأمور المهمة عند العمل على ملفات إكسل هي كتابة القيم في الخلايا، حيث يمكنك إما إنشاء سطور وأعمدة جديدة وإضافة قيم في خلايا فارغة، أو يمكنك تغيير قيم الخلايا الموجودة. ف يمكنك تغيير قيمة الخلية باستخدام دالة **الخلية (**cell).

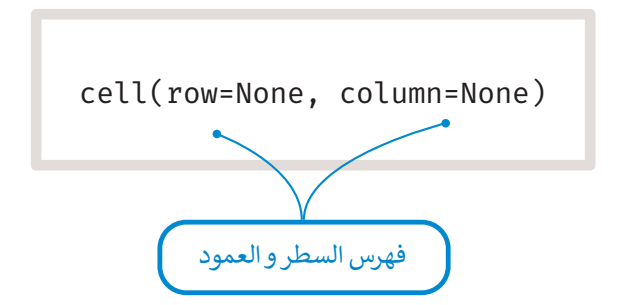

ستعمل على ملف التغذية في إكسل وتغير القيم الموجودة. في هذا الملف، ستُحسب قيم العناصر الغذائية لكل مكون في كل 100 جرام. ي ف ُ ف ي ف ا للصيغة التالية: ً امن المكونات، فيجب عليك ي تغي�كل قيمة وفق ً كل 30 جرام تحويل هذە القيم إلظهارها� إذاكنت ترغب � ي ف ي ف

**new\_value = old\_value \* 30 � 100**

.<br>ل**َّا تغيير قيمة "B1" من "100 جرام" إلى "30 جرام".** عليك أولا

**ي ملف إ�سل من خالل أوامر عند حفظ ا � لتغي�ات � ن بايثون و�لا فلن بايثون، يجب فتح الملف فقط � ي ن ي حالكان تحدث ا � لتغي�ات، وستظهررسالة خطأ� ن** ملف الإكسل مفتوحًا في برنامج إكسل في نفس الوقت. **ي ن ي ن**

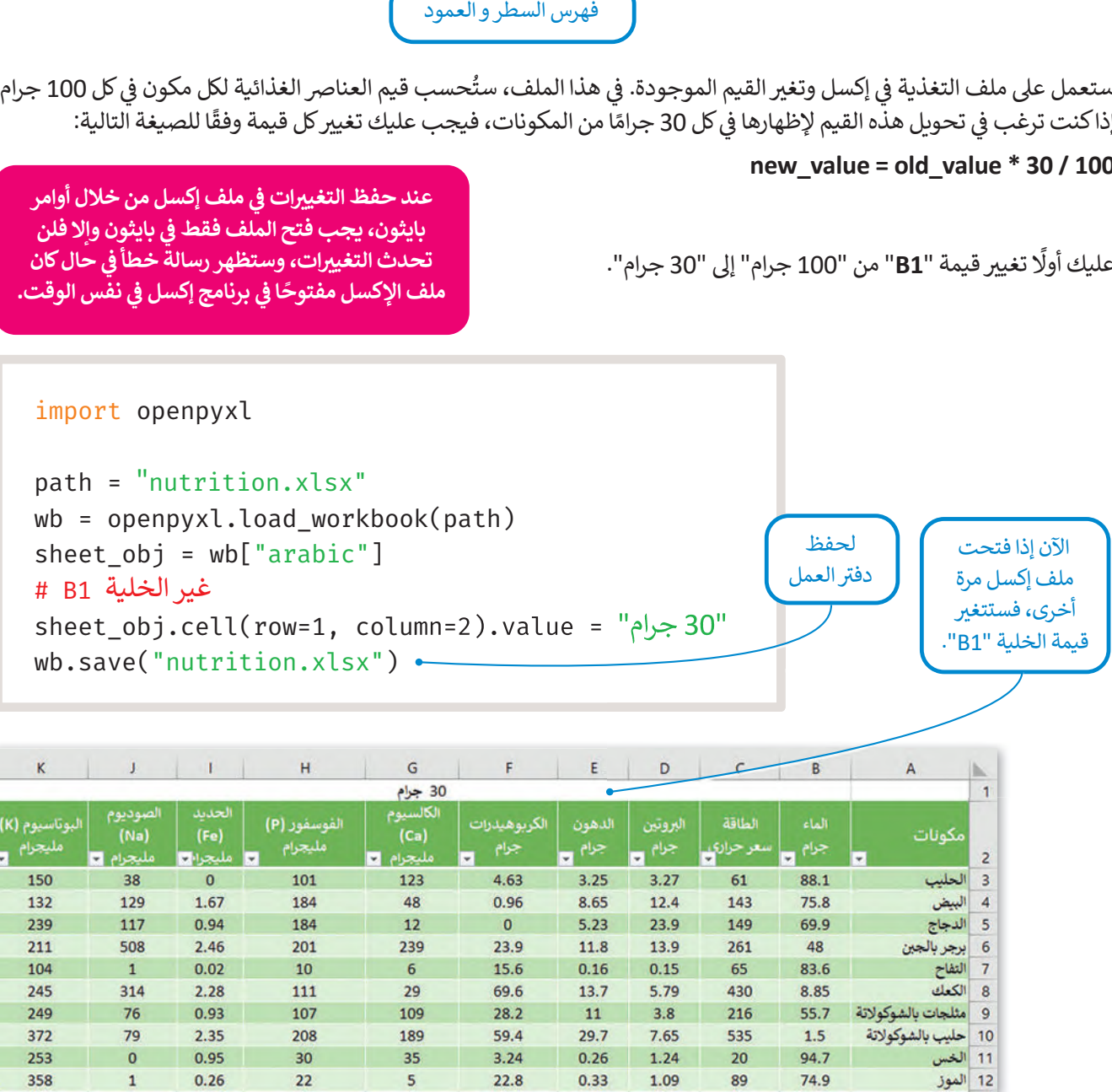

لتغيير كل خلية تغذية عليك بتطبيق الصيغة ثم حفظ دفتر العمل. للقيام بذلك، عليك استخدام حلقتين f**or ،** واحدة تمر عبر كل سطر والأخرى تمر عبر كل عمود.

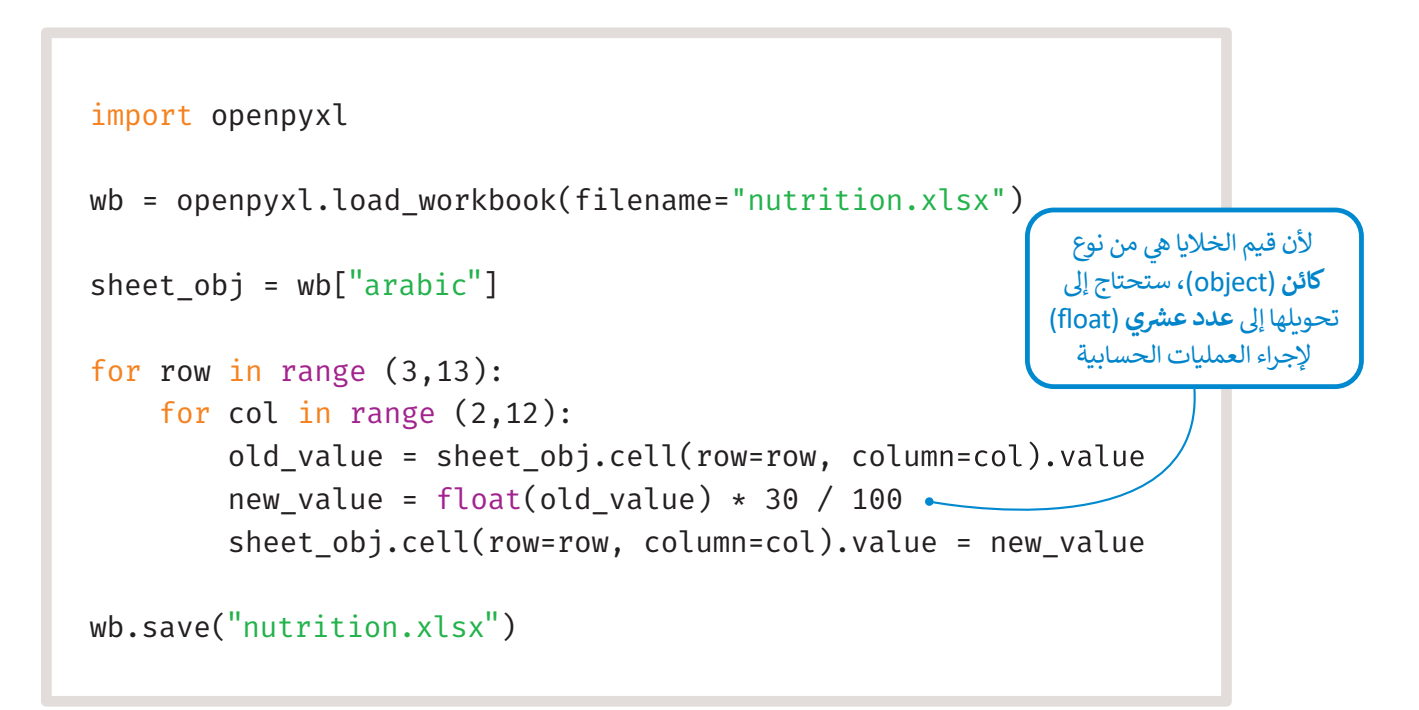

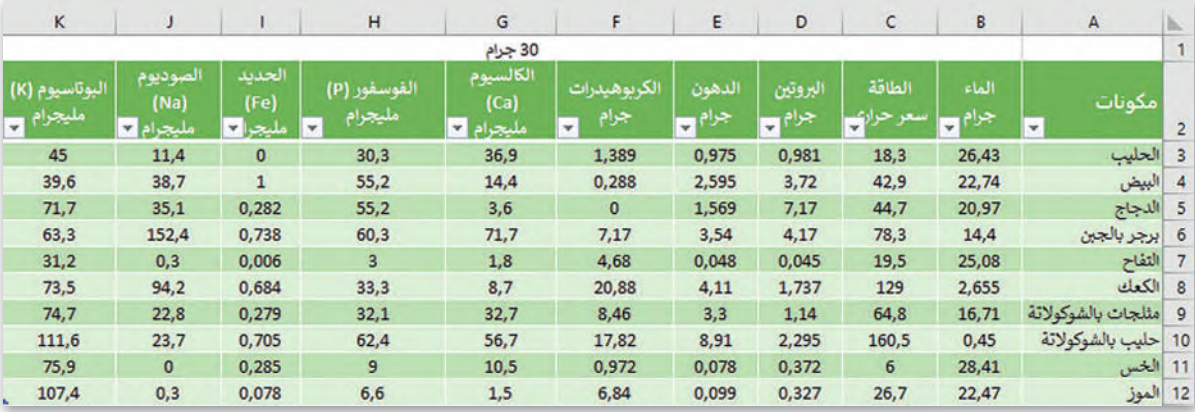

كما ترى فقد تغيرت جميع القيم الغذائية، واستغرقت هذه المهمة وقتًا أقل بكثير من تغيير كل قيمة يدويًا. هذا النوع من الأتمتة مة عرب تحدد حيرت بيمي العيام العدامي ، والمتحركات<br>مفيد للغاية خاصة إذا كنت تعمل مع ملفات كبيرة جدًا.

#### **ا ً لنطبق مع**

**تدريب 1**

ا<mark>كتب ناتج المقطع البرمجي التالي:</mark>

```
import openpyxl
wb = openpyxl.load_workbook(filename="nutrition.xlsx")
sheet_obj = wb["arabic"]
rows = sheet_obj.iter_rows(min_row=3, max_row=5, min_col=1, max_col=11)
for row in rows:
     for cell in row:
         print(cell.value, end=" ")
     print(" ")
```
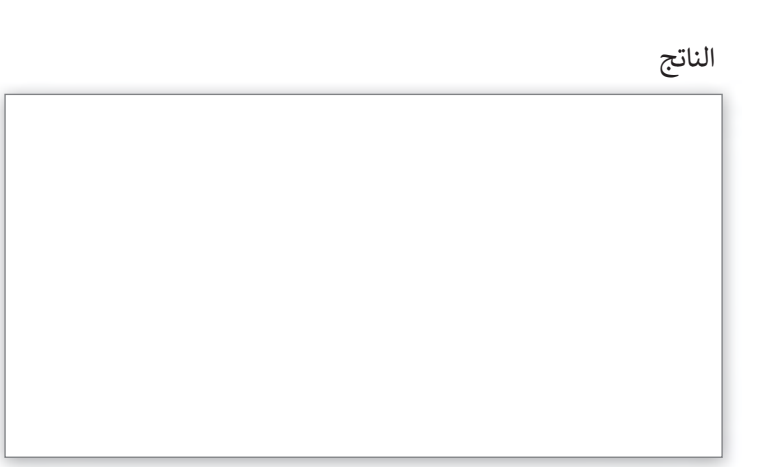

# **تدريب 2**

**ي�؟ وما مخرجاته؟ ما وظيفة ا �ل�نامج التا**

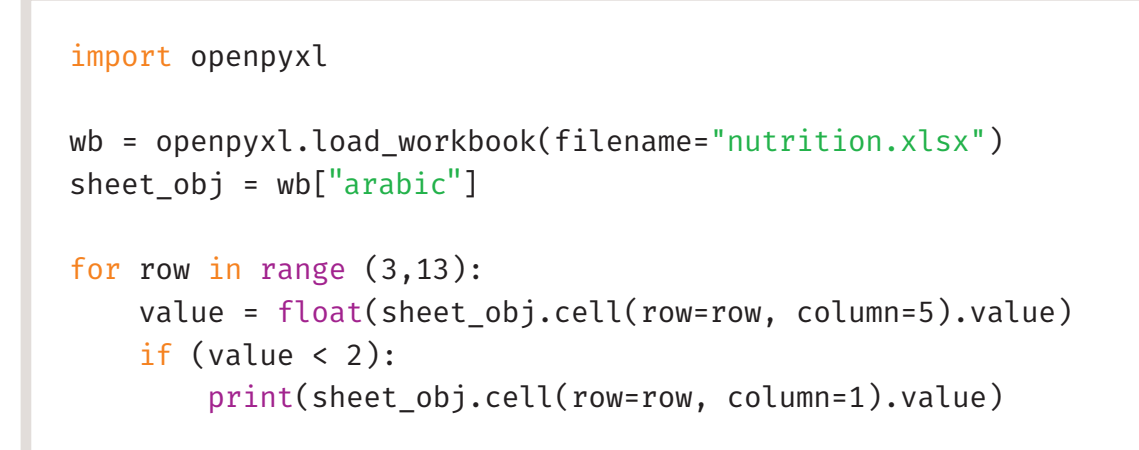

الناتج

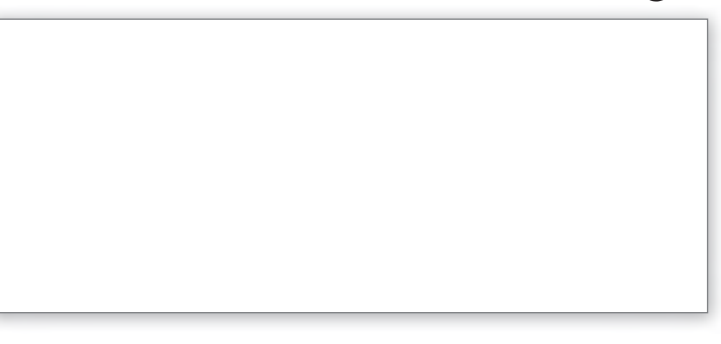

# **تدريب 3**

**ا باستخدام مكتبة أو �ب�ن بيكسل (openpyxl(، يعمل عيل تحميل مجموعة بيانات ً ا�تب برنامج ملف التغذية وطباعة قيم عناوين الأعمدة.**

**تدريب 4**

**ا باستخدام مكتبة أو �ب�ن بيكسل (openpyxl(، يعمل عيل تحميل مجموعة بيانات ً ا�تب برنامج ملف التغذية وطباعة جميع القيم الغذائية الأصغرمن .25**

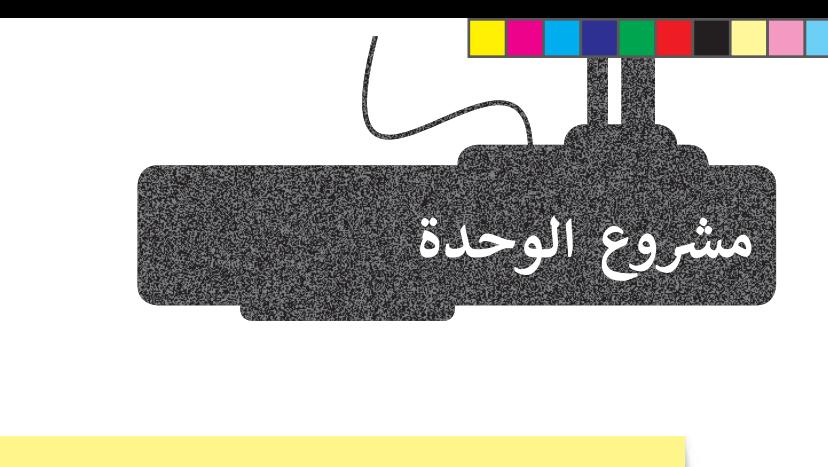

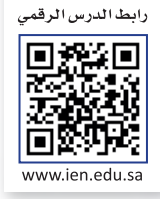

شفي هذا المشروع، عليك إنشاء دالة بايثون تصمم نمط الساعة الرملية باستخدام النجوم. سيعطى حجم نمط الساعة ف الرملية كمدخلات في البرنامج الرئيس. ي ف يتكون هذا النمط في الواقع من نموذجين. النموذج الأول هو نمط هرم يشير للأسفل، والنموذج الثاني هو نمط هرم ف

ي يشير للأعلى. أنشئ نَمط الساعة الرملية من خلال الجمع بين هذين النموذجين.

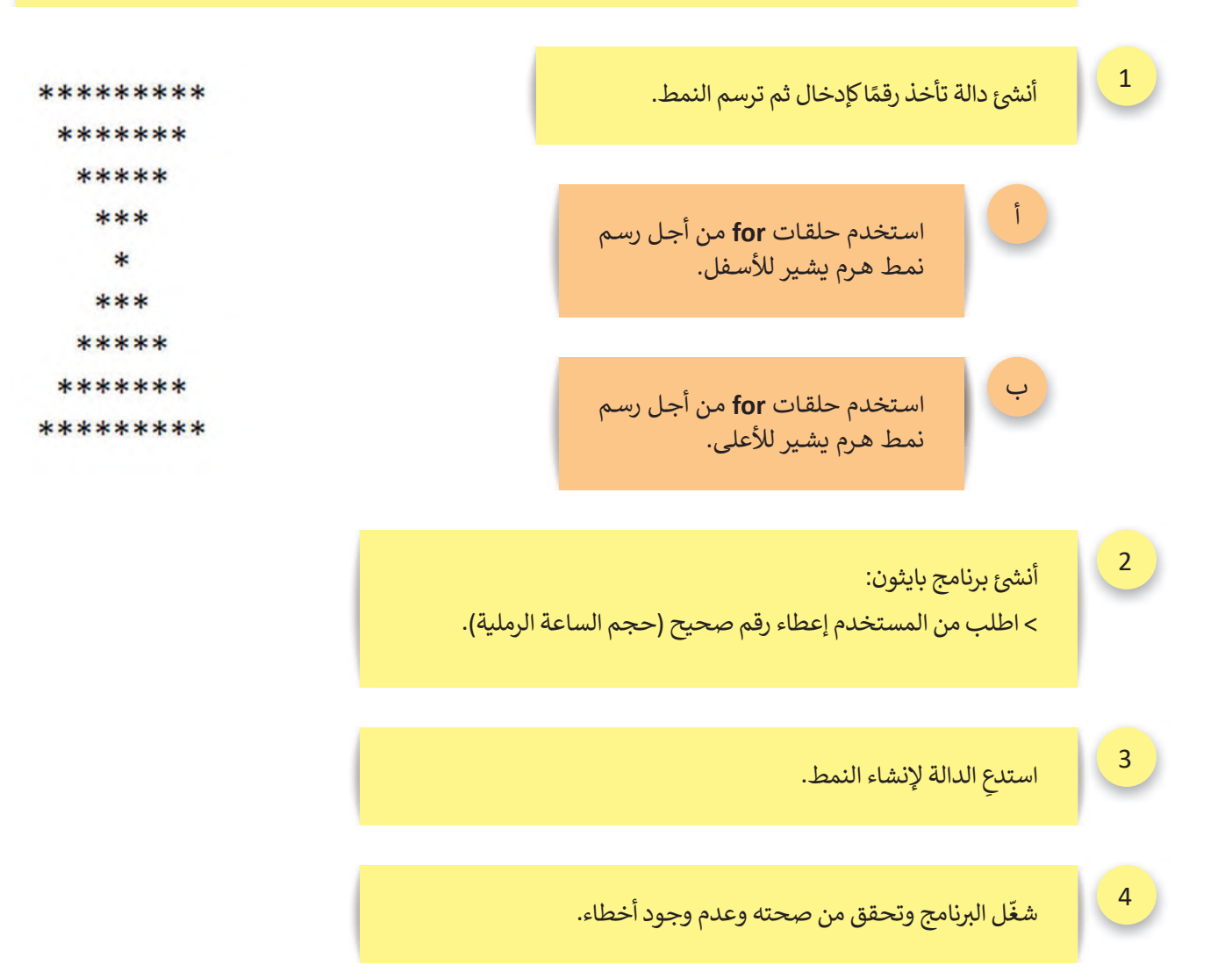

### **الختام � ي**<br>وي المالي<br>بالمالي<br>بالمالي

## **جدول المهارات**

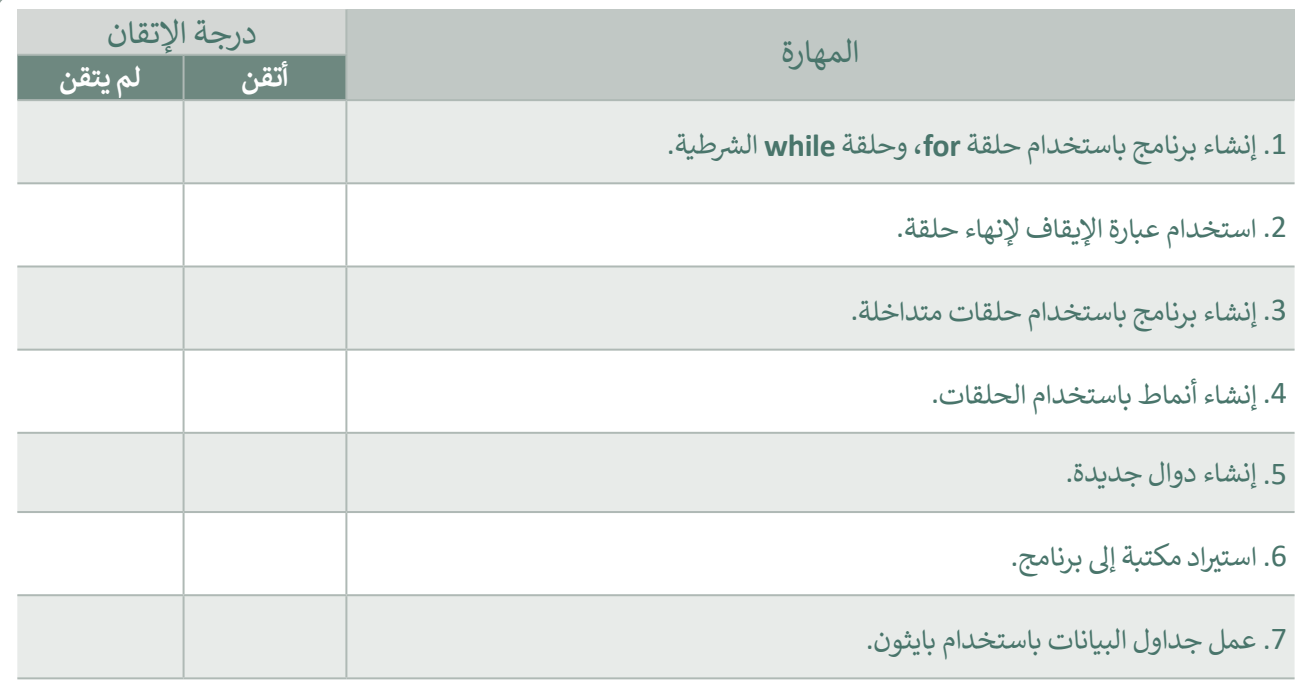

## **المصطلحات**

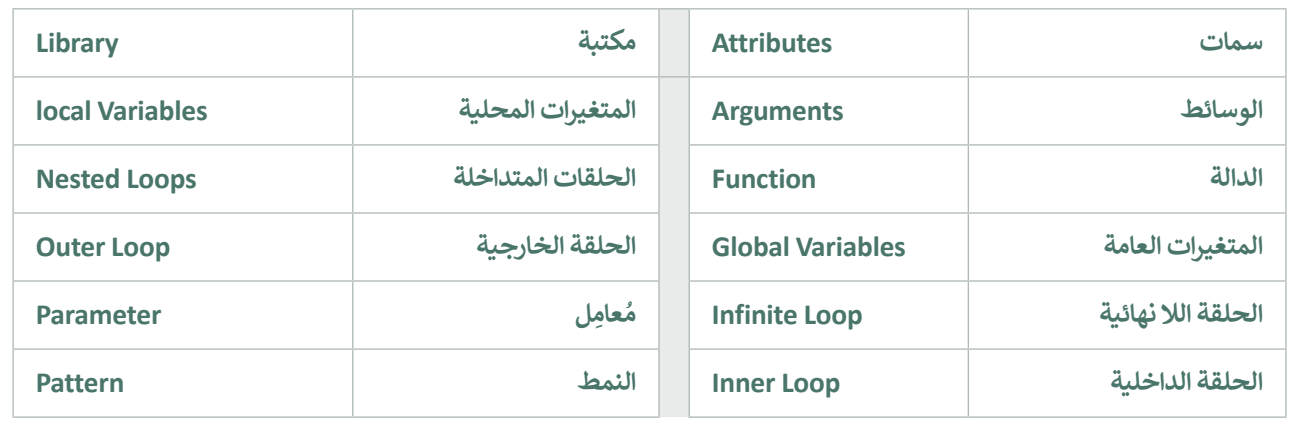

-11 ┓ ×.

ا**ختبر نفسك** 

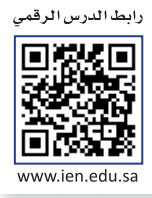

# **السؤال الأول**

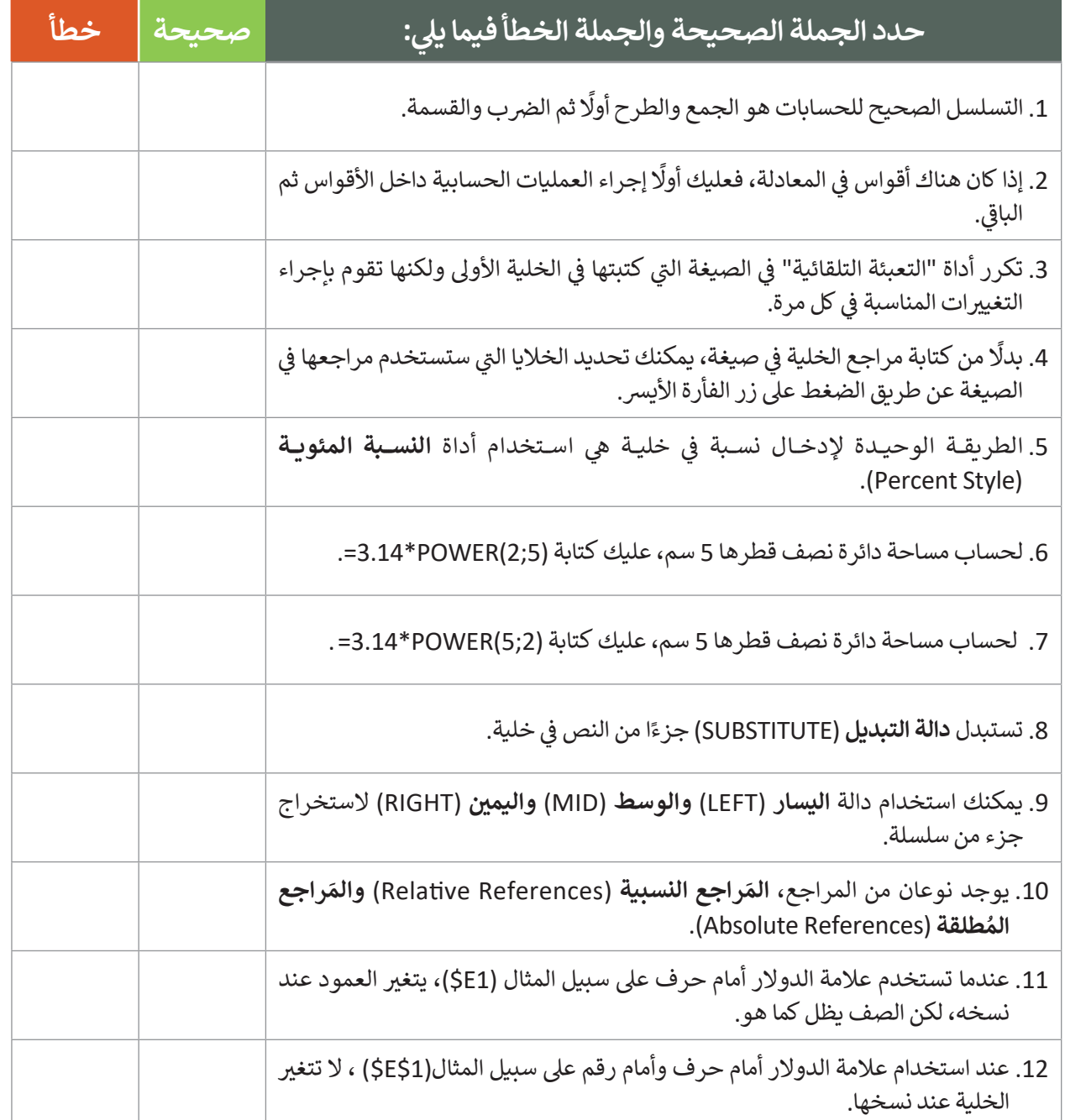

#### **ي ن** السؤال الثاني

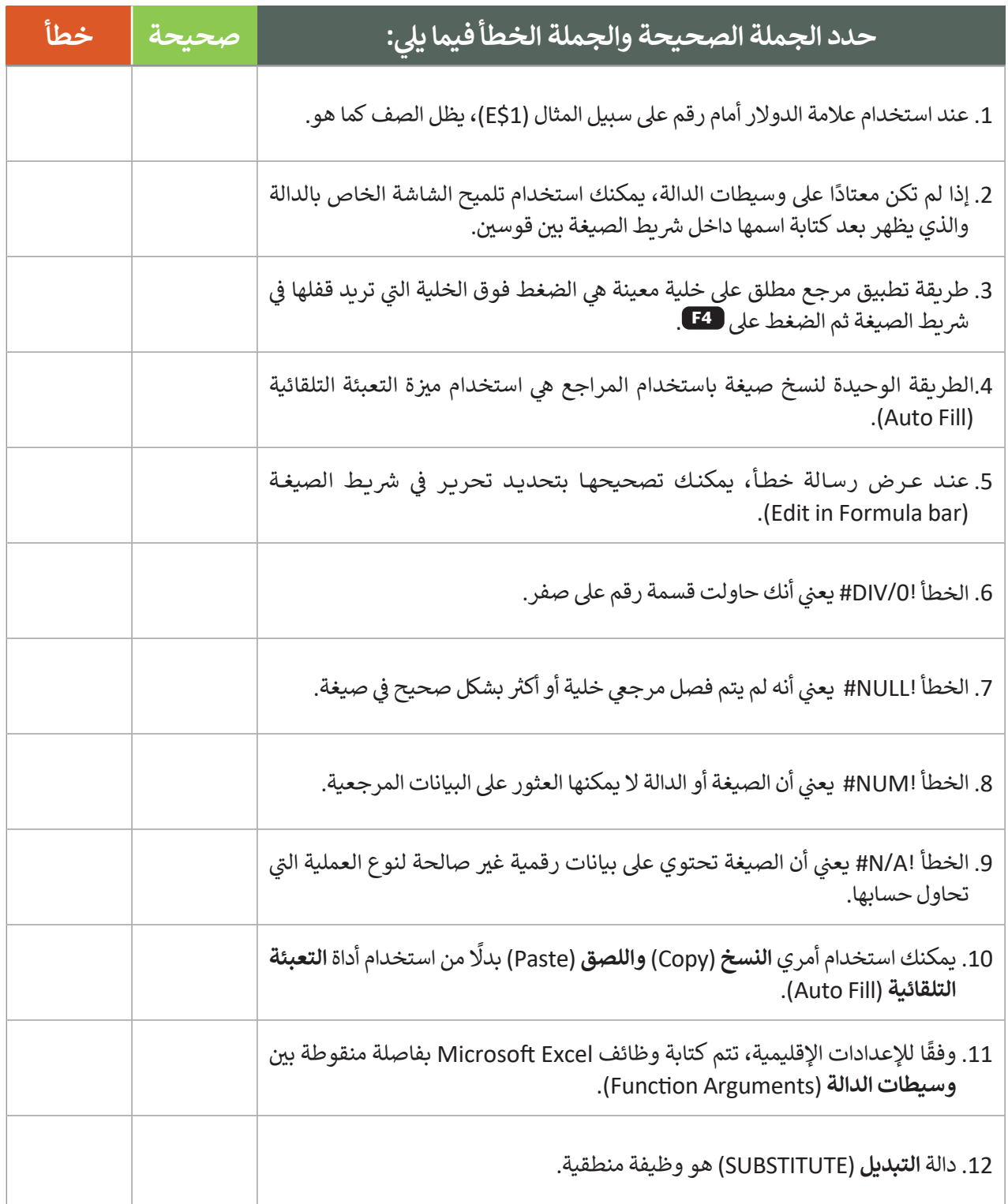

# **السؤال الثالث**

 $\overline{\phantom{a}}$ 

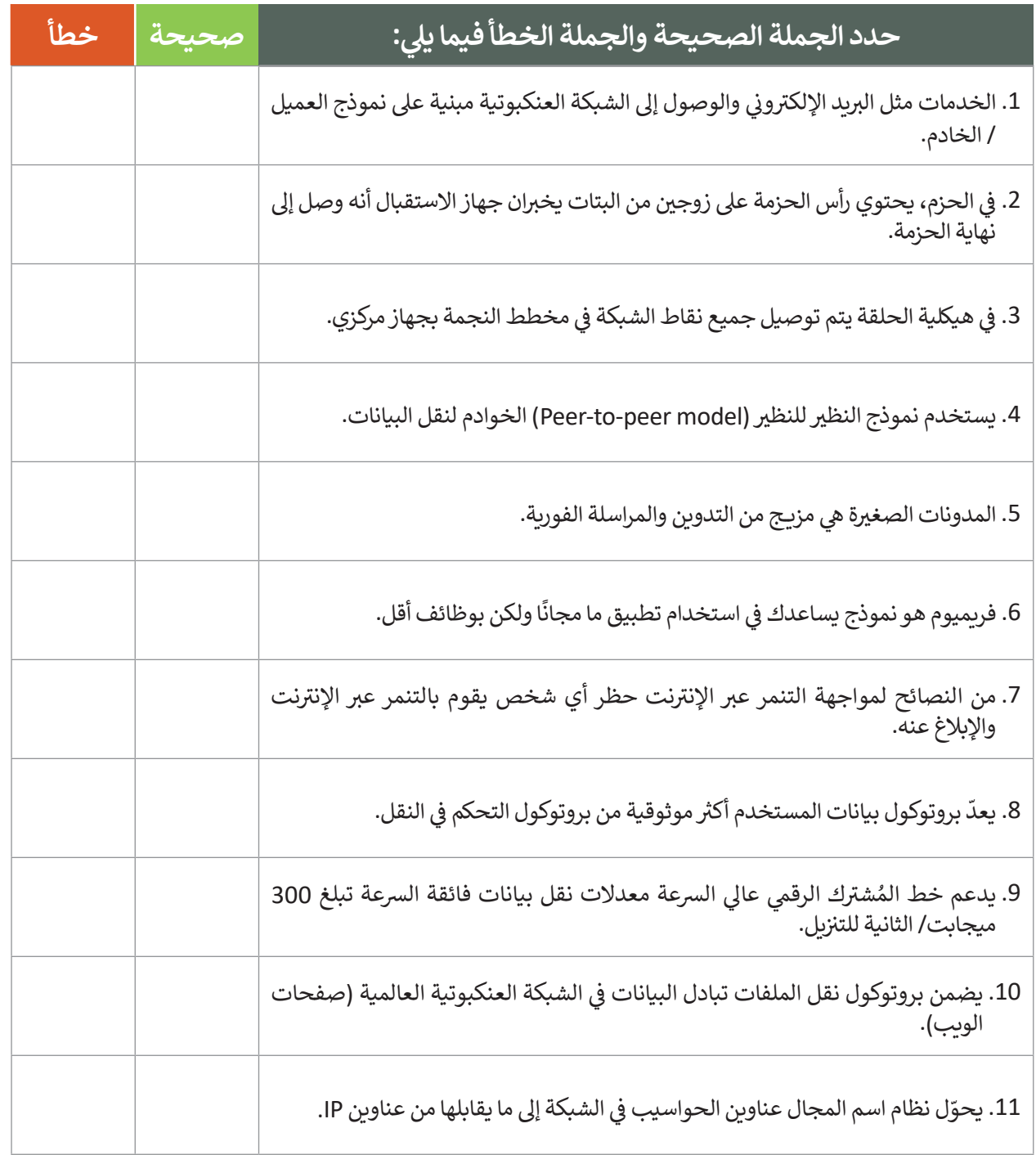

# **السؤال الرابع**

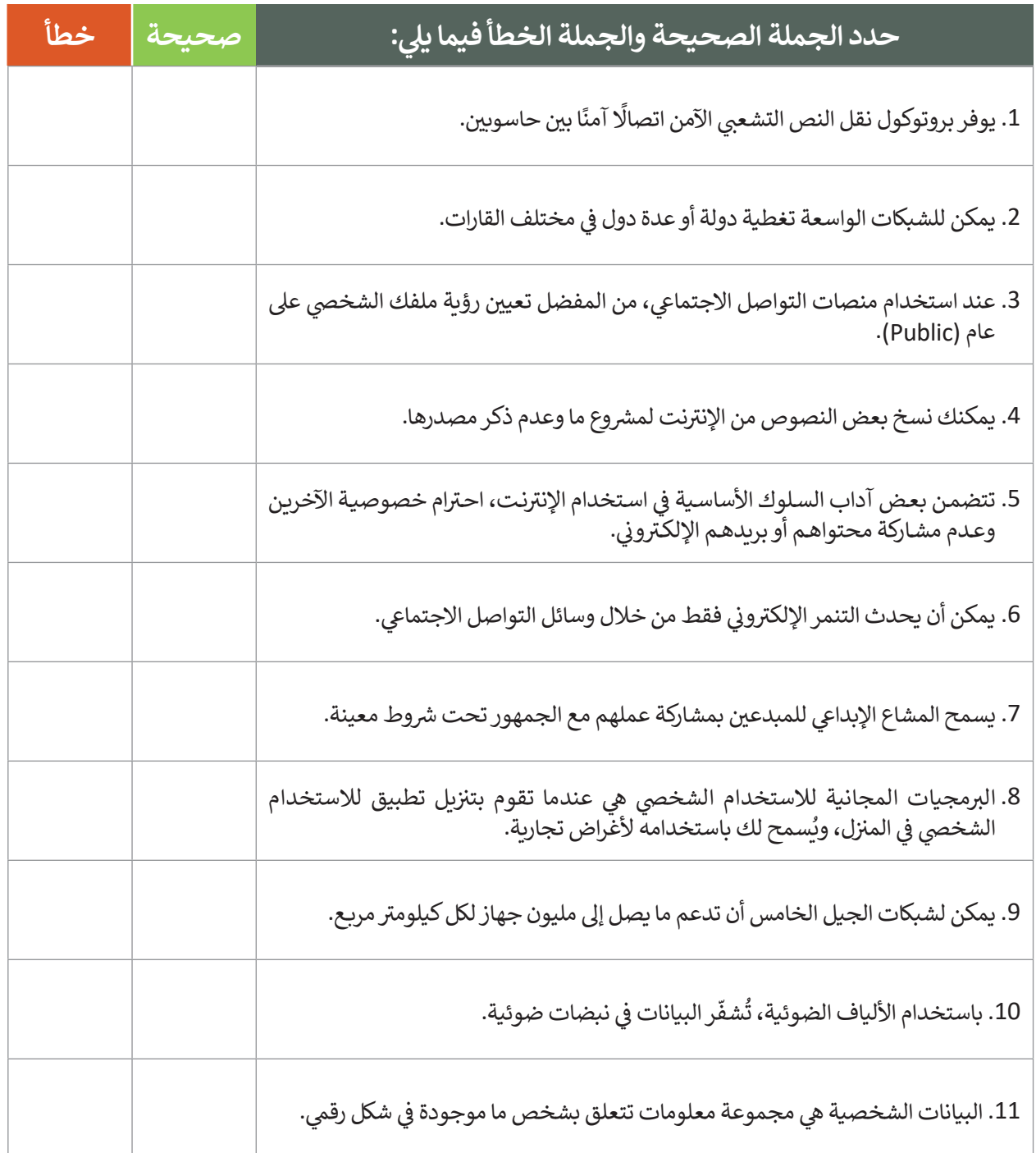

# **السؤال الخامس**

**أدِخل قيم ا � لمتغ�ات أثناء تنفيذ ا �ل�نامج. اف� <sup>ت</sup> ض أن إدخال المتغ�� <sup>x</sup> هو دائما الرقم .15**

 $a = 0$ for i in range(1,6):  $x = int(input())$  $a = a + x$  if i%5 = 0:  $y = a / 5$ print(a,x,y)

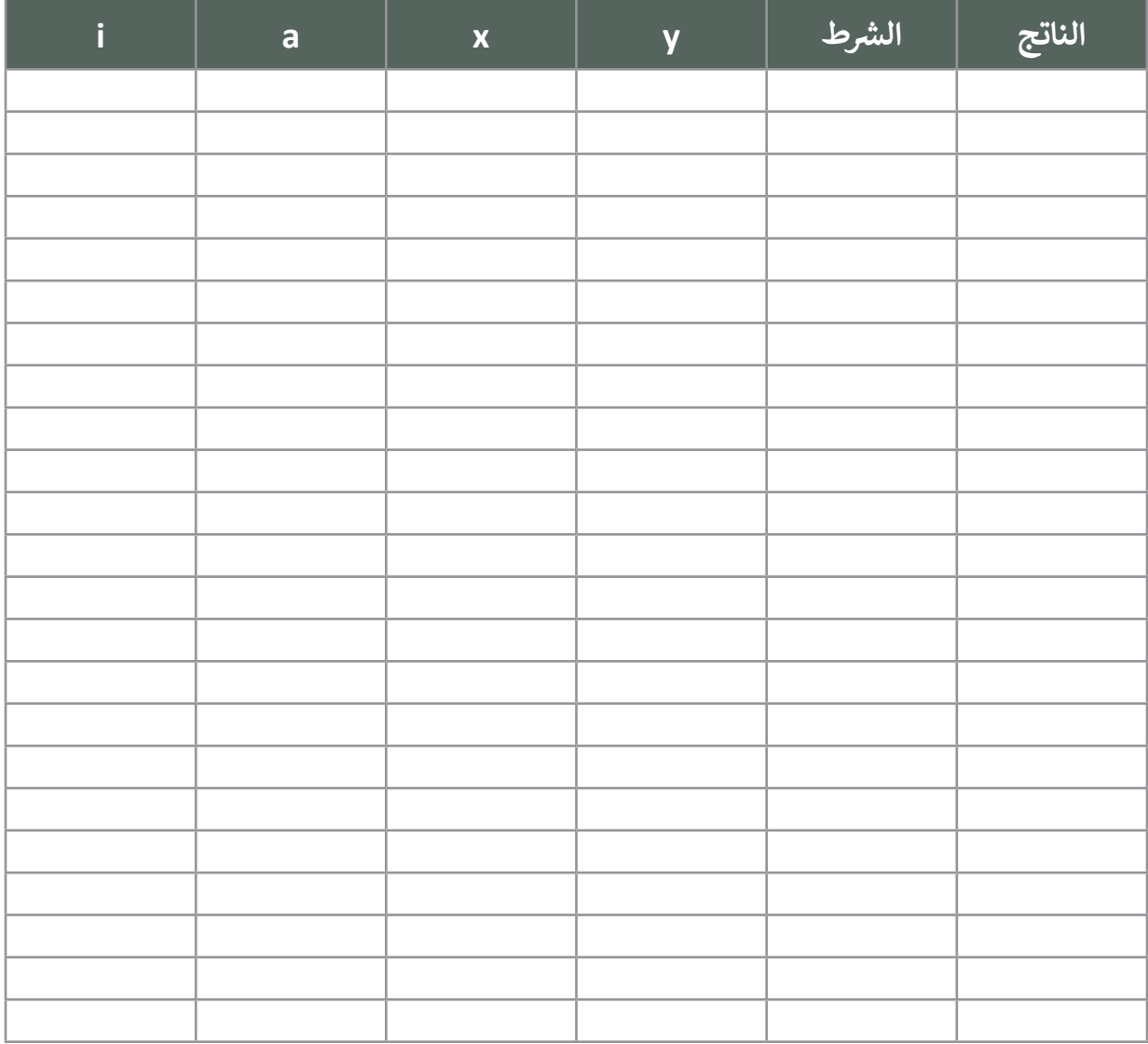

# **السؤال السادس**

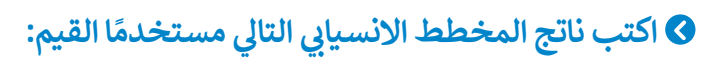

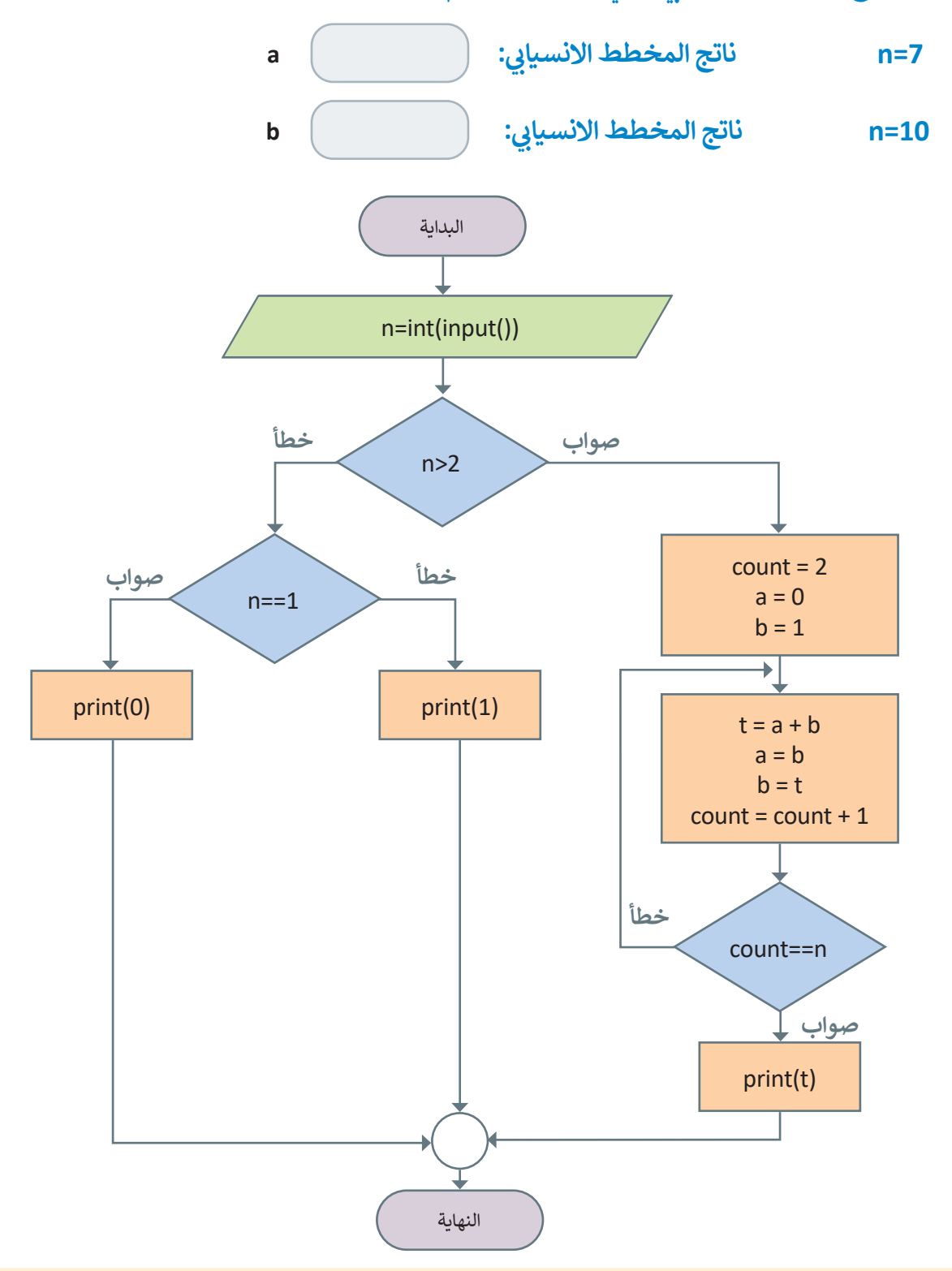